# HP Data Protector A.06.11

障害復旧ガイド

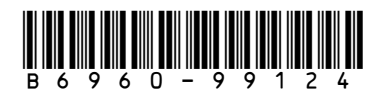

製品番号: B6960-99124 初版: 2009年9月

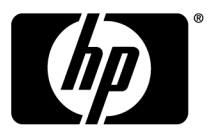

#### ご注意

© Copyright 2006, 2009 Hewlett-Packard Development Company, L.P.

本書で取り扱っているコンピュータソフトウェアは秘密情報であり、その保有、使用、または複製には、 Hewlett-Packard Companyから使用許諾を得る必要があります。米国政府の連邦調達規則であるFAR 12.211 および12.212の規定に従って、コマーシャルコンピュータソフトウェア、コンピュータソフトウェアドキュメンテー ションおよびコマーシャルアイテムのテクニカルデータ(Commercial Computer Software, Computer Software Documentation, and Technical Data for Commercial Items)は、ベンダが提供する標準使用許諾規定に基づい て米国政府に使用許諾が付与されます。

本書に記載されている内容は事前の通知なしに変更されることがあります。HP製品およびサービスに対する保 証は、当該製品およびサービスに付属の明示的保証規定に記載されているものに限られます。ここでの記載 で追加保証を意図するものは一切ありません。本書の内容につきましては万全を期しておりますが、本書の技 術的あるいは校正上の誤り、省略に対しては責任を負いかねますのでご了承ください。

Intel®、Itanium®、Pentium®、Intel Inside®、およびIntel Insideロゴは、米国およびその他の国におけるIntel Corporationまたはその子会社の商標または登録商標です。

Microsoft®、Windows®、Windows XP®、およびWindows NT®は、米国におけるMicrosoft Corporationの登録 商標です。

AdobeおよびAcrobatは、Adobe Systems Incorporatedの商標です。

Javaは、米国におけるSun Microsystems, Inc.の商標です。

Oracle®は、Oracle Corporation(Redwood City, California)の米国における登録商標です。

UNIX®は、The Open Groupの登録商標です。

Printed in the US

# 目次

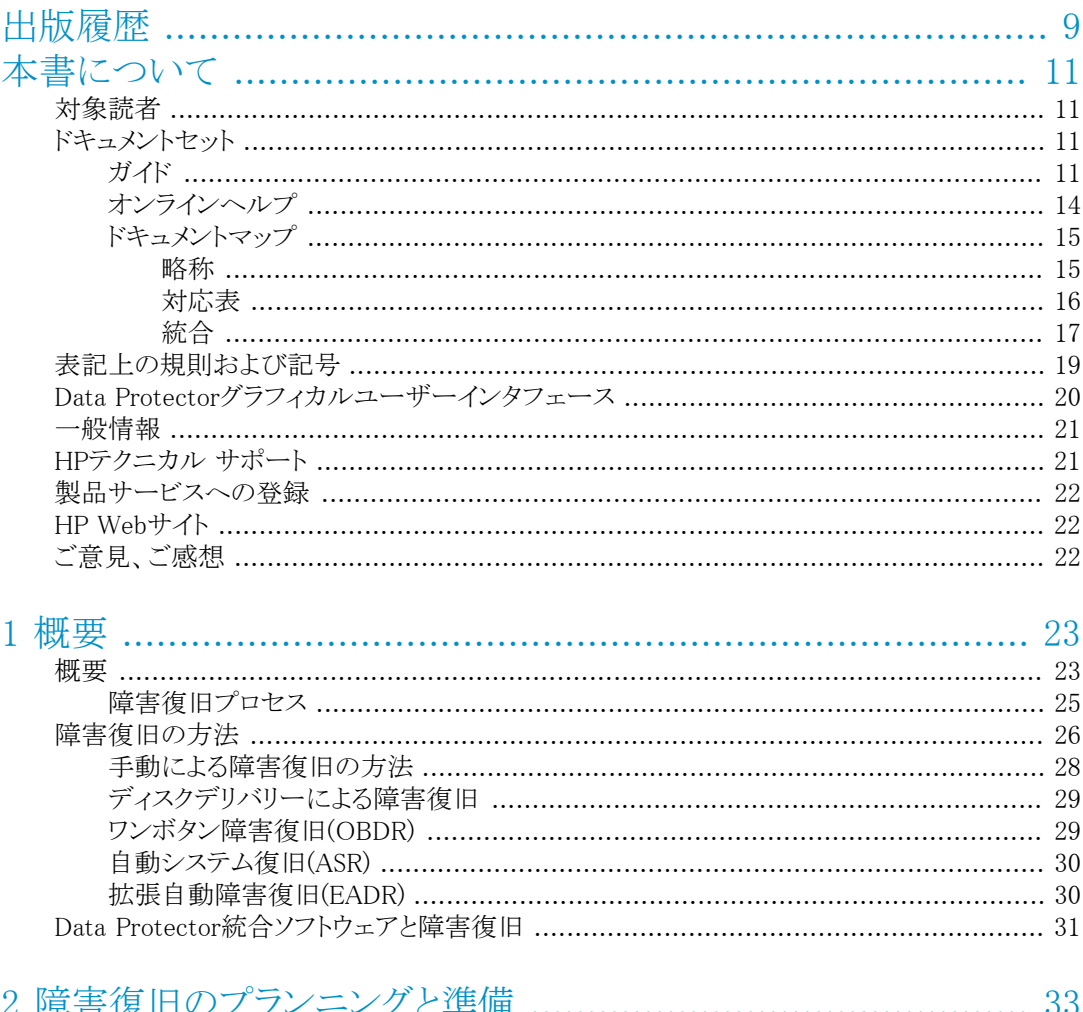

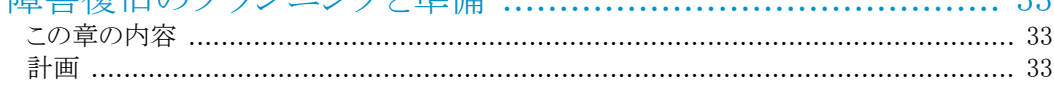

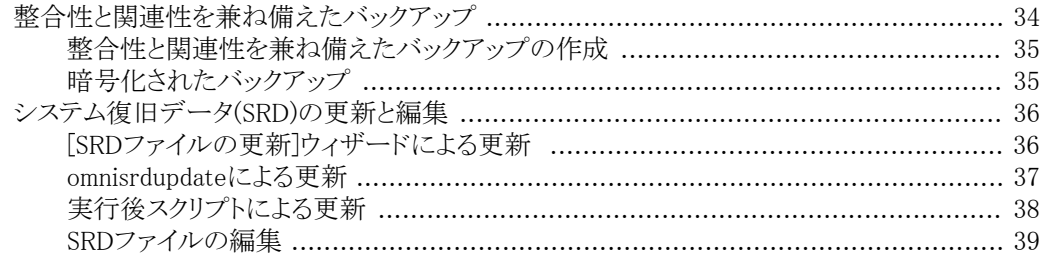

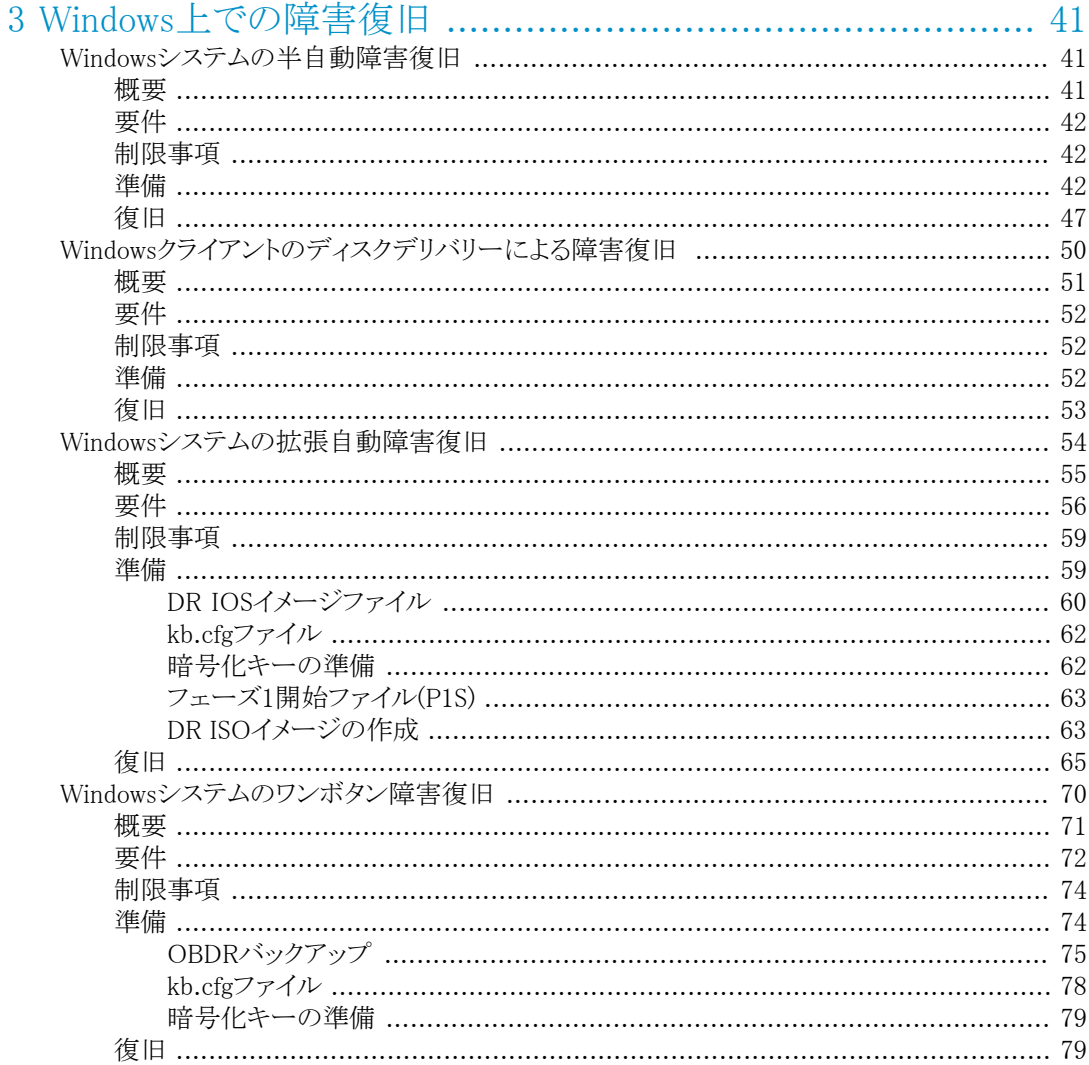

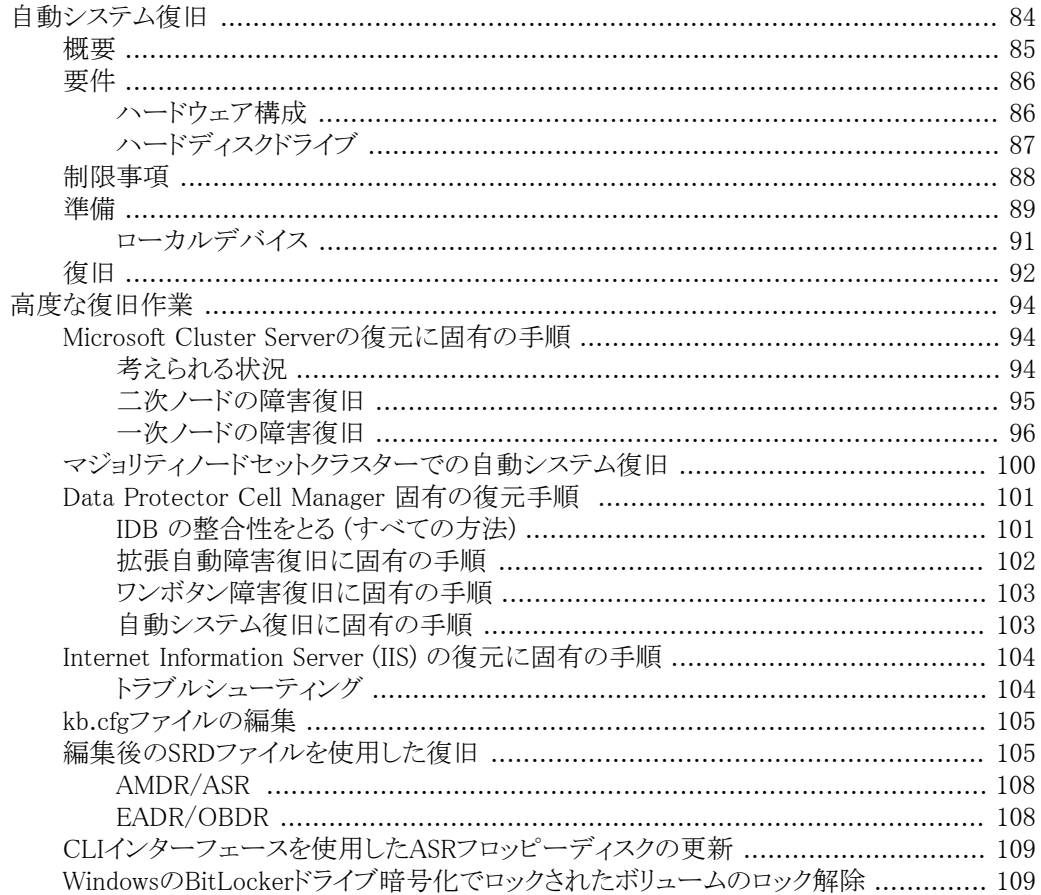

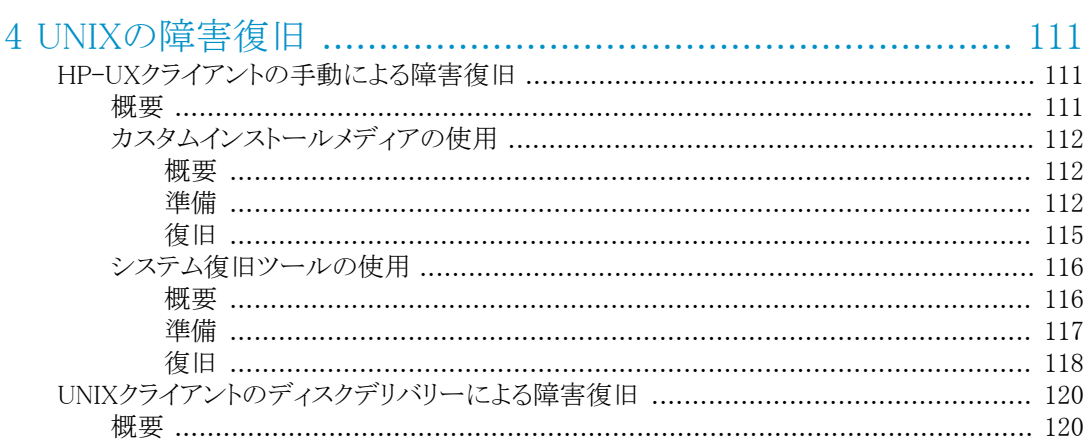

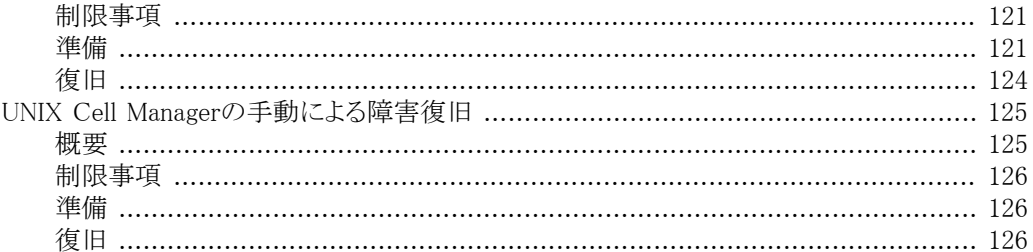

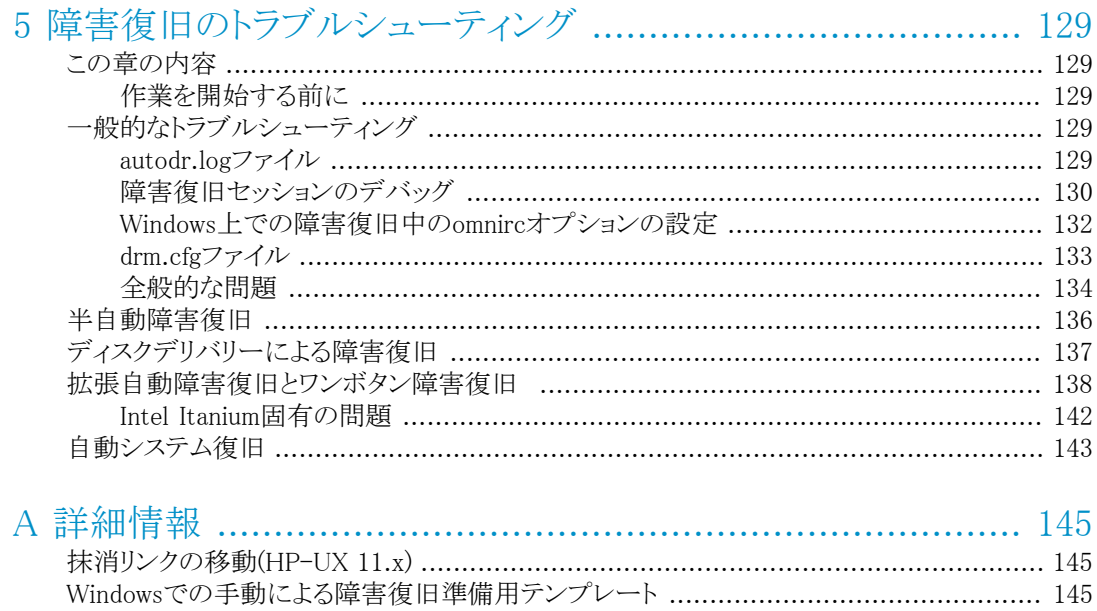

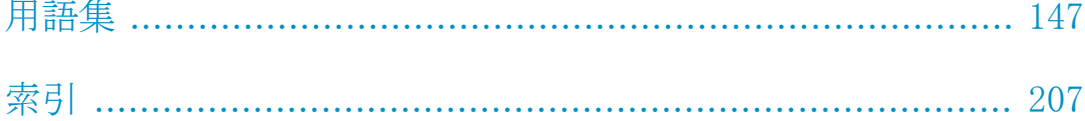

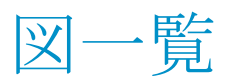

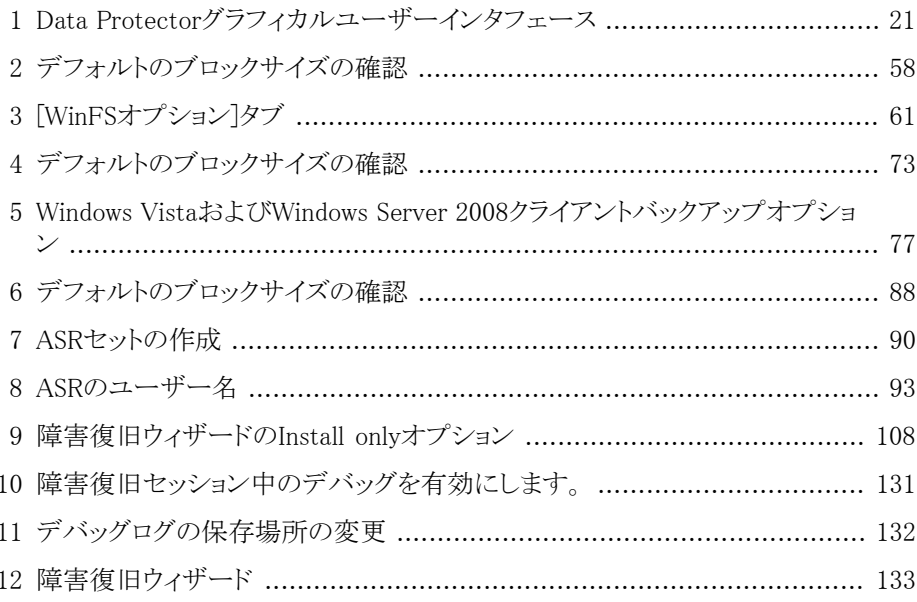

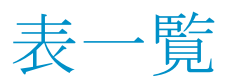

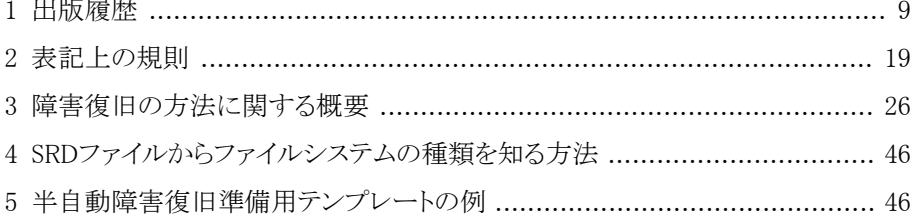

# <span id="page-8-0"></span>出版履歴

次の版が発行されるまでの間に、間違いの訂正や製品マニュアルの変更を反映したアッ プデート版が発行されることもあります。アップデート版や新しい版を確実に入手するた めには、対応する製品のサポートサービスにご登録ください。詳細については、HPの営 業担当にお問い合わせください。

#### <span id="page-8-1"></span>表 1 出版履歴

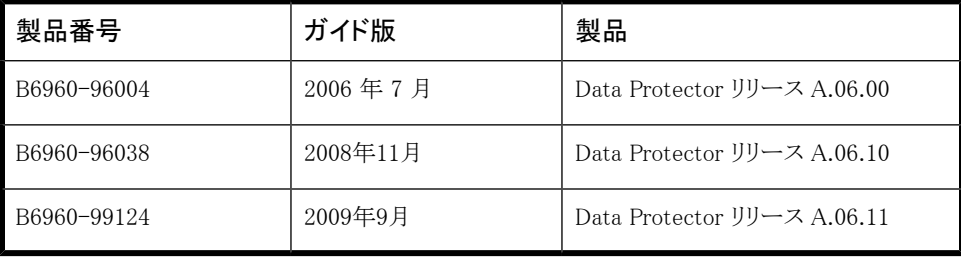

# <span id="page-10-0"></span>本書について

本書では、以下について説明します。

- 障害復旧のプランニングと準備
- 障害復旧手順のテスト
- <span id="page-10-1"></span>• 障害復旧の正しい実行方法

# 対象読者

このマニュアルは、障害復旧の計画、準備、テスト、および実行を担当するバックアップ 管理者を対象としており、以下に関する知識があることを前提としています。

- <span id="page-10-2"></span>• Data Protector概念
- Data Protectorのバックアップおよび復元手順

# ドキュメントセット

<span id="page-10-3"></span>その他のドキュメントおよびオンラインヘルプでは、関連情報が提供されます。

## ガイド

Data Protectorのガイドは、印刷された形式あるいはPDF形式で利用できます。PDFファ イルは、Data Protectorのセットアップ時に、Windowsの場合はEnglish Documentation & Helpコンポーネントを、UNIXの場合はOB2-DOCSコンポーネントを、それぞれ選択して インストールします。インストールすると、このガイドはWindowsの場合は Data Protector\_home\docsディレクトリ、UNIXの場合は/opt/omni/doc/Cディレクトリに 保存されます。

これらの資料は、HP Business Support CenterのWebサイトの[Manuals]ページから入手 できます。

<http://www.hp.com/support/manuals>

[Storage]セクションの[Storage Software]をクリックし、ご使用の製品を選択してください。

• *HP Data Protector コンセプトガイド*

このガイドでは、Data Protectorのコンセプトを解説するとともに、Data Protectorの動 作原理を詳細に説明しています。手順を中心に説明しているオンラインヘルプとあわ せてお読みください。

- 『*HP Data Protector インストールおよびライセンスガイド*』 このガイドでは、Data Protectorソフトウェアのインストール方法をオペレーティングシ ステムおよび環境のアーキテクチャごとに説明しています。また、Data Protectorのアッ プグレード方法や、環境に適したライセンスの取得方法についても説明しています。
- 『*HP Data Protector トラブルシューティングガイド*』 このガイドでは、Data Protectorの使用中に起こりうる問題に対するトラブルシューティ ングの方法について説明します。
- *『HP Data Protector ディザスタリカバリガイド』* このガイドでは、障害復旧のプランニング、準備、テスト、および実行の方法について 説明します。
- *『HP Data Protector インテグレーションガイド』*

このマニュアルでは、さまざまなデータベースやアプリケーションをバックアップおよび 復元するための、Data Protectorの構成方法および使用法を説明します。このマニュ アルは、バックアップ管理者やオペレータを対象としています。4種類のガイドがあり ます。

• *『HP Data Protector Microsoft アプリケーション用インテグレーションガイ ド: SQL Server、SharePoint Portal Server、Exchange Server、および Volume Shadow Copy Service』*

このガイドでは、Microsoft Exchange Server、Microsoft SQL Server、Volume Shadow Copy ServiceといったMicrosoftアプリケーションに対応するData Protector の統合ソフトウェアについて説明します。

- *『HP Data Protector インテグレーションガイド-Oracle、SAP』* このガイドでは、Oracle、SAP R3、SAP DB/MaxDBに対応するData Protectorの 統合ソフトウェアについて説明します。
- *『HP Data Protector integration guide for IBM applications: Informix, DB2, and Lotus Notes/Domino』* このガイドでは、Informix Server、IBM DB2、Lotus Notes/Domino Serverといった

IBMアプリケーションに対応するData Protectorの統合ソフトウェアについて説明 します。

• *『HP Data Protector integration guide for VMware Virtual Infrastructure, Sybase, Network Node Manager, and Network Data Management Protocol Server』*

このガイドでは、VMware Virtual Infrastructure、Sybase、Network Node Manager、 およびNetwork Data Management Protocol Serverに対応するData Protectorの 統合ソフトウェアについて説明します。

- 『*HP Data Protector integration guide for HP Service Information Portal*』 このガイドでは、HP Service Information Portalに対応するData Protector統合ソフト ウェアのインストール、構成、使用方法について説明します。これはバックアップ管理 者用です。ここでは、アプリケーションを使用してData Protectorサービスを管理する 方法について説明しています。
- *『HP Data Protector integration guide for HP Reporter』* このマニュアルでは、HP Reporter に対応するData Protector統合ソフトウェアのイン ストール、構成、使用方法について説明します。これはバックアップ管理者用です。 Data Protectorのサービス管理にアプリケーションを使用する方法について説明しま す。
- *『HP Data Protector integration guide for HP Operations Manager for UNIX』* このガイドでは、UNIX版のHP Operations ManagerとHP Service Navigatorを使用し て、Data Protector環境の健全性と性能を監視および管理する方法について説明し ます。
- *『HP Data Protector integration guide for HP Operations Manager for Windows』*

このガイドでは、Windows版のHP Operations ManagerとHP Service Navigatorを使用 して、Data Protector環境の健全性と性能を監視および管理する方法について説明 します。

• *『HP Data Protector integration guide for HP Performance Manager and HP Performance Agent』*

このマニュアルでは、Windows版、HP-UX版、Solaris版、Linux版のHP Performance Manager(PM)およびHP Performance Agent(PA)を使用してData Protector環境の健 全性と性能を監視および管理する方法について説明します。

• 『*HP Data Protector ゼロダウンタイムバックアップ コンセプトガイド*』

このガイドでは、Data Protectorゼロダウンタイムバックアップとインスタントリカバリのコ ンセプトについて解説するとともに、ゼロダウンタイムバックアップ環境におけるData Protectorの動作原理を詳細に説明します。手順を中心に説明している『*HP Data Protector zero downtime backup administrator's guide*』および『*HP Data Protector zero downtime backup integration guide*』とあわせてお読みください。

• 『*HP Data Protector zero downtime backup administrator's guide*』 このガイドでは、HP StorageWorks Virtual Array、HP StorageWorks Enterprise Virtual Array、EMC Symmetrix Remote Data FacilityおよびTimeFinder、HP StorageWorks Disk Array XPに対応するData Protector統合ソフトウェアのインストール、構成、使用 方法について説明します。このマニュアルは、バックアップ管理者やオペレータを対

象としています。ファイルシステムやディスクイメージのゼロダウンタイムバックアップ、 インスタントリカバリ、および復元についても説明します。

- 『*HP Data Protector zero downtime backup integration guide*』 このガイドでは、Oracle、SAP R/3、Microsoft Exchange Server 2000/2003、および Microsoft SQL Server 2000データベースのゼロダウンタイムバックアップ、インスタン トリカバリ、および標準復元を行うための、Data Protectorの構成方法および使用法に ついて説明します。また、Microsoft Volume Shadow Copy Serviceを使用してバック アップ、および復元を実行するためのData Protectorの構成方法および使用方法に ついても説明します。
- *HP Data Protector MPE/iX system user guide* このマニュアルでは、MPE/iXクライアントの構成方法、およびMPE/iXデータのバック アップおよび復元方法を説明します。
- *HP Data Protector『Media Operations user guide』* このガイドでは、オフラインストレージメディアのトラッキングと管理について説明しま す。アプリケーションのインストールと構成、日常のメディア操作、およびレポート作成 のタスクについて説明します。
- 『*HP Data Protector product announcements ソフトウェアノートおよびリファレン ス*』

このガイドでは、HP Data Protector A.06.11の新機能について説明しています。ま た、インストールの必要条件、必要なパッチ、および制限事項に関する情報に加え て、既知の問題と回避策についても提供します。

- *『HP Data Protector product announcements ソフトウェアノートおよびリファレン ス for integrations to HP Operations Manager, HP Reporter, HP Performance Manager, HP Performance Agent, and HP Service Information Portal』* このガイドは、記載されている統合ソフトウェアに対して同様の役割を果たします。
- *『HP Data Protector Media Operations Product Announcements, Software Notes, and references』* このガイドは、Media Operationsに対して同様の役割を果たします。
- <span id="page-13-0"></span>• 『*HP Data Protector command line interface reference*』 このガイドでは、Data Protectorコマンド行インタフェース、コマンドオプション、使用方 法を、基本コマンド行の例とともに説明しています。

## オンラインヘルプ

Data ProtectorはWindowsおよびUNIXの各プラットフォーム用にオンラインヘルプ(コンテ キスト依存ヘルプ([F1]キー)および[ヘルプ]トピック)を備えています。

Data Protectorをインストールしていない場合でも、インストールDVD-ROMの最上位ディ レクトリからオンラインヘルプにアクセスできます。

- *Windowsの場合:* DP\_help.zipを解凍し、DP\_help.chm.を開きます。
- <span id="page-14-0"></span>• *UNIXの場合:* 圧縮されたtarファイルDP\_help.tar.gzをアンパックし、DP\_help.htm でオンラインヘルプシステムにアクセスします。

<span id="page-14-1"></span>ドキュメントマップ

略称

以下の表は、ドキュメントマップに使用されている略称の説明です。ガイドのタイトルには、 すべて先頭に「"HP Data Protector"」が付きます。

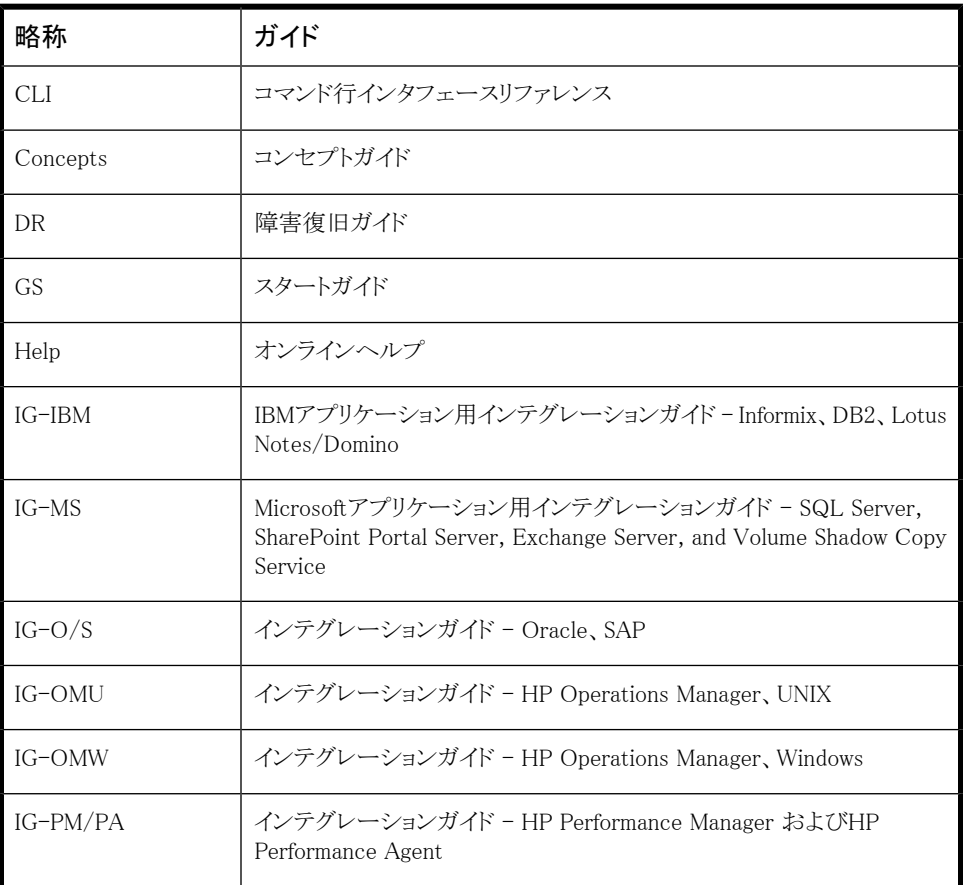

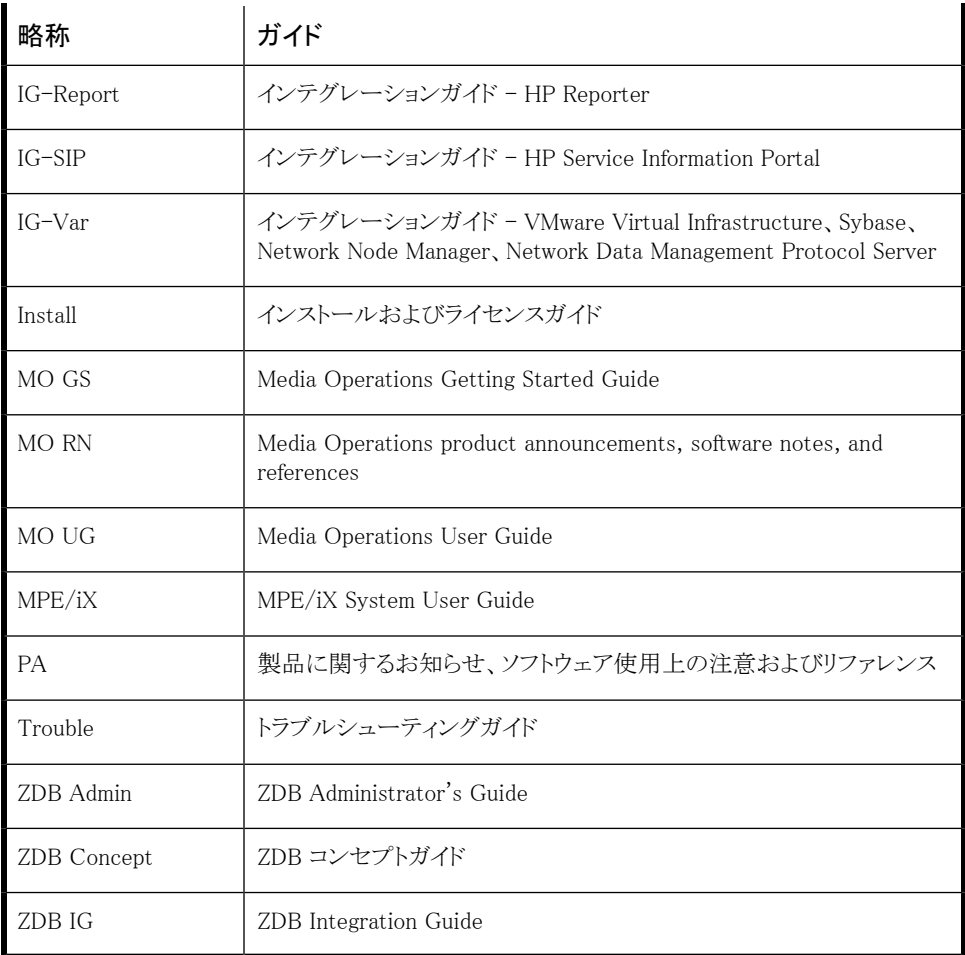

## <span id="page-15-0"></span>対応表

以下の表は、各種情報がどのドキュメントに記載されているかを示したものです。黒く塗り つぶされたセルのドキュメントを最初に参照してください。

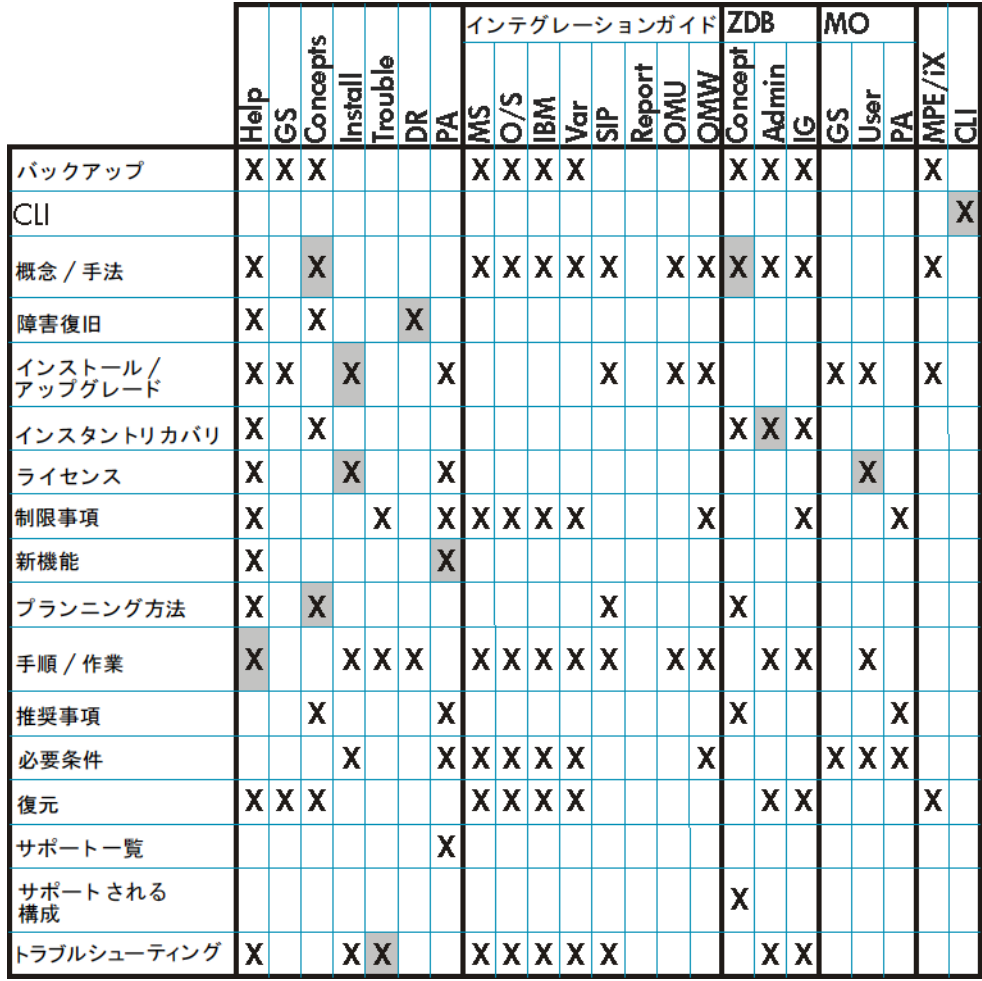

## <span id="page-16-0"></span>統合

以下の統合に関する詳細については、該当するガイドを参照してください。

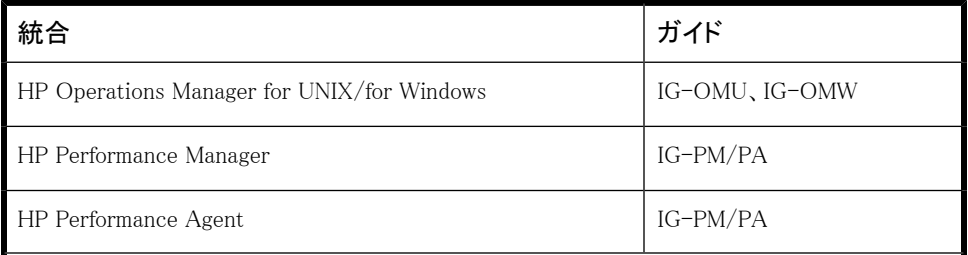

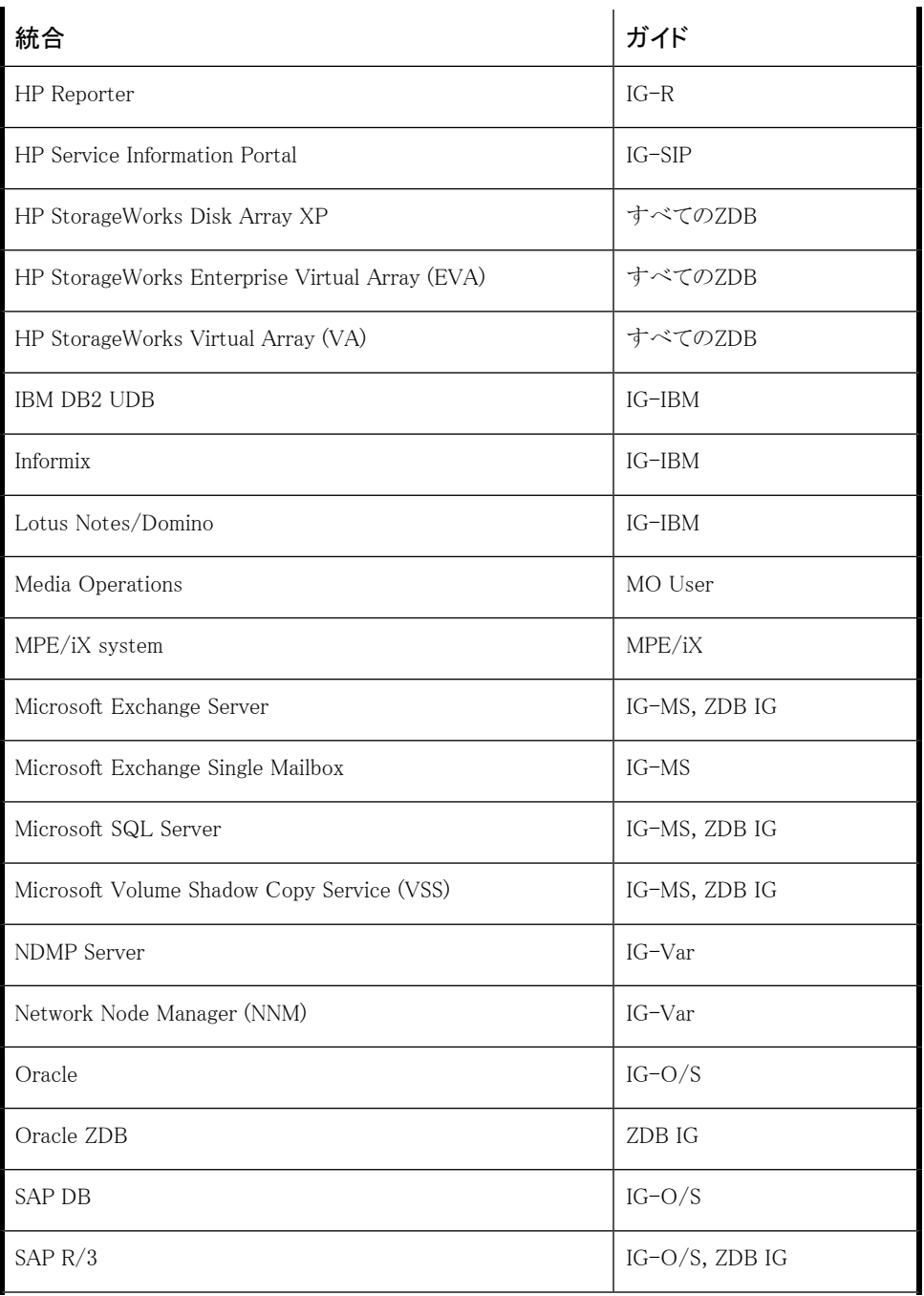

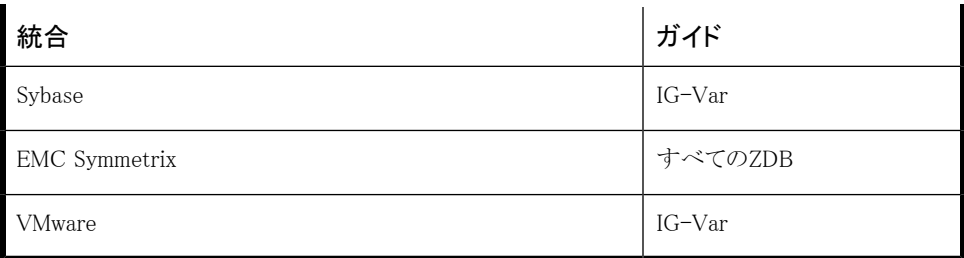

# <span id="page-18-0"></span>表記上の規則および記号

<span id="page-18-1"></span>表 2 表記上の規則

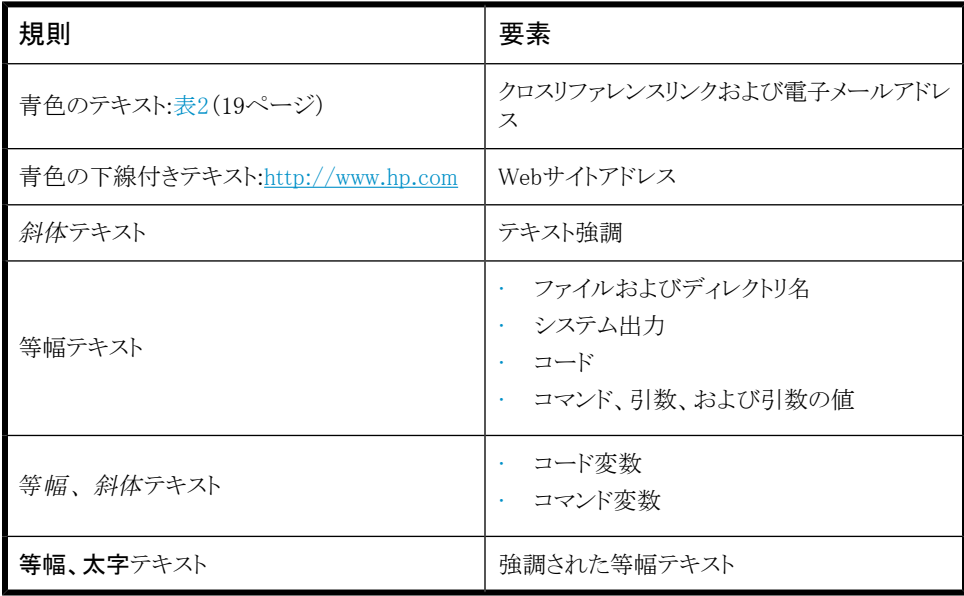

### $\Delta$ 注意:

指示に従わなかった場合、機器設備またはデータに対し、損害をもたらす可能性が あることを示します。

## 重要:

詳細情報または特定の手順を示します。

## 注記:

補足情報を示します。

ヒント:

<span id="page-19-0"></span>役に立つ情報やショートカットを示します。

Data Protectorグラフィカルユーザーインタフェース

Data Protectorでは、クロスプラットフォーム(WindowsとUNIX)のグラフィカルユーザーイン タフェースを提供します。オリジナルのData ProtectorGUIまたはData ProtectorJava GUI を使用できます。Data Protectorグラフィカルユーザーインタフェースに関する詳細は、オ ンラインヘルプを参照してください。

<span id="page-20-2"></span>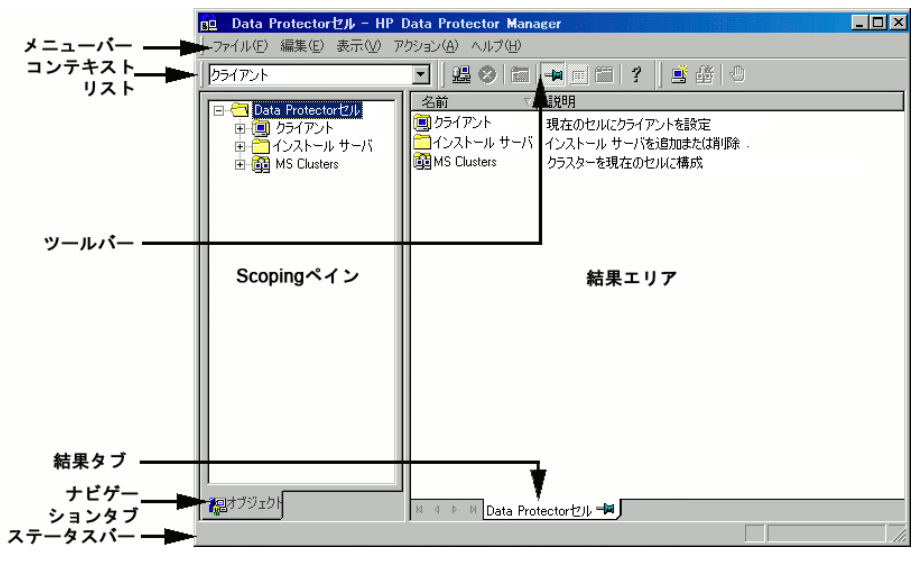

<span id="page-20-0"></span>図 1 Data Protectorグラフィカルユーザーインタフェース

## 一般情報

<span id="page-20-1"></span>Data Protectorの概要については、以下のWebサイトでご覧いただけます。 [http://](http://www.hp.com/go/dataprotector) [www.hp.com/go/dataprotector.](http://www.hp.com/go/dataprotector)

# HPテクニカル サポート

この製品のテクニカルサポートについては、次のHPサポートのWebサイトに記載されてい ます。

<http://www.hp.com/support>

HPにお問い合わせになる前に、次の情報を収集してください。

- 製品のモデル名とモデル番号
- テクニカル サポートの登録番号(該当する場合)
- 製品シリアル番号
- エラー メッセージ
- オペレーティング システムの種類とリビジョン レベル
- 質問の詳細

# <span id="page-21-0"></span>製品サービスへの登録

下記のSubscriber's Choice for BusinessのWebサイトに製品を登録することをお勧めしま す。

<http://www.hp.com/go/e-updates>

<span id="page-21-1"></span>登録を済ませると、製品のアップグレード、ドライバの新しいバージョン、ファームウェア アップデートなどの製品リソースに関する通知を電子メールで受け取ることができます。

# HP Webサイト

その他の情報については、次のHP Webサイトを参照してください。

- <http://www.hp.com>
- <http://www.hp.com/go/software>
- <http://www.hp.com/support/manuals>
- <span id="page-21-2"></span>• <http://h20230.www2.hp.com/selfsolve/manuals>
- <http://www.hp.com/support/downloads>

# ご意見、ご感想

HPでは、お客様からのフィードバックを歓迎いたします。

製品ドキュメントについてのご意見、ご感想は、次のアドレスに電子メールでご送信くださ い。 DP.DocFeedback@hp.com.ご送信いただいた内容は、HPに帰属します。

<span id="page-22-0"></span>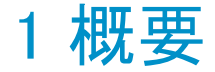

# <span id="page-22-1"></span>概要

この章では、障害復旧プロセス全体の概要を示すとともに、『障害復旧ガイド』で使用され ている基本用語について説明し、基本的な障害復旧の方法に関する概要を示します。

コンピュータ障害とは、人為的ミス、ハードウェアまたはソフトウェア障害、ウィルス、自然 災害などにより、コンピュータシステムがブート不可能な状態になるイベントを指します。 このような場合、システムのブートパーティションまたはシステムパーティションが使用でき なくなり、標準的な復元操作を行う前に環境の復旧が必要となります。このためには、ブー トパーティションの再作成や再フォーマット、環境を定義するすべての構成情報を含めた オペレーティングシステムの再構築などを実行する必要があります。*最初にこの作業を 完了しておかなければ、その他のユーザーデータを復旧できません。*

オリジナルシステムとは、システムでコンピュータ障害が発生する前にData Protectorに よってバックアップされたシステム構成を指します。

ターゲットシステムとは、コンピュータ障害発生後のシステムを指します。ターゲットシステ ムは通常、ブート不可能な状態になっているため、Data Protector の障害復旧は、この システムをオリジナルシステムの構成に復元することを目的としています。影響を受けた システムとは異なり、ターゲットシステムの場合は、障害が発生したハードウェアはすべて 交換されています。

ブートディスク/パーティション/ボリュームとは、ブートプロセスの初期段階に必要なファ イルを含むディスク/パーティション/ボリュームを指します。一方、システムディスク/パー ティション/ボリュームとは、オペレーティングシステムファイルを含むディスク/パーティ ション/ボリュームを指します。

#### ■ 注記:

Microsoft 社の定義は上記とは逆で、ブートパーティションはオペレーティングシステ ムファイルを含むパーティション、システムパーティションはブートプロセスの初期段 階で必要なファイルを含むパーティションを示します。

ホストシステムとは、ディスクデリバリーによる障害復旧リに使用される、Disk Agent がイ ンストールされた動作中のData Protectorクライアントです。

補助ディスクとは、ネットワーク機能を備えた最低限のOSと、Data Protector Disk Agent がインストールされたブート可能ディスクです。ディスクデリバリーでUNIXクライアントを障 害から復旧するときのフェーズ1では、補助ディスクをターゲットシステムのブートに使用 することができます。

障害復旧オペレーティングシステム(DROS)とは、障害復旧プロセスが実行されているオ ペレーティングシステム環境です。Data Protectorに基本的ランタイム環境(ディスク、ネッ トワーク、テープ、ファイルシステムへのアクセス)を提供します。Data Protector障害復旧 を実行する前に、インストールおよび構成しておく必要があります。

DR OS には、一時DR OSとアクティブDR OSがあります。一時 DR OS は、別のオペレー ティングシステムをターゲットオペレーティングシステム構成データとともに復元するホスト 環境としてだけ使用され、ターゲットシステムを元のシステム構成に復元し終えた後、一 時DR OSは削除されます。アクティブDR OSは、Data Protector障害復旧処理に使用さ れるだけでなく、自身の構成データをオリジナルシステムの構成データと置き換えて、復 元されたシステムの一部となります。

重要なボリュームとは、システムファイルおよびData Protectorファイルのブートに必要な ボリュームです。オペレーティングシステムの種類に関係なく、以下のボリュームがクリティ カルボリュームとなります。

- ブートボリューム
- システムボリューム
- Data Protectorの実行可能ファイルがインストールされているボリューム
- IDBがあるボリューム(Cell Managerのみ)

### 注記:

IDBが複数のボリューム上にある場合は、IDBがあるすべてのボリュームがクリ ティカルボリュームになります。

Windowsシステムでは、上記の重要なボリューム以外にも、CONFIGURATIONデータが 格納されているボリュームも重要なボリュームとなります。サービスは、CONFIGURATION バックアップの一部としてバックアップされます。

CONFIGURATIONに含まれる一部の項目は、システム、ブート、Data Protector、IDBボ リュームとは異なるボリュームにある場合があります。この場合、以下のボリュームもクリティ カルボリュームの一部となります。

- ユーザープロファイルボリューム
- Windows Server 上の Certificate Serverデータベースボリューム
- Windows Serverのドメインコントローラ上のアクティブディレクトリサービスボリューム
- Microsoft Cluster Server の定数ボリューム

オンライン復旧は、Cell Managerがアクセス可能な場合に行います。この場合、Data Protectorのほとんどの機能(Cell Managerによるセッションの実行、復元セッションのIDB への記録、GUIを使った復元作業の進行状況の監視など) が使用可能です。

オフライン復旧は、Cell Managerがアクセスできない場合に行います(ネットワーク問題や Cell Managerの障害、オンライン復旧が失敗した場合など)。オフライン復旧では、スタン ドアロンデバイスおよびSCSIライブラリデバイスのみが使用可能です。Cell Managerの復 旧は常にオフラインで行うことに注意してください。

リモート復旧は、SRDファイルで指定されたMedia Agentシステムがすべて使用可能な場 合に行います。1台でも使用できない場合は、障害復旧プロセスはローカルモードに切り 替わります。これは、ターゲットシステムにローカルに接続しているデバイスが検索される ことを意味します。デバイスが1台しか見つからない場合は、そのデバイスが自動的に使 用されます。デバイスが2台以上見つかった場合、Data Protector は使用するデバイスを 画面に表示してユーザーに選択させます。オフラインOBDRは常にローカルで行うことに 注意してください。

障害は常に重大な問題ですが、以下の要因により状況はさらに悪化するおそれがありま す。

- システムをできる限り迅速かつ効率的にオンライン状態に戻す必要がある。
- 障害復旧を実行するために必要な手順に管理者が十分精通していない。
- 障害復旧を実行すべき担当者が、基本的なシステム知識しか持っていない。

<span id="page-24-0"></span>障害復旧は複雑な作業であり、事前に広範囲にわたる計画と準備を行っておく必要があ ります。したがって、障害に備えたり、障害から回復するためには、十分に整備された段 階的な復旧プロセスを完備しておくことが必要です。

### 障害復旧プロセス

障害復旧プロセスは4つのフェーズに分けられます。

- フェーズ0 は、障害復旧を成功させるために必要な準備作業です。障害が*発生する 前に*プランニングと準備を実施しておく必要があります。
- まずフェーズ1で、DR OSのインストールと構成を行います。通常はブートパーティショ ンの再作成と再フォーマットも行います。これは、システムのブートもしくはシステム パーティションは常に使用可能とは限らず、通常の復元操作を行う前に環境の復旧 が必要な場合があるためです。
- フェーズ2では、オペレーティングシステムと、Data Protectorを含む環境を定義する すべての構成情報が(もとの通り)復元されます。(フェーズ2)。

• このステップが完了した場合にのみ、アプリケーションとユーザーデータの復元が可 能となります(フェーズ3)。

<span id="page-25-0"></span>迅速で効率的な復元のためには、明確なプロセスを確実に実行することが必要です。

## 障害復旧の方法

この項では、基本的な障害復旧の方法に関する全般的な概要を示します。個々のオペ レーティングシステムでサポートされる障害復旧の手法のリストについては、『*HP Data Protector product announcements ソフトウェアノートおよびリファレンス*』のサポート 一覧か以下のWebサイトを参照してください。

<http://www.hp.com/support/manuals>

### 注記:

#### いずれかの方法を選択する前に、それぞれの方法の制限事項についても、あらかじ め確認してください。

<span id="page-25-1"></span>[表3\(26ページ\)](#page-25-1)は、Data Protectorの障害復旧の方法に関する概要を示しています。

#### 表 3 障害復旧の方法に関する概要

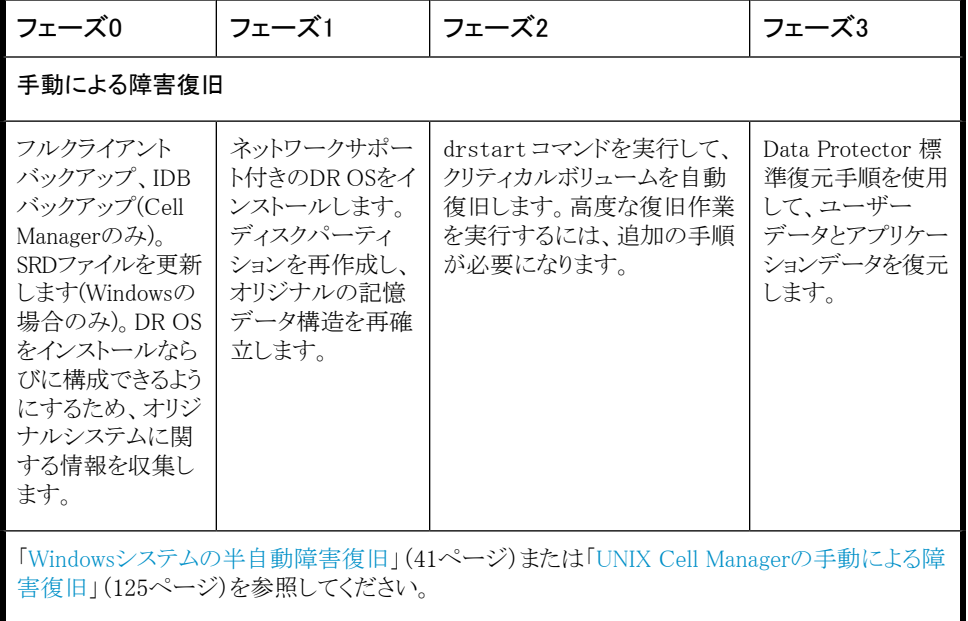

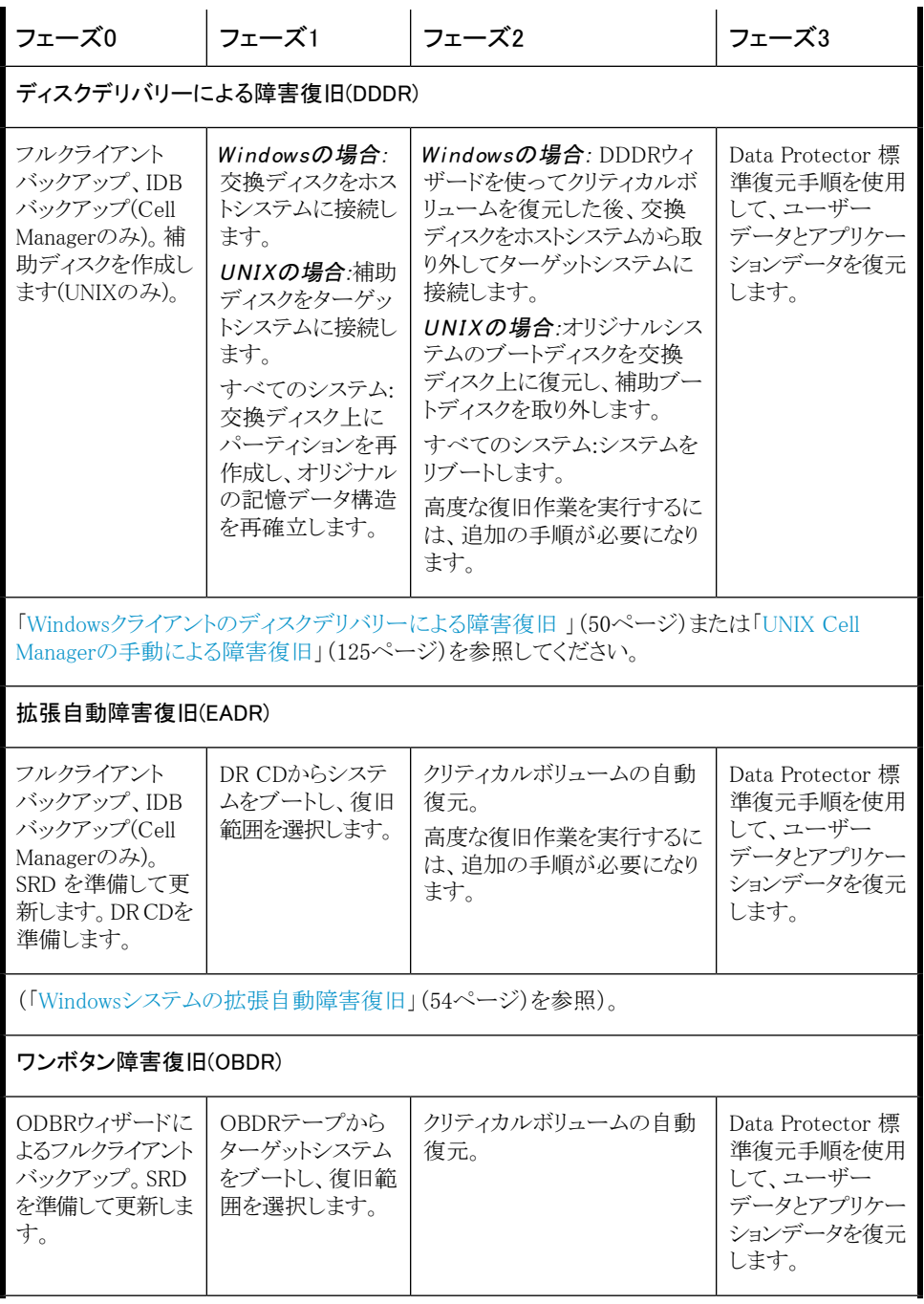

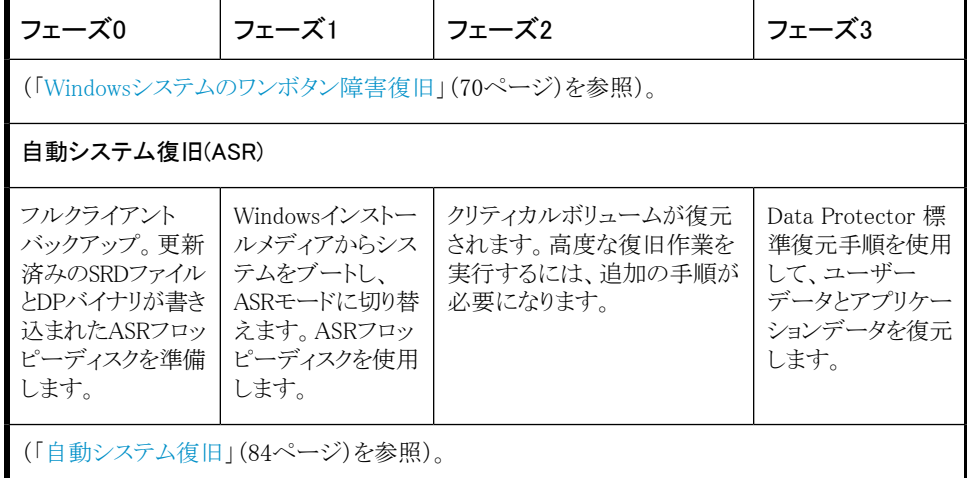

次のフェーズに進む前に、以下の作業を完了する必要があります。

• *フェーズ0*:

フルクライアントバックアップおよびIDBバックアップ(Cell Managerのみ)を実行すると ともに、DR OSのインストールと構成に必要な情報を管理者がオリジナルシステムから 収集する必要があります。UNIX上のディスクデリバリーによる障害復旧に使用する補 助ブートディスクを作成する必要があります。

• *フェーズ1*:

DR OSをインストールおよび構成するとともに、オリジナルの記憶データ構造を再確 立する必要があります(すべてのボリュームを復元できるようにします)。UNIX上のディ スクデリバリーによる障害復旧に使用する交換ディスクをブート可能にする必要があ ります。

• *フェーズ2*:

クリティカルボリュームが復元されます。高度な復旧作業を実行するには、追加の手 順が必要になります。詳細は、[「高度な復旧作業」\(94ページ\)](#page-93-0) を参照してください。

<span id="page-27-0"></span>• *フェーズ3*: アプリケーションデータが正しく復元されたかどうかをチェックします (データベースの 整合性など)。

## 手動による障害復旧の方法

手動による障害復旧は、基本的かつ柔軟性に優れた障害復旧の方法です。ターゲットシ ステムをオリジナルシステムの構成に復旧します。

28 概要

最初に、DR OSをインストールして構成する必要があります。次に、Data Protectorを使っ てデータを復元し(オペレーティングシステムファイルを含む)、現在のオペレーティングシ ステムファイルを、復元したオペレーティングシステムファイルで置き換えます。

<span id="page-28-0"></span>手動復旧では、フラットファイルに維持されない記憶域構造に関する情報(パーティション 情報、ディスクミラー化、ストライプ化など)を収集しておくことが重要なポイントになります。

## ディスクデリバリーによる障害復旧

この方法は、WindowsクライアントおよびUNIXクライアント上でサポートされています。

Windowsクライアントの場合は、影響を受けたシステム上のディスク(またはディスクが物理 的に損傷している場合は交換用のディスク)を、ホストシステムに一時的に接続します。復 元後、新しいディスクを障害が発生したシステムに接続し、ブートします。

UNIXシステムの場合は、最小限のオペレーティングシステム、ネットワーク機能、および Data Protectorエージェントがインストールされた補助ディスクを使用して、ディスクデリバ リーによる障害復旧を実行します。

この方法を使うと、クライアントを短時間で簡単に復旧できます。Windowsシステムでは、 オペレーティングシステムの状態も自動的に復元されます。

#### ※ ヒント:

#### この方法では、電源を切らずにシステムを稼動させたまま、システムからハードディ スクドライブを取り外して新しいディスクドライブを接続することができます。ホットス ワップ式のハードディスクドライブを使用している場合は、この方法が特に役立ちま す。

<span id="page-28-1"></span>([「Windowsクライアントのディスクデリバリーによる障害復旧](#page-49-0) 」(50ページ)を参照)。

## ワンボタン障害復旧(OBDR)

ワンボタン障害復旧(OBDR とは、WindowsクライアントとCell Manager用に自動化された Data Protector 復旧方法で、ユーザーが介在する手間は最小限に抑えられています。

OBDRでは、環境に関連するすべてのデータがバックアップ時に自動収集されます。バッ クアップの際に、一時DR OSのセットアップと構成に必要なデータが、1つの大きなOBDR イメージファイルにパックされ、バックアップテープに保存されます。障害が発生した場合 には、OBDRデバイス(CD-ROMをエミュレートできるバックアップデバイス)を使用して、 OBDRイメージファイルと障害復旧情報を含むテープからターゲットシステムを直接ブー トします。

Data Protectorは次に、障害復旧オペレーティングシステム(DR OS)のインストールと構 成、ディスクのフォーマットとパーティション作成を自動的に行い、最後に元のオペレー ティングシステムをバックアップ時と同じ状態に復元します。

#### 重要:

#### <span id="page-29-0"></span>ハードウェア、ソフトウェア、構成などに変更があった場合には、その都度、新しい OBDRブートテープを準備する必要があります。これは、IPアドレスやDNSサーバー の変更など、ネットワーク構成が変更された場合も同じです。

## 自動システム復旧(ASR)

自動システム復旧(ASR)はWindowsシステム上の自動システムで、障害発生時にディスク をオリジナルの状態に再構成(または、新しいディスクがオリジナルのものより大きい場合、 パーティションをサイズ変更)します。この処理には、ディスクのパーティション化と論理ボ リュームの構成(ファイル形式、ドライブ文字の割り当て、ボリュームマウントポイント、およ びボリューム特性)が含まれます。このようにASRはData Protectorのdrstartコマンドによ り、Data Protectorディスク、ネットワーク、テープ、ファイルシステムへのアクセスを提供す るアクティブなDR OSをインストールすることができます。

<span id="page-29-1"></span>Data Protector は次に、ターゲットシステムを元のシステム構成に復旧し、最後にユー ザーデータを復元します。

## 拡張自動障害復旧(EADR)

拡張自動障害復旧(EADR)では、Windowsクライアント用とCell Manager用の自動化され たData Protector復旧手法により、ユーザーの操作が最小限に抑えられます。

Windowsプラットフォーム用のEADR手順では、環境に関連するすべてのデータがバック アップ時に自動収集されます。CONFIGURATIONバックアップの際に、一時DR OSのセッ トアップと構成に必要なデータが、セル内のバックアップ対象の各クライアントごとに1つ の大きなDR OSイメージファイルにパックされ、バックアップテープに(オプションでCell Managerにも)保存されます。

イメージファイルに加え、ディスクの適切なフォーマットとパーティション作成に必要なフェー ズ1開始情報(P1Sファイルに保存)がCell Managerに保存されます。障害が発生した場 合、EADRウィザードで、DR OSイメージをバックアップメディア(フルバックアップ時にCell Managerに保存されていない場合)から復元し、それを障害復旧CD ISOイメージに変換 します。CD ISOイメージは、CD書き込みツールでCDに保存して、ターゲットシステムの ブートに使用します。

次にData Protectorは、DR OSのインストールと構成、ディスクのフォーマットとパーティ ション作成を自動的に行い、最後にオリジナルシステムをバックアップ時と同じ状態に復 旧します。

#### 重要:

#### ハードウェア、ソフトウェア、構成などに変更があった場合には、その都度バックアッ プを実行して新しいDR CDを作成します。これは、IPアドレスやDNSサーバーの変更 など、ネットワーク構成が変更された場合も同じです。

復旧対象となるパーティションを以下に示します。

- ブートパーティション
- システムパーティション
- Data Protector を含むパーティション

<span id="page-30-0"></span>その他のパーティションは、通常のData Protector 復旧手順を使って復旧できます。

# Data Protector統合ソフトウェアと障害復旧

障害復旧は、複数のメーカーの製品に関係する非常に複雑なプロセスです。したがっ て、障害復旧を成功させるには、すべてのベンダーの製品に対して適切な処置をとる必 要があります。ここに記載されている情報は、あくまで目安として使用してください。

障害復旧にどのように備えるべきかについては、データベースやアプリケーションのベン ダーの指示をチェックしてください。

ここでは、アプリケーションを復旧する際の全般的な手順を示します。

- 1. 障害復旧を実行します。
- 2. Data Protector メディア上のデータをシステムに再ロードできるように、データベース やアプリケーションをインストール、構成、および初期設定します。データベースを準 備するために必要な手順の詳細は、データベースやアプリケーションのベンダーか ら提供されているマニュアルを参照してください。
- 3. 必要なData Protectorクライアントソフトウェアがデータベースやアプリケーションの サーバーにインストールされており、正しく構成されていることを確認します。HPData Protector インテグレーションガイドの該当する部分の手順に従ってください。
- 4. 復元を開始します。復元が完了したら、データベースやアプリケーションのベンダー の指示に従い、データベースをオンラインにするための手順を、必要に応じて実施 します。

# <span id="page-32-0"></span>2 障害復旧のプランニングと準備

# <span id="page-32-1"></span>この章の内容

迅速かつ効率的に復元が実行できるよう、この章で説明する手順に従って、障害復旧に 対する準備作業を行ってください。準備作業はどの障害復旧の方法でも大きな違いはあ りませんが、詳細な障害復旧プランの作成、整合性と関連性を兼ね備えたバックアップの 実行、SRDファイルの更新(Windowsの場合)は、必ず行うようにしてください。

<span id="page-32-2"></span>この章では、すべての障害復旧の方法に共通する一般的な準備手順を説明します。そ れぞれの障害復旧の方法について、個別に追加手順が必要です。追加手順について は対応する項を参照してください。

## 計画

綿密な障害復旧プランの作成は、障害復旧の手順が円滑に実行されるかどうかに大きく 影響します。さまざまなシステムが混在する大規模な環境で障害復旧を行うには、以下 の手順で行います。

#### 1. プラン

計画は、IT管理者が作成する必要があります。計画には、以下のことを含めてくださ い。

- 復旧が必要なシステム、復旧の時間および度合いの決定。重要なシステムは、 ネットワークが正しく機能するために必要なすべてのシステム(DNSサーバー、ド メインコントローラ、ゲートウェイなど)、Cell ManagerおよびMedia Agentクライアン トです。
- 復旧方法の決定 (必要な準備に影響します)。
- 復旧に必要な情報の取得方法の決定。この情報には、IDBが含まれているメディ ア、更新されたSRDファイルの位置、Cell Managerバックアップメディアの位置と ラベルなどがあります。
- 復旧プロセスの指針となる、段階を追った詳細なチェックリストの作成。
- 復旧が実際にうまくいくことを確認するテストプランの作成と実行。

#### 2. 復旧の準備

使用する復旧方法により、準備には以下のような作業が含まれます。

#### *UNIXの場合*:

- 補助ディスクなどのツールの作成。補助ディスクには、最低限のオペレーティン グシステム、ネットワーク機能、Data Protector Disk Agentをインストールします。
- データ記憶構造などクライアント固有の準備データ収集を行う、実行前スクリプト の作成。

#### *Windowsの場合*:

• システム復旧データ(SRD)の更新と安全な場所への保存。セキュリティ上の理由 から、SRDファイルへのアクセスは制限する必要があります。

#### *すべてのシステム*:

- 定期的で整合性のとれたバックアップの実行。
- <span id="page-33-0"></span>3. 復旧手順の実行

テスト済みの手順とチェックリストに従い、影響を受けたシステムを復旧します。

## 整合性と関連性を兼ね備えたバックアップ

障害が発生した場合、ターゲットシステムを最新の有効なバックアップ時点の状態に戻さ なければなりません。また、システムが最新の有効なバックアップ直前と同様に機能する ようにする必要もあります。

#### ■ 注記:

UNIXシステムでは、さまざまな理由から、デーモンやプロセスの一部はシステムの ブート直後に開始します(HP-UXの実行レベル2におけるライセンスサーバーなど)。 このような初期プロセスは、実行時にデータをメモリに読み込み、「ダーティフラグ」を ファイルに書き込むこともあります。また、標準的な動作段階(標準実行レベル4)で行 われたバックアップでは、適切なアプリケーションが正常に起動しません。この例で 言えば、ライセンスサーバーがこのような疑似復旧後に起動された場合、ライセンス サーバーはデータが不整合であると認識し、サービスを予定どおりに実行できませ  $\mathcal{L}_{\alpha}$ 

Windowsでは、システムの実行中は多くのシステムファイルがシステムによりロックさ れているため、これらを置き換えることはできません。たとえば、現在使用中のユー ザープロファイルは復元できません。ログインアカウントを変更するか、関連するサー ビスを停止する必要があります。

<span id="page-34-0"></span>バックアップ実行時にシステム上でどのプロセスが起動しているかによって異なりますが、 アプリケーションに対するデータの整合性は維持されない可能性があります。したがって、 復旧後、再起動や実行に関する問題が発生します。

### 整合性と関連性を兼ね備えたバックアップの作成

- 最も適切な方法として、関連するパーティションをオフラインに設定してバックアップ する方法がありますが、通常はこの方法は実行できません。
- バックアップ時のシステム上の動作状況を調べます。バックアップ実行中に稼動でき るのは、オペレーティングシステム関連のプロセスと、オンラインでバックアップされる データベースサービスのみです。
- UNIXの低水準アプリケーションやWindowsのバックグラウンドレベルアプリケーション に固有のサービスは実行できません。

<span id="page-34-1"></span>整合性と関連性を兼ね備えたバックアップに何を含めるべきかは、使用する予定の障害 復旧の方法や他のシステム仕様 (Microsoft Clusterの障害復旧など) に依存します。特 定の障害復旧の方法に関連する項を参照してください。

## 暗号化されたバックアップ

バックアップが暗号化されている場合、暗号化キーが安全に保存されており、障害復旧 を開始するときに使用可能であることを確認する必要があります。適切な暗号化キーにア クセスできないと、障害復旧の手順が中断してしまいます。

Data Protector A.06.11では、Data Protector A.06.00 から暗号化モデルが変更されて います。暗号化キーはCell Managerに保存されます。したがって障害復旧クライアントを Cell Managerに接続して暗号化キーを取得するか、リムーバブルメディアの暗号化キー を使用する必要があります。暗号化の詳細については、オンラインヘルプの索引キーワー ド「暗号化」で表示される内容を参照してください。

2 つの障害復旧のシナリオが考えられます。

- Cell Manager への接続を確立可能なクライアントの復旧。Data Protectorでは自動的 に暗号化キーが取得されるため、このようなシナリオには、追加の暗号化に関連する 準備は必要ありません。
- Cell Managerまたは、Cell Managerへの接続を確立できないスタンドアロンクライアン トの障害復旧。プロンプトが表示されたら、暗号化キーを入力する必要があります。 *暗号化キーは、障害復旧ISOイメージの一部ではなく*、キーファイルにエクスポー トされます。このキーは、別のリムーバブルメディアに手動で保存する必要があります。 障害復旧の準備のための各バックアップについて、暗号化キーが正しくコピーされて いることを常に確認するようにしてください。暗号化キーが使用できないと、障害復旧 は実行できなくなります。

# <span id="page-35-0"></span>システム復旧データ(SRD)の更新と編集

システム復旧データ(SRD)とは、Windowsターゲットシステムの構成と復元に必要な情報 が収められたUNICODE(UTF-16)形式のテキストファイルです。SRDファイルは、Windows クライアント上でCONFIGURATIONバックアップを実行したときに生成され、以下の場所 に保存されます。

- · WindowsCell Managerの場合: Data\_Protector\_home\Config\server\dr\srd
- UNIX Cell Managerの場合: /etc/opt/omni/server/dr/srd/

#### 重要:

IDBが使用できない場合、オブジェクトとメディアの情報はSRDファイルだけに保存さ れます。

Cell Manager上のSRDファイルの名前は、このファイルが作成されたコンピュータのホスト 名と同じです(computer.company.comなど)。

CONFIGURATIONバックアップの後、SRDには、DR OSのインストールに必要なシステム情 報だけが保存されます。障害復旧を実行するには、バックアップオブジェクトとそのオブ ジェクトが格納されたメディアに関する情報をSRDに追加する必要があります。SRDは Windowsクライアントでしか更新できません。更新されたSRDファイルの名前は、 recovery.srdです。

SRDファイルの更新には、以下の3種類の方法を使用できます。

- <span id="page-35-1"></span>• [SRDファイルの更新]ウィザード
- omnisrdupdateコマンド(スタンドアロンユーティリティとして使用)
- omnisrdupdateコマンド(バックアップセッションの実行後スクリプトとして使用)

## [SRDファイルの更新]ウィザードによる更新

[SRDファイルの更新]ウィザードを使ってSRDファイルを更新するには、以下の手順を行 います。

- 1. [Data ProtectorManager]で[復元]コンテキストを選択し、[タスク]ナビゲーションタブ をクリックします。
- 2. [タスク]ナビゲーションタブのScopingペインで、[障害復旧]を選択します。
- 3. 結果エリアで [SRDファイルの更新]オプションボタンを選択し、クライアントを選択し た後、[次へ]をクリックします。
- 4. 各クリティカルオブジェクトごとにオブジェクトのバージョンを選択して、[次へ]をクリッ クします。
- 5. 更新したSRDファイルの保存先ディレクトリを入力して、[完了]をクリックします。

### 重要:

SRDファイルはCell Managerシステムに保存されるため、Cell Managerに障害が発生 した場合は、このファイルにアクセスできなくなります。したがって、Cell Manager'の SRDファイルのコピーを別途作成しておくことが必要です。障害復旧に備えた準備の 一環として、更新されたSRDファイルは、Cell Managerだけでなく、セキュリティが確保 されている複数の保管先に置いてください。[\(「準備」\(52ページ\)を](#page-51-0)参照)。

## omnisrdupdateによる更新

SRDファイルは、omnisrdupdateコマンドをスタンドアロンコマンドとして使用して更新する こともできます。omnisrdupdateコマンドは*Data\_Protector\_home*\binディレクトリにあり ます。

あるセッションに所属するバックアップオブジェクト情報が保存されている既存のSRDファ イルを更新するには、omnisrdupdateでsession\_IDを指定する必要があります。 omnisrdupdateは、渡されたsession\_IDの値に対応するバックアップオブジェクトの情報 が格納されているSRDファイルを更新します。更新されたSRDファイルは、Cell Manager上 に保存されます。

この手順は、(SRDファイルで指定されている)すべての重要なバックアップオブジェクトが、 指定されたセッション内で実際にバックアップされた場合に限り、正常に実行されます。 どのオブジェクトがSRD更新対象のクリティカルオブジェクトとされているかを調べるには、 テキストエディタを使ってSRDファイルを開き、オブジェクトに関する部分(section objects) を参照します。この部分に、SRD更新対象のクリティカルオブジェクトがすべてリストされて います。データベースは "/" で示されています。

SRDファイルのオブジェクトに関する部分は以下のようになります。

-section objects -objcount 3 -object /C -objtype 6 -objpurpose 283 -endobject /C -object / -objtype 3 -objpurpose 32 -endobject / -object /CONFIGURATION -objtype 6 -objpurpose 4 -endobject /CONFIGURATION -endsection objects

この場合、/C、/(データベース)、/CONFIGURATIONの3つの重要なオブジェクトがあります。

### ヒント:

#### セッションIDを取得するには、omnidbコマンドを-sessionオプションを付けて実行しま す。最新のセッションIDを取得する場合は、コマンドプロンプトから「omnidb -session -latest」と入力してください。

更新済みのSRDファイルは、障害に備えて安全な場所に保存しておくことが必要です。 更新済みSRDファイルの保存場所を指定するには、omnisrdupdateコマンドに-location オプションを付けて実行します。-locationパラメータは複数指定できます(書き込み権 限を持っているネットワーク共有を含む)。 パラメータで指定した各保存場所に、更新済 みSRDファイルのコピーが保存されます。[\(「準備」\(52ページ\)](#page-51-0)を参照)。

Cell Manager上のSRDファイルをどのホスト名で更新するかを指定するには、 omnisrdupdateコマンドで-hostオプションを使用します。ホスト名を指定しなかった場合 は、ローカルホストとみなされます。Cell Manager 上のSRDファイルは更新されません。

#### 例

ホスト名がcomputer.company.comというクライアントの2002/05/02-5セッションに属する バックアップオブジェクト情報でSRDファイルを更新して、更新済みのSRDファイルのコピー をフロッピーディスクとホスト名がcomputer2というコンピュータのSRDfiles共有ディスクに 保存するには、次のコマンドを実行してください。

omnisrdupdate -session 2002/05/02-5 -host computer.company.com -location a:-location \\\computer2\\text{SRDfiles}

共有ディスクに対して書き込み権限があることを確認してください。

## 実行後スクリプトによる更新

SRDを更新するもう1つの方法は、バックアップの実行後スクリプトとしてomnisrdupdateコ マンドを使用します。この方法を使用するには、既存のバックアップ仕様を変更するか、 新しいバックアップ仕様を作成することが必要です。以下の手順に従ってバックアップ仕 様を変更することにより、バックアップセッション終了時に、バックアップされたオブジェク トに関する情報を使ってSRDファイルが更新されます。

1. [バックアップ]コンテキストで [バックアップ仕様] → [ファイルシステム] の順に展開 します。

- 2. 変更したいバックアップ仕様を選択します(選択するバックアップ仕様には、SRDファ イルでクリティカルとマークされているバックアップオブジェクトがすべて含まれてい ることが必要です。 そうでない場合は、更新は正常に実行されません。このため、 ディスクディスカバリを使ったクライアントバックアップを実行することをお勧めします)。 選択後、結果エリアで [オプション]をクリックします。
- 3. 「バックアップ仕様オプション]の下の[拡張]ボタンをクリックします。
- 4. [実行後]テキストボックスに「omnisrdupdate.exe」と入力します。
- 5. この実行後スクリプトを実行するクライアントを[実行対象]ドロップダウンリストで選択 し、[OK]を選択して確認します。選択するクライアントは、[ソース]ページでバックアッ プ対象としてマークされているクライアントでなければなりません。

omnisrdupdateコマンドを実行後ユーティリティとして実行すると、セッションIDが環境か ら自動的に取得されるので、ユーザーがセッションIDを指定する必要はありません。

その他すべてのオプションは、スタンドアロンユーティリティ(-location *path*, -host *name*) の場合と同様に指定できます。

## SRDファイルの編集

障害復旧を実行する時点で、SRDファイルに保存されているバックアップデバイスまたは メディアに関する情報が古くなっている場合もあります。その場合は、障害復旧を実行す る前にSRDファイルを編集して、関連する情報を正しい情報に置き換えてください。([「編](#page-104-0) [集後のSRDファイルを使用した復旧」\(105ページ\)](#page-104-0)を参照)。

#### 重要:

セキュリティ上の理由から、SRDファイルへのアクセスは制限する必要があります。

# 3 Windows上での障害復旧

## Windowsシステムの半自動障害復旧

この項では、Windowsシステム上での半自動障害復旧の準備と実行方法について説明 します。サポート対象のオペレーティングシステムは、『*HP Data Protector product announcements ソフトウェアノートおよびリファレンス*』を参照してください。

## 概要

Windowsクライアントの障害復旧を半自動的に実行する手順の概要は、以下のとおりで す。

- 1. フェーズ0
	- a. フルクライアントバックアップおよびIDBバックアップ(Cell Managerのみ)を実行 します。
	- b. SRDファイルを更新します。DR OSをインストールならびに構成できるようにする ため、オリジナルシステムに関する情報を収集します。

#### 2. フェーズ1

- a. 障害が発生したハードウェアを交換します。
- b. オペレーティングシステムを再インストールします。(必要なパーティションを作 成およびフォーマットします)。
- c. サービスパックを再インストールします。
- d. 手動でディスク上にパーティションを再作成し、オリジナルのドライブ文字を割 り当てて、オリジナルの記憶データ構造を再確立します。

#### ※ ヒント:

手動障害復旧のフェーズ1は、自動展開ツールと組み合わせて使用できます。

#### 3. フェーズ2

- a. Data Protector drstartコマンドを実行します。このコマンドは、DR OSをインス トールし、システムのクリティカルボリュームの復元を開始します。
- b. drstartコマンドの実行が終了したら、システムを再起動する必要があります。
- c. Cell Managerの復旧作業か高度な復旧作業を行う場合は、特別な手順が必要 となります。詳細については、[「高度な復旧作業」\(94ページ\)を](#page-93-0)参照してくださ い。
- 4. フェーズ3
	- a. ユーザーデータおよびアプリケーションデータを復元する場合は、Data Protector 標準復元手順を使用します。

## 要件

- パーティションのサイズは、障害が発生したディスクのパーティションサイズと同じかそ れより大きくなければなりません。これにより、障害が発生したディスクに保存されてい た情報を新しいディスクに復元できます。また、ファイルシステムの形式(FAT、NTFS) と、ボリュームの圧縮属性も一致していることが必要です。
- ターゲットシステムのハードウェア構成は、障害発生前の状態と同じでなければなりま せん。これには、SCSIのBIOS設定(セクタの再マッピング) も含まれます。
- ボリュームマウントポイントは自動では復元されません。このため、障害が発生する前 にボリュームマウントポイントが作成されていた場合は、それらのマウントポイントを最 初に再作成してから、障害復旧の手順を開始する必要があります。マウントポイントを 再作成しないと、データの復元先が不正確になる可能性があります。

## 制限事項

<span id="page-41-0"></span>• Internet Information Server (IIS)データベース、ターミナルサービスデータベース、 Certificate Serverデータベースは、フェーズ2で自動的には復元されません。これら をターゲットシステムに復元するには、Data Protector 標準復元手順を実行してくだ さい。

## 準備

障害復旧が正しく実行されるよう準備するには、一般的な準備に関する手順と、特定の 障害復旧の方法を使用するための要件に関連する手順を実行することが必要です。迅 速かつ効率的に障害復旧を実行するには、事前の準備が必要です。Cell Managerと Microsoft Cluster Serverの障害復旧の準備にも十分な注意が必要です。

#### 注意:

#### 障害が発生してから障害復旧の準備をしても遅すぎます。

この項で挙げられている手順を完了する前に、すべての障害復旧の方法に共通する一 般的な準備手順とし[て「計画」\(33ページ\)も](#page-32-0)参照してください。 障害から迅速かつ効率的 に復旧するため、以下の項目を考慮した上で適切な環境を準備してください。

- 1. システムをCD-ROMから起動するには、ブート可能なWindowsインストール用CD-ROM が必要です。ブート可能なCD-ROMがない場合は、フロッピーディスクからシステム を起動する標準手順を実行してください。
- 2. 復旧対象のシステムに適したドライバがあることを確認します。Windows のセットアッ プ中、ネットワーク、HBA、SCSIドライバなど、いくつかのドライバをインストールする 必要があります。
- 3. 影響を受けたシステムを復旧するには、障害発生前のシステムに関する以下の情 報が必要です(SRDファイルにも保存されています)。
	- 障害発生前にDHCPが使用されていなかった場合 TCP/IPのプロパティ(IPア ドレス、デフォルトゲートウェイ、サブネットマスク、DNS の順序)
	- クライアントのプロパティ(ホスト名)
- 4. 以下の条件が当てはまることを確認します。
	- 正常に実行されたクライアントのフルバックアップがあること。~を参照してくださ い。

オンラインヘルプの索引「バックアップ、Windows固有」および「バックアップ、構 成」を参照してください。

- 正常に実行されたバックアップセッションに含まれるバックアップオブジェクトに 関する情報を使って更新されたSRDファイルが必要です。[\(「システム復旧デー](#page-35-0) [タ\(SRD\)の更新と編集」\(36ページ\)](#page-35-0)を参照)。
- Cell Managerを復旧する場合は、正常に実行されたCell ManagerのIDBバック アップが必要です。オンラインヘルプの索引IDBバックアップの構成方法および 実行方法の詳細は、「IDB、構成」を参照してください。
- Microsoft Cluster Server のための整合性のあるバックアップには、(同じバック アップセッションに)以下のものが含まれている必要があります。
	- すべてのノード
	- 管理仮想サーバー(管理者が定義)
	- Cell Manager仮想サーバーとIDB(Data Protectorがクラスター対応アプリケー ションとして構成されている場合)

詳細については、「Microsoft Cluster [Serverの復元に固有の手順」\(94ページ\)](#page-93-1) を参照してください。

• ブートパーティションのあるディスクには、Data Protector障害復旧ユーティリティ のインストール(15MB)とアクティブDR OSインストールに必要な空きディスクスペー スが必要です。また、元のシステムの復元に必要な空きディスクスペースも別途 必要です。

5. 32ビットプラットフォームで実行するWindowsシステムについては、 Data\_Protector\_program\_data\Depot\DRSetupX86(Windows Server 2008の場 合)、Data\_Protector\_home\Depot\DRSetupX86(その他のWindowsシステムの場 合)、または\i386\tools\DRSetupX86(Data Protectorインストール用メディアの場 合)の内容を、3枚のフロッピーディスク(drsetupディスケット)にコピーします。 AMD64/Intel EM64Tプラットフォームで実行するWindowsシステムについては、 Data\_Protector\_program\_data\Depot\DRSetupX64(Windows Server 2008の場 合)、Data\_Protector\_home\Depot\DRSetupX64(その他のWindowsシステムの場 合)、または\i386\tools\DRSetupX64(Data Protectorインストール用メディアの場 合)の内容を、4枚のフロッピーディスクにコピーします。Itaniumプラットフォームで実 行するWindowsシステムについては、Data\_Protector\_program\_data\Depot\ DRSetupIA64(Windows Server 2008の場合)、Data\_Protector\_home\Depot\ DRSetupIA64(その他のWindowsシステムの場合)、または\i386\tools\ DRSetupIA64(Data Protectorインストール用メディアの場合)の内容を、6枚のフロッ ピーディスクにコピーします。障害が発生した場合、影響を受けたクライアントの更新 済みSRDファイルを1枚目のフロッピーディスク(ディスク1)に保存します。どのWindows システムの場合でも、1つのサイトにつき必要なdrsetupディスクは1セットだけです。 ただし、1枚目のフロッピーディスク上に、影響を受けたクライアントの更新されたSRD ファイルを必ずコピーしておいてください。SRDファイルが複数ある場合は、適切な バージョンを選ぶようにData Protectorが尋ねてきます。

- 6. ディスクパーティションを障害発生前の初期状態に再構成するため、各パーティショ ンごとに以下の情報を記録しておきます(この情報は復旧プロセスで必要になりま す)。
	- パーティションの長さと順序
	- パーティションに割り当てられるドライブ文字
	- パーティションのファイルシステムの種類

この情報は、SRDファイルに保存されています。SRDファイルのdiskinfoセクションで -type オプションを使用すると、特定のパーティションのファイルシステムの種類が 分かります。

#### 表 4 SRDファイルからファイルシステムの種類を知る方法

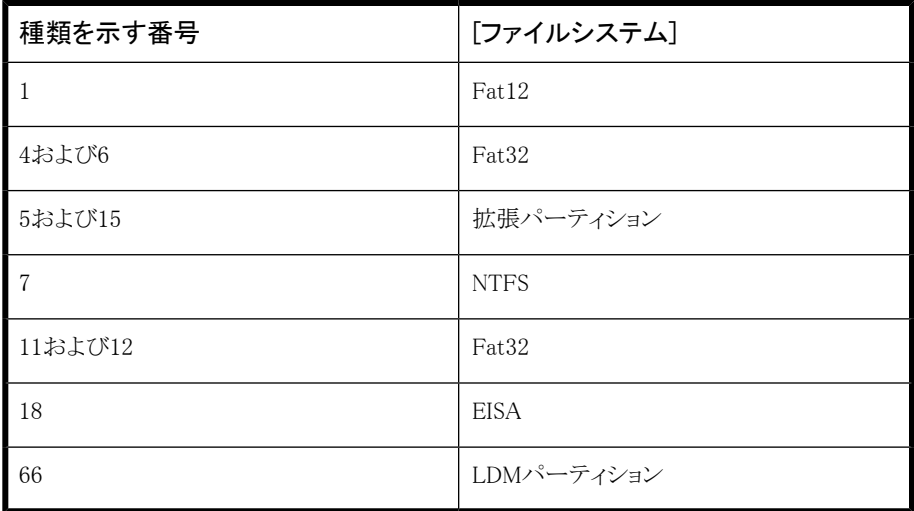

<span id="page-45-0"></span>次ページの表に、障害復旧の準備例を示します。表のデータは特定のシステムのもので あり、それ以外のシステムでは使用できないことに注意してください。半自動障害復旧の 準備に使用できる空のテンプレートについては、[「Windowsでの手動による障害復旧準](#page-144-0) [備用テンプレート」\(145ページ\)](#page-144-0) を参照してください。

#### 表 5 半自動障害復旧準備用テンプレートの例

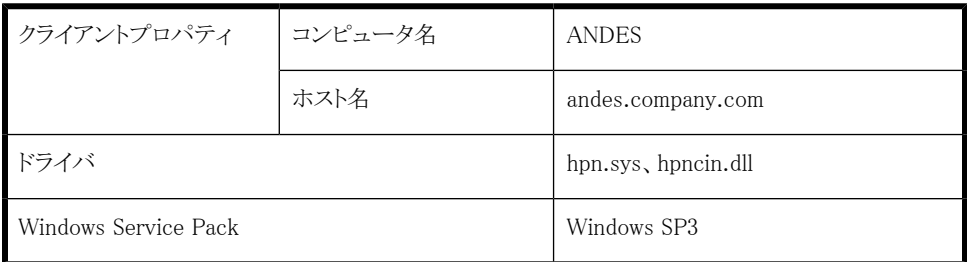

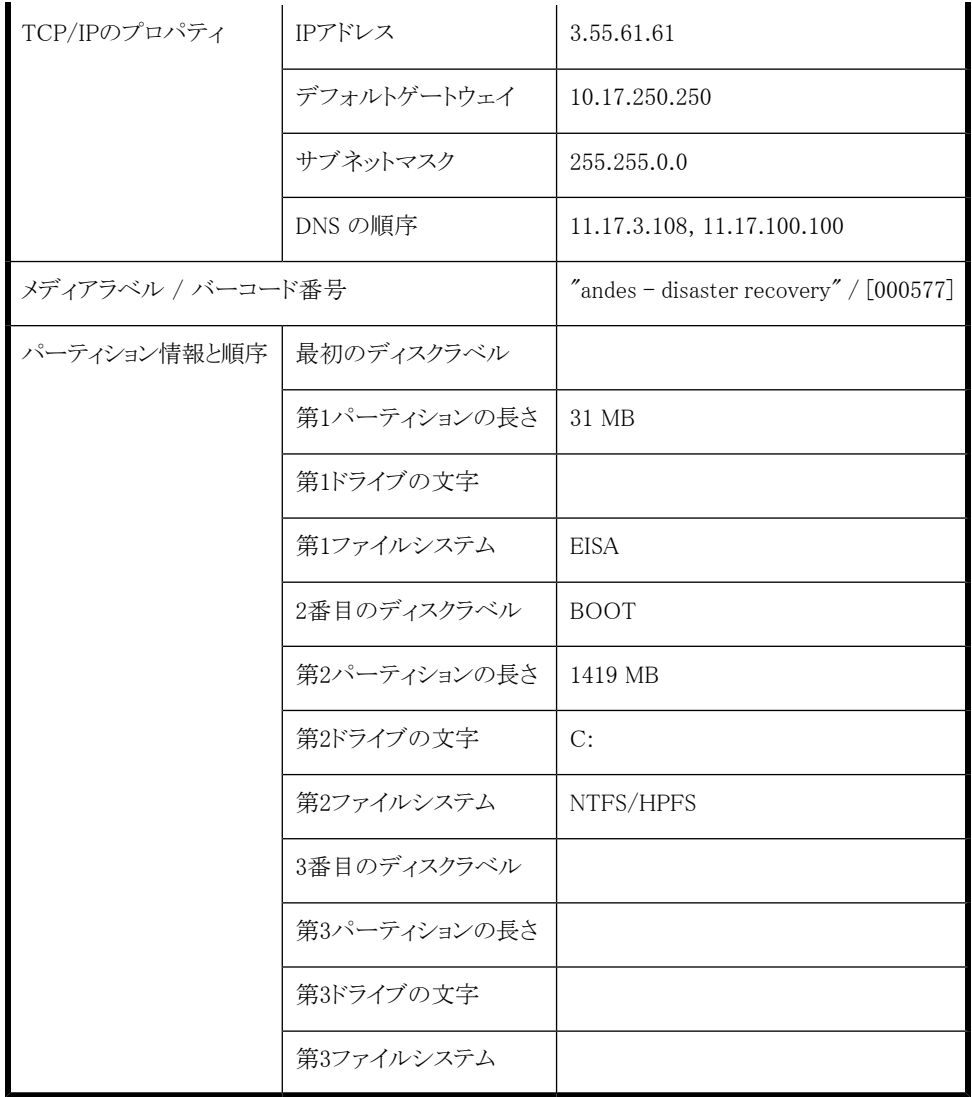

## 復旧

以下の手順に従って、半自動障害復旧を使ってWindowsシステムを復旧します。高度な 復旧作業(Cell ManagerまたはIISの復旧など)を行おうとしている場合は[、「高度な復旧作](#page-93-0) [業」\(94ページ\)](#page-93-0)も参照してください。

1. CD-ROMからWindowsシステムをインストールし、必要に応じてドライバをインストー ルします。Windowsオペレーティングシステムは、障害前と同じパーティションにイン ストールする必要があります。システムのインストール中にInternet Information Server(IIS)をインストールしないでください。詳細は、「Internet [Information](#page-103-0) Server (IIS) [の復元に固有の手順」\(104ページ\)](#page-103-0)を参照してください。

#### 重要:

Windowsの無人セットアップを使用してWindowsがインストールされている場 合、復旧時にWindowsのインストールに使用したスクリプトと同じものを使用 して、 \$SystemRoot \$フォルダと%SystemDrive%\Documents and Settings フォルダが同じ場所にインストールされるようにします。

- 2. [Windowsパーティションセットアップ]画面が表示されたら、次の操作を行います。
	- 障害発生前のシステム上にベンダー固有のパーティション(EISA Utility Partition など)があった場合は、SRDファイルから収集したEUP情報に基づいて、"ダミー" のFATパーティションを作成し(障害発生により失われた場合)、フォーマットしま す。EUP はあとから、"ダミー"パーティションによって保持されているスペースに 復旧されます。"ダミー"パーティションの作成後すぐに、ブートパーティションを 作成およびフォーマットしてください。詳細は、[「準備」\(52ページ\)を](#page-51-0)参照してく ださい。
	- 障害発生前のシステム上にEUPがなかった場合は、障害発生前の状態になるよ うブートパーティションを作成し(障害発生により失われた場合)、フォーマットしま す。詳細は、[「準備」\(52ページ\)を](#page-51-0)参照してください。

Windows を元の位置(つまり、障害発生前の元のシステムとドライブ文字およびディ レクトリが同じ位置)にインストールします。この情報は、SRDファイルに保存されてい ます。

■ 注記:

インストール時には、障害発生前にWindowsドメインが置かれていた場所に システムを追加せずに、ワークグループに追加してください。

3. TCP/IPプロトコルをインストールします。障害の発生前にDHCPが使用されていな かった場合は、影響を受けたクライアントのホスト名、そのIPアドレス、デフォルトゲー トウェイ、サブネットマスク、DNSサーバーに関する情報を設定して、障害発生前と同 じようにTCP/IPプロトコルを構成します。[このコンピュータのプライマリDNSサ フィックス] フィールドに、適切なドメイン名が指定されていることを確認してくださ い。

#### ■ 注記:

Windowsのデフォルト設定では、Windowsのセットアップ中にDHCP(Dynamic Host Configuration Protocol)がインストールされます。

<span id="page-48-0"></span>4. WindowsのAdministratorsグループ内に障害復旧用の一時的なアカウントを作成し、 Cell Manager上でData ProtectorのAdminグループに追加します。オンラインヘルプ の索引「追加、Data Protectorユーザー」を参照してください。

障害発生前にシステム上に存在していなかったアカウントを使用する必要がありま す。この一時的な*Windows*アカウントは、この手順の後半で削除します。

- 5. ログオフした後、新規作成したアカウントを使用してシステムにログインします。
- 6. 障害発生後にバックアップデバイスを変更したなどの理由でSRDファイルの情報が 最新のものでなく、オフライン復旧を実行しようとしている場合は、この手順を続行す る前にSRDファイルを変更してください。([「編集後のSRDファイルを使用した復旧」](#page-104-0) [\(105ページ\)](#page-104-0)を参照)。
- 7. Data Protector\_home\Depot\drsetup\Disk1(Windows Cell Manager)または\i386\ tools\drsetup\Disk1(Data Protectorインストール用メディア)のいずれかのディレ クトリからdrstartコマンドを実行します。drsetupディスクが用意されている場合は [\(「準備」\(42ページ\)](#page-41-0)を参照)、drstartコマンドを実行することもできます。
- 8. drstartは、まず現在の作業ディレクトリ、フロッピーディスク、CD-ROMドライブをス キャンして、障害復旧用セットアップファイル(Dr1.cabとomnicab.ini)の位置を調べ ます。必要なファイルが見つかった場合、drstartユーティリティは障害復旧用ファ イルを%SystemRoot%¥system32¥0B2DRディレクトリにインストールします。drstart.exe がファイルを見つけられない場合は、[DR Installation Source]テキストボックス にパスを入力するか、ブラウズしてファイルを選択します。

9. recovery.srdファイルがdr1.cabおよびomnicab.iniファイルと同じディレクトリに保 存されている場合は、drstartによりrecovery.srdファイルが%SystemRoot%¥ system32\OB2DR\binディレクトリにコピーされ、omnidrユーティリティが自動的に起 動されます。そうでない場合は、SRDファイル(recovery.srd)の場所を[SRD Path] フィールドに入力するかブラウズして選択し、「次へ」をクリックします。

フロッピーディスクにSRDファイルが複数ある場合は、適切なバージョンを選ぶように Data Protectorが尋ねてきます。

omnidr が正常終了した後、システムを正しくブートするのに必要なすべてのクリティ カルオブジェクトが復元されます。

- 10. ステッ[プステップ](#page-48-0) 4 で追加した一時ユーザーアカウント*Data Protector*をCell Manager 上のData ProtectorAdminグループから削除します(このアカウントが障害復旧前に もCell Manager上に存在していなかった場合)。
- 11. システムを再起動し、ログオンして、復元されたアプリケーションが実行されているか 検証します。
- 12. Cell Manager の復旧、または高度な復旧作業(MSCSまたはIISの復旧、kb.cfgおよ びSRDファイルの編集など)を行おうとしている場合は、特別な手順が必要となりま す。詳細については、「Data Protector Cell Manager [固有の復元手順](#page-100-0) 」(101ペー [ジ\)](#page-100-0)[と「高度な復旧作業」\(94ページ\)](#page-93-0)を参照してください。
- 13. Data Protectorを使って、ユーザーデータとアプリケーションデータを復元します。

一時DR OSは、以下の場合を除いて、最初のログイン後に削除されます。

- 障害復旧ウィザードがDRのインストールとバックアップメディア上のSRDファイルを発 見した後の10秒間のポーズの間に、ユーザーがウィザードを中断して「デバッグを使 用](Use Debugs)オプションを選択した場合。
- omnidrコマンドを、no\_resetまたはdebugオプションを付けて手動で起動した場合。
- 障害復旧が失敗した場合。

## Windowsクライアントのディスクデリバリーによる障害復 旧

ディスクデリバリーによるデ障害復旧を実行するには、現在稼働中のData Protectorクラ イアント(Data Protector障害復旧ホスト)を使って、新しいディスクをこのクライアントに接 続した状態で作成します。管理者は、ディスクのフォーマットおよびパーティションの構成 が正しく行われるよう、障害発生前に十分なデータを収集する必要があります。ただし、 Data ProtectorによりCONFIGURATIONバックアップの対象として関連情報が自動的に 保存されます。

復旧対象となるパーティションを以下に示します。

- ブートパーティション
- システムパーティション
- Data Protector を含むパーティション

その他のパーティションは、通常のData Protector復旧手順を使って復旧できます。

サポート対象のオペレーティングシステムは、『*HP Data Protector product announcements ソフトウェアノートおよびリファレンス*』を参照してください。

## ※ ヒント:

#### この方法は、ホットスワップハードディスクドライブとともに使用すると非常に便利で す。システムの電源を切らずに稼動させたまま、ハードディスクドライブをシステムか ら外して、新しいハードディスクドライブを接続できるためです。

### 概要

Windowsクライアントの障害復旧にディスクデリバリーを使用する手順の概要は、以下の とおりです。

- 1. フェーズ0
	- a. フルクライアントバックアップおよびIDBバックアップ(Cell Managerのみ)を実行 します。
	- b. 各パーティションに関して必要な情報を収集します。
- 2. フェーズ1
	- a. ホストシステムに交換ディスクを接続します。
	- b. 交換ディスク上に手動でパーティションを作成して、記憶データ構造を再確立 します。Windowsマウントポイントの詳細については、オンラインヘルプの索引 「TBD」を参照してください。
- 3. フェーズ2
	- a. Data Protector ディスクデリバリーウィザードを使用して、オリジナルシステムの クリティカルディスクを交換ディスクに復元します。
	- b. ホストシステムをシャットダウンした後、交換ディスクを取り外してターゲットシス テムに接続します。なお、ホットスワップが可能なハードディスクドライブを使用 している場合は、システムをシャットダウンする必要はありません。
	- c. 交換したディスクからターゲットシステムを再起動します。
- 4. フェーズ3
	- a. ユーザーデータおよびアプリケーションデータを復元する場合は、Data Protector 標準復元手順を使用します。

## 要件

- パーティションのサイズは、障害が発生したディスクのパーティションサイズと同じかそ れより大きくなければなりません。これにより、障害が発生したディスクに保存されてい た情報を新しいディスクに復元できます。また、ファイルシステムの形式(FAT、NTFS) が一致していることが必要です。
- ディスクが作成されたシステムおよびディスクが使用されているシステムでは、同じセ クタのマッピング/アドレッシングを使用する必要があります(有効化/無効化された SCSI BIOS、EIDE: 両方のシステムとも同じアドレッシングモード(LBA、ECHS、CHS) を使用する必要があります)。

## 制限事項

- ディスクデリバリーによる障害復旧は、Microsoft Cluster Serverではサポートされてい ません。
- RAIDはサポートされていません。これには、ソフトウェアRAID(フォールトトレラントボ リュームおよびダイナミックディスク)も含まれます。
- <span id="page-51-0"></span>• Internet Information Server(IIS)データベース、ターミナルサービスデータベース、 Certificate Serverデータベースは、フェーズ2で自動的には復元されません。これら をターゲットシステムに復元するには、Data Protector 標準復元手順を実行してくだ さい。

## 準備

障害復旧の準備としていくつかの手順を実行します。この項で挙げられている手順を完 了する前に、すべての障害復旧の方法に共通する一般的な準備手順とし[て「計画」\(33](#page-32-0) [ページ\)](#page-32-0)も参照してください。

## 重要:

#### 障害復旧の準備は、障害が発生する*前に*行っておく必要があります。

障害から迅速かつ効率的に復旧するには、以下が必要です。

- 最新かつ有効な、復旧対象のクライアントのフルバックアップ
- 影響があったディスクと交換するための新しいハードディスク
- Data Protectorホストシステムは、影響を受けたクライアントとオペレーティングシステ ムが同じで、新しいディスクの接続に必要なハードウェアI/Oパスも一致している必要 があります。

ディスクパーティションを障害発生前の初期状態に再構成するため、各パーティションご とに以下の情報を記録しておきます(この情報は復旧プロセスで必要になります)。

- パーティションの長さと順序
- パーティションに割り当てられるドライブ文字
- パーティションのファイルシステムの種類

[表5\(46ページ\)](#page-45-0) に、ディスクデリバリーによる障害復旧の準備の例を示します。障害復旧 の準備に使用できる空のテンプレートについては、[「Windowsでの手動による障害復旧準](#page-144-0) [備用テンプレート」\(145ページ\)](#page-144-0)を参照してください。

## 復旧

この項では、ディスクデリバリーによる障害復旧を使ってWindowsクライアントを復旧する 手順を説明します[。「高度な復旧作業」\(94ページ\)](#page-93-0)も参照してください。

Windows上でのディスクデリバリーによる障害復旧では、Data Protector障害復旧ホスト (DRホスト)を使用して、影響を受けたディスクの最新の有効なフルバックアップをクライア ントに接続されている新しいハードディスクに復元します。次に、障害が発生したシステム 上の影響を受けたディスクを新しいハードディスクと交換します。

実際のディスクデリバリーによる障害復旧は以下の手順で構成されています。

- 1. DR ホストに新しいディスクを接続します。
- 2. DRホストを再起動して、新しいディスクを認識させます。
- 3. 障害復旧ホストのData ProtectorGUIを使って、[復元]コンテキストに切り替え、[タス ク]タブをクリックします。Scopingペインで[障害復旧]を選択して、ドロップダウンリスト からクライアントを選択し、結果エリアで「ディスクのデリバリーによる障害復旧]を選 択します。
- 4. 各クリティカルオブジェクトごとに、復元対象のオブジェクトバージョンを選択して、[次 へ]をクリックします。
- 5. パーティションをまだ作成していない場合は、ディスクアドミニストレータを使って新 しいディスクのパーティションを作成します。このとき、ディスクデリバリーによる障害 復旧の準備作業の一環として収集したパーティション情報を使用します。

6. パーティションを作成する際には、フルバックアップが実行される前と同じ順序でパー ティションを割り当てる必要があります。これにより、復元後のドライブ文字の再割り 当てが円滑に行われるので、boot.iniファイルに設定されているシステムパーティ ションへのパスが不適切になることによって起こるシステム再起動時の障害を防止で きます。

#### 重要:

#### Windows のマウントポイントにドライブ文字を割り当てます。この場合、各マ ウントポイントごとにドライブ文字を割り当てることができるよう、十分な未使 用のドライブ文字が必要となります。

- 7. 元のドライブ文字を右クリックして、必要なドライブ文字の割り当てをすべて行いま す。ホストシステムと元のシステムのドライブ文字が異なる可能性があるために、この 作業が必要となります。
- 8. [完了]を選択します。
- 9. 新しいディスクをDRホストから取り外して、ターゲットシステムに接続します。
- 10. ターゲットシステムの電源を入れます。
- 11. ユーザーデータおよびアプリケーションデータを復元する場合は、Data Protector 標準復元手順を使用します。これでクライアントの復旧は完了です。

ディスクデリバリーは、マルチブートシステムのディスクのうち1つで障害が発生したときに、 ユーザーが少なくとも1つの構成をブートできる場合にも、有効な手段になります。

■ 注記:

Data Protectorはボリューム圧縮フラグを復元しません。バックアップ時に圧縮され ていたファイルはすべて圧縮されて復元されますが、新規ファイルを圧縮ファイルと して作成したい場合は、手動でボリューム圧縮フラグをセットする必要があります。

## Windowsシステムの拡張自動障害復旧

Data Protectorには、WindowsCell Manager用やクライアント用に拡張された障害復旧の 手順が用意されています。サポート対象のオペレーティングシステムは、『*HP Data Protector product announcements ソフトウェアノートおよびリファレンス*』を参照してく ださい。

EADR では、環境に関連するすべてのデータがバックアップ時に自動収集されます。フ ルバックアップの際に、一時DR OSのセットアップと構成に必要なデータが、セル内のバッ クアップ対象の各クライアントごとに1つの大きなDROS**イメージファイル**にパックされ、バッ クアップテープに(オプションでCell Managerにも)保存されます。

イメージファイルに加え、ディスクの適切なフォーマットとパーティション作成に必要なフェー ズ1開始ファイル(P1Sファイル)がバックアップメディア上およびCell Manager上に保存さ れます。障害が発生した場合、拡張自動障害復旧ウィザードで、DR OSイメージをバック アップメディア(フルバックアップ時にCell Managerに保存されていない場合)から復元し、 それを 障害復旧CD ISOイメージに変換します。CD ISOイメージは、CD書き込みツール でCDに保存して、ターゲットシステムのブートに使用します。

次にData Protectorは、DR OSのインストールと構成、ディスクのフォーマットとパーティ ション作成を自動的に行い、最後にオリジナルシステムをバックアップ時と同じ状態に復 旧します。

#### 重要:

バックアップメディア、DRイメージ、SRDファイル、障害復旧CDへのアクセスを制限し ておくことをお勧めします。

## 概要

Windowsクライアントに対して拡張自動障害復旧を行う手順の概要は、以下のとおりで す。

#### 1. フェーズ0

- a. フルクライアントバックアップを実行します。
- b. 拡張自動障害復旧ウィザードを使用して、影響を受けたシステムのDR OSイメー ジファイルからDR CD ISOイメージを作成し、CDに書き込みます。DR OSイメー ジがフルバックアップ中にCell Managerに保存されなかった場合、拡張自動障 害復旧ウィザードでは、バックアップメディアからイメージが復元されます。

#### 重要:

ハードウェア、ソフトウェア、構成などに変更があった場合には、その都度 バックアップを実行して新しいDR CDを作成する必要があります。これは、 IPアドレスやDNSサーバーの変更など、ネットワークが変更された場合も同 じです。

- c. フルクライアントバックアップが暗号化されている場合は、暗号化キーをリムー バブルメディアに保存して、障害復旧の際に使用できるようにします。Cell Managerの復旧時、またはCell Managerへの接続を確立できない場合には、こ のキーが必要になります。
- 2. フェーズ1
	- a. 障害が発生したハードウェアを交換します。
	- b. 障害復旧CDからターゲットシステムをブートし、復旧範囲を選択します。完全 に無人状態での復旧が可能です。
- 3. フェーズ2
	- a. クリティカルボリューム(ブートパーティション、オペレーティングシステム、および Data Protectorが格納されているパーティション) は自動的に復元されます。
- 4. フェーズ3
	- a. ユーザーデータおよびアプリケーションデータを復元する場合は、Data Protector 標準復元手順を使用します。

#### 重要:

最初に復元する必要のあるクリティカルなシステム(特にDNSサーバー、Cell Manager、 Media Agentクライアント、ファイルサーバーなど)のそれぞれについて、障害復旧CD を準備します。

Cell Managerの復旧の場合は、暗号化キーを保存したリムーバブルメディアを事前 に準備します。

以降の項では、Windowsクライアントの拡張自動障害復旧に関する制限事項、準備、お よび、復旧方法を説明します。[「高度な復旧作業」\(94ページ\)も](#page-93-0)参照してください。

## 要件

障害復旧の方法を選択する前に、以下の必要条件と制限事項をよくお読みください。

- Data Protector 自動障害復旧コンポーネントが、この方法で復旧したいクライアント と、DR CD ISOイメージを作成するシステムにインストールされている必要があります。 『*HP Data Protector インストールおよびライセンスガイド*』を参照してください。
- ターゲットシステムのハードウェア構成は、障害発生前の状態と同じでなければなりま せん。これには、SCSIのBIOS設定(セクタの再マッピング)も含まれます。
- 同じバスの同じホストバスアダプタに交換用ディスクが接続されていること。
- DR OSをインストールするブートパーティションは少なくとも200MB以上のサイズにす る必要があります。これを下回ると、障害復旧が失敗します。オリジナルパーティショ

ンで[ドライブを圧縮してディスク領域を空ける]オプションを有効に設定していた場合 は、少なくとも400MBの領域が必要になります。

- EADRバックアップの準備中は、Data Protector がインストールされているパーティショ ンに少なくとも200MBの一時的な空きスペースが必要です。このスペースは、一時イ メージの作成に使用されます。
- ブートに必要なドライバは、すべて%SystemRoot%フォルダにインストールされている 必要があります。インストールされていない場合は、kb.cfgファイルで指定されている 必要があります。([「kb.cfgファイルの編集」\(105ページ\)](#page-104-1)を参照)。
- ネットワーク機能が付いたセーフモード、またはディレクトリサービス復元モード(ドメイ ンコントローラのみ)でシステムをブートする場合は、ネットワークが使用可能でなけれ ばなりません。ただし、システムのバックアップは通常のブートプロセスの後に実行す る必要があります。
- システムのBIOSは、El-Torito標準で定義されているブート可能CDをサポートしてい る必要があります。また、INT13h機能のXXhにより、LBAアドレッシングを使用してい るハードディスクドライブへの読み書きが可能である必要があります。BIOSのオプショ ンは、システムのユーザーマニュアル、またはブート前にシステム設定を調査すること でチェックできます。
- オフライン復元を計画している場合は、クライアントバックアップ時のデバイスへの書 き込みにはデフォルトのブロックサイズ64KBを使用してください。障害復旧を実行す る際にWindowsで使用できるブロックサイズはこのデフォルトのサイズだけです。デフォ ルトのブロックサイズ64KBが設定されているかどうかを確かめるには、[プロパティ]ボッ クスの[拡張...]を選択します[。図2\(58ページ\)](#page-57-0)を参照してください。

<span id="page-57-0"></span>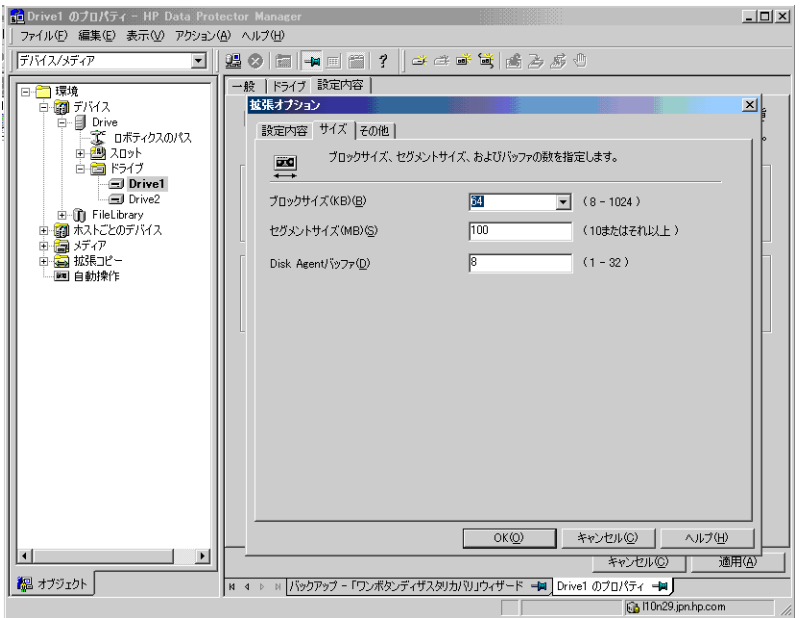

#### 図 2 デフォルトのブロックサイズの確認

- 障害復旧に必要なすべてのデータをバックアップすると、大量の空き容量が必要に なる場合があります。通常は500MBで十分ですが、オペレーティングシステムによっ ては1GBが必要になることもあります。.
- クラスター環境では、各クラスターノードのバスアドレス一覧が同じであれば、クラス ターノードは正常にバックアップできます。これには、以下のものが必要です。
	- 同等のクラスターノードのマザーボードハードウェア
	- 両方のノードで同じOSのバージョン(サービスパックおよびアップデート)
	- バスコントローラの数とタイプが同一
	- バスコントローラが同じPCIマザーボードのスロットに挿入されている。
- Windows XP の場合は、オペレーティングシステムがバックアップの時点で起動され ておらず、起動期間が終了すると、障害復旧は失敗します。
- Windows VistaまたはWindows Server 2008システム用のISO CDイメージを作成する には、イメージを作成するシステムにWindows Automated Installation Kit(WAIK) 1.1 がインストールされている必要があります。WAIKの古いバージョンはサポートされて いません。
- · Windows VistaまたはWindows Server 2008システム上にあるIIS構成オブジェクトをバッ クアップするには、IIS 6 Metabase Compatibilityパッケージをインストールしてくださ い。

## 制限事項

- ダイナミックディスクはサポートされていません(Windows NTからのミラーセットのアッ プグレードも含む)。
- 新しいディスクのサイズは、影響を受けたディスクのサイズ以上である必要があります。 元のディスクのサイズよりも大きい場合、余った分に対しては割り当てが行われませ  $h<sub>o</sub>$
- 拡張自動障害復旧でサポートされているベンダー固有のパーティションは、0x12タイ プ(EISAを含む)と0xFEタイプのみです。
- Microsoftのブートローダーを使用しないマルチブートシステムはサポートされていま せん。
- Internet Information Server (IIS)、ターミナルサービスデータベース、Certificate Serverデータベースは、フェーズ2で自動的には復元されません。これらをターゲット システムに復元するには、Data Protector標準復元手順を実行してください。
- 障害復旧のISOイメージは、Data ProtectorがFAT/FAT32パーティションにインストー ルされているシステムには作成できません。障害復旧のイメージを作成するには、Data ProtectorがNTFSボリュームにインストールされているクライアントがセル内に少なくと も1つ必要です。

## 準備

この項で挙げられている手順を完了する前に、すべての障害復旧の方法に共通する一 般的な準備手順として[「計画」\(33ページ\)も](#page-32-0)参照してください。[「高度な復旧作業」\(94](#page-93-0) [ページ\)](#page-93-0)も参照してください。

#### 重要:

#### 障害復旧の準備は、障害が発生する*前に*行っておく必要があります。

#### 前提条件

- フルクライアントバックアップを実行します(CONFIGURATIONも含む)。 オンラインヘルプの索引「バックアップ、Windows固有」および「バックアップ、構成」を 参照してください。
- *Microsoft Cluster Serverの場合:*Microsoft Cluster Server のための整合性のある バックアップには、(同じバックアップセッションに)以下のものが含まれている必要があ ります。
	- すべてのノード
- 管理仮想サーバー(管理者が定義)
- Cell Manager仮想サーバーとIDB(Data Protectorがクラスター対応アプリケーショ ンとして構成されている場合)

詳細については、「Microsoft Cluster [Serverの復元に固有の手順」\(94ページ\)](#page-93-1) を参 照してください。

バックアップ実行後に、MSCS内の全ノードのP1Sファイルをマージします。 これにより、各 ノードのP1Sファイルには共有クラスターボリューム構成の情報が格納されます。詳細は、 「「EADR [用に全ノードのP1Sファイルをマージ」\(98ページ\)」](#page-97-0)を参照してください。

## DR IOSイメージファイル

一時 DR OSのインストールと構成に必要なデータ(DRイメージ)は、フルクライアントバック アアップ時に1つの大きなファイルにパックされ、バックアップメディア、さらにオプションで Cell Managerにも保存されます。Cell Managerにも、バックアップ仕様にあるクライアント すべての障害復旧イメージを保存したい場合は、以下の手順を実行してください。

- 1. コンテキストリストで[バックアップ]を選択します。
- 2. Scopingペインで[バックアップ仕様] → [ファイルシステム]の順に展開します。
- 3. フルクライアントバックアップに使用するバックアップ仕様を選択します。まだ作成し ていない場合は作成します。詳細は、オンラインヘルプの索引「作成、バックアップ 仕様」を参照してください。
- 4. 結果エリアで[オプション]をクリックします。
- 5. [ファイルシステムオプション]で[拡張]をクリックします。
- 6. [WinFSオプション]をクリックし、[障害復旧イメージ全体をディスクにコピー]を選択し ます。
- 7. Windows VistaまたはWindows Server 2008システム上にあるデータをバックアップす る場合、[NTFSハードリンクを検出]と[Shadow Copyを使用]も選択し、[フォールバッ クを許可]をクリアします。

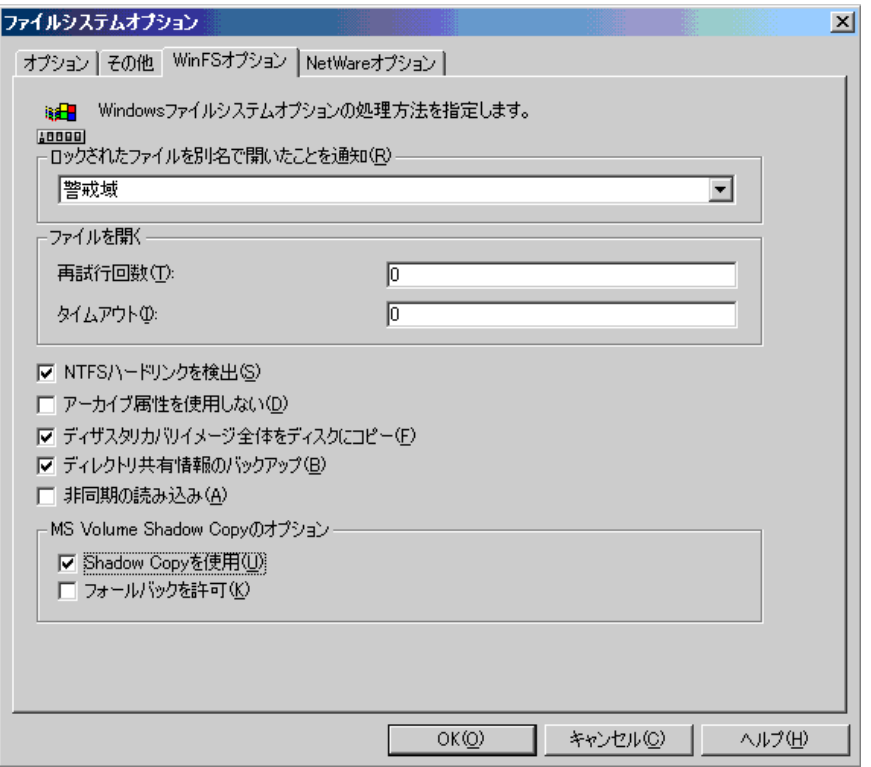

#### 図 3 [WinFSオプション]タブ

バックアップ仕様内の特定クライアントのDRイメージファイルだけをコピーする場合は、以 下の手順を実行します。

- 1. コンテキストリストで[バックアップ]を選択します。
- 2. Scopingペインで「バックアップ仕様]→「ファイルシステム]の順に展開します。
- 3. フルクライアントバックアップに使用するバックアップ仕様を選択します。まだ作成し ていない場合は作成します。詳細は、オンラインヘルプの索引「作成、バックアップ 仕様」を参照してください。
- 4. 結果エリアで[バックアップオブジェクトのサマリー]をクリックします。
- 5. Cell ManagerにDRイメージファイルを保存したいクライアントを選択して、[プロパティ] をクリックします。
- 6. [WinFSオプション]をクリックし、[障害復旧イメージ全体をディスクにコピー]を選択し ます。

7. Windows VistaまたはWindows Server 2008システム上にあるデータをバックアップす る場合、[NTFSハードリンクを検出]と[Shadow Copyを使用]も選択し、[フォールバッ クを許可]をクリアします。

障害復旧CDをCell Manager上で作成する場合、障害復旧イメージ全体をCell Manager に保存するのが便利です。 そうすればDRイメージはハードディスクから読み込まれ、バッ クアップメディアから読み込む場合よりもはるかに速く作業が進みます。DRイメージファイ ルはデフォルトで、Cell ManagerのData\_Protector\_program\_data\Config\Server\dr\ p1sディレクトリ(Windows Server 2008の場合)、Data\_Protector\_home\Config\Server\ dr\p1s(その他のWindowsシステムの場合)、または/etc/opt/omni/server/dr/p1sディ レクトリ(UNIXシステムの場合)に*client name*.imgという名前で保存されます。デフォル トのディレクトリを変更するには、グローバルオプションファイルで新たなグローバル変数 EADRImagePath = *valid\_path*(EADRImagePath = /home/imagesまたはEADRImagePath = C:\tempなど)を指定します。詳細は、オンラインヘルプの索引「グローバルオプション ファイル、変更」を参照してください。

#### ※ ヒント:

あて先ディレクトリに十分な空きディスクスペースがない場合には、マウントポイント を作成するか(Windowsの場合)、他のボリュームへのリンクを作成(UNIXの場合)でき ます。

#### kb.cfgファイル

このファイルの目的は、特定のブート関連ハードウェアまたはアプリケーション構成を持 つシステム用に、ドライバ(および他の必要ファイル)をDR OSに含めるための柔軟な方法 を提供することです。デフォルトのkb.cfgファイルには、あらかじめ業界標準のハードウェ ア構成に必要なすべてのファイルが含まれています。

デフォルトのkb.cfgファイルを使用したテストプランを作成し実行します。DR OSが正常 にブートしない、またはネットワークにアクセスできない場合は、ファイルを変更する必要 があります。詳細については、[「kb.cfgファイルの編集」\(105ページ\)](#page-104-1)を参照してください。

#### 暗号化キーの準備

Cell Manager の復旧またはオフラインクライアントの復旧に対しては、暗号化キーをリムー バブルメディアに保存して、障害復旧の際に使用できるようにする必要があります。Cell Managerの復旧に対しては、事前に (障害が発生する前に)リムーバブルメディアを準備 してください。

暗号化キーは、DR OSイメージファイルの一部ではありません。このキーは、障害復旧イ メージの作成時に、Cell Managerに自動的にエクスポートされます。エクスポート先のファ

イルは、Data Protector\_program\_data\Config\Server\export\keys\ DR-ClientName-keys.csv(Windows Server 2008の場合)、Data\_Protector\_home\Config\ Server\export\keys\ DR-ClientName-keys.csv(その他のWindowsシステムの場合)、 または/var/opt/omni/server/export/keys/DR-ClientName-keys.csv(UNIXシステム の場合)です。ここで、ClientNameはイメージを作成するクライアントの名前です。

障害復旧の準備のための各バックアップについて、正しい暗号化キーがあることを確認 してください。

### フェーズ1開始ファイル(P1S)

フルバックアップ中は、DRイメージファイル以外に、フェーズ1開始ファイル(P1S)が作成さ れます。このファイルは、バックアップメディアおよびCell ManagerのData\_Protector\_home\ Config\Server\dr\p1sディレクトリ(Windowsシステムの場合)または/etc/opt/omni/ server/dr/p1sディレクトリ(UNIXシステムの場合)に保存されます。ファイル名はホスト名 と同じです(たとえばcomputer.company.com)。これはUnicode UTF-8でエンコードされた ファイルで、システムにインストールされているすべてのディスクのフォーマット/パーティ ション作成方法に関する情報が含まれています。 これに対して更新済みのSRDファイル には、システム情報、およびバックアップオブジェクトと対応するメディアに関するデータ のみが含まれています。

障害が発生した場合、障害復旧インストールの際にEADRウィザードを使用して、DRイ メージ、SRDファイル、P1Sファイルを障害復旧CD ISOイメージとしてマージできます。 こ のイメージはISO9660フォーマットをサポートしているCD書き込みツールでCDに保存で きます。この障害復旧のは、自動障害復旧を実行する際に使用します。

#### 重要:

Cell Manager用の障害復旧CDを事前に用意しておく必要があります。

Microsoft Clusterのノード用の障害復旧CDを作成する場合には、特別な手順が必要に なります。(「Microsoft Cluster [Serverの復元に固有の手順」\(94ページ\)を](#page-93-1)参照)。

#### 重要:

セキュリティ上の理由から、バックアップメディア、DRイメージ、SRDファイル、障害復 旧CDへのアクセスを制限しておくことをお勧めします。

### DR ISOイメージの作成

DR ISOイメージを作成するには、以下の手順を実行します。

- 1. コンテキストリストで「復元」を選択します。
- 2. 「タスク「ナビゲーションタブをクリック」。「障害復旧」を選択します。
- 3. ドロップダウンリストから、DR ISOイメージを準備するクライアントを選択します。
- 4. 「拡張自動障害復旧]、「次へ]の順にクリックします。
- 5. 各クリティカルオブジェクトごとに、適切なオブジェクトバージョンを選択して、[次へ] をクリックします。
- 6. Cell ManagerにDRイメージファイルが保存されている場合は保存ディレクトリを指定 するか、ブラウズします。それ以外の場合は、[Restore image file from a backup]を クリックします。[次へ]をクリックします。
- 7. DR ISOイメージ(recovery.iso)の保存先のディレクトリを選択します。

#### *Windows VistaおよびWindows Server 2008システム:*

WAIKオプションの指定:

• Windows自動インストールキット(WAIK)ディレクトリ

場所を入力すると、その場所がData Protectorに保存され、DR ISOイメージが次 回作成されるときに、デフォルト選択としてGUIで使用されます。ディレクトリが指 定されていない場合、Data ProtectorはデフォルトのWAIKパスを使用します。

• DR ISOイメージに挿入するドライバ

このオプションを使用して、見つからないドライバを DR OSに追加することができ ます。[Add]または[Remove]をクリックして、ドライバを手動で追加または削除しま す。.Windows VistaまたはWindows Server 2008クライアントリカバリセットの一部 であるドライバを挿入するには、[Inject]をクリックします。リカバリセット の*%Drivers%*の部分のドライバが、DR OSイメージに自動的に挿入されます。

#### 重要:

バックアップ手順で収集されてリカバリセットの%Drivers%ディレクトリに保存 されたドライバが、DR OSでの使用に適しているとは限りません。場合によっ ては、復旧時にハードウェアが適切に機能するよう、Windows Preinstallation Environment(WinPE)固有のドライバを挿入する必要があります。

8. [完了]をクリックしてウィザードを終了し、DR ISOイメージを作成します。

9. ISO9660形式をサポートしているCD書き込みツールを使用して、DR ISOイメージを CDに書き込みます。

重要:

#### ハードウェア、ソフトウェア、構成などに変更があった場合には、その都度 バックアップを実行して新しいDR CDを作成します。これは、IPアドレスや DNSサーバーの変更など、ネットワーク構成が変更された場合も同じです。

## 復旧

影響を受けたシステムで障害復旧を正しく実行するには、以下が必要です。

- 影響があったディスクと交換するための新しいハードディスク
- 復旧対象のクライアントの正常なフルバックアップ
- Data Protector 障害復旧CD

Windowsクライアントの拡張自動障害復旧を実行する手順を以下に示します。

<span id="page-65-0"></span>1. オフライン障害復旧を行う場合以外は、ターゲットシステムのオペレーティングシス テムによって、Cell Manager上のData ProtectorのAdminユーザーグループに以下 のプロパティを持つアカウントを追加します。

#### Windows VistaおよびWindows Server 2008システム:

- 種類: Windows
- 名前:SYSTEM
- グループ/ドメイン: NT AUTHORITY
- クライアント: 復旧するシステムの一時ホスト名

一時ホスト名は、Windowsプレインストール環境(WinPE)によってシステムに割り 当てられます。一時ホスト名を検索するには、WinPEのコマンドプロンプト画面で hostnameコマンドを実行します。

#### 他のWindowsシステムの場合:

- 種類: Windows
- 名前: DRM\$Admin
- グループ/ドメイン: ターゲットシステムのホスト名
- クライアント: ターゲットシステムの完全修飾ドメイン名(FQDN)

ユーザーの追加の詳細については、オンラインヘルプの索引「Data Protectorユー ザーの追加」を参照してください。

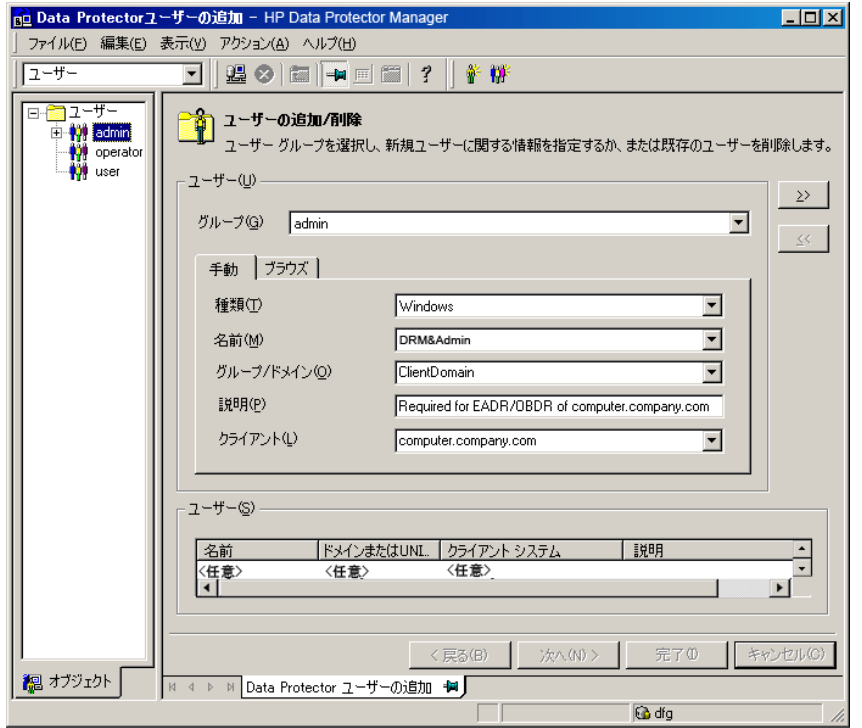

- 2. 元のシステムの障害復旧CDからクライアントシステムをブートします。復旧手順を開 始する前に、システムに外付けのUSBディスク(USBフラッシュドライブなど)が接続さ れていないことを確認してください。
- 3. 以下のメッセージが表示されたら、F12を押します。To start recovery of the machine HOSTNAME press F12.

4. Windows VistaおよびWindows Server 2008では、先にDR OSがメモリにロードされて から、範囲メニューが表示されます。その他のWindowsシステムの場合は、ブートプ ロセスの最初に範囲選択メニューが表示されます。

復旧範囲を選択して、Enterキーを押します。復旧範囲は5種類あります。

- 「再起動]:障害復旧は実行されず、システムが再起動されます。
- [デフォルト復旧]:クリティカルボリュームが復旧されます。他のすべてのディスク はパーティション作成やフォーマットが行われず、フェーズ3に備えた状態になり ます。
- [最小復旧]:システムディスクとブートディスクのみが復旧されます(EADRとOBDR のみで使用可能)。
- [Full Recovery]:重要なものだけでなく、すべてのボリュームが復旧されます。
- [共有ボリュームを含む完全復旧]:Microsoft Cluster Server (MSCS)の場合にの み選択できるオプションです。このオプションは、MSCS内のすべてのノードが障 害の影響を受けているときに、最初のノードでEADRを実行する場合に使用しま す。復元セット内のすべてのボリューム(バックアップ時にバックアップ対象のノー ドによりロックされていたクラスター共有ボリュームを含む)が復元されます。

1つでも稼動中のノードがあってMSCSが実行されている場合、共有ボリュームは 復元されません。これは、稼動中のノードにより共有ボリュームがロックされるた めです。この場合は[デフォルト復旧]を選択してください。

プラットフォームやオペレーティングシステムによっては、使用可能なオプションが他 にもあります。そのいくつかのオプションは、障害復旧が完全には終了しなかった場 合や、追加手順が必要な場合に使用します。

- [Restore BCD]:Windows VistaおよびWindows Server 2008システムでのみ使用 可能です。選択されている場合、Data Protectorは、障害復旧セッション中にあ らかじめBoot Configuration Data (BCD)ストアも復元して、Data Protectorの復 元セッションでBCDストアを復元します。このオプションは、デフォルトで選択され ています。
- [Restore DAT]:Windows VistaおよびWindows Server 2008システムでのみ使用 可能です。選択されている場合、Data Protectorは、障害復旧セッション中にあ らかじめMicrosoft VSSライターのデータも復元して、Data Protectorの復元セッ ションでライターデータを復元します。このオプションは、デフォルトで選択されて います。
- [Remove Boot Descriptor]:Intel Itaniumシステムでのみ使用可能です。障害復 旧のプロセスによって残された起動記述子をすべて削除します。「Intel [Itanium](#page-141-0) [固有の問題」\(142ページ\)を](#page-141-0)参照してください。
- [Manual disk selection]: Intel Itaniumシステムでのみ使用可能です。ディスクの 設定が大幅に変更された場合は、障害復旧モジュールがブートディスクを見つ けることができません。このオプションを使用して正しいブートディスクを選択しま す。「Intel [Itanium固有の問題」\(142ページ\)](#page-141-0)を参照してください。

#### *Windows VistaおよびWindows Server 2008システム:*

BitLockerドライブ暗号化を使用してボリュームが暗号化されている場合、メニューが 表示されて、暗号化されたドライバのロックを解除できます。[「WindowsのBitLockerド](#page-108-0) [ライブ暗号化でロックされたボリュームのロック解除」\(109ページ\)](#page-108-0) を参照してくださ い。

5. 復旧範囲を選択すると、Data Protectorは、ハードディスクに対して直接DR OSの セットアップを設定します。この処理の進行状況はモニター可能です。DR OSのセッ トアップが完了するとシステムは再起動します。Windows VistaおよびWindows Server 2008システムの場合は、この手順が省略され、再起動は行われません。

"To start recovery of the machine HOSTNAME press F12(マシンHOSTNAMEの 復旧を開始するには、F12キーを押してください。)"というプロンプトの表示で 10秒間待つと、システムはCDではなくハードディスクから起動します。

障害復旧ウィザードが表示されます。障害復旧オプションを変更するには、カウント ダウン中に任意のキーを押してウィザードを停止した後、オプションを変更します。 「完了]をクリックして、障害復旧を続行します。

6. 障害復旧のバックアップがData Protectorによって暗号化されているときに、Cell Managerを復旧またはCell Managerがアクセスできないクライアントを復旧しようとす ると、次のプロンプトが表示されます。

Do you want to use AES key file for decryption  $[y/n]$ ?

[y]キーを押してください。

キーストア(DR-ClientName-keys.csv)が(キーが保存されたメディアを挿入すること により)クライアントで使用可能であることを確認し、キーストアファイルのフルパスを 入力します。キーストアファイルがDR OSのデフォルトの場所にコピーされ、Disk Agentによって使用されます。以降は何の操作も必要なく、障害復旧が続行されま す。

7. 障害発生後にバックアップデバイスを変更したなどの理由でSRDファイルの情報が 最新のものでなく、オフライン復旧を実行しようとしている場合は、この手順を続行す る前にSRDファイルを変更してください。詳細については[、「編集後のSRDファイルを](#page-104-0) [使用した復旧」\(105ページ\)を](#page-104-0)参照してください。

- 8. Data Protector は次に、選択された復旧範囲内で障害発生前の記憶データ構造を 再構築し、すべてのクリティカルボリュームを復元します。一時DR OSは、以下の場 合を除いて、最初のログイン後に削除されます。
	- 「最小復旧」が選択された場合。
	- 障害復旧ウィザードがDRのインストールとバックアップメディア上のSRDファイル を発見した後の10秒間のポーズの間に、ユーザーがウィザードを中断して「デバッ グ]オプションを選択した場合。
	- · omnidrコマンドを、no\_resetまたはdebugオプションを付けて手動で起動した場 合。
	- 障害復旧が失敗した場合。

Windows VistaおよびWindows Server 2008システムの場合は、一時DR OSが残され ることはありません。

- 9. ステッ[プステップ](#page-65-0) 1で追加したクライアントのローカル管理者アカウントが、障害復旧 前にCell Manager上に存在していなかった場合は、Cell Manager上のData ProtectorAdminユーザーグループから削除します。
- 10. Cell Manager の復旧、または高度な復旧作業(MSCSまたはIISの復旧、kb.cfg およ びSRDファイルの編集など)を行おうとしている場合は、特別な手順が必要となりま す。詳細については、「Data Protector Cell Manager [固有の復元手順](#page-100-0) 」(101ペー [ジ\)](#page-100-0)[と「高度な復旧作業」\(94ページ\)](#page-93-0)を参照してください。
- 11. Data Protector標準復元手順を使用して、ユーザーデータとアプリケーションデータ を復元します。

#### ■ 注記:

Data Protectorはボリューム圧縮フラグを復元しません。バックアップ時に 圧縮されていたファイルはすべて圧縮されて復元されますが、新規ファイル を圧縮ファイルとして作成したい場合は、手動でボリューム圧縮フラグをセッ トする必要があります。

## Windowsシステムのワンボタン障害復旧

ワンボタン障害復旧(OBDR) とは、WindowsクライアントとCell Manager用の自動化された Data Protectorの復旧方法で、ユーザーが介在する手間は最小限に抑えられています。 サポート対象のオペレーティングシステムは、『*HP Data Protector product announcements ソフトウェアノートおよびリファレンス*』を参照してください。

OBDR では、環境に関連するすべてのデータがバックアップ時に自動収集されます。バッ クアップの際に、一時DR OSのセットアップと構成に必要なデータが、1つの大きなOBDR イメージファイルにパックされ、バックアップテープに保存されます。障害が発生した場合 には、OBDRデバイス(CD-ROMをエミュレートできるバックアップデバイス)を使用して、 OBDRイメージファイルと障害復旧情報を含むテープからターゲットシステムを直接ブー トします。

Data Protectorは次に、障害復旧オペレーティングシステム(DR OS)のインストールと構 成、ディスクのフォーマットとパーティション作成を自動的に行い、最後に元のオペレー ティングシステムをバックアップ時と同じ状態に復元します。

#### 重要:

ハードウェア、ソフトウェア、構成などに変更があった場合には、その都度バックアッ プを実行します。これは、IPアドレスやDNSサーバーの変更など、ネットワーク構成が 変更された場合も同じです。

復旧対象となるパーティションを以下に示します。

- ブートパーティション
- システムパーティション
- Data Protector を含むパーティション

その他のパーティションは、通常のData Protector復旧手順を使って復旧できます。

### 概要

Windowsクライアントに対してワンボタン障害復旧を行う手順の概要は、以下のとおりで す。

- 1. フェーズ0
	- a. OBDRバックアップが必要です(Data Protectorワンボタン障害復旧ウィザードを 使用してバックアップ仕様を作成します)。
	- b. 暗号化されたバックアップを使用している場合は、暗号化キーをリムーバブル メディアに保存して、障害復旧の際に使用できるようにします。Cell Managerの 復旧時、またはCell Managerへの接続を確立できない場合には、このキーが必 要になります。
- 2. フェーズ1

復旧用テープからブートし、復旧範囲を選択します。

3. フェーズ2

クリティカルボリューム(ブートパーティション、オペレーティングシステム、およびData Protectorが格納されているパーティション)はデフォルトで復元されます。

#### 4. フェーズ3

Data Protector 標準復元手順を使用して、残りのパーティションを復元します。

#### 重要:

#### OBDRブートテープへのアクセスを制限することをお勧めします。

以下の項で、Windowsシステム上でのワンボタン障害復旧に関する必要条件、制限事 項、準備、および、復旧について説明します[。「高度な復旧作業」\(94ページ\)も](#page-93-0)参照して ください。

## 要件

- Data Protector 自動障害復旧コンポーネントとユーザーインターフェースコンポーネ ントが、この方法で復旧するシステムにインストールされている必要があります。(『*HP Data Protector インストールおよびライセンスガイド*』を参照)。
- OBDRを実行できるシステム構成にしておく必要があります。システムのBIOSは、El-Torito標準で定義されているブート可能CDをサポートしている必要があります。また、 INT13h機能のXXhにより、LBAアドレッシングを使用しているハードディスクドライブへ の読み書きが可能である必要があります。OBDRデバイスがCD-ROMをエミュレート する場合には、同じ標準に準拠していなければなりません。BIOSのオプションは、シ ステムのユーザーマニュアル、またはブート前にシステム設定を調査することでチェッ クできます。

サポートされているシステム、デバイスおよびメディアに関する詳細は、以下のWeb ページにあるHP StorageWorksのテープとハードウェアの互換性一覧表を参照してく ださい。

<http://www.hp.com/support/manuals> 『*HP Data Protector product announcements ソフトウェアノートおよびリファレンス*』も参照してください。

- ターゲットシステムのハードウェア構成は、障害発生前の状態と同じでなければなりま せん。これには、SCSIのBIOS設定(セクタの再マッピング)も含まれます。
- 同じバスの同じホストバスアダプタに交換用ディスクが接続されていること。
- 最小限のオペレーティングシステムをインストールするブートパーティションは少なく とも200MB以上のサイズにする必要があります。 これを下回ると、障害復旧が失敗し ます。オリジナルパーティションで[ドライブを圧縮してディスク領域を空ける]オプショ ンを有効に設定していた場合は、少なくとも400MBの領域が必要になります。
- OBDRバックアップを実行するには、Data Protectorがインストールされているパーティ ションに少なくとも200MBの一時的な空きスペースが必要です。このスペースは、一 時イメージの作成に使用されます。
- ブートに必要なドライバは、すべて%SystemRoot%フォルダにインストールされている 必要があります。
- ネットワーク機能が付いたセーフモード、またはディレクトリサービス復元モード(ドメイ ンコントローラのみ)でシステムをブートする場合は、ネットワークが使用可能でなけれ ばなりません。ただし、システムのバックアップは通常のブートプロセスの後に実行す る必要があります。
- メディアの使用ポリシーが[追加不可能]でメディア割り当てポリシーが[緩和]のメディ アプールをOBDR対応のデバイスに対して作成する必要があります。障害復旧には、 このようなプールのメディアしか使用できません。
- オフライン復元を計画している場合は、クライアントバックアップ時のデバイスへの書 き込みにはデフォルトのブロックサイズ64KBを使用してください。障害復旧を実行す る際にWindowsで使用できるブロックサイズはこのデフォルトのサイズだけです。デフォ ルトのブロックサイズ64KBが設定されているかどうかを確かめるには、[プロパティ]ボッ クスの[拡張...]を選択します[。図4\(73ページ\)](#page-72-0)を参照してください。

<span id="page-72-0"></span>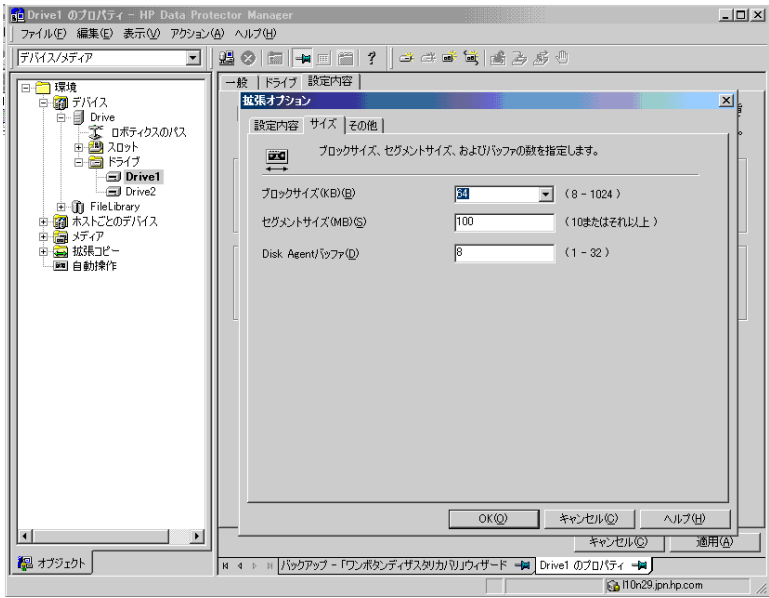

### 図 4 デフォルトのブロックサイズの確認

- バックアップするシステムがWindows VistaまたはWindows Server 2008システムの場 合、Windows Automated Installation Kit (WAIK) 1.1をインストールする必要がありま す。WAIKの古いバージョンはサポートされていません。
- Windows VistaまたはWindows Server 2008システム上にあるIIS構成オブジェクトをバッ クアップするには、IIS 6 Metabase Compatibilityパッケージをインストールしてくださ い。

# 制限事項

- Microsoftのブートローダーを使用しないマルチブートシステムはサポートされていま せん。
- Internet Information Server (IIS)データベース、ターミナルサービスデータベース、 Certificate Server データベースは、フェーズ2で自動的には復元されません。これら をターゲットシステムに復元するには、Data Protector 標準復元手順を実行してくだ さい。
- ワンボタン障害復旧のバックアップセッションは、同じOBDRデバイス上では1度に1つ のクライアントまたはCell Managerに対してしか実行できません。バックアップセッショ ンは、ローカルに接続された1台のOBDR対応デバイス上で行う必要があります。
- ダイナミックディスクはサポートされていません(Windows NTからのミラーセットのアッ プグレードも含む)。
- 新しいディスクのサイズは、影響を受けたディスクのサイズ以上である必要があります。 元のディスクのサイズよりも大きい場合、余った分に対しては割り当てが行われませ  $\lambda$
- OBDRでサポートされているベンダー固有のパーティションは、0x12タイプ(EISAを含 む)と0xFEタイプのみです。
- OBDRはData ProtectorがNTFSボリュームにインストールされているシステムでのみ サポートされています。
- Windows VistaおよびWindows Server 2008システムの場合は、LDMディスクはサポー トされていません。
- Intel Itaniumシステムでは、ブートディスクの復旧はローカルのSCSIディスク向けにの みサポートされています。

# 準備

この項で挙げられている手順を完了する前に、すべての障害復旧の方法に共通する一 般的な準備手順として[「計画」\(33ページ\)も](#page-32-0)参照してください。[「高度な復旧作業」\(94](#page-93-0) [ページ\)](#page-93-0)も参照してください。

### 重要:

### 障害復旧の準備は、障害が発生する*前に*行っておく必要があります。

DDSまたはLTOメディア用のメディアプールを作成します。 使用ポリシーは[追加不可 能](テープ上のバックアップであることを確実にするため)、メディア割り当てポリシーは [緩和](テープはOBDRバックアップ時にフォーマットされるため)です。また、このメディア プールをOBDRデバイス用のデフォルトメディアプールとして選択する必要があります。オ ンラインヘルプの索引「メディアプールの作成」を参照してください。このプールのメディ アのみが、OBDRで使用できます。

*Microsoft Cluster Server の場合:*Microsoft Cluster Serverのための整合性のあるバッ クアップには、(同じバックアップセッションに)以下のものが含まれている必要があります。

- すべてのノード
- 管理仮想サーバー(管理者が定義)
- Cell Manager仮想サーバーとIDB(Data Protectorがクラスター対応アプリケーションと して構成されている場合)

詳細については、「Microsoft Cluster [Serverの復元に固有の手順」\(94ページ\)](#page-93-1) を参照 してください。

OBDRでMSCS内の全共有ディスクボリュームの自動復元を可能にするには、ボリューム をすべてOBDRブートテープの準備作業に使用するノードに一時的に移動します。 そう することで、OBDRバックアップ中に共有ディスクボリュームが他のノードによりロックされる ことはなくなります。バックアップ時に他のノードによりロックされている共有ディスクボリュー ムのディスクをフェーズ1で構成するために必要な情報を収集するのは不可能です。

### OBDRバックアップ

OBDRを使用して復旧を実行するシステム上でインストールされたGUIからローカルに OBDRバックアップを実行するには、以下の手順を実行します。

- 1. コンテキストリストで [バックアップ]を選択します。
- 2. Scopingペインで「タスク]ナビゲーションタブをクリックし、「ワンボタン障害復旧ウィ ザード]を選択します。
- 3. 「次へ]をクリックします。
- 4. クリティカルオブジェクトはすでにすべて選択された状態になっていて(Cell ManagerOBDRバックアップの場合はIDBも含む)、選択を解除することはできません。 復旧手順の中で、Data Protectorはシステムからパーティションをすべて削除してし まうため、他のパーティションを復旧後も使用する場合、手動で選択します。[次へ] をクリックします。
- 5. バックアップに使用するローカル接続のOBDRドライブを選択して「次へ】をクリックし ます。

6. バックアップオプションを選択します。使用可能なオプションの詳細については、オ ンラインヘルプの索引「バックアップオプション」を参照してください。

*Windows VistaおよびWindows Server 2008システム:*

WAIKオプションの指定:

• Windows自動インストールキット(WAIK)ディレクトリ

場所を入力すると、その場所がData Protectorに保存され、DR ISOイメージが次 回作成されるときに、デフォルト選択としてGUIで使用されます。ディレクトリが指 定されていない場合、Data ProtectorはデフォルトのWAIKパスを使用します。

• DR ISOイメージに挿入するドライバ

このオプションを使用して、見つからないドライバをDR OSに追加することができ ます。[Add]または[Remove]をクリックして、ドライバを手動で追加または削除しま す。.Windows VistaまたはWindows Server 2008クライアントリカバリセットの一部 であるドライバを挿入するには、「リカバリセットからドライバを自動的に挿入」を 選択します。リカバリセットの%Drivers%部分のドライバが自動的にDR OSイメー ジに挿入されます。ただし、そのドライバは[ドライバを挿入]テキストボックスには 表示されません。

### 重要:

バックアップ手順で収集されてリカバリセットの%Drivers%ディレクトリに保存 されたドライバは、DR OS内での使用に適しているとは限りません。場合に よっては、復旧時にハードウェアが適切に機能するよう、Windows Preinstallation Environment(WinPE)固有のドライバを挿入する必要がありま す。

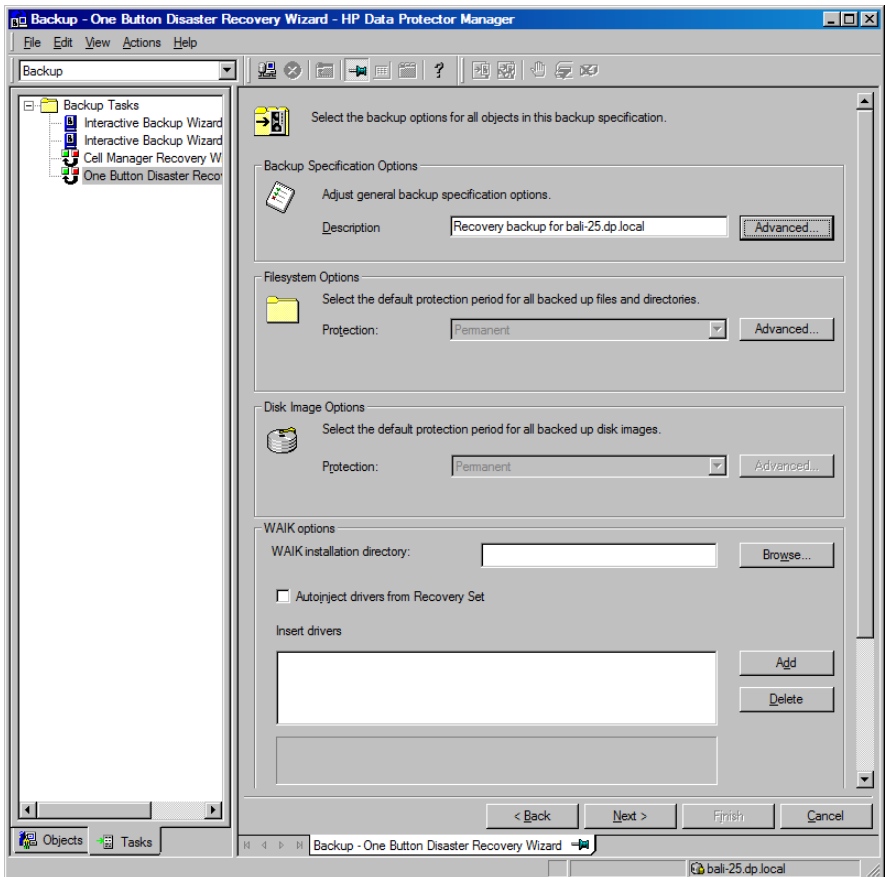

図 5 Windows VistaおよびWindows Server 2008クライアントバックアップオプション

7. [次へ]をクリックして、[スケジューラ]ページを表示します。ここでは、バックアップの 実行スケジュールを設定できます。オンラインヘルプの索引「特定の日時に対する バックアップのスケジュール設定」を参照してください。

8. [次へ] をクリックして、[バックアップオブジェクトのサマリー]ページを表示します。 こ のページには、バックアップオプションが表示されます。

### ■ 注記:

[サマリー]ページでは、それまでに選択したバックアップデバイスやバック アップ仕様の順序を変更することができません (順序を入れ替える機能は ありません)。OBDRに必要ではないバックアップオブジェクトのみ削除可能 であり、一般的なオブジェクトのプロパティのみ表示できます。

ただし、バックアップオブジェクトの説明は変更できます。

9. [バックアップ]ウィザードの最終ページでは、バックアップ仕様の保存、対話型バック アップの開始、またはバックアップのプレビューを行うことができます。

バックアップ仕様を保存して、後でスケジュールを設定したり仕様を変更できるように しておくことをお勧めします。

バックアップ仕様を一度保存すると、編集が可能になります。バックアップ仕様を右 クリックして、[プロパティ]を選択します。変更されたバックアップ仕様を、Data Protector の標準バックアップ仕様またはOBDRバックアップ仕様として扱うことができます。修 正したバックアップ仕様は、ワンボタン障害復旧固有の形式が保持されるように、 OBDRバックアップ仕様として保存してください。標準バックアップ仕様として保存し た場合は、OBDR には使用できません。

10. [バックアップ開始] をクリックして、バックアップを対話形式で実行します。[バックアッ プ開始] ダイアログボックスが表示されます。[OK]をクリックしてバックアップを開始し ます。

一時DR OSのインストールと構成に必要な情報がすべて含まれているシステム用ブート 可能イメージはテープの先頭に書き込まれ、これによりテープからのブートが可能となり ます。

### 重要:

ハードウェア、ソフトウェア、構成などに変更があった場合には、その都度バックアッ プを実行してブート可能なバックアップメディアを作成します。これは、IPアドレスや DNSサーバーの変更など、ネットワーク構成が変更された場合も同じです。

#### kb.cfgファイル

このファイルの目的は、特定のブート関連ハードウェアまたはアプリケーション構成を持 つシステム用に、ドライバ(および他の必要ファイル)をDR OSに含めるための柔軟な方法 を提供することです。デフォルトの kb.cfg ファイルには、あらかじめ業界標準のハード ウェア構成に必要なすべてのファイルが含まれています。

デフォルトのkb.cfgファイルを使用したテストプランを作成し実行します。DR OSが正常 にブートしない、またはネットワークにアクセスできない場合は、ファイルを変更する必要 があります。詳細については、[「kb.cfgファイルの編集」\(105ページ\)](#page-104-0)を参照してください。

#### 注意:

バックアップメディアへのアクセスは、セキュリティ維持のため制限しておくことをお勧 めします。

### 暗号化キーの準備

Cell Manager の復旧またはオフラインクライアントの復旧に対しては、暗号化キーをリムー バブルメディアに保存して、障害復旧の際に使用できるようにする必要があります。Cell Managerの復旧に対しては、事前に (障害が発生する前に)リムーバブルメディアを準備 してください。

暗号化キーは、DR OSイメージファイルの一部ではありません。このキーは、障害復旧イ メージの作成時に、Cell Managerに自動的にエクスポートされます。エクスポート先のファ イルは、Data\_Protector\_program\_data\Config\Server\export\keys\ DR-ClientName-keys.csv(Windows Server 2008の場合)、Data\_Protector\_home\Config\ Server\export\keys\ DR-ClientName-keys.csv(その他のWindowsシステムの場合)、 または/var/opt/omni/server/export/keys/DR-ClientName-keys.csv(UNIXシステム の場合)です。ここで、ClientNameはイメージを作成するクライアントの名前です。

障害復旧の準備のための各バックアップについて、正しい暗号化キーがあることを確認 してください。

# 復旧

影響を受けたシステム上で障害復旧を正しく実行するには、以下が必要です。

- 影響を受けたディスクと交換する新しいハードディスク(必要な場合)。
- 復旧対象クライアントのクリティカルオブジェクトがすべて含まれたブート可能なバック アップメディア。
- ターゲットシステムにローカル接続されたOBDRデバイス。

Windowsシステムのワンボタン障害復旧の詳細な手順を以下に示します。

<span id="page-79-0"></span>1. オフライン障害復旧を行う場合以外は、ターゲットシステムのオペレーティングシス テムによって、Cell Manager上のData ProtectorのAdminユーザー グループに以下 のプロパティを持つアカウントを追加します。

### Windows VistaおよびWindows Server 2008システム:

- 種類:Windows
- 名前:SYSTEM
- グループ/ドメイン:NT AUTHORITY
- クライアント:復旧するシステムの一時ホスト名

一時ホスト名は、Windows Preinstallation Environment(WinPE)によってシステム に割り当てられます。一時ホスト名を検索するには、WinPEのコマンドプロンプト 画面でhostnameコマンドを実行します。

### その他のWindowsシステムの場合:

- 種類:Windows
- 名前: DRM\$Admin
- グループ/ドメイン: ターゲットシステムのホスト名
- クライアント: ターゲットシステムの完全修飾ドメイン名(FQDN)

ユーザーの追加の詳細については、オンラインヘルプの索引「Data Protectorユー ザーの追加」を参照してください。

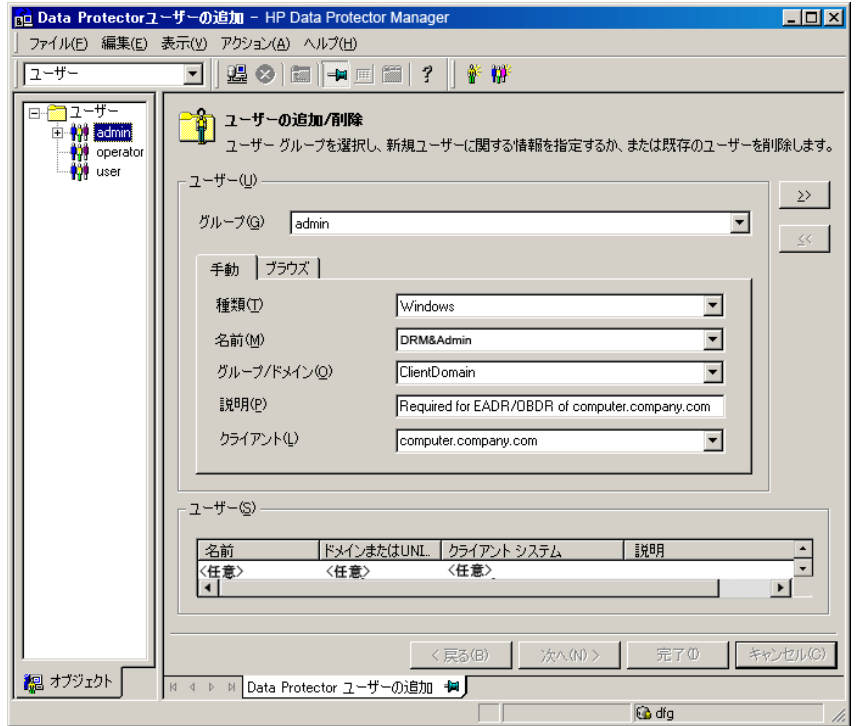

- 2. イメージファイルとバックアップデータが格納されたテープをOBDRデバイスに挿入 します。
- 3. ターゲットシステムをシャットダウンし、テープデバイスの電源を切ります。復旧手順 を開始する前に、システムに外付けのUSBディスク(USBフラッシュドライブなど)が接 続されていないことを確認してください。
- 4. ターゲットシステムの電源を入れ、初期化中にテープデバイスの取出しボタンを押し て、テープデバイスの電源を入れます。詳細は、デバイス付属のドキュメントを参照 してください。

5. Windows VistaおよびWindows Server 2008では、先にDR OSがメモリにロードされて から、範囲メニューが表示されます。その他のWindowsシステムの場合は、ブートプ ロセスの最初に範囲選択メニューが表示されます。

復旧範囲を選択して、Enterキーを押します。復旧範囲は5種類あります。

- 「再起動]:障害復旧は実行されず、システムが再起動されます。
- [デフォルト復旧]:クリティカルボリュームが復旧されます。他のすべてのディスク はパーティション作成やフォーマットが行われず空のまま残され、フェーズ3に備 えた状態になります。
- [最小復旧]:システムディスクとブートディスクのみが復旧されます(EADRとOBDR のみで使用可能)。
- [Full Recovery]:重要なものだけでなく、すべてのボリュームが復旧されます。
- [共有ボリュームを含む完全復旧]: Microsoft Cluster Server (MSCS)の場合に のみ選択できるオプションです。このオプションは、MSCS内のすべてのノードで 障害の影響を受けているときに、最初のノードのワンボタン障害復旧を実行する 場合に使用します。復元セット内のすべてのボリューム(バックアップ時にバック アップ対象のノードによりロックされていたクラスター共有ボリュームを含む)が復 元されます。

### ※ ヒント:

MSCS 内の全共有ディスクボリュームの自動復元を可能にするには、ボ リュームをすべてOBDRブートテープの準備作業に使用するノードに一時的 に移動します。バックアップ時に他のノードによりロックされている共有ディ スクボリュームのディスクをフェーズ1で構成するために必要な情報を収集 するのは不可能なことです。

1つでも稼動中のノードがあってMSCSサービスが実行されている場合、共有ボ リュームは復元されません。稼動中のノードが共有ボリュームをロックしているた めです。この場合は[デフォルト復旧]を使用してください。

プラットフォームやオペレーティングシステムによっては、使用可能なオプションが他 にもあります。そのいくつかのオプションは、障害復旧が完全には終了しなかった場 合や、追加手順が必要な場合に使用します。

- [Restore BCD]:Windows VistaおよびWindows Server 2008システムでのみ使用 可能です。選択されている場合、Data Protectorは、障害復旧セッション中にあ らかじめBoot Configuration Data (BCD)ストアも復元して、Data Protectorの復 元セッションでBCDストアを復元します。このオプションは、デフォルトで選択され ています。
- [Restore DAT]:Windows VistaおよびWindows Server 2008システムでのみ使用 可能です。選択されている場合、Data Protectorは、障害復旧セッション中にあ

らかじめMicrosoft VSSライターのデータも復元して、Data Protectorの復元セッ ションでライターデータを復元します。このオプションは、デフォルトで選択されて います。

- · 「Remove Boot Descriptor]:Intel Itaniumシステムでのみ使用可能です。障害復 旧のプロセスによって残された起動記述子をすべて削除します。「Intel [Itanium](#page-141-0) [固有の問題」\(142ページ\)を](#page-141-0)参照してください。
- [Manual disk selection]: Intel Itaniumシステムでのみ使用可能です。ディスクの 設定が大幅に変更された場合、障害復旧モジュールがブートディスクを見つけ られないことがあります。このオプションは、正しいブートディスクを選択するため に使用します。「Intel [Itanium固有の問題」\(142ページ\)を](#page-141-0)参照してください。

#### *Windows VistaおよびWindows Server 2008システム:*

BitLockerドライブ暗号化を使用してボリュームが暗号化されている場合、メニューが 表示されて、暗号化されたドライバのロックを解除できます。[「WindowsのBitLockerド](#page-108-0) [ライブ暗号化でロックされたボリュームのロック解除」\(109ページ\)](#page-108-0) を参照してくださ い。

6. 復旧範囲を選択すると、Data Protectorは、ハードディスクに対して直接 DR OSの セットアップを開始します。この処理の進行状況はモニター可能です。DR OSのセッ トアップが完了するとシステムは再起動します。Windows VistaおよびWindows Server 2008システムの場合は、DR OSはインストールされず、再起動は行われません。

障害復旧オプションを変更するには、カウントダウン中に任意のキーを押してウィザー ドを停止した後、オプションを変更します。[完了] をクリックして、障害復旧を続行し ます。

7. 障害復旧のバックアップが暗号化されているときに、Cell Managerを復旧またはCell Managerがアクセスできないクライアントを復旧しようとすると、次のプロンプトが表示 されます。

Do you want to use AES key file for decryption  $[v/n]$ ?

[y]キーを押してください。

キーストア(DR-ClientName-keys.csv)がクライアントで使用可能であることを(たとえ ば、CD-ROM、フロッピーディスク、USBフラッシュドライブを挿入することで)確認し、 キーストアファイルのフルパスを入力します。キーストアファイルがDR OSのデフォル トの場所にコピーされ、Disk Agentによって使用されます。以降は何の操作も必要な く、障害復旧が続行されます。

8. 障害発生後にバックアップデバイスを変更したなどの理由でSRDファイルの情報が 最新のものでなく、オフライン復旧を実行しようとしている場合は、この手順を続行す る前にSRDファイルを変更してください。詳細については[、「編集後のSRDファイルを](#page-104-1) [使用した復旧」\(105ページ\)を](#page-104-1)参照してください。

9. 次にData Protectorは、従来の記憶データ構造を再構築し、すべてのクリティカルボ リュームを復元します。

一時DR OSは、以下の場合を除いて、最初のログイン時に削除されます。

- [最小復旧]が選択された場合。
- 障害復旧ウィザードがDRのインストールとバックアップメディア上のSRDファイル を発見した後の10秒間のポーズの間に、ユーザーがウィザードを中断して「Debugs] オプションを選択した場合。
- omnidrコマンドを、–no\_resetまたは–debugオプションを付けて手動で起動した 場合。
- 障害復旧が失敗した場合。

Windows VistaおよびWindows Server 2008システムの場合は、一時DR OSが残され ることはありません。

- 10. ステッ[プステップ](#page-79-0) 1で追加したクライアントのローカル管理者アカウントが、障害復旧 前にCell Manager上に存在していなかった場合は、Cell Manager上のData ProtectorAdminユーザーグループから削除します。
- 11. Cell Manager の復旧、または高度な復旧作業(MSCSまたはIISの復旧、kb.cfg およ びSRDファイルの編集など)を行おうとしている場合は、特別な手順が必要となりま す。詳細については、「Data Protector Cell Manager [固有の復元手順](#page-100-0) 」(101ペー [ジ\)](#page-100-0)[と「高度な復旧作業」\(94ページ\)](#page-93-0)を参照してください。
- 12. Data Protector 標準復元手順を使用して、ユーザーデータとアプリケーションデー タを復元します。

### ■ 注記:

Data Protectorはボリューム圧縮フラグを復元しません。バックアップ時に圧縮され ていたファイルはすべて圧縮されて復元されますが、新しく作成するファイルも圧縮 ファイルとして作成したい場合は、手動でボリューム圧縮フラグをセットする必要があ ります。

# 自動システム復旧

自動システム復旧(ASR)はWindowsシステム上の自動システムで、障害発生時にディスク をオリジナルの状態に再構成(または、新しいディスクがオリジナルのものより大きい場合、 パーティションをサイズ変更)します。この処理には、ディスクのパーティション化と論理ボ リュームの構成(ファイル形式、ドライブ文字の割り当て、ボリュームマウントポイント、およ びボリューム特性)が含まれます。このようにASRはData Protector drstartコマンドによ

り、Data Protectorディスク、ネットワーク、テープ、ファイルシステムへのアクセスを提供す るアクティブなDR OSをインストールすることができます。

Data Protector は次に、ターゲットシステムを元のシステム構成に復旧し、最後にユー ザーデータを復元します。

サポート対象のオペレーティングシステムは、『*HP Data Protector product announcements ソフトウェアノートおよびリファレンス*』を参照してください。

### 重要:

ハードウェアやソフトウェア、または構成が変更された場合や、ASRディスクをアップ デートする場合には、その都度クライアントのフルバックアップを実行します。これは、 IPアドレスやDNSサーバーの変更など、ネットワーク構成が変更された場合も同じで す。

### 重要:

Cell Manager用のASRセットは、前もって作成しておく必要があります。これは、障害 後にはASRアーカイブファイルを取得できないためです。他のシステム用のASRセッ トは障害発生時にCell Managerを使用して作成できます。

復旧対象となるパーティションを以下に示します。

- ブートパーティション
- システムパーティション
- Data Protector を含むパーティション

その他のパーティションは、通常のData Protector復旧手順を使って復旧できます。

# 概要

Windowsクライアントに対して自動システム復旧(ASR)を行う手順の概要は、以下のとおり です。

- 1. フェーズ0
	- a. フルクライアントバックアップを実行します。
	- b. Data Protector バイナリをコピーしたASRフロッピーディスクを作成し、構成を変 更するたびに1枚目のフロッピーディスクを更新します。
	- c. 暗号化されたバックアップを使用している場合は、暗号化キーをリムーバブル メディアに保存して、障害復旧の際に使用できるようにします。Cell Manager の

復旧時、または Cell Manager への接続を確立できない場合には、このキーが 必要になります。

- 2. フェーズ1
	- a. Windowsインストールメディアからブートし、F2キーを押してASRモードに切り替 えます。
	- b. ASRセットの1枚目のフロッピーディスク(更新されたフロッピーディスク)を用意し ます。
	- c. 再起動後に、DRのインストールおよびSRDファイルの場所に関する情報を指定  $L \not\equiv \pm \int (a:\Psi)$
	- d. プロンプトが表示されたらフロッピーディスクを交換します。
- 3. フェーズ2
	- a. すべてのクリティカルオブジェクトが自動的に復元されます。システムを再起動 し、WindowsインストールメディアとASRフロッピーディスクを取り出します。
- 4. フェーズ3
	- a. Data Protector 標準復元手順を使用して、ユーザーデータとアプリケーション データを復元します。

ASRは、障害への準備作業(の一部)を実行するとともに、ブートパーティションを再作成 する目的で使用されます。Data Protectorには、集中管理、高パフォーマンスバックアッ プ、高可用性サポート、復元、監視、レポート、通知など、その他の必要な機能がすべて 用意されています。

以下の項で、Windowsシステム上での自動システム復旧に関する必要条件、制限事項、 準備、および、復旧について説明します。[「高度な復旧作業」\(94ページ\)も](#page-93-0)参照してくだ さい。

# 要件

- Data Protector自動システム復旧コンポーネントが、ASRで復旧するシステム上にイン ストールされている必要があります。『*HP Data Protector インストールおよびライセ* ン*スガイド*』を参照してください。
- ファイアウォールを使用している場合は、ポート1071と1073が開放されている必要が あります。ASRは変数OB2PORTRANGEとOB2PORTRANGESPECをサポートしていません。

# ハードウェア構成

• ターゲットシステムのハードウェア構成は、元のシステムのハードウェア構成と同じで なければなりません。 ただし、ハードディスクドライブ、ビデオカード、ネットワークイン ターフェースカードは除きます。ネットワークカードまたはビデオカードを交換した場 合は、それらを手動で構成する必要があります。

- フロッピーディスクのディスクドライブがインストールされていること。
- フロッピー ドライブとCD-ROMドライブが、IDEまたはSCSIコントローラに接続されてい る必要があります。USBやPCMCIAデバイスなどの外部デバイスはサポートされてい ません。

ただし、USBのフラッシュドライブを使用したASRはHP Integrityサーバー(IA-64プラッ トフォーム)上でサポートされています。詳細は、<http://docs.hp.com/en/windows.html> 上のホワイトペーパー『*Recovering Windows Server 2003 on HP Integrity servers*』を参照してください。

### ハードディスクドライブ

- ターゲットシステムと元のシステムの間で、重要なボリュームを持つ物理ディスクの数 が一致していること。
- 同じバスの同じホストバスアダプタに交換用ディスクが接続されていること。
- ターゲットシステムの各交換ディスクの記憶容量は、元のシステムの対応するディスク の記憶容量以上である必要があります。さらに、交換ディスクのジオメトリも交換前の ディスクと同じである必要があります。
- ターゲットシステム上のどのディスクも、セクターあたりのバイト数が512バイトであるこ と。
- ASRで使用されるすべてのディスクがシステムからアクセスできる必要があります(ハー ドウェアRAIDが構成されている、SCSIディスクが適切にターミネートされている、など)。
- オフライン復元を計画している場合は、クライアントバックアップ時のデバイスへの書 き込みにはデフォルトのブロックサイズ64KBを使用してください。障害復旧を実行す る際にWindowsで使用できるブロックサイズはこのデフォルトのサイズだけです。デフォ ルトのブロックサイズ64KBが設定されているかどうかを確かめるには、[プロパティ]ボッ クスの「拡張...]を選択します[。図6](#page-87-0)を参照してください。

<span id="page-87-0"></span>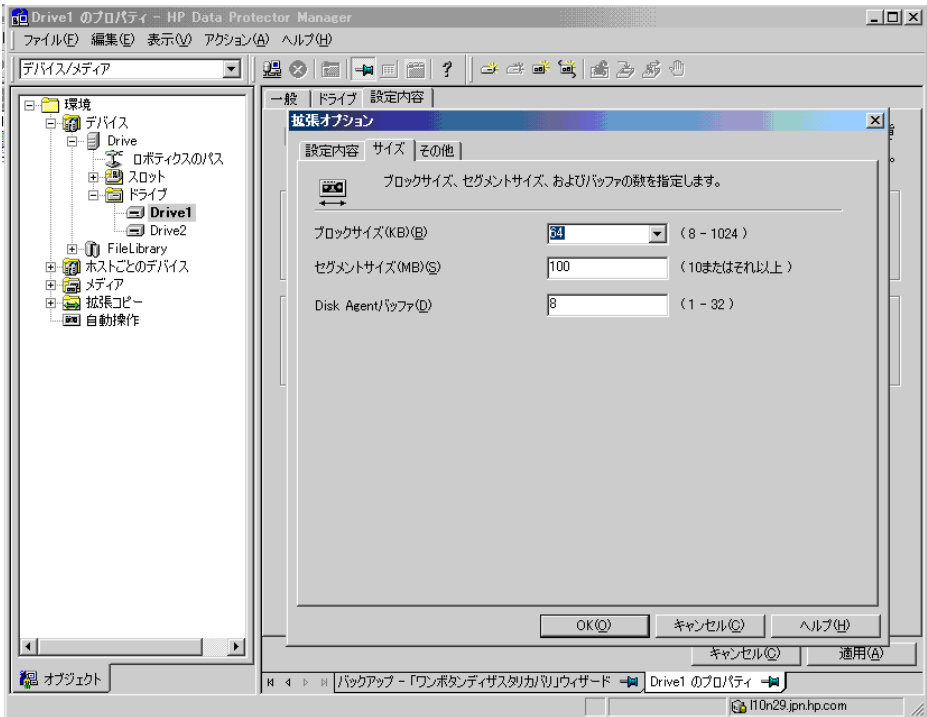

図 6 デフォルトのブロックサイズの確認

# 制限事項

- · Windows XP Home EditionはASRをサポートしていません。
- · Microsoftのブートローダーを使用しないマルチブートシステムはサポートされていま せん。
- Internet Information Server (IIS)データベース、ターミナルサービスデータベース、 Certificate Serverデータベースは、フェーズ2で自動的には復元されません。これら をターゲットシステムに復元するには、Data Protector 標準復元手順を実行してくだ さい。
- ベンダー固有のパーティションに格納されていたデータは、ASRでは自動的に復元さ れません。ASR 時にパーティションは再作成されますが、データはベンダー固有の手 順で復元する必要があります。ただし、EISAユーティリティパーティションに格納され ていたデータは、Data Protector 標準復元手順で復元できます。
- サポートされているローカルバックアップデバイスは、Windowsのインストール中にイン ストール可能なデバイス(追加のドライバが必要とならないデバイス)だけです。

# 準備

この項で挙げられている手順を完了する前に、すべての障害復旧の方法に共通する一 般的な準備手順として[「計画」\(33ページ\)も](#page-32-0)参照してください。さらに、障害復旧の準備 に関し[て「高度な復旧作業」\(94ページ\)](#page-93-0)を参照してください。

### 重要:

#### 障害復旧の準備は、障害が発生する*前に*行っておく必要があります。

#### 前提条件

• 自動システム復旧を正常に行うためには、フルクライアントバックアップ(CONFIGURA-TIONも含む)が必要です。オンラインヘルプの索引「バックアップ、Windows固有」お よび「バックアップ、構成」を参照してください。

Microsoft Cluster Serverのための整合性のあるバックアップには、(同じバックアップ セッションに)以下のものが含まれている必要があります。

- すべてのノード
- 管理仮想サーバー(管理者が定義)
- Cell Manager 仮想サーバーとIDB(Data Protector がクラスター対応アプリケーショ ンとして構成されている場合)

詳細については、「Microsoft Cluster [Serverの復元に固有の手順」\(94ページ\)](#page-93-1) を参 照してください。

フルクライアントバックアップを実行したら、ASRセットを用意する必要があります。 ASRセッ トは、3枚(32ビットシステムの場合)、4枚(AMD64/Intel EM64Tシステムの場合)、または6 枚(Itaniumシステムの場合)のフロッピーディスクに格納されたファイルの集まりで、交換 ディスクの適切な再構成(ディスクのパーティションと論理ボリュームの構成)を実行すると きと、元のシステム構成およびフルクライアントバックアップでバックアップされたユーザー データの自動復旧を実行するときに必要になります。これらのファイルは、バックアップメ ディア上に保存されますが、ASRアーカイブファイルとしてCell Manager上の Data\_Protector\_program\_data\Config\server\dr\asrディレクトリ(Windows Server 2008の場合)、Data Protector\_home\Config\server\dr\asrディレクトリ(その他の Windowsシステムの場合)、または/etc/opt/omni/server/dr/asr/ ディレクトリ(UNIXシ ステムの場合)にも保存されます。障害が発生すると、ASRアーカイブファイルが3枚(32 ビットシステムの場合)、4枚(AMD64/Intel EM64Tシステムの場合)、または6枚(Itaniumシ ステムの場合)のフロッピーディスクに展開されます。これらのフロッピーディスクは、ASR の実行時に必要となります。

# 注記:

Cell Manager用のASRセットは、前もって作成しておく必要があります。これは、障害 後にはASRアーカイブファイルを取得できないためです。

ASRセットを作成するには、以下の手順を実行します。

- 1. フルクライアントバックアップを実行します。
- 2. フロッピーディスクをフロッピーディスク ドライブに挿入します。
- 3. [HP Data Protector Manager]で[復元]コンテキストを選択します。
- 4. Scopingペインで[タスク]ナビゲーションタブをクリックし、[障害復旧]を選択します。
- 5. 結果エリアのドロップダウンリストから、ASRセットを作成するクライアントを選択しま す。
- 6. [自動システムリカバリセットの作成]をクリックし、[次へ]をクリックします。

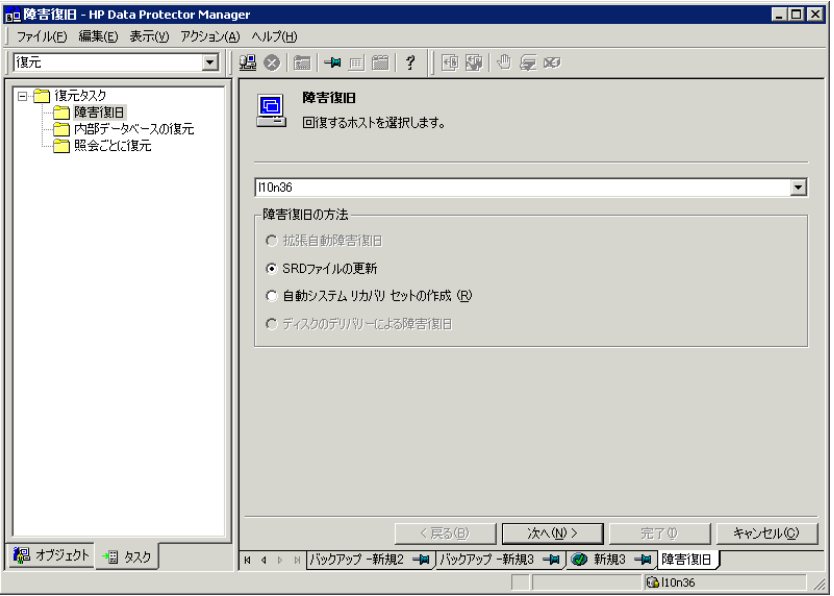

### 図 7 ASRセットの作成

Data ProtectorがCell ManagerからASRアーカイブファイルを取得します。Cell Manager に保存されていない場合は、障害復旧ウィザードによりバックアップメディアから復 旧するようメッセージが表示されます。

- 7. 各クリティカルオブジェクトごとに、適切なオブジェクトバージョンを選択して、[次へ] をクリックします。
- 8. フルクライアントバックアップ時に作成されたASRアーカイブファイルが、Cell Manager からダウンロードされます。取得されたASRアーカイブファイルの保存先を選択し、 [DRインストールをコピー]チェックボックスをオンにして、DRインストールファイルを 同じ場所にコピーします。ASRを実行するにはこれらのファイルをフロッピーディスク (ASRセット)に保存する必要があるため、フロッピーディスクドライブを保存先に指定 することをお勧めします。

Data Protectorは、3枚(32ビットシステムの場合)、4枚(AMD64/Intel EM64Tシステム の場合)、または6枚(Itaniumシステムの場合)のフロッピーディスクを作成します。Cell Manager用のASRセットは事前に作成しておく必要がありますが、他のシステム用の ASRディスクは障害発生時に Cell Manager を使用して作成できます。

ASRセットの作成後、ハードウェアやソフトウェア、構成の変更があった場合には、その都 度1枚目のディスクのみをアップデートする必要があります。これは、IPアドレスやDNSサー バーの変更など、ネットワーク構成が変更された場合も同じです。ASRセットの1枚目の ディスクをアップデートするには、最初からすべての手順を再度実行しますが、[DRインス トールをコピー]チェックボックスをオンにする必要はありません。このオプションを選択す ると、アップデートには不要なDRインストールファイルが(選択した保存先に)コピーされま す。

#### 重要:

ASRフロッピーディスクへのアクセスは、セキュリティ維持のため制限しておくことをお 勧めします。

### ローカルデバイス

ローカル接続されたデバイスをASR用に使用する場合は、そのデバイスがサポートされて いるか確認してください。以下の手順で確認します。

- 1. コマンドプロンプトからdevbra -devを実行します(ディレクトリは*Data\_Protector\_home*\bin)。
- 2. scsitabファイル(ディレクトリは*Data\_Protector\_home*)の名前を変更して、コマンド プロンプトからdevbra -dev を実行します。
- 3. devbra -devコマンドの2つの出力を比較します。2つのファイルが同じであれば、 ASRでそのデバイスを使用することができます。そうでない場合は、scsitabファイル をASRディスクの1枚目にコピーします。scsitabファイルをコピーする必要があるの は、最初にASRセットを作成する時のみです。ASRセットのアップデートだけを行う場

合には、コピーする必要はありません。オンラインヘルプの索引「新しいデバイスの サポート」を参照してください。

4. scsitabファイル名前を元に戻します。

# 復旧

影響を受けたシステムの障害復旧を正常に実行するには、以下のものが必要です。

- 影響があったディスクと交換するための新しいハードディスク
- 復旧対象のクライアントの正常なフルバックアップ
- アップデート済みのASRセット
- Windowsインストールメディア

ASRを実行する手順を以下に示します。

- 1. Windowsのインストールメディアからシステムをブートします。
- 2. OSのセットアップ時にF2キーを押して、ASRモードに入ります。
- 3. ASRセットの1枚目のフロッピーディスク(更新されたフロッピーディスク)を用意します。
- 4. 再起動後に障害復旧ウィザードが起動され、[DRのインストール元]と[SRDファイル のパス]の入力が求められます。DRインストールファイルとSRDファイルは、両方とも ASRセットの1枚目のディスクにあります(a:\)。

ASR の設定を変更するには、カウントダウン中に任意のキーを押してウィザードを停 止した後、オプションを選択します。[完了]をクリックして、障害復旧を続行します。

障害発生後にバックアップデバイスを変更したなどの理由でASRディスク上のSRD ファイルの情報が最新のものでなく、オフライン復旧を実行しようとしている場合は、 この手順を続行する前にSRDファイルを変更してください。[\(「編集後のSRDファイル](#page-104-1) [を使用した復旧」\(105ページ\)](#page-104-1)を参照)。

### 注記:

オリジナルのOSメディアに適切なドライバが用意されていないと、ASRを実 行できません。[ハードウェアの追加]ウィザードを使用して、ネットワークを インストールすることができます。このウィザードは以下のコマンドで起動で きます。%SystemRoot%¥system32\rundll32 shell32.dll,Control\_RunDLL hdwwiz.cpl

<span id="page-92-1"></span>5. オフライン障害復旧を行う場合以外は、Cell Manager上のData ProtectorのAdmin ユーザーグループにクライアントのローカルシステムアカウントを追加します。オンラ インヘルプの索引「ユーザー、Data Protector"」を参照してください。

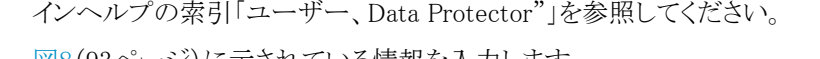

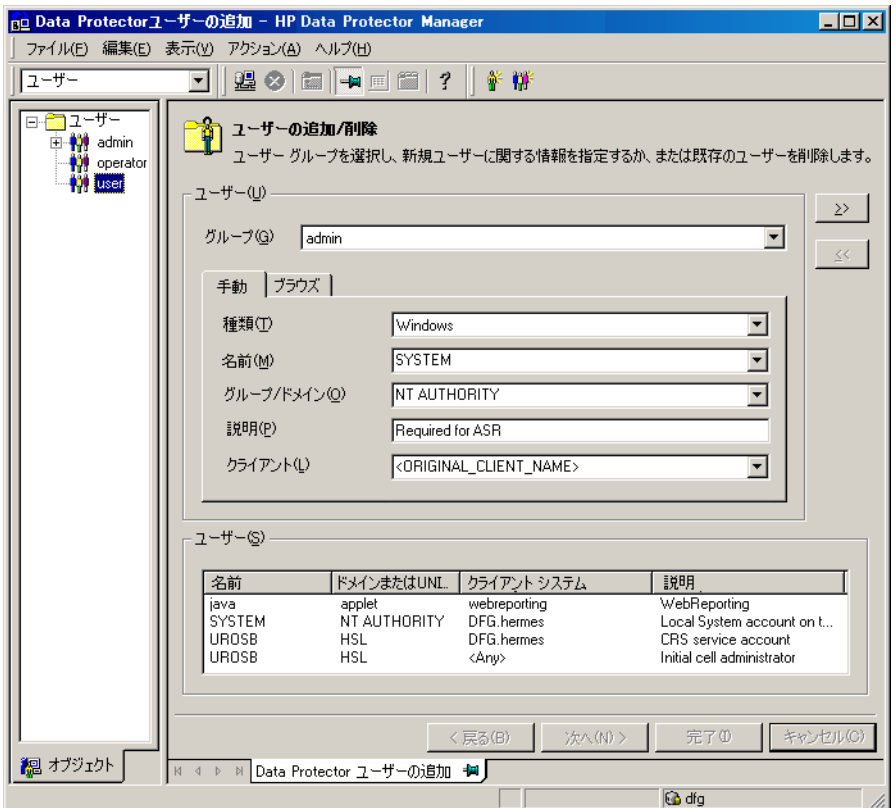

<span id="page-92-0"></span>[図8\(93ページ\)](#page-92-0)に示されている情報を入力します。

図 8 ASRのユーザー名

- 6. プロンプトが表示されたらフロッピーディスクを交換します。
- 7. プロンプトが表示されたらシステムを再起動し、WindowsインストールメディアとASR ディスクを取り出します。

8. 障害復旧のバックアップがData Protector によって暗号化されているときに、Cell Managerを復旧またはCell Managerがアクセスできないクライアントを復旧しようとす ると、次のプロンプトが表示されます。

Do you want to use AES key file for decryption  $[y/n]$ ?

[y]キーを押してください。キーストア(DR-ClientName-keys.csv)が(キーが保存され たメディアを挿入することにより)クライアントで使用可能であることを確認し、キース トアファイルのフルパスを入力します。キーストアファイルがDR OSのデフォルトの場 所にコピーされ、Disk Agentによって使用されます。

- 9. ステップステップ [5\(93ページ\)](#page-92-1)で追加したクライアントのローカルシステムアカウント が、障害復旧前にCell Manager上に存在していなかった場合は、Cell Manager上の Data ProtectorAdminユーザーグループから削除します。
- <span id="page-93-0"></span>10. Data Protector 標準復元手順を使用して、ユーザーデータとアプリケーションデー タを復元します。

# 高度な復旧作業

<span id="page-93-1"></span>この項では、Microsoft Cluster ServerやInternet Information Serverの復元など、高度な 復旧作業を行う場合に必要な手順について説明します。

# Microsoft Cluster Serverの復元に固有の手順

この項では、Microsoft Cluster Server (MSCS)の障害復旧を行う場合に必要な手順につ いて説明します。概念と一般的情報については、『*HP Data Protector コンセプトガイ ド*』のクラスター化関連の項を参照してください。 また、オンラインヘルプの索引キーワー ド「クラスター」で表示される内容を参照してください。

ご使用のクラスター環境に適した障害復旧の方法を選択し、障害復旧プランに取り入れ ます。どの方法を使用するかを決定する前に、それぞれの障害復旧方法の制限と必要 条件を十分に検討し、テスト計画に基づいてテストを実施してください。

# 考えられる状況

MSCS の障害復旧では、考えられる状況が2つあります。

- 最低1台のノードが稼動している場合
- クラスター内のすべてのノードに障害が発生した場合

# 重要:

MSCSの復旧は、「ディスクデリバリーによる障害復旧」以外の方法で行えます。使用 する障害復旧の方法に関する固有の制限や必要条件は、MSCSの障害復旧にも当 てはまります。サポート対象のオペレーティングシステムは、『*HP Data Protector product announcements ソフトウェアノートおよびリファレンス*』を参照してくださ い。

MSCS を復旧するには、障害復旧の必要条件(整合性のある最新のバックアップ、更新 済みのSRDファイル、不良ハードウェアの交換など)がすべて満たされていなければなり ません。

MSCSのための整合性のあるバックアップには、(同じバックアップセッションに)以下のも のが含まれている必要があります。

- すべてのノード
- 管理仮想サーバー (管理者が定義)
- <span id="page-94-0"></span>• Cell Manager仮想サーバーとIDB (Data Protectorがクラスター対応アプリケーション として構成されている場合)

### 二次ノードの障害復旧

これはMSCSの障害復旧についての基本的な状況です。障害復旧に関する他の必要条 件に加えて、以下の条件も満たされている必要があります。

- 最低1台のクラスターノードが正常に機能していること
- そのノード上でクラスターサービスが実行されていること
- すべての物理ディスク資源がオンラインであること(つまり、クラスターによって所有さ れていること)
- 通常のクラスター機能がすべて使用可能であること(クラスター管理グループがオンラ インであること)
- Cell Managerがオンラインであること

この場合、クラスターノードの障害復旧はData Protectorクライアントの障害復旧と同じで す。二次ノードの復元に使用する特定の障害復旧の方法の手順に従ってください。

■ 注記:

ローカルディスクのみが復元されます。復旧作業中でも共有ディスクはすべてオンラ インであり、稼動中のノードにより所有/ロックされているためです。

復旧が完了したセカンダリノードは、ブート後にクラスターに追加されます。

MSCSデータベースの復元は、すべてのノードの復旧が完了し、それらがクラスターに参 加したあとに実行できます。そうすることによって、すべてのノードが共同作用することを 確実にします。MSCSデータベースは、WindowsのCONFIGURATIONに含まれています。 オンラインヘルプの索引「構成オブジェクトの復元」を参照してください。

#### 一次ノードの障害復旧

この場合、MSCS内のすべてのノードが使用不能で、クラスターサービスは実行されてい ません。

障害復旧に関する他の必要条件に加えて、以下の条件も満たされている必要がありま す。

- 一次ノードはクォーラムディスクへの書き込みが可能である必要があります(クォーラム ディスクはロックされていてはいけません)。
- Cell Manager を復旧する場合、一次ノードはすべてのIDBボリュームへの書き込みが 可能である必要があります。
- すべての物理ディスク資源がオンラインになるまで、他のノードはすべてシャットダウ ンしておく必要があります。

この場合、一次ノードの復元の際にはクォーラムディスクを最初に復元します。Cell Manager がクラスターにインストールされている場合には、IDBの復元も必要です。必要に応じて、 MSCSデータベースを復元することもできます。一次ノードの復元が完了したら、残りの全 ノードの復元が可能となります。

■ 注記:

MSCSサービスは、すべてのハードディスクのMBRに書き込まれているハードディス ク署名を使用しています。共有クラスターディスクを交換した場合、障害復旧のフェー ズ1でこのディスク署名が変わることになります。その結果、クラスターサービスは交 換されたディスクを有効なクラスター資源として認識せず、その資源に依存するクラ スターグループは正常に動作しません。詳細は、「Windows [でのハードディスク署名](#page-98-0) [の復元」\(99ページ\)](#page-98-0)を参照してください。

一次ノードの復元は、以下の手順で行います。

- 1. クォーラムディスクを含めて、プライマリノードの障害復旧を実行します。
	- 半自動障害復旧の場合:クォーラムディスク上のすべてのユーザーデータとアプ リケーションデータが、drstart -full\_clusコマンド(-full\_clusオプション)に よって自動的に復元されます。
	- 拡張自動障害復旧およびワンボタン障害復旧の場合:復旧範囲を尋ねられたと きに、[共有ボリュームを含む完全復旧]を選択してクォーラムディスクを復元しま す
	- 自動システム復旧の場合:クォーラムディスク上のすべてのユーザーデータとア プリケーションデータは、自動的に復元されます。

### ※ ヒント:

OBDRで、MSCS内の全共有ディスクボリュームの自動復元を可能にするに は、ボリュームをすべてOBDRブートテープの準備作業に使用するノードに 一時的に移動します。他のノードによりロックされている共有ディスクボリュー ムのディスクをフェーズ1で構成するために必要な情報を収集するのは不可 能です。

- 2. システムを再起動します。
- 3. クラスター データベースを復元します。MSCSデータベースは、Windows の CONFIGURATION に含まれています。オンラインヘルプの索引「構成オブジェクト の復元」を参照してください。

#### ■ 注記:

MSCSデータベースを復元するには、MSCSサービスが実行中である必要があ ります。したがって、障害復旧のフェーズ2では自動的に復元されません。しか し、クラスターデータベースはフェーズ2の最後にData Protector標準復元手順 で復元できます。

4. Cell Manager を復元している場合は、IDBの整合性を取ります。(「IDB [の整合性を](#page-100-1) とる [\(すべての方法\)」\(101ページ\)を](#page-100-1)参照)。

- 5. 定数ボリュームとIDBボリュームが復元されます。他のすべてのボリュームは影響を 受けず、破損していなければ復元された一次ノードにより所有されます。 他のボリュームが破損していた場合は、以下を行う必要があります。
	- a. クラスターサービスとクラスターディスクドライバを使用不可にします(MSDN Q176970に記述されているとおりに行う必要があります)。
	- b. システムを再起動します。
	- c. 従来の記憶データ構造を再構築します。
	- d. クラスターサービスとクラスターディスクドライバを使用可能にします。
	- e. システムを再起動します。
	- f. ユーザーデータとアプリケーションデータを復元します。
- 6. 残りのノードを復元します。[\(「二次ノードの障害復旧」\(95ページ\)を](#page-94-0)参照)。

#### EADR 用に全ノードのP1Sファイルをマージ

EADRを行うには、バックアップ実行後に特別な手順が必要です。バックアップ時に他の ノードによりロックされている共有ディスクボリュームのディスクをフェーズ1で構成するた めに必要な情報を収集するのは不可能です。すべての共有ディスクボリュームを復元す るにはこの情報が必要です。クラスター内の全ノードのP1Sファイルに共有クラスターボ リューム情報を含めるには、以下のいずれかを実行します。

- フルクライアントバックアップ実行後、クラスター内の全ノードのP1Sファイルに含まれ る共有クラスターボリューム情報をマージします。これにより、各ノードのP1Sファイル には共有クラスターボリューム構成の情報が格納されます。
- すべての共有クラスターボリュームを一時的にバックアップ対象のノードに移動しま す。こうすれば、すべての共有クラスターボリュームに関する必要情報が収集されま す。 この場合、一次ノードにできるのはこのノードだけです。

全ノードのP1Sファイルをマージするには、以下のようにData Protector\_home\bin\drim\ binから mmerge.cmdコマンドを実行します。

mmerge p1sA path ... p1sX path

ここで、p1sAはMSCS内の最初のノードのP1Sファイルへのフルパスであり、p1sX は最後 のノードのP1Sファイルへのフルパスです。マージ後のP1Sファイルは元のP1Sファイルと 同じディレクトリに保存され、ファイル名には.merged が追加されます (例: computer.company.com.merged)。元のファイルの他のディレクトリに移動した後、マージ 後のP1Sファイルの名前を元の名前に変更します(.merged拡張子を削除する)。

*UNIXCell Managerのみ:* mmerge.cmdコマンドは、Data Protector自動障害復旧モジュー ルがインストールされた Windowsシステムでのみ動作します。UNIX Cell Managerを使用 している場合は、P1Sファイルを自動障害復旧モジュールがインストールされたWindows

クライアントにコピーして、ファイルをマージします。マージ後のP1Sファイルの名前を元の 名前に変更し、Cell Managerにコピーします。

例

MSCS用のP1Sファイルの2つのノードでのマージ例: mmerge Data\_Protector\_home\ Config\server\dr\p1s\node1.company.com Data Protector\_home\Config\server\ dr\p1s\node2.company.com.パス名に空白が含まれている場合には、Windowsではパス 名を引用符で囲む必要があります。マージ後のファイルは、node1.company.com.merged とnode2.company.com.merged です。これらのファイルの名前を元の名前 (node1.company.comとnode2.company.com)に戻します。この場合、最初に元のP1Sファ イルの名前を変更する必要があります。

#### <span id="page-98-0"></span>Windows でのハードディスク署名の復元

MSCSサービスは、すべてのハードディスクのMBRに書き込まれているハードディスク署 名を使用しています。共有クラスターディスクを交換した場合、障害復旧のフェーズ1でこ のディスク署名が変わることになります。その結果、クラスターサービスは交換されたディ スクを有効なクラスター資源として認識せず、その資源に依存するクラスターグループは 正常に動作しません。最低1台のノードが稼動中でその資源を所有している限り、共有ク ラスター資源は運用可能であるため、これはアクティブなノードを復元する場合のみ当て はまります。また、EADR/OBDRではクリティカルディスクの元のディスク署名が自動的に 復旧されるため、この問題はEADRとOBDRのクリティカルディスクには当てはまりません。 クリティカルディスク以外のディスクを交換した場合は、そのハードディスク署名を復元す る必要があります。

最も重要な共有ディスクはクラスターのクォーラムリソースです。これを交換した場合は元 のディスク署名を復元する必要があり、そうしないとクラスターサービスは開始しません。

フェーズ2において、MSDSデータベースはシステムボリュームの\TEMP\ClusterDatabase に復元されます。システムを再起動しても、クラスターサービスは実行されません。これ は、フェーズ1でハードディスク署名が変わったために、クォーラムリソースが識別されな いためです。この問題は、(*Data\_Protector\_home*\binlnsにある)clubarユーティリティ を実行して、元のハードディスク署名を復元することで解決できます。clubarが正常終了 すると、クラスターサービスが自動的に開始されます。

例

コマンドプロンプトで、clubar r c:\temp\ClusterDatabase force q:と入力し、c:\ temp\ClusterDatabaseから、MSCSデータベースを復元します。

clubar の使用法と構文の詳細は、*Data\_Protector\_home*\bin\utilnsにあるclubar.txt ファイルを参照してください。

Cell Manager上のData Protector共有ディスクがクォーラムディスクと異なる場合は、これ も復元する必要があります。Data Protector共有ディスクと他のアプリケーションディスクの 署名を復元するには、Windows 2000リソースキットに含まれているdumpcfgユーティリティ を使用します。dumpcfgの使用法の詳細は、dumpcfg /?を実行するか、Windows 2000リ ソースキットのマニュアルを参照してください。Windows 2000におけるハードディスク署名 に関する問題については、MSDN Q280425を参照してください。

元のハードディスク署名はSRDファイルから取得できます。SRDファイル内の署名には、 番号の後にvolumeというキーワードが付いています。

-volume 5666415943 -number 0 -letter C -offslow 32256 -offshigh 0 -lenlow 320430592 -lenhigh 2 -fttype 4 -ftgroup 0 -ftmember 0

-volume 3927615943 -number 0 -letter Q -offslow 320495104 -offshigh 2  $-$ lenlow 1339236864  $-$ lenhigh 0  $-$ fttype 4  $-$ ftgroup 0  $-$ ftmember 0

-volume の後の数字がハードディスク署名です。この例では、SRDファイルにはローカル ハードディスク(ドライブ文字C)とクォーラムディスク(ドライブ文字Q)に関する情報が保存 されています。クォーラムディスクの署名は、バックアップ時にアクティブだったノードの SRDファイルにだけ保存されています。 これは、アクティブなノードがクォーラムディスクを ロックしており、他のノードはクォーラムディスクにアクセスできないためです。したがって、 常にクラスター全体のバックアップを取ることをお勧めします。 これは、フェーズ1で共有 ディスクボリュームのディスクを構成するのに十分な情報を得るにはすべてのSRDファイ ルを揃える必要があり、これにはクラスター内の全ノードのSRDファイルが必要なためで す。SRDファイルに保存されているハードディスク署名は10進数で表示されていることに 注意してください。これに対して、dumpcfgコマンドでは16進数を指定する必要がありま す。

# マジョリティノードセットクラスターでの自動システム復旧

マジョリティノードセット(MNS)クラスターで自動システム復旧(ASR)を実行するには、次の 手順を実行してください。

1. MNS クラスターを設定し、そのクラスターにData Protectorクライアントをインストール します。

MNSクラスターにCell Managerはインストールできないことに注意してください(サポー トされていません)。

2. ファイルシステムのバックアップ、構成のバックアップ、IDBのバックアップを実行しま す。

3. ASRディスク セットを作成します。

ASRの準備方法、ASRセットを作成するための準備、ASRを使用する復旧の手順に ついては、オンラインヘルプの索引キーワード「自動システム復旧」で表示される内 容を参照してください。

4. ノードで障害復旧を実行します。

障害復旧準備方法など、詳細な手順については、オンラインヘルプの索引キーワー ド「障害復旧」で表示される内容を参照してください。

<span id="page-100-0"></span>ノードが復旧し、クラスターに参加できるようになります。

# Data Protector Cell Manager 固有の復元手順

<span id="page-100-1"></span>この項では、Windows Cell Manager の復元に必要な、特別な手順を説明します。

# IDB の整合性をとる (すべての方法)

この項に記載の手順は、一般的な障害復旧手順の実行後のみ使用します。

IDBの整合性をとるには、最新のバックアップがあるメディアをインポートして、バックアッ プされたオブジェクトの情報をデータベースにインポートします。これを行うには以下の手 順を実行してください。

1. 復元対象として残っているパーティションのバックアップが保存されたメディア(1つ以 上) を Data ProtectorGUIを使ってリサイクルして、IDBへメディアをインポートできる ようにします。詳細については、オンラインヘルプの索引「メディアのリサイクル」を参 照してください。メディアがData Protectorによってロックされているためにリサイクル できない場合があります。このような場合は、Data Protectorプロセスを中止して、以 下のコマンドを実行して\tmp ディレクトリを削除します。

### *Windows VistaおよびWindows Server 2008:*

Data Protector home\bin\omnisv -stop

del Data Protector program data\tmp\\*.\*

Data Protector home\bin\omnisv -start

### *他のWindowsシステムの場合:*

Data Protector home\bin\omnisv -stop

del Data\_Protector\_home\tmp\\*.\*

Data Protector home\bin\omnisv -start

- 2. 復元対象として残っているパーティションのバックアップが保存されたメディア(1つ以 上)をData ProtectorGUIを使ってエクスポートします。メディアのエクスポートの詳細 については、オンラインヘルプの索引「エクスポート、メディア」を参照してください。
- 3. 復元対象として残っているパーティションのバックアップが保存されたメディア(1つ以 上)をData ProtectorGUIを使ってインポートします。メディアのインポートの詳細につ いては、オンラインヘルプの索引「インポート、メディア」を参照してください。

# 拡張自動障害復旧に固有の手順

拡張自動障害復旧を使用して、WindowsCell Managerを復元する場合には、フェーズ0 で2つの特別な手順が必要です。

• Cell Manager用の障害復旧CDを事前に用意しておく必要があります。

# 重要:

ハードウェア、ソフトウェア、構成などに変更があった場合には、その都度バックアッ プを実行して新しいDR CDを作成します。これは、IPアドレスやDNSサーバーの変更 など、ネットワーク構成が変更された場合も同じです。

- 障害復旧の準備作業の一環として、Cell Managerの更新済みのSRDファイルを、Cell Manager以外の場所にも保存しておく必要があります。 なぜなら、SRDファイルはData Protectorで唯一、オブジェクトとメディアに関する情報が保存されているファイルだか らです。SRDファイルをCell Managerだけにしか保存していないと、Cell Managerに障 害が発生した場合に利用できなくなります。([「準備」\(42ページ\)を](#page-41-0)参照)。
- バックアップが暗号化されている場合は、障害が発生する前に暗号化キーをリムーバ ブルメディアに保存しておく必要があります。暗号化キーをCell Managerだけにしか 保存していないと、Cell Manager に障害が発生した場合に利用できなくなります。暗 号化キーが使用できないと、障害復旧は実行できなくなります。 [「準備」\(42ページ\)](#page-41-0) を参照してください。

## 重要:

バックアップメディア、DRイメージ、SRDファイル、暗号化キーの保存されたリムーバ ブルメディア、障害復旧CDへのアクセスを制限しておくことをお勧めします。

### ワンボタン障害復旧に固有の手順

Cell Managerが障害の影響を受けている場合はIDBが使用できないため、OBDRのブー ト可能メディアの位置を知っておく必要があります。

### 重要:

ハードウェア、ソフトウェア、構成などに変更があった場合には、その都度OBDRバッ クアップを実行して新しいブート可能メディアを作成します。これは、IPアドレスやDNS サーバーの変更など、ネットワーク構成が変更された場合も同じです。

バックアップが暗号化されている場合は、障害が発生する前に暗号化キーをリムーバブ ルメディアに保存しておく必要があります。暗号化キーをCell Managerだけにしか保存し ていないと、Cell Manager に障害が発生した場合に利用できなくなります。暗号化キー が使用できないと、障害復旧は実行できなくなります。

[「準備」\(42ページ\)](#page-41-0) を参照してください。

### 重要:

バックアップメディアと暗号化キーが保存されたリムーバブルメディアへのアクセスを 制限することをお勧めします。

### 自動システム復旧に固有の手順

自動システム復旧(ASR)を使用してWindows Cell Managerを復旧する場合には、フェー ズ0で別途手順が必要です。

• Cell Manager用のASRディスクを事前に用意しておく必要があります。

#### 重要:

ハードウェア、ソフトウェア、構成などに変更があった場合には、その都度バックアッ プを実行してASRディスクを更新します。これは、IPアドレスやDNSサーバーの変更 など、ネットワーク構成が変更された場合も同じです。

重要:

バックアップメディアとASRディスクへのアクセスを制限することをお勧めします。

# Internet Information Server (IIS) の復元に固有の手順

Internet Information Server (IIS)は、障害復旧ではサポートされていません。IISの半自動 障害復旧を行うには、(通常の半自動障害復旧の手順に加えて)以下の手順を実行して ください。

- 1. システムのクリーンインストール中にIISをインストールしないでください。
- 2. IIS Admin Serviceが実行されている場合は、それを停止またはアンインストールしま す。
- 3. drstartコマンドを実行します。
- 4. IISデータベースがプレーンファイルとして、デフォルトのIISディレクトリ(%SystemRoot%¥ system32\inetsry)に復元されます(ファイル名はDisasterRecovery)。
- 5. ブートが正常に終了したら、Data Protector標準復元手順、またはIISバックアップ/ 復元スナップインを使用して、IISデータベースを復元します。この処理は長時間か かることに注音してください。

# トラブルシューティング

- 1. IISに依存するサービス(SMTP、NNTPなど)のいずれかが自動的に起動されない場 合は、手動での起動を試みてください。
- 2. 手動でも起動できない場合は、IIS Admin Serviceを停止して、%SystemRoot%\ system32\inetsrv\MetaBase.binファイルをoverwriteオプションを使用して復元し てください。

■ 注記:

%SystemRoot%¥system32¥inetsrvはIISサービスのデフォルトのディレクトリで す。IISサービスを別のディレクトリにインストールした場合は、MetaBase.binファ イルの復元先としてそのディレクトリを指定してください。

3. IIS Admin Serviceと、それに依存するサービスをすべて起動します。

# <span id="page-104-0"></span>kb.cfgファイルの編集

ドライバの中には、正常に動作するために必要な機能が複数のファイルに分かれている ものがあります。それらがkb.cfgファイルに逐次列挙されていなければ、Data Protector はDRイメージファイルの作成中にすべてのドライバファイルを特定できません。この場合、 それらのファイルは障害復旧操作システムに含まれず、その結果、DR OSの起動後に一 部のドライバやサービスが動作しなくなります。

kb.cfgファイルはData Protector home\bin\drim\configディレクトリにあ り、%SystemRoot%ディレクトリにあるドライバファイルの位置に関する情報を含んでいます。 テストプランの実行時に、OSが起動した後、必要なサービスがすべて実行中で、必要な ドライバがすべて動作することを確認してください。

これらのドライバをバックアップする場合は、依存ファイルに関する情報をkb.cfgファイル に適切な形式で追加します。この形式についての指示は、kb.cfgファイルの最初に記述 されています。

このファイルを編集する最も簡単な方法は、既存の行をコピー、ペーストして適切な情報 に書き換えることです。パスの区切り文字が/(スラッシュ)であることに注意してください。 パス名が引用符で囲まれている場合以外、空白は無視されます。 したがって、エントリを 複数行にまたがって記述することもできます。また、#(シャープ)記号で始まり行末で終わ るコメント行も追加できます。

ファイルの編集が終了したら、元の場所に保存します。次に、追加したファイルをDRイメー ジに含めるために、[「準備」\(59ページ\)の](#page-58-0)記述に従ってフルクライアントバックアップを再 度実行します。

システムのハードウェアやアプリケーションの構成はさまざまであるため、すべての構成に 対して「出来合い」の解決法を提供することはできません。そのため、自らの責任でこの ファイルを変更して、ドライバや他のファイルを含めてください。

このファイルへのあらゆる変更はユーザーの責任であり、Hewlett-Packardのサポート対 象外となります。

#### $\mathbb{\Delta}$  警告!

<span id="page-104-1"></span>kb.cfg ファイルの編集後に復旧が正常動作するかを確認するため、テストプランを 作成して実行する必要があります。

# 編集後のSRDファイルを使用した復旧

障害復旧を実行する時点で、SRDファイルに保存されているバックアップデバイスまたは メディアに関する情報が古くなっている場合もあります。オンライン復旧を実行する場合

には、必要な情報がCell ManagerのIDBに保存されているため、これは問題となりません。 しかし、オフライン復旧を行う場合には、IDBの保存されている情報にアクセスできませ  $\lambda$ 

たとえば、障害は、Cell Managerだけでなく、Cell Manager に接続されているバックアップ デバイスにも発生します。障害発生後にバックアップデバイスを別のバックアップデバイ スに交換した場合、更新されたSRDファイル(recovery.srd) に保存されているバックアッ プデバイスに関する情報が正しくないため、復旧に失敗します。この場合は、更新された SRDファイルを障害復旧のフェーズ2を実行する前に編集して、復旧が正常終了するよう に不正な情報を更新します。

SRDファイルを編集するには、テキストエディタを使ってSRDファイルを開き、変更された 情報を更新します。

# ※ ヒント:

デバイス構成に関する情報を表示するには、devbra -devコマンドを使います。

たとえば、復旧しようとしているシステムのクライアント名が変更されている場合は、-host オプションの値を書き換えます。以下に示す項目についても情報の修正が可能です。

- Cell Managerクライアント名(-cm)
- Media Agentクライアント(-mahost)
- 論理デバイスまたはドライブ(ライブラリ)の名前(-dev)
- デバイスの種類(-devtype)

-devtypeオプションに指定可能な値については、sanconfマンページまたは『HP Data Protector command line interface reference』を参照してください。

- デバイスのSCSIアドレス(-devaddr)
- デバイスのポリシー(-devpolicy)

ポリシーには、1(スタンドアロン)、3(スタッカー)、5(ジュークボックス)、6(外部制御)、 8(Grau DASエクスチェンジャライブラリ)、9(STKサイロメディアライブラリ)、10(SCSI-II ライブラリ)のいずれかを定義します。

- ロボティクスのSCSIアドレス(-devioctl)
- ライブラリスロット(-physloc)
- 論理ライブラリ名 (-storname)

ファイルの編集が完了したら、Unicode(UTF-16)形式で元の場所に保存します。

例

### *MAクライアントの変更*

old\_mahost.company.com クライアントに接続されたバックアップデバイスを使用して、障 害復旧バックアップを実行した場合を考えてみましょう。障害復旧時には、このバックアッ プデバイスがnew\_mahost.company.comクライアントに同じSCSIアドレスで接続されてい たとします。この場合、障害復旧を適切に実行するには、障害復旧のフェーズ2を開始す る前に、(変更された)SRDファイル内の-mahost old\_mahost.company.comという文字列 を-mahost new mahost.company.comに変更する必要があります。

新しいMAクライアント上でバックアップデバイスのSCSIアドレスが変更されている場合は、 更新したSRDファイル内の-devaddrオプションの値を適切に変更してください。

#### 例

### *バックアップデバイスとMAクライアントの変更*

バックアップ時とは異なるデバイスを使用して障害復旧を実行するには(MAクライアントは 同じものを使用)、更新されたSRDファイル内の次のオプションの値を変更します。-dev, -devaddr, -devtype, -devpolicy, and -devioctl。復元用にライブラリデバイスを使用 する場合は、SRDファイル内の次のオプションの値も変更してください。-physloc と -storname。

たとえば、障害復旧の目的で、HP StorageWorks Ultriumスタンドアロンデバイスを使用 してバックアップが実行した場合を考えてみましょう。 デバイス名はUltrium\_dagnjaで、 MAホストdagnja (Windows)に接続されています。ただし、障害復旧時には、HP StorageWorks Ultriumロボティクスライブラリを使用するものとします。 このライブラリの論 理ライブラリ名はAutoldr\_keralaで、ドライブUltrium\_keralaがMAクライアント kerala(Linux)に接続されています。

最初にkerala上でdevbra -devコマンドを実行して、構成されているデバイスとその構成 情報の一覧を確認しておきます。この情報は、更新されたSRDファイル内の以下のオプ ション値を変更するために必要です。

-dev "Ultrium\_dagnja" -devaddr Tape4:1:0:1C -devtype 13 -devpolicy 1 -mahost dagnja.company.com

これを次のように置き換えます。

-dev "Ultrium\_kerala" -devaddr /dev/nst0 -devtype 13 -devpolicy 10 -devioctl /dev/sg1 -physloc " 2 -1" -storname "AutoLdr\_kerala" -mahost kerala.company.com.

編集後のSRDファイルを障害復旧に使用する手順は、それぞれの障害復旧の方法によ り異なります。詳細は個々の障害復旧の方法に関する項を参照してください。

#### 重要:

セキュリティ上の理由から、SRDファイルへのアクセスは制限する必要があります。

# AMDR/ASR

通常のAMDR/ASR復旧手順を実行する前に、以下を実行します。

- 1. 最初のdrsetup/ASRディスクにあるrecovery.srd ファイルをテキストエディタで開 き、必要な変更を行います。
- 2. Unicode(UTF-16)形式で元の場所に保存します。

# EADR/OBDR

通常のEADR/OBDR 復旧手順を実行する前に、以下を実行します。

1. 障害復旧ウィザードが表示されたら、カウントダウン中にいずれかのキーを押してウィ ザードを停止し、[Install only]オプションを選択して、[完了]をクリックします。このオ プションを選択すると、対象のシステムに一時オペレーティングシステムのみがイン ストールされて、障害復旧のフェーズ1を完了できます。Install onlyを選択した場合、 障害復旧のフェーズ2が自動的には開始されません。

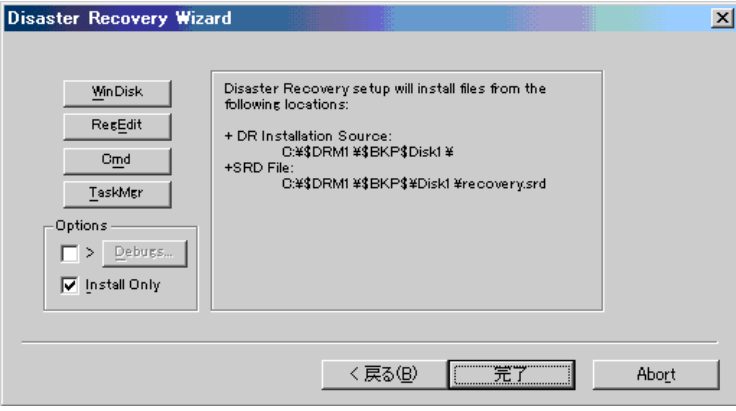

図 9 障害復旧ウィザードのInstall onlyオプション

- 2. Windows タスクマネージャを実行します(Alt+Ctrl+Del キーを押し、「タスクマネージャ] を選択)。
- 3. [ファイル]をクリックし、[新しいタスクの実行]を選択します。notepad c:\DRSYS\ System32\OB2DR\bin\recovery.srdと入力してEnterキーを押します。SRDファイル がメモ帳で開きます。
- 4. SRDファイルを編集します。編集方法の詳細は、『[「システム復旧データ\(SRD\)の更新](#page-35-0) [と編集」\(36ページ\)](#page-35-0)』を参照してください。
5. SRDファイルを編集して保存したら、c:\DRSYS\System32\OB2DR\binディレクトリか ら以下のコマンドを実行します。

omnidr -drimini c:\\$DRIM\$.OB2\OBRecovery.ini

6. 通常のEADR/OBDR 復旧手順における次の手順に進みます。

## CLIインターフェースを使用したASRフロッピーディスクの更新

Data ProtectorにはASRフロッピーディスクを*自動的*に作成できるCLIコマンドはありませ ん。ただし、omnisrdupdateコマンドを使用すると、ASRセットの1枚目のフロッピーディス クの内容を手動で更新できます。ASRセットの1枚目のフロッピーディスクをフロッピードラ イブに挿入し、次の例のように保存場所としてa:\を指定します。

omnisrdupdate -session  $11/04/2005-1$  -host computer1.com -location a:\overline{ -asr

ASRフロッピーディスクを*手動*で作成するには、さらに、Data\_Protector\_home\Depot\ DRSetup\Diskdisk\_numberフォルダからDRdisk\_number.cabファイルを適切なASRフロッ ピーディスクにコピーする必要があります。

## WindowsのBitLockerドライブ暗号化でロックされたボリュームのロック解 除

## 制限事項

• 障害復旧モジュールには、BitLockerドライブ暗号化を使用して暗号化されているボ リュームを検出し、そのロックを解除するオプションがあります。特定のボリュームに対 してロックを解除しない場合や、ボリュームが破損しておりロック解除ができないため にフォーマットを実行することが必要な場合、そのボリュームは*障害復旧後に暗号 化されなくなります*。このような状況では、ボリュームを再度暗号化する必要がありま す。

なお、システムボリュームは*常に*暗号化されない状態で復元されます。

### 手順

障害復旧中に、暗号化されているボリュームを障害復旧モジュールが検出すると、ロック を解除するオプションが表示されます。

System storage inspection discovered *n* locked volume(s). Unlock?  $[y/n]$ 

(システムストレージの点検によりn個のロックされたボリュームが見つかりました。 ロックを解除しますか。[y/n])

暗号化されているボリュームをロック解除するには、以下の手順を実行します。

- 1. yを押してロック解除手順を開始します。
- 2. 2 ボタンを押して、選択メニューを開きます。
- 3. パスワードを含むボリューム(USBフラッシュドライブなど)が検索パスのリストに表示さ れているかどうか確認します。以下のようなメッセージが表示されます。

```
Search dir(s): [a:\n]
[d:\nPsi]
```
パスが表示されない場合:

- a. searchと入力します。新しいメニューが表示されます。
- b. 検索ディレクトリ(たとえば、USBフラッシュドライブがm:\にマウントされている場 合はm:)を入力します。一度に複数のディレクトリを追加できます。.

ディレクトリが検索パスに表示されます。

```
Search dir(s): [a:\n{F}][d:4][m:Y]
```
4. ロックを解除するボリュームを入力します (c:など)。ドライブ文字を使用せず、ボ リュームのGUID(\\?\Volume{GUID}など)でボリュームを指定したり、複数のボリュー ムを一度に指定することができます。

全ボリュームのロックを解除するには、allと入力します。

キーファイルがUSBフラッシュドライブやフロッピーディスクから取得できない場合は、 以下のプロンプトが表示されます。

Type one of the following: \* External key path \* Numerical password (groups separated by hyphens) \* Exit

(以下のいずれかを入力します。\* 外部のキーのパス \* 数値のパスワード(グループ をハイフンで区切る) \* 終了)

数値のパスワードを入力します。

# 4 UNIXの障害復旧

## HP-UXクライアントの手動による障害復旧

この項では、HP-UXクライアントの障害復旧の手順を説明します。

この手順はIgnite-UX製品をベースにしています。これは主にHP-UXシステムのインス トールと構成作業用に開発されたアプリケーションで、(システム管理用の強力なインタ フェースに加え)システム障害に対する準備と復旧のための機能を備えています。

Ignite-UXはターゲットクライアントの障害復旧に特化しているため(フェーズ1およびフェー ズ2)、障害復旧のフェーズ3でユーザーデータとアプリケーションデータを復元するには Data Protectorを使用する必要があります。

### ■ 注記:

この項では、Ignite-UXの全機能を網羅しているわけではありません。詳細について は、『*Ignite-UX管理ガイド*』を参照してください。

### 概要

Ignite-UXで、障害に対する準備と障害の復旧を行うには2つの方法があります。

- カスタムインストールメディアを使用する(ゴールドイメージ)
- システム復旧ツールを使用する(make\_tape\_recovery、make\_net\_recovery)

ゴールドイメージを使用する方法は、ハードウェアの構成とOSのリリースが共通するシス テムが多数含まれるIT環境に適しています。一方、システム復旧ツールを使用する方法 は、個々のシステムに応じてカスタマイズされた復旧アーカイブの作成をサポートしてい ます。

どちらの方法でも、DDSテープやCDなどのブート可能インストールメディアの作成が可能 です。これらのメディアを使用して、システム管理者は障害が発生したクライアントのシス テムコンソールから直接、ローカルに障害復旧を行うことができます。さらに、どちらの方 法でも、故障したクライアントに適切なゴールドイメージまたは事前に作成した「復旧アー カイブ」を割り当てることで、ネットワークに基づくクライアントの復旧を実行できます。その

場合、クライアントはIgniteサーバーから直接ブートし、割り当てられたデポからインストー ルを実行します。このデポはネットワークのNFS共有上に存在する必要があります。

サポートされている場合は、Ignite-UX GUIを使用してください。

## カスタムインストールメディアの使用

### 概要

大規模なIT環境には、同じハードウェアとソフトウェアをベースとするシステムが多数含ま れることがよくあります。このような場合は、インストール済みのシステムの完全なスナップ ショットを他のシステムのインストールに使用すると、OS、アプリケーション、および必要 パッチのインストールに要する時間を大幅に短縮できます。Ignite-UXには、ゴールドイ メージなどを別のシステムに割り当てる前に、ネットワークやファイルシステムの設定パラ メータを変更したり、Data Protectorなどのソフトウェアをイメージに追加したりする機能 (Ignite-UXのmake\_configコマンド)があります。この機能は、システムを障害から復旧す るときに使用できます。

カスタムインストールメディアの使用手順の概要は、以下のとおりです。

- 1. フェーズ0
	- a. クライアントシステムのゴールドイメージを作成します。
- 2. フェーズ1および2
	- a. 問題のあるディスクを交換ディスクと交換します。
	- b. HP-UXクライアントをIgnite-UXサーバーからブートし、ネットワークを構成しま す。
	- c. ゴールドイメージをIgnite-UXサーバーからインストールします。
- 3. フェーズ3
	- a. Data Protectorの標準復元手順を使用して、ユーザーデータおよびアプリケー ションデータを復元します。

### 準備

以下に、クライアントシステムのゴールドイメージをターゲットシステム上に作成する手順 を示します。ターゲットシステムは、NFSを介してゴールドイメージをネットワークに提供し ます。この例では、Data Protectorクライアントはすでにクライアントシステムにインストー ルされており、特別な構成手順を行わなくても"ゴールドイメージ"に含まれることになりま す。

1. Ignite-UXサーバーの/opt/ignite/data/scripts/make\_sys\_imageファイルをクラ イアントシステム上の一時ディレクトリにコピーします。

2. クライアントノードで、make\_sys\_image -dアーカイブのディレクトリ -n*アーカ イブ名*.gz -s *ターゲットシステムのIPアドレス*コマンドを実行して、クライア ントの圧縮イメージを他のシステム(ターゲットシステム)上に作成します。

このコマンドにより、GZIPで圧縮されたファイルデポが–dオプションと-sオプションで 指定したシステムの指定ディレクトリに作成されます。HP-UXクライアントが、ターゲッ トシステムへのパスワードなしのアクセス権を与えられていること(ターゲットシステム の.rhostsファイルにクライアントシステム名のエントリがあること)を確認してください。 アクセス権がない場合、コマンドは失敗します。

- 3. ターゲットディレクトリをターゲットシステムの/etc/exportsディレクトリに追加し、そ のディレクトリをターゲットサーバーにエクスポートします(exportfs –av)。
- 4. Ignite-UXサーバーの構成で、アーカイブテンプレートファイルcore.cfgを archive\_name.cfgにコピーします。cp /opt/ignite/data/examples/core.cfg /var/opt/ignite/data/OS\_Release/archive\_name.cfg

### 例

cp /opt/ignite/data/examples/core.cfg /var/opt/ignite/data/Rel\_B.11.11/ archive\_HPUX11\_11\_DP50\_CL.cfg

- 5. コピーした構成ファイルの以下のパラメータを確認して変更します。
	- sw\_sourceセクション:

```
load order = 0source_format = archive
source_type="NET"
# change_media=FALSE
post load script = \sqrt{/opt/ignite/data/scripts/os arch post l\sqrt{ }post_config_script =
"/opt/ignite/data/scripts/os_arch_post_c"
nfs_source = "IP Target System:Full Path"
```
• 対応するOS archiveセクション:

archive\_path = "*archive\_name*.gz

6. archive\_impactコマンドをイメージファイルに対して実行してimpactsエントリの値を 決定し、出力を以下の構成ファイルの同じOS archiveセクションにコピーします。

/opt/ignite/lbin/archive\_impact –t –g archive\_name.gz

例

```
/opt/ignite/lbin/archive_impact –t –g
/image/archive_HPUX11_11_DP50_CL.gz
impacts = \frac{r}{\pi} 506Kb
\frac{1}{2} impacts = "/.root" 32Kb
impects = \n ''/dev'' 12Kbimpacts = \degree/etc\degree 26275Kb
impects = \n ''/opt" 827022Kbimpects = \frac{\pi}{s}bin\frac{\pi}{35124}Kb
impects = \frac{m}{\text{stand}} \cdot 1116 \text{Kb}impacts = \prime/tcadm\prime 1Kb
impects = \frac{\gamma}{\text{usr}} \cdot 729579 \text{Kb}impacts = \gamma/var\gamma 254639Kb
```
7. 新しく作成したデポをIgnite-UXに認識させるには、/var/opt/ignite/INDEXファイ ルにcfgエントリを以下のレイアウトで追加します。

```
cfg "This_configuration_name" {
description "Description of this configuration"
"/opt/ignite/data/OS/config"
"/var/opt/ignite/data/OS/ archive_name.cfg
}
```
例

```
cfg "HPUX11_11_DP50_Client" {
description "HPUX 11.i OS incl Patches and DP50 Client"
"/opt/ignite/data/Rel_B.11.11/config"
"/var/opt/ignite/data/Rel_B.11.11/archive_HPUX11_11_DP50_CL.cfg
"
}
```
8. ブートするクライアント用に予約してある1つ以上のIPアドレスが、/etc/opt/ignite/ instl\_boottabファイルで構成されていることを確認します。IPアドレスの数は、並行 ブートクライアントの数と同じになります。

上記の手順を完了すると、HP-UXクライアントのゴールドイメージ(固有のハードウェアお よびソフトウェア構成を含む)が作成されます。このイメージは、同様の構成のシステムを 復旧するために使用することができます。

ハードウェアおよびソフトウェア構成が異なるシステムすべてに対して、ゴールドイメージ の作成手順を繰り返します。

### ■ 注記:

Ignite-UXを使用して、作成したゴールドイメージからブート可能テープ/CDを作成す ることができます。詳細は、『*Ignite-UX管理ガイド*』を参照してください。Ignite-UX を使用して、作成したゴールドイメージからブート可能テープ/CDを作成することがで きます。詳細は、『Ignite-UX管理ガイド』を参照してください。

### 復旧

ネットワークのNFS共有上にあるゴールドイメージを適用してHP-UXクライアントを復旧す るには、以下の手順を実行してください。

- 1. *クライアントシステムでの手順*
	- a. 障害が発生したハードウェアを交換します。
	- b. Ignite-UXサーバーからHP-UXクライアントをブートします。boot lan.*IP-address Ignite-UX server*install
	- c. [Welcome to Ignite-UX]画面が表示されたら、[Install HP-UX]を選択します。
	- d. [UI Option]画面で[Remote graphical interface running on the Ignite-UX server] を選択します。
	- e. ネットワーク構成ダイアログボックスに応答します。
	- f. 以上で、Ignite-UXサーバーによるリモート制御インストールに対するクライアン トシステムの準備は完了です。
- 2. *Ignite-UXサーバーでの作業*
	- a. Ignite-UX GUIの[client]アイコンを右クリックし、[Install Client]→[New Install]] を選択します。
	- b. インストールするゴールドイメージを選択し、設定(ネットワーク、ファイルシステ ム、タイムゾーンなど)をチェックして、[Go!]ボタンをクリックします。
	- c. [client]アイコンを右クリックして[Client Status…]を選択すると、インストールの 進行状況が確認できます。
	- d. インストールが完了したら、Data Protectorの標準復元手順で、追加するユー ザーデータとアプリケーションデータを復元します。

## システム復旧ツールの使用

概要

Ignite-UXにバンドルされているシステム復旧ツールにより、ディスク障害の復旧を迅速か つ容易に行うことができます。デフォルトでシステム復旧ツールの復旧アーカイブに含ま れるのは、HP-UXの運用に不可欠なディレクトリのみです。しかし、復旧をより迅速に行う ために、他のファイルやディレクトリ(追加のボリュームグループ、Data Protectorのファイ ルやディレクトリなど)をアーカイブに含めることも可能です。

make\_tape\_recoveryは、ブート可能な復旧(インストール)テープを作成するツールです。 この復旧テープは使用しているシステム用にカスタマイズされており、バックアップデバイ スをターゲットシステムに直接接続して、ターゲットシステムをこのブート可能な復旧テー プからブートすることで、無人の障害復旧が可能となります。アーカイブ作成時とクライア ント復旧時は、バックアップデバイスをクライアントにローカル接続しておく必要がありま す。

make net recovervは、ネットワーク上のIgnite-UXサーバーまたは他の指定システム上 に、復旧アーカイブを作成するツールです。ターゲットシステムは、Ignite-UXの make\_boot\_tapeコマンドで作成したブート可能なテープからブートするか、またはIgnite-UX サーバーから直接ブートした後、サブネットを通じて復旧することができます。Ignite-UX サーバーからの直接ブートは、Ignite-UXのbootsysコマンドで自動的に行うか、または ブートコンソールから対話的に指定して行うことができます。

システム復旧ツールの使用手順の概要は、以下のとおりです。

- 1. フェーズ0
	- a. Ignite-UXサーバー上のIgnite-UX GUIを使用して、HP-UXクライアントの復旧 アーカイブを作成します。
- 2. フェーズ1および2
	- a. 問題のあるディスクを交換ディスクと交換します。
	- b. ローカル復元の場合は、準備した復旧用テープからブートします。
	- c. ローカル復元の場合は、復元プロセスが自動的に開始されます。 ネットワーク復元の場合は、Ignite-UXクライアントからブートし、ネットワークとUI を構成します。 ネットワーク復元の場合は、ゴールドイメージをIgnite-UXサーバーからインス トールします。
- 3. フェーズ3
	- a. Data Protectorの標準復元手順を使用して、ユーザーデータおよびアプリケー ションデータを復元します。

### 準備

HP-UXクライアントの復旧アーカイブを最も簡単に作成するには、Ignite-UXサーバー上 でIgnite-UX GUIを使用します。GUIコマンドはすべて、コマンド行からも実行できます。 詳細は、『*Ignite-UX管理ガイド*』を参照してください。

### 前提条件

システム障害に対する準備を行う前に、Ignite-UXファイルセットをクライアントにインストー ルして、Ignite-UXサーバーとクライアントが通信できるようにする必要があります。Ignite-UX ファイルセットのリビジョンが、Ignite-UXサーバーとクライアントで同じであることを確認し ます。Ignite-UXファイルセットの整合性を確保するには、Ignite-UXサーバー上のデポか らIgnite-UXをインストールするのが最も簡単な方法になります。このデポを構築するに は、Ignite-UXサーバーで以下のコマンドを実行します。

pkg\_rec\_depot -f

これにより、Ignite-UXのデポが/var/opt/ignite/depots/recovery\_cmdsディレクトリに 作成されます。クライアントでswinstallコマンドによりIgnite-UXをインストールする際に、 このディレクトリとして指定します。

クライアントにIgnite-UXをインストールしたら、Ignite-UXサーバーのGUIで、 make\_net\_recoveryまたはmake\_tape\_recoveryを使用して復旧アーカイブを作成しま す。

### make\_tape\_recoveryを使用したアーカイブの作成

make\_tape\_recoveryを使用してアーカイブを作成するには、以下の手順を実行します。

- 1. HP-UXクライアントにバックアップデバイスが接続されていることを確認します。
- 2. 以下のコマンドを実行して、Ignite-UX GUIを起動します。/opt/ignite/bin/ignite  $\&$
- 3. [client]アイコンを右クリックして、[Create Tape Recovery Archive]を選択します。
- 4. HP-UXクライアントに複数のデバイスが接続されている場合には、デープデバイス を選択します。
- 5. アーカイブに含めたいボリュームグループを選択します。
- 6. テープ作成プロセスが開始されます。[client]アイコンを右クリックし、[Client Status] を選択して、ステータスとIgnite-UXサーバー上のログファイルを確認します。
- 注記:

### Ignite-UXでは、すべてのDDSがどのDDSドライブでも確実に使用できるよう に、90mのDDS1バックアップテープの使用を推奨しています。

### make\_net\_recoveryを使用したアーカイブの作成

make\_net\_recoveryを使用した復旧アーカイブの作成手順は、make\_tape\_recoveryの 場合とほとんど同じです。この方法の利点は、復旧アーカイブがデフォルトでIgnite-UX サーバー上に保存されるため、ローカルに接続するデバイスが不要であることです。

- 1. 以下のコマンドを実行して、Ignite-UX GUIを起動します。/opt/ignite/bin/ignite  $\mathcal{Q}_{\tau}$
- 2. [client]アイコンを右クリックして、[Create Network Recovery Archive]を選択します。
- 3. 保存先のシステムとディレクトリを選択します。圧縮されたアーカイブを保存できるだ けの容量があることを確認してください。
- 4. アーカイブに含めたいボリュームグループを選択します。
- 5. アーカイブ作成プロセスが開始されます。[client]アイコンを右クリックし、[Client Status]を選択して、ステータスとIgnite-UXサーバー上のログファイルを確認します。

## 注記:

Ignite-UXでは、ブート可能なアーカイブテープを圧縮アーカイブファイルから作成す ることができます。『*Ignite-UX管理ガイド*』の「ネットワーク経由でのリカバリアーカ イブの作成」を参照してください。

### 復旧

### バックアップテープからの復旧

make tape recoveryで作成したブート可能なテープを使用してシステムの障害復旧を 行うには、以下の手順を実行します。

1. 障害が発生したハードウェアを交換します。

- 2. 影響を受けたHP-UXクライアントにテープデバイスがローカルに接続されていること を確認した上で、復元するアーカイブが書き込まれているメディアを挿入します。
- 3. 用意した復旧テープからブートします。そのためには、boot adminメニューで「SEARCH」 と入力して、使用可能なすべてのブートデバイスのリストを出力します。どれがテー プドライブであるかを確認して、ブートコマンドboot *hardware path*またはboot Pnumberを入力します。
- 4. 復旧プロセスが自動的に開始されます。
- 5. 復旧が正常に完了したら、Data Protectorの標準復元手順でその他のユーザーデー タやアプリケーションデータを復元します。

### ネットワークからの復旧

HP-UXクライアントの障害復旧をネットワーク経由で行うには、ゴールドイメージによる復 旧手順に従います。インストールしたいアーカイブが選択されていることを確認します。

- クライアントでの手順
	- 1. 障害が発生したハードウェアを交換します。
	- 2. Ignite-UXサーバーからHP-UXクライアントをブートします。 boot lan.*IP-address Ignite-UX server*install
	- 3. [Welcome to Ignite-UX]画面で[Install HP-UX]を選択します。
	- 4. [UI Option]画面で[Remote graphical interface running on the Ignite-UX server] を選択します。
	- 5. ネットワーク構成ダイアログボックスに応答します。
	- 6. 以上で、Ignite-UXサーバーからのリモート制御インストールに対するクライアン トシステムの準備は完了です。
- Ignite-UXサーバーでの作業
	- 1. Ignite-UX GUIの[client]アイコンを右クリックし、[Install Client]→[New Install]を 選択します。
	- 2. [Configurations]で、インストールする[Recovery Archive]を選択して設定(ネット ワーク、ファイルシステム、タイムゾーンなど)を確認し、[Go!]ボタンをクリックしま す。
	- 3. [client]アイコンを右クリックして[Client Status…]を選択すると、インストールの進 行状況が確認できます。
	- 4. 復旧が正常に完了したら、Data Protectorの標準復元手順でその他のユーザー データやアプリケーションデータを復元します。

## UNIXクライアントのディスクデリバリーによる障害復旧

UNIXクライアントの障害復旧をディスクデリバリーで実行するには、影響を受けたシステ ムに、最低限のOSのインストールとData Protector Disk Agentが含まれているブート可能 なディスクを接続します。管理者は、ディスクのフォーマットおよびパーティションの構成 が正しく行われるよう、障害発生前に十分なデータを収集する必要があります。

サポート対象のオペレーティングシステムについては、『*HP Data Protector product announcements ソフトウェアノートおよびリファレンス*』を参照してください。

## 概要

UNIXクライアントのディスクデリバリーでは、持ち運び可能な補助ディスクを使用します。 この補助ディスクには、最小限のオペレーティングシステムとネットワークおよびData Protectorエージェントをインストールしておきます。

UNIXクライアントに対して補助ディスクを使用する手順の概要は、以下のとおりです。

- 1. フェーズ0
	- a. フルクライアントバックアップおよびIDBバックアップ(Cell Managerのみ)を実行 します。
	- b. 補助ディスクを作成します。
- 2. フェーズ1
	- a. 問題のあるディスクを交換し、補助ディスクをターゲットシステムに接続した後、 補助ディスクにインストールされている最小限のオペレーティングシステムでシ ステムを再起動します。
	- b. 交換したディスクに手動でパーティションを作成して、記憶データ構造を再確 立し、交換ディスクをブート可能にします。
- 3. フェーズ2
	- a. Data Protectorの標準復元手順でオリジナルシステムのブートディスクを交換 ディスクに復元します(Restore intoオプションを使用します)。
	- b. システムをシャットダウンして、補助ディスクを取り外します。なお、ホットスワップ が可能なハードディスクドライブを使用している場合は、システムをシャットダウ ンする必要はありません。
	- c. システムを再起動します。
- 4. フェーズ3
	- a. Data Protectorの標準復元手順を使用して、ユーザーデータとアプリケーション データを復元します。

## 制限事項

- ここでは、クラスター環境の復旧については説明しません。クラスター環境の構成に よっては、特別な手順や環境の変更が必要です。
- RAIDはサポートされていません。
- <span id="page-120-0"></span>• ターゲットシステムと同じハードウェアクラスのシステム上に、補助ディスクを用意する 必要があります。

### 準備

この障害復旧の準備は、バックアップ仕様に関する情報の収集、ディスクの準備、バック アップ仕様の準備(実行前)、バックアップの実行など、数段階に分けて実行する必要が あります。クライアントの障害復旧を実行する前に、これらの準備手順をすべて行うことが 必要です。

この項では、復旧作業を正しく実行するため、バックアップ時に各ターゲットシステムに対 して実行する必要のある項目を示します。これらの情報を実行前コマンドの一部として収 集する場合は、これらのファイルのあるディレクトリを障害復旧プランに明記して、障害発 生時にこの情報を見つけやすくしておくことが必要です。また、バージョン管理(バックアッ プごとの「補助情報」を集めたもの)についても考慮が必要です。

• バックアップ対象のシステムがアプリケーションプロセスを低実行レベルで実行してい る場合は、復旧後のエラーを避けるため、*最小限の動作*状態(修正*init1実行レベ ル*)を確立して、シングルユーザーモードに入ることが必要です[\(「整合性と関連性を](#page-33-0) [兼ね備えたバックアップ」\(34ページ\)](#page-33-0)を参照してください)。詳細は、ご使用のオペ レーティングシステムのマニュアルを参照してください。

*HP-UXの場合:*

例

1. 抹消リンクを/sbin/rc1.dから/sbin/rc0.dに移動して、ブートセクションに対す る変更内容を補足します。抹消リンクには基本サービスが含まれており、上記の 作業を行わなかった場合、実行レベル1に移行することによってこのサービスは 中断されます。このサービスはバックアップに必要です。例として[、「抹消リンクの](#page-144-0) 移動(HP-UX [11.x\)」\(145ページ\)](#page-144-0)を参照してください。

2. システムでrpcdを構成します(ファイル/etc/rc.config.d/dceで変数RPCD=1を 構成します)。

これにより、システムを最小限の動作状態で実行する準備ができました。この状 態の特徴を以下に示します。

- Init-1 (FS mounted, hostname set, date set, syncer running)
- ネットワークが稼動している必要があります。
- inetd、rpcd、swagentdの各プロセスも実行されます。

### *Solarisの場合*:

### 例

- 1. rpc抹消リンクを/etc/rc1.dから/etc/rc0.dに移動して、ブートセクションに対 する変更内容を補足します。抹消リンクには基本サービスが含まれており、上記 の作業を行わなかった場合、実行レベル1に移行することによってこのサービス は中断されます。このサービスはバックアップに必要です。
- 2. rpcbindがシステム上で構成されていることを確認します。

これにより、システムが最小限の動作状態で実行する準備ができました。この状 態の特徴を以下に示します。

- Init 1
- ネットワークが稼動している必要があります。
- · inetd、rpcbindの各プロセスも実行されます。

### *Tru64の場合*:

### 例

- 1. システムの電源がオフになっている場合は、システムをブートし、System Reference Manual (SRM)コンソール(ファームウェアコンソール)を起動します。
- 2. SRMコンソールから以下のコマンドを実行して、シングルユーザーモードに切り 替えます。
	- boot -fl sで、生成済みのvmunixファイルを使用して起動します。
	- boot -fi genvmunix -fl sで、一般的なカーネルを使用するシングルユー ザーモードに入ります。
- 3. システムの電源が既に投入されており、システムが既に稼動している場合は、 init sコマンドを実行して現在の実行レベルからシングルユーザーモードに切 り替えます。

### *AIXの場合:*

操作は必要ありません。補助ディスクの作成に使用するalt\_disk\_installコマンド により、システムの動作状態を最小限にしなくてもディスクイメージの整合性が保証さ れるためです。

- 補助ディスクを使用して障害復旧を行う場合は、補助ブートディスクを準備する必 要があります。1つのサイトとプラットフォームにつき、ブート可能な補助ディスクが 1台だけ必要です。このディスクには、オペレーティングシステムとネットワーク構 成が含まれており、ブート可能であることが必要です。
- 以下を実行する実行前スクリプトを作成します。
	- 保管場所の物理的および論理的保存構造
	- 現在の論理ボリュームの構造(HP-UXの場合、vgcfgbackupとvgdisplay -v を使用)
	- MC/ServiceGuardの構成データ、ディスクミラーリング、ストライピング
	- ファイルシステムとマウントポイントの概要(HP-UX の場合、bdf、または/etc/ fstabのコピーを使用)
	- システムのページングスペース情報(HP-UXの場合、swapinfoコマンドの出 力を使用)
	- I/O構造の概要(HP-UXの場合、ioscan -funとioscan -fknを使用)
	- クライアントのネットワーク設定

環境に関して必要なすべての情報を収集して、収集した情報を障害復旧時に使 用可能な場所に保存します。このスクリプトは、容易にアクセスできる別のシステ ムに保存することをお勧めします。収集する情報を以下に示します。

- データの非常用コピーもバックアップに保存できます。ただし、これを実行した 場合は、実際の復旧を行う前にこの情報を取り出しておく必要があります。
- システムからすべてのユーザーをログアウトさせます。
- アプリケーションデータを個別にバックアップする場合でない限り、データベー スのオンラインバックアップなどを使ってすべてのアプリケーションを停止しま す。
- バックアップの実行中に他のユーザーがシステムにログオンできないように、 システムへのネットワークアクセスを制限します(たとえば、HP-UXの場合、inetd.secを上書きして、inetd -cを使用します)。
- 必要に応じて、システムの動作状態を最小限にします(たとえば、HP-UX上で は、sbin/init 1を使用し、60秒待ち、run levelが1になっているかどうかを チェックします)。これは、修正された"init 1"状態であることに注意してくださ い。
- システムの実行レベルを標準にする実行後スクリプトを実行して、アプリケーションの 再起動などを行います。
- Data Protector Cell Manager上のクライアントに対するバックアップ仕様を設定しま す。バックアップ仕様には、すべてのディスクを指定し(ディスクディスカバリを使用)、 実行前/実行後スクリプトを指定することが必要です。
- バックアップ手順を実行します。この手順は、定期的に繰り返し実行するか、または少 なくともシステム構成に主要な変更があった場合、特に論理ボリューム構造に何らか の変更があった場合に実行します(HP-UXでは、LVMを使用)。

## 復旧

この項では、バックアップ実行時の状態にシステムを復元する方法を説明します。ディス クデリバリーによる障害復旧を正しく実行するには、以下が必要です。

- 影響があったディスクと交換するための新しいハードディスク
- 適切なオペレーティングシステムとData Protectorエージェントを含む補助ディスク
- 復旧対象のクライアントの正常なフルバックアップ

以下のステップを実行します。

- 1. 問題のあるディスクを新しいディスク(同等サイズ)と交換します。
- 2. 補助ディスク(適切なオペレーティングシステムとData Protectorクライアントが含まれ ているディスク)をシステムに接続して、これをブートデバイスにします。
- 3. 補助のオペレーティングシステムからブートします。
- 4. 必要に応じて、論理ボリューム構造を再構築します(HP-UXの場合は、LVMを使用)。 ルート以外のボリュームグループについては、保存されているデータを使用します (HP-UXの場合は、vgcfgrestoreまたはSAMを使用)。
- 5. さらに、復元対象のルートボリュームグループを修復済みディスクトに作成します。 (HP-UXの場合は、vgimportを使用)。このボリュームグループは、復元プロセス中 はルートボリュームグループとはみなされません。これは、補助ディスクからOSを実 行しているためです。vgimportの詳細については、同コマンドのマンページを参照 してください。
- 6. 新しいディスクをブート可能にします。
- 7. バックアップ時に二次記憶デバイスに保存したデータから、他のデータ記憶構造(ミ ラー、ストライピング、ServiceGuardなど)を再構築します。
- 8. バックアップデータからの要求に従って、ファイルシステムを作成してマウントします。 マウントポイントの名前には、元の名前そのものではなく、それに類似した名前を使 用してください。たとえば、元の名前が/etcであれば、/etc\_restoreのようにします。
- 9. マウントポイントにある復元対象のファイルをすべて削除して、マウントポイントを空 の状態にします。
- 10. Data Protector GUIを起動して、Cell Managerとの接続を開始します。補助ディスク を使って、システムをセルにインポートします。
- 11. 復元するバージョンを選択します。まず復元に必要なメディアをすべてリストして、そ れらが使用可能であることを確認します。[Restore As 新しいマウントポイント名] オプションを使って、(今後)システムに対してルートボリュームとなるボリュームを含む 必要なマウントポイントをすべて復元します。バックアップのルートボリュームは修復 ディスク上のルートボリュームに復元されます。補助ディスク上の現在実行中の補助 オペレーティングシステムに対して、何らかの復元が行われることはありません。
- 12. 復元したシステムをシャットダウンします。
- 13. 補助ディスクをシステムから取り外します。
- 14. システムを新しい(または修復された)ディスクから再起動します。

### 注記:

補助ディスクの代わりに、新しいディスクを、Disk Agentがインストールされているク ライアントシステムに一時的に接続することもできます。復元後、新しいディスクを障 害が発生したシステムに接続し、ブートします。

## UNIX Cell Managerの手動による障害復旧

手動による障害復旧は、基本的な障害復旧の方法です。この方法には、最初にインス トールした時と同様の方法でシステムを再インストールして復旧する他に、Data Protector を使ってオペレーティングシステムを含むすべてのファイルを復元する方法があります。

### 概要

UNIXCell Managerの障害復旧を手動で実行する手順の概要は、以下のとおりです。

- 1. フェーズ0
	- a. フルクライアントバックアップおよびIDBバックアップを実行します。
	- b. DR OSをインストールならびに構成できるようにするため、オリジナルシステムに 関する情報を収集します。
- 2. フェーズ1:
	- a. 障害が発生したハードウェアを交換します。
	- b. 手動でディスク上にパーティションを再作成し、記憶データ構造を再確立しま す。
- c. オペレーティングシステムを再インストールします。
- d. パッチを再インストールします。
- 3. フェーズ2
	- a. Data Protector Cell Managerを再インストールします。
	- b. その他のファイルをメディアから復元する作業を簡単にするため、IDBの最新の バックアップを復元します。
	- c. Data Protector構成情報(/etc/opt/omni)をバックアップに含まれている最新 のData Protector構成情報で置き換え、以前の構成を再作成します。
- 4. フェーズ3
	- a. Data Protectorの標準復元手順を使用して、ユーザーデータとアプリケーション データを復元します。
	- b. システムを再起動します。

## 制限事項

サポート対象のオペレーティングシステムについては、『*HP Data Protector product announcements ソフトウェアノートおよびリファレンス*』を参照してください。

ここでは、クラスター環境の復旧については説明しません。クラスター環境の構成によっ ては、特別な手順や環境の変更が必要です。

## 準備

HP-UXまたはSolarisクライアントの手動による障害復旧に対する準備と同じ手順を行い ます(ただし補助ディスクに関する手順を除く)。詳細は、[「準備」\(121ページ\)を](#page-120-0)参照してく ださい。上記の手順とは別に、以下の手順も実行することが必要です。

- 1. IDBの通常バックアップを行います。このとき、別のバックアップ仕様を使って、Cell Manager自体のバックアップ完了後にバックアップが実行されるようスケジュール設 定することをお勧めします。
- 2. Cell Managerシステム上の指定したデバイスにIDBと構成のバックアップを行います。 これにより、管理者はそのデバイス内のメディアにIDBの最新バージョンが含まれて いることが分かります。

## 復旧

以下の手順に従って、UNIX Cell Managerを復元します。

126 UNIXの障害復旧

前提条件

ディスクデリバリーによる障害復旧を正しく実行するには、以下が必要です。

- Cell ManagerとIDBのルートパーティションの最新の有効なバックアップが含まれてい るメディア
- Cell Managerシステムに接続されたデバイス

以下の手順に従って、Cell Managerの復旧を実行します。

- 1. 影響があったディスクを交換します。
- 2. お使いのオペレーティングシステムのインストール用メディアからシステムをブートし ます。
- 3. オペレーティングシステムを再インストールします。インストール方法については、お 使いのシステムの管理者用マニュアルを参照してください。インストール時に、復旧 準備手順(実行前スクリプト)で収集したデータを使って、保管場所の物理的および 論理的保存構造、論理ボリューム構造、ファイルシステムとマウントポイント、ネット ワーク設定などを再作成して構成します。
- 4. Cell ManagerにData Protectorを再インストールします。
- 5. データベースの最新バックアップと/etc/opt/omniを一時ディレクトリに復元します。 これにより、メディアから他のすべてのファイルを容易に復元できます。

### ■ 注記:

データベースを直接復元することはできません。手順についてはは、オンラ インヘルプを参照してください。この手順には、/opt/omni/sbin/omnisv -stopコマンドを使用してすべてのData Protectorプロセスを終了する操作 が含まれます。これにより、使用中のファイルがない状態になります。

- 6. /etc/opt/omniディレクトリを削除して、一時ディレクトリの/etc/opt/omniと置き換え ます。これにより、前回の構成が再び作成されます。
- 7. /opt/omni/sbin/omnisv -startコマンドを使ってData Protectorプロセスを起動し ます。
- 8. Data Protectorユーザーインターフェースを起動して、すべての使用ファイルをバッ クアップから復元します。
- 9. システムを再起動します。

以上で、Cell Managerが正しく復旧されます。

# 5 障害復旧のトラブルシューティング

## この章の内容

この章では、障害復旧の実行中に発生する可能性がある問題について説明します。問 題の発生時には、まず、ある特定の障害復旧の方法に関連する問題かどうかを検討した 後、障害復旧全般の問題かどうかを検討してください。エラーメッセージの確認方法につ いては、[「autodr.logファイル」\(129ページ\)](#page-128-0)を参照してください。

Data Protectorの一般的なトラブルシューティング情報については、『*HP Data Protector トラブルシューティングガイド*』を参照してください。

## 作業を開始する前に

- 最新のData Protectorパッチがインストールされていることを確認します。オンラインヘ ルプの索引「パッチ」を参照して、この方法を確認します。
- Data Protector の全般的な制限事項、既知の問題、および回避方法については、 『*HP Data Protector product announcements ソフトウェアノートおよびリファレン ス*』を参照してください。
- <span id="page-128-0"></span>• サポートされているバージョン、プラットフォーム、およびその他の情報の最新リストに ついては、[http://www.hp.com/support/manualsを](http://www.hp.com/support/manuals)参照してください。

一般的なトラブルシューティング

## autodr.logファイル

autodr.logは*Data\_Protector\_home*\tmpディレクトリにあるログファイルで、自動障害 復旧方法(EADR、OBDR、ASR)に関するメッセージが含まれています。エラーが発生した 場合は、このファイルを調べてください。autodr.logには、主に開発およびサポート用の さまざまなメッセージが記録されます。実際に関係があり、エラーが発生したことを示して いるメッセージは、そのうちの一部だけです。そうしたエラーメッセージは通常、トレース バックとともにログファイルの最後に記録されています。

autodr.logに記録されるメッセージには次の4つのタイプ(レベル)がありますが、そのレ ベルは、バックアップセッションの最後にData Protector GUIに表示されるメッセージの報 告レベルとは対応していないことに注意してください。

- 致命的エラー: 深刻なエラーで、オブジェクトのバックアップは続行不可能であり、中 止されます。
- エラー:致命的である可能性もありますが、いくつかの要因に依存します。

たとえば、autodr.log に、あるドライバが障害復旧オペレーティングシステムに含ま れていないことが記録されていたとします。そのドライバがないことで、復旧後のシス テムが動作しない場合もありますが、OSのブート後に重要でないサービスが実行され ないだけの場合もあります。これは、どのドライバがバックアップされていなかったかに 依存します。

• 警告および情報: これらはエラーメッセージではなく、通常は何らかの障害を意味す るものではありません。

autodr.log ファイルに記録される最も一般的なメッセージには、次のようなものがありま す。

unsupported location:Data Protectorは、障害復旧オペレーティングシステム(DR OS)に含まれる予定のサービスやドライバに必要なファイルが、*%SystemRoot%*ディレ クトリにないことを通知します。

こうしたドライバは多くの場合、アンチウィルスソフトウェアやリモートコントロールソフト ウェア(pcAnywhere など) で使用されます。必要なファイルが不足しているサービスや ドライバがブート後に動作しない可能性があるため、このメッセージは重要です。障害 復旧が正常終了するか失敗するかは、影響を受けるサービスやドライバに左右され ます。この問題に対して考えられる解決方法は、不足しているファイルを *%System-Root%*ディレクトリにコピーし、Windowsレジストリ内のそのパスを変更することです。 Windows レジストリを不正に編集すると、システムが深刻なダメージを受ける可能性 があることに注意してください。

## 障害復旧セッションのデバッグ

Data Protectorに対して、障害復旧セッションの際にデバッグログを作成し、保存するよう 指定できます。このオプションはEADRおよびOBDRでのみ使用可能です。

デバッグを設定するには:

1. 障害復旧ウィザードの[デバッグ]ボタンの左側にあるチェックボックスを選択します。

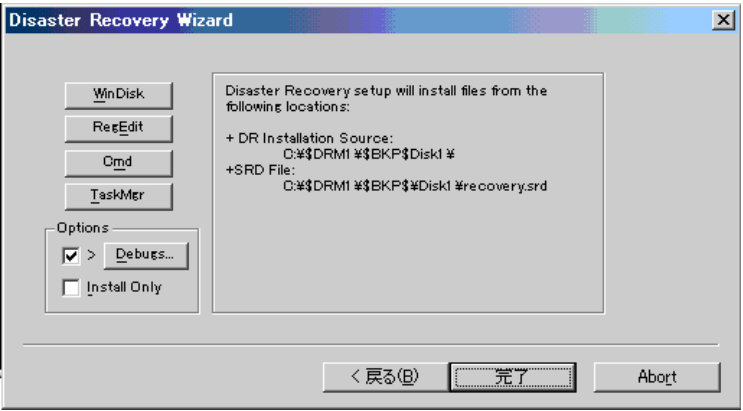

図 10 障害復旧セッション中のデバッグを有効にします。

2. デバッグを保存する場所などのデバッグオプションを指定するには、[Debugs] をク リックします。デフォルトでは、%SystemRoot%¥system32¥OB2DR¥tmpディレクトリにデ バッグが保存されます。

## 注記:

Windows VistaシステムおよびWindows Server 2008システムの場 合、%SystemRoot%¥system32¥0B2DR¥tmpディレクトリはRAMディスク上にあ ります。RAMディスクのサイズは、一般に32 MB未満に制限されています。 RAMディスクの使用量がこの制限値に到達すると、Data Protectorは予期 しない動作を始める可能性があります。したがって、障害復旧セッションで 大量のデバッグ情報が発生することが予想される場合は、デバッグ情報の 保存場所を変更する必要があります。

3. [Debug Options]ウィンドウが表示されます。

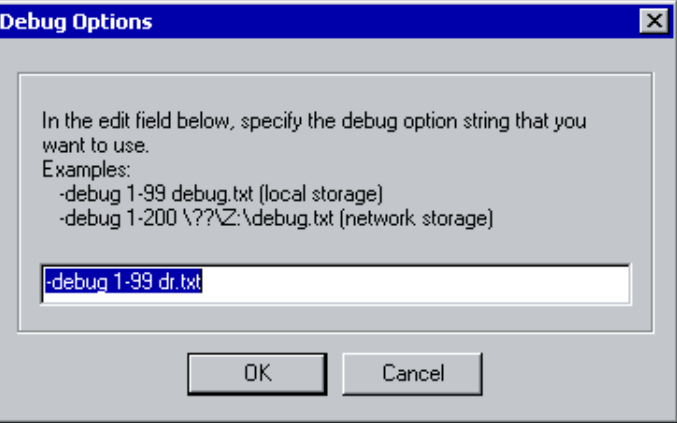

### 図 11 デバッグログの保存場所の変更

デバッグログを保存する場所を入力します。ドライブ文字の前に¥¥?を付ける必要が あります。たとえば、\\?\Z:\debug.txtのようになります。

デバッグをネットワーク上の共有領域に保存する場合は、net useコマンドを使用し て、デバッグログを書き込むネットワーク上の共有領域をドライブ文字にマッピングし ます。例:

<span id="page-131-0"></span>NET USE X:\\SystemName\SharedFolderForDebugOutput Password / USER:Username

## Windows上での障害復旧中のomnircオプションの設定

omnircオプションに関する一般情報は、『*HP Data Protector トラブルシューティング ガイド*』を参照してください。

Windows上での障害復旧中にomnircオプションを設定する必要がある場合は(ディスクデ リバリーによる障害復旧時を除く)、以下の手順を実行してください。

1. [障害復旧ウィザード]が表示されたら、カウントダウン中に任意のキーを押してウィ ザードを停止します。

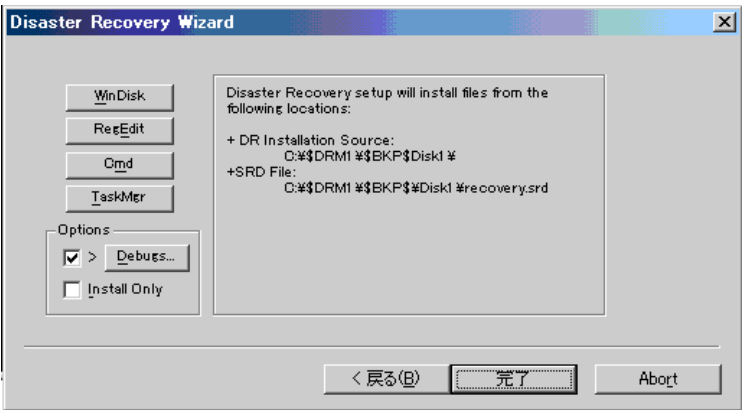

図12 障害復旧ウィザード

- 2. 「Cmd]をクリックして、コマンドプロンプトを開始します。
- 3. コマンド

echo *variable* > %SystemRoot%\system32\QB2DR\tomnirc

*variable*には、omnircファイルに書き込むomnircオプションを正確に指定します。

たとえば、次のように入力してください。

echo OB2RECONNECT RETRY=1000 > %SystemRoot%\system32\QB2DR\omnirc

このコマンド例では、障害復旧オペレーティングシステム内にomnircファイルを作成 し、OB2RECONNECT RETRY変数に値1000秒を設定しています。

4. コマンドプロンプトを閉じ、「障害復旧ウィザード」内の「次へ」をクリックして、障害復旧 を続行します。

## drm.cfgファイル

Data Protector の障害復旧の構成は、広範なシステム構成を対象とするよう設定されて います。しかし、場合によっては、これらの設定が最適ではないことや、システム上の問題 をトラブルシューティングするために設定の一部を変更しなければならないことがありま す。

drm.cfgファイルには、変更が可能で、障害復旧の処理に影響を与えるパラメータが、そ の影響の説明と一緒に記述されています。drm.cfgファイルはEADRおよびOBDRでのみ 使用可能です。

これらの変数を変更するには、以下の手順に従ってください。

1. 一時ファイルのdrm.cfg.tmplをdrm.cfgにコピーします。

この一時ファイルは、インストールやアップグレードの際にData Protector\_home\ bin\drim\config に作成されます。変数はすべてデフォルト値に設定されていま す。

2. drm.cfg ファイルを編集します。変数に対して適切な値を設定します。ファイルの指 示に従ってください。

## 全般的な問題

### 問題

### 障害復旧終了後のシステムへのログオン時の問題

システム復旧後、以下のエラーメッセージが表示される場合があります。

The system cannot log you on to this domain, because the system's computer account in its primary domain is missing or the password on that account is incorrect. (このドメインにログオンできません。 プライマリドメイ ン内にシステムのコンピュータアカウントがないか、この アカウントに対するパスワードが不適切なためです。)

この種類のメッセージは、通常以下のいずれかの理由により表示されます。

- 障害復旧プロセス(フルバックアップを含む)を正常に実行するためのすべての情報を 収集した後、Windowsを再インストールして、要求を満たしていないドメインにシステム を(再度)追加した。
- 障害復旧プロセス(フルバックアップを含む)を正常に実行するためのすべての情報を 収集した後、要求を満たしていないドメインからシステムを削除して、同じドメインまた はその他のドメインにシステムを(再度)追加した。

### 対策

このような場合、Windows は、障害復旧時に復元される情報とは互換性のない新しいシ ステム保護情報を生成します。この場合の解決方法を以下に示します。

- 1. 管理者アカウントを使って、ローカルでシステムにログオンします。
- 2. 「コントロールパネル]ウィンドウで「ネットワーク」をクリックし、「識別]タブを使って、こ のシステムを現在のドメインから一時的なワークグループ(TEMPなど)に移します。こ の後、システムを削除したドメインにこのシステムを再度追加します。この作業には、 ドメイン管理者用パスワードが必要です。
- 3. コンピュータを再び適切なドメインに入れた後、[ネットワーク]ウィンドウで[OK]をクリッ クします。この時点でWindowsシステムの再起動が必要となります。
- 4. 障害復旧プロセスを使ってこの新しい状態を更新するには、もう一度必要な手順(シ ステムデータの収集、バックアップ)をすべて実行することが必要です。 詳細は、「障 害復旧の準備」の項を参照してください。

### 問題

### コピーからの障害復旧

メディアコピーまたはオブジェクトコピーから障害復旧を実行できない。

Data Protectorはデフォルトで、オリジナルメディアセットを使用して障害復旧を行います。 したがって、Data Protector GUIの障害復旧ウィザードにはコピーオブジェクトのバージョ ンは表示されません。

### 対策

オリジナルメディアセットが使用できないまたは損傷した場合に、メディアコピーまたはオ ブジェクトコピーから障害復旧を実行するには、以下の手順を実行します。

- オブジェクトコピー: オリジナルメディアセット内のすべてのメディアをIDBからエクス ポートした後、SRDファイルを再生成します。その後、Data Protectorの障害復旧ウィ ザードでは、最初に使用可能なオリジナルメディアセットのコピーが表示されます。 詳細は、オンラインヘルプの索引キーワード「メディア, エクスポート」およ[び「システム](#page-35-0) [復旧データ\(SRD\)の更新と編集」\(36ページ\)](#page-35-0)で表示される内容を参照してください。
- メディアコピー: SRDファイル内のオリジナルメディアのメディアIDをメディアコピーのメ ディアIDに書き換えます。その後、Data Protectorの障害復旧ウィザードでは、最初 に使用可能なオリジナルメディアセットのコピーが表示されます。 詳細は[、「システム復旧データ\(SRD\)の更新と編集」\(36ページ\)](#page-35-0) を参照してください。

### 問題

### 自動障害復旧の各方法(EADR、OBDR、ASR)でデータを収集する際に、構成のバック アップが失敗します。

フルクライアントバックアップを実行しているときは、特定のバックアップ方法に必要なデー タの収集中に構成のバックアップが失敗する場合があります。これは、そのバックアップ 方法が障害復旧以外に使用されている場合でも発生します。デフォルトでは、Data Protector がすべての自動障害復旧方法のデータを収集するからです。たとえば、ブー トディスクがLDMディスクの場合は、Data ProtectorがEADRのデータを収集する際にこれ が発生します。

対策

失敗した障害復旧方法でのデータの自動収集を使用不可にします。これにより、Data Protector は必要なデータを他の方法で収集します。

変数OB2 TURNOFF COLLECTING を以下のいずれかの値に設定します。

- 0 デフォルト設定、すべての自動方法(EADR, OBDR, ASR)でのデータ収集がオンにな ります。
- 1 EADR/OBDRデータの収集をオフにします。ASRデータは収集されます。

2 ASRデータの収集をオフにします。EADR/OBDRデータは収集されます。

3 すべての方法での収集をオフにします。

[「Windows上での障害復旧中のomnircオプションの設定」\(132ページ\)](#page-131-0) を参照してくださ い。

## 半自動障害復旧

### 問題

### Drstartレポート: "<filename>をコピーできない"

このエラーは、drstart ユーティリティが指定されたファイルをコピーできなかった場合に 出力されます。1つの原因として、ファイルがシステムによってロックされていたことが考え られます。たとえば、drstartがomniinet.exe をコピーできない場合は、おそらくInet サービスがすでに実行中であると思われます。これは通常では考えられない状況で、ク リーン インストールの後では起きないはずです。

### 対策

残りのファイルのコピーを続けるかを確認するダイアログボックスが表示されます。[はい] をクリックすると、drstartはロックされたファイルをスキップして他のファイルのコピーを続 行します。ファイルがシステムによりロックされている場合には、障害復旧に必要なプロセ スがすでに実行中でありそのファイルはコピーする必要がないため、これで問題は解決 されます。

[中止]ボタンをクリックしてdrstartユーティリティをクローズすることもできます。

ディスクデリバリーによる障害復旧

#### 問題

Cannot find physical location of drives selected for disk delivery(ディスクのデリバリー 用に選択されたドライブの物理的位置が見つかりません。)

ディスクデリバリーによる障害復旧の実行中に、以下のエラーメッセージが返されることが あります。

Cannot find physical location of drives selected for disk delivery (ディ スクのデリバリー用に選択されたドライブの物理的位置が見つかりません。)

以前は使用していなかったドライブ文字を選択した場合は、新しいディスク上にパーティ ションが作成される時点でオブジェクトが復元されます。

障害復旧処理では、オブジェクトを復元する前にディスク情報がチェックされます。このと き内部関数により、ディスクアドミニストレータにより作成されたInformationレジストリ値が 読み取られます。ディスクアドミニストレータが複数回開始された場合は、Information値 の形式が変更されて、パーサーは失敗します。

### 対策

HKEY\_LOCAL\_MACHINE\SYSTEM\Diskレジストリ値からInformation値を削除して、ディス クアドミニストレータを再起動します。

#### 問題

### オペレーティングシステムが見つからない

ディスクデリバリーによる障害復旧の実行中に、以下のエラーメッセージが返されることが あります。

オペレーティングシステムが見つからない

Windowsシステムの最後のスタートアップ時にエラーが報告され、失敗します。

### 対策

boot.iniファイルにパーティション情報の位置に関する情報があるかどうかを確認してく ださい。詳細は、「[「システム復旧データ\(SRD\)の更新と編集」\(36ページ\)」](#page-35-0)の項の手順4 を参照してください。

#### 問題

Media Agent クライアントのディスクデリバリーによる障害復旧

ディスクデリバリーによる障害復旧を実行する場合、Data Protectorはまず、バックアップ デバイスが接続されていた元のクライアント(Media Agentクライアント)に接続し、同じデバ イスを使って復元を実行しようとします。ただし、バックアップを実行したMedia Agentクラ イアントがクラッシュし、そのクライアントに対してディスクデリバリーによる障害復旧を実行 した場合、Data Protectorはこのクライアントに接続できず、オフラインによる復元を実行 して、復元用のローカルデバイスを検索します。ローカルデバイスが接続されていない場 合は、その旨と障害復旧の中止を通知するメッセージが表示されます。

### 対策

これを回避する方法には以下の2通りがあります。

- メディアを別のメディアプールに移動します。これにより、メディアを新しいデバイスに 割り当てることができます。その後、ディスクデリバリーによる障害復旧を続行します。
- 2番目の方法では、障害発生前の準備段階の作業が必要です。セル内にMediaAgent クライアントが2つある場合、障害発生前に第一のMedia Agentクライアントを第二の Media Agentクライアント(およびその逆)にバックアップして、Media Agentクライアント のディスクデリバリーによる障害復旧実行時の問題を回避することができます。

## 拡張自動障害復旧とワンボタン障害復旧

### 問題

### 自動障害復旧情報が収集できない

EADEまたはOBDRを実行中に、次のエラーが出力される場合があります。 自動障害復旧情報が収集できません。システム復旧情報の収集を中止しています

### 対策

- すべての記憶デバイスが正しく構成されているかどうか、確認してください。デバイス マネージャがデバイスを"不明なデバイス" と表示している場合は、EADRまたは OBDRを実行する前に、正しいデバイスドライバをインストールする必要があります。
- 使用可能なレジストリスペースが十分にある必要があります。レジストリの最大サイズ を、少なくとも現在のレジストリサイズの2倍に設定することをお勧めします。使用可能 なレジストリスペースが十分にない場合、autodr.log に次と同様のエントリが記録さ れます。

ERROR registry 'Exception while saving registry'

...

この問題が継続する場合は、Data Protector自動障害復旧モジュールをアンインストー ルして(手動およびディスクデリバリーによる障害復旧は可能)、当社サポート担当に連絡 してください。

### 問題

### 致命的でないエラーが検出された

EADEまたはOBDRを実行中に、次のエラーが出力される場合があります。

自動障害復旧データの収集中に重要でないエラーが検出されました。自動障害復 旧ログファイルを確認してください。

自動障害復旧モジュール実行中に致命的でないエラーが検出された場合は、そのバッ クアップがまだ障害復旧に使用できる可能性が高いことを示します。致命的でないエラー の原因はautodr.logに記録されています(ディレクトリは*Data\_Protector\_home*\tmp)。

### 対策

• *%SystemRoot%*フォルダにないサービスやドライバ(ウィルススキャナなど)が検出され ました。autodr.logには、次のようなエラーメッセージが記録されます。

ERROR safeboot 'unsupported location' 'intercheck support 06' 2 u'\\??\\D:\\Program Files\\Sophos SWEEP for NT\\icntst06.sys'.

これは障害復旧の成否に影響する問題ではないので、このエラーメッセージは無視 してかまいません。

### 問題

### 復元中にネットワークが使用できなくなった

対策

スイッチ、ケーブルなどに問題がないかどうかを確認します。他に考えられるのは、DNS サーバー(バックアップ時の構成と同じ)が復旧中にオフラインになっていることです。DR OSの構成はバックアップ時と同じであるため、ネットワークが使用できません。この場合は オフライン復元を行い、復旧後にDNSの設定を変更します。またフェーズ2の開始前にレ ジストリ(HKEY\_LOCAL\_MACHINE\SYSTEM\CurrentControlSet\Services\Tcpip\ Parameters)を変更することもできます。この場合は変更を有効にするために、フェーズ2 実行前に再起動が必要です。フェーズ2完了後、フェーズ3を開始する前に設定を修正 します。

### △ 注意:

レジストリを不適切に編集すると、障害復旧が失敗する原因になります。

障害復旧ガイド 139

### 自動ログオンが正常動作しない

### 対策

自動ログオンが正常に動作せず、DRM\$ADMIN アカウントを使って手動でログオンしなくて はならない場合があります。

#### 問題

### コンピュータが応答しなくなった

### 対策

CD/テープが読み込み可能か確認します。CD-RW/テープを何回も再使用してはいけ ません。

#### 問題

### Microsoft Cluster ServerのEADR用のCD ISOイメージを作成できない

### 対策

CD ISOイメージを作成できるようにするためには、クォーラムディスクのバックアップを行 う必要があります。

### 問題

### フェーズ1でボリュームが再マウントされない

システムによっては(ディスクコントローラとその構成による)、別のボリュームのマウントポイ ントに対応づけられたボリューム(ドライブ文字の割り当てなし)が、障害復旧のフェーズ1 で正しく再マウントされない場合があります。この現象は、マウントポイントが含まれるボ リュームが再作成または再フォーマットされた場合に発生します(たとえば、MiniOSを搭載 したシステムボリュームなど)。この結果、オペレーティングシステムが「セーフモード」で起 動して、元のマウントポイントのターゲットボリュームにあるファイルシステムの検出が行わ れなくなります。そのため、障害復旧のモジュールでこのボリュームを認識できなくなり、 drecovery.iniファイルにMISSINGとして報告されます。このようなボリュームは認識され ないだけで、内容は無傷です。

### 対策

• ドライブ文字を付けてボリュームをマウントし、chkdsk /v /f コマンドを実行して検証 するか、システムで復旧が完了するまで待機した後に元のマウントポイントを再作成し ます。

140 障害復旧のトラブルシューティング

• システムをMiniOSに直接手動で再起動します(リカバリCDから再起動しないようにし ます)。以前にアンマウントされたボリュームが、ドライブ文字に対して自動的にマウン トされます。

### 問題

### Windows VistaまたはWindows Server 2008システムで、ネットワークドライバがないため に、ネットワークが使用できない

搭載されているネットワークカードがDR OSでサポートされていないため、障害復旧の際 にネットワークが使用できなくなっています。

### 対策

見つからないドライバをDR OSイメージに挿入してください。「DR [ISOイメージの作成」\(63](#page-62-0) [ページ\)](#page-62-0)(EADRの場合)また[は「OBDRバックアップ」\(75ページ\)](#page-74-0)(OBDRの場合)を参照し てください。

### 問題

### ISOイメージの作成に失敗して、"Unsupported version of drecovery.ini"のメッセージが 表示される

Windows Server 2003またはWindows XPで開始されたGUIからWindows 2000 Serverのク ライアントのイメージを作成する際に、旧バージョンのData Protectorクライアントで作成さ れたバックアップを選択すると以下のエラーが表示されます。

Unsupported version of drecovery.ini file.The drecovery.ini file of your client is created with old version of Disaster Recovery Module and is not supported by the Disaster Recovery Module on this client.Go to the client that has the old version of Disaster Recovery Module and create ISO image for your client there.(サポートされていないバージョンのdrecovery.iniファイルで す。お使いのクライアントのdrecovery.iniファイルは古いバージョンの障害復旧モジュー ルで作成されたので、このクライアントの障害復旧モジュールではサポートされません。 古いバージョンの障害復旧モジュールのあるクライアントを使用して、そこからISOイメー ジを作成してください。)

Data ProtectorのバージョンA.05.50またはA.06.00(パッチDPWIN\_00270不使用)からアッ プグレードしていない場合、障害復旧イメージはWindows 2000システムで開始したGUI からしか作成できません。これは、旧バージョンの障害復旧がWindows 2000システムにし かないためです。アップグレード後は、任意のクライアントのGUIを使用して任意のクライ アントのイメージを作成できます。

こののクライアントのISOイメージを作成するには、古いバージョンの障害復旧モジュール のあるクライアントを使用してください。

可能であれば、Windows 2000のクライアントを新バージョンにアップグレードしてください。

## Intel Itanium固有の問題

### 問題

### 障害復旧の失敗または中断後に、起動記述子がEFIに残る

Intel Itaniumシステムでは、障害復旧セッションの失敗または中断後に起動記述子(DRM Temporary OS)がEFI環境に残ります。これにより、障害復旧プロセスを再起動した場合 に、意図しない動作が発生する場合があります。

### 対策

範囲選択メニューから[Remove Boot Descriptor] オプションを使用して起動記述子を削 除します。起動記述子を削除した後に、範囲を選択することによって障害復旧を続行で きます。

### 問題

### Intel Itaniumシステムで間違ったブートディスクが選択されるか、またはブートディスクが 選択されない

Intel Itaniumシステムで、間違ったブートディスクが選択されます(またはブートディスクが 全く選択されません)。

### 対策

- 1. 範囲選択メニューから[Manual Disk Selection] を選択します。使用可能なディスクの リストが新しいメニューに表示されます。
- 2. 正しいブートディスクを指定します。oを押すと元のディスクに関する情報が表示さ れ、dを押すと選択したディスクに関する情報が表示されます。
- 3. カーソルキーを使用してリストからディスクを選択し、bを押します。cを押すと選択が 解除されます。

ブートディスクがシステムディスクと同じでない場合は(通常2つのディスクは同じ)、シ ステムディスクも選択する必要があります。

[Back] を選択します。

4. 復旧範囲を選択すると、障害復旧が続行されます。

## 自動システム復旧

問題

### ASR中のネットワーク障害

ASR中にはネットワーク障害が原因となって、さまざまな問題が発生する可能性がありま す。

たとえば、ターゲットシステムに2つのネットワークアダプタがインストールされており、片方 が無効化された状態で障害復旧バックアップが実行されたとします。しかし、ASR 中に は、すべてのデバイスがデフォルトで有効化されます。ASR中に両方のネットワークアダ プタがターゲットシステム上で有効になっていると、ネットワークを正しく構成できないこと があり、その結果、Cell ManagerおよびMedia Agentクライアントへの接続に問題が生じる 可能性があります。この場合、Data Protectorはオフライン復旧またはローカル復旧に切 り替わり、接続エラーが出力されます。あるいは、ASRが失敗します。

#### 対策

この問題を解決するには、通常のASR復旧手順を実施します。次のメッセージが障害復 旧ウィザードに表示されたらF8 を押します。

ネットワーク構成をスキップするには、この後5秒以内にF8を押します。

これにより、Data ProtectorASRネットワーク構成が、標準のMicrosoft ASRネットワーク構 成に戻されます。

#### 問題

### ネットワークカードドライバが見つからない場合、ASRが中止される

この問題は、新しいモデルのマシン上でASRを実行している場合に発生します。 このよう なマシンの場合、WindowsインストールCDには適切なネットワークアダプタのドライバが 見つからないためです。ネットワークアダプタが正しくインストールされていないため、 omnidr で静的 IPアドレスを使用する設定を試みても、失敗します。

[重要]元のネットワーク(TCP/IP)構成を再作成できませんでした。ネットワーク アダプタが、正しく取り付けられ動作していることを確認してください。

対策

• 適切なネットワークドライバをインストールしてから、omnidrを起動します。または、可 能であれば、必要なネットワークドライバが含まれた最新(後続)バージョンのWindows インストールCDを使用します。

障害復旧を開始する前にネットワークドライバをインストールするには、「ハードウェア の追加]ウィザードを使用します。このウィザードは以下のコマンドで起動できます。 %SystemRoot%\system32\{rundll32 shell32.dll,Control\_RunDLL hdwwiz.cpl

· デフォルトのASR (DHCP)のネットワークインストールも使用できます。 通常のASR手順を行い、障害復旧ウィザードに次のテキストが表示されたら、F8を押 します。ネットワーク構成をスキップするには、この後5秒以内にF8を押しま す。

これにより、Data Protector ASRネットワーク構成が、標準のMicrosoft ASRネットワー ク構成に戻されます。
## A 詳細情報

## 抹消リンクの移動(HP-UX 11.x)

リンクを移動するには、バックアップ対象のシステム上で以下の手順を行います。

# The system will go from "run-level" 4 to "run-level 1" # retaining the inetd, networking, swagentd services up. #The state is called "minimum activity" for backup #purposes (need networking). # IMPORTANT: ensure the links are present in /sbin/rc1.d before # moving and they do have this exact name. You have to #rename them for the rc0.d directory. Put them BELOW the #lowest (original "/sbin/rc0.dKxx") "K...-link" in rc0.d # Move K430dce K500inetd K660net K900swagentd into ../rc0.d BELOW #the lowest kill link!!! echo "may needto be modified for this system" exit 1 # cd /sbin/rc1.d mv K430dce../rc0.d/K109dce mv K500inetd../rc0.d/K110inetd mv K660net../rc0.d/K116net mv K900swagentd ../rc0.d/K120swagentd

## Windowsでの手動による障害復旧準備用テンプレート

次ページに示すテンプレートは[、第3章\(41ページ\)](#page-40-0)で説明しているWindowsでの半自動 障害復旧に備えてお使いください。

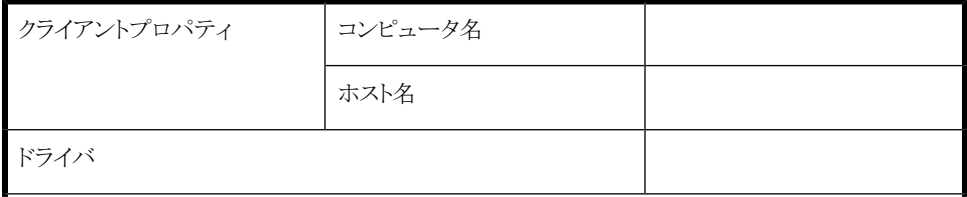

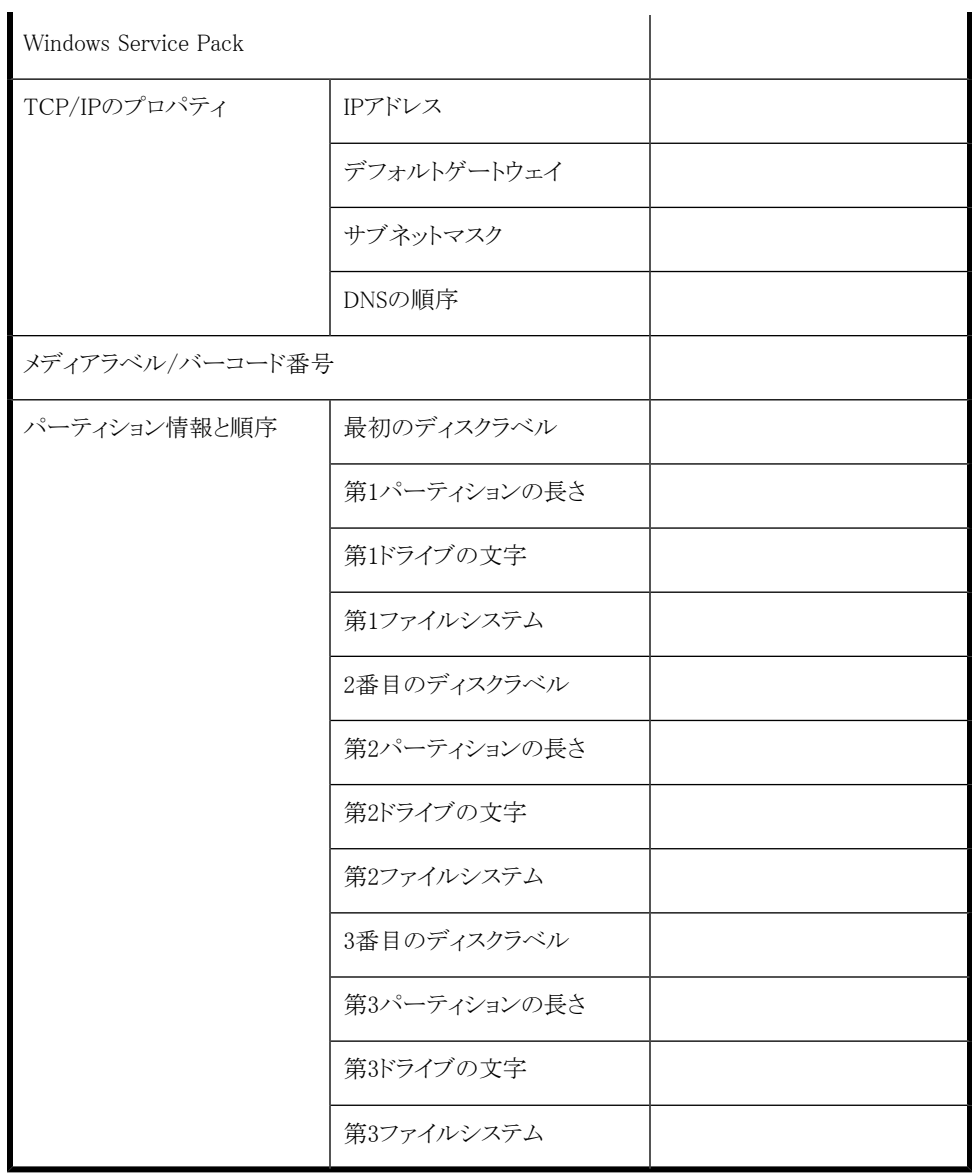

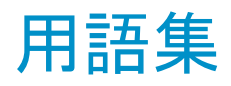

- ACSLS *(StorageTek固有の用語)*Automated Cartridge System Library Serverの略語。ACS(Automated Cartridge System: 自動カートリッ ジシステム)を管理するソフトウェア。
- Active Directory *(Windows固有の用語)*Windowsネットワークで使用されるディレク トリサービス。ネットワーク上のリソースに関する情報を格納し、ユー ザーやアプリケーションからアクセスできるように維持します。この ディレクトリサービスでは、サービスが実際に稼動している物理シス テムの違いに関係なく、リソースに対する名前や説明の付加、検 索、アクセス、および管理を一貫した方法で実行できます。
- AES 256–ビット暗 号化 Data Protector256ビット長のランダムキーを使用する AES-CTR(Advanced Encryption Standard in Counter Mode)暗号 化アルゴリズムを基にしたソフトウェア暗号化。暗号化と復号化の 両方で同じキーが使用されます。データはネットワークを介して転 送される前およびメディアに書き込まれる前に、AES256ビット暗号 化機能によって暗号化されます。
- AML *(EMASS/GRAU固有の用語)*Automated Mixed-Media library(自 動混合メディアライブラリ)の略。
- ASRセット フロッピーディスク上に保存されたファイルのコレクション。交換用 ディスクの適切な再構成(ディスクパーティション化と論理ボリューム の構成)およびフルクライアントバックアップでバックアップされた元 のシステム構成とユーザーデータの自動復旧に必要となります。こ れらのファイルは、バックアップメディア上に保存されると共に、Cell Manager上のASRアーカイブファイルとしてディレクトリ Data Protector program data\Config\Server\dr\asr(Windows Server 2008の場合)、Data Protector\_home\Config\Server\dr\ asr(他のWindowsシステム)、または/etc/opt/omni/server/dr/ asr/(UNIXシステムの場合)に保存されます。障害発生後、ASRアー カイブファイルは、ASRを実行する必要があるフロッピーディスクに 展開されます。
- BACKINT *(SAP R/3固有の用語)*SAP R/3バックアッププログラムが、オー プンインタフェースへの呼び出しを通じてData Protector backintイ ンタフェースソフトウェアを呼び出し、Data Protectorソフトウェアと 通信できるようにします。バックアップ時および復元時には、SAP R/3プログラムがData Protectorbackintインタフェースを通じてコマ ンドを発行します。
- <span id="page-147-1"></span>BC EVA *(HP StorageWorks EVA固有の用語)*Business Copy EVAは、 ローカル複製ソフトウェアソリューションです。EVAファームウェアの スナップショット機能とクローン機能を使用して、ソースボリュームの ポイントインタイムコピー(複製)を作成できます。 「[複製、](#page-196-0)[ソースボリューム](#page-185-0)[、スナップショット](#page-182-0)、およびCA+BC EVA[も参](#page-149-0) [照。」](#page-149-0)を参照。
- <span id="page-147-2"></span>BC VA *(HP StorageWorks Virtual Array固有の用語)*Business Copy VAの略。BCを使うと、HP StorageWorks Virtual Array LUNの内部 コピーを同じ仮想アレイにデータバックアップやデータ複製などの 目的で維持できます。コピー(子またはBusiness Copy LUN)は、バッ クアップやデータ解析、開発などさまざまな目的に使用できます。 バックアップ目的で使用されるときは、元(親)のLUNはアプリケー ションシステムに接続され、Business Copy(子)LUNはバックアップ システムに接続されます。 「HP [StorageWorks](#page-155-0) Virtual Array LUN、[アプリケーションシステム](#page-169-0)、 および[バックアップシステムも](#page-193-0)参照。」を参照。
- <span id="page-147-0"></span>BC *(EMC Symmetrix固有の用語)*Business Continuanceの略。BC は、EMC Symmetrix標準デバイスのインスタントコピーに対するア クセスおよび管理を可能にするプロセスです。 「[BCVも](#page-148-0)参照。」を参照。
- BC *(HP StorageWorks Disk Array XP固有の用語)*Business Copy XPの略。BCを使うと、HP StorageWorks Disk Array XP LDEVの内 部コピーをデータバックアップやデータ複製などの目的で維持で きます。これらのコピー(セカンダリボリュームまたはS-VOL)は、プ ライマリボリューム(P-VOL)から分離して、バックアップや開発など の用途に応じた別のシステムに接続することができます。バックアッ プ目的の場合、P-VOLをアプリケーションシステムに接続し、S-VOL ミラー セットのいずれかをバックアップシステムに接続する必要が あります。 「HP [StorageWorks](#page-154-0) Disk Array XP LDEV、[CA、](#page-149-1)Main [Control](#page-158-0) Unit、

[アプリケーションシステム、](#page-169-0)およ[びバックアップシステム](#page-193-0)も参照。」を 参照。

148 用語集

<span id="page-148-4"></span><span id="page-148-3"></span><span id="page-148-2"></span><span id="page-148-1"></span><span id="page-148-0"></span>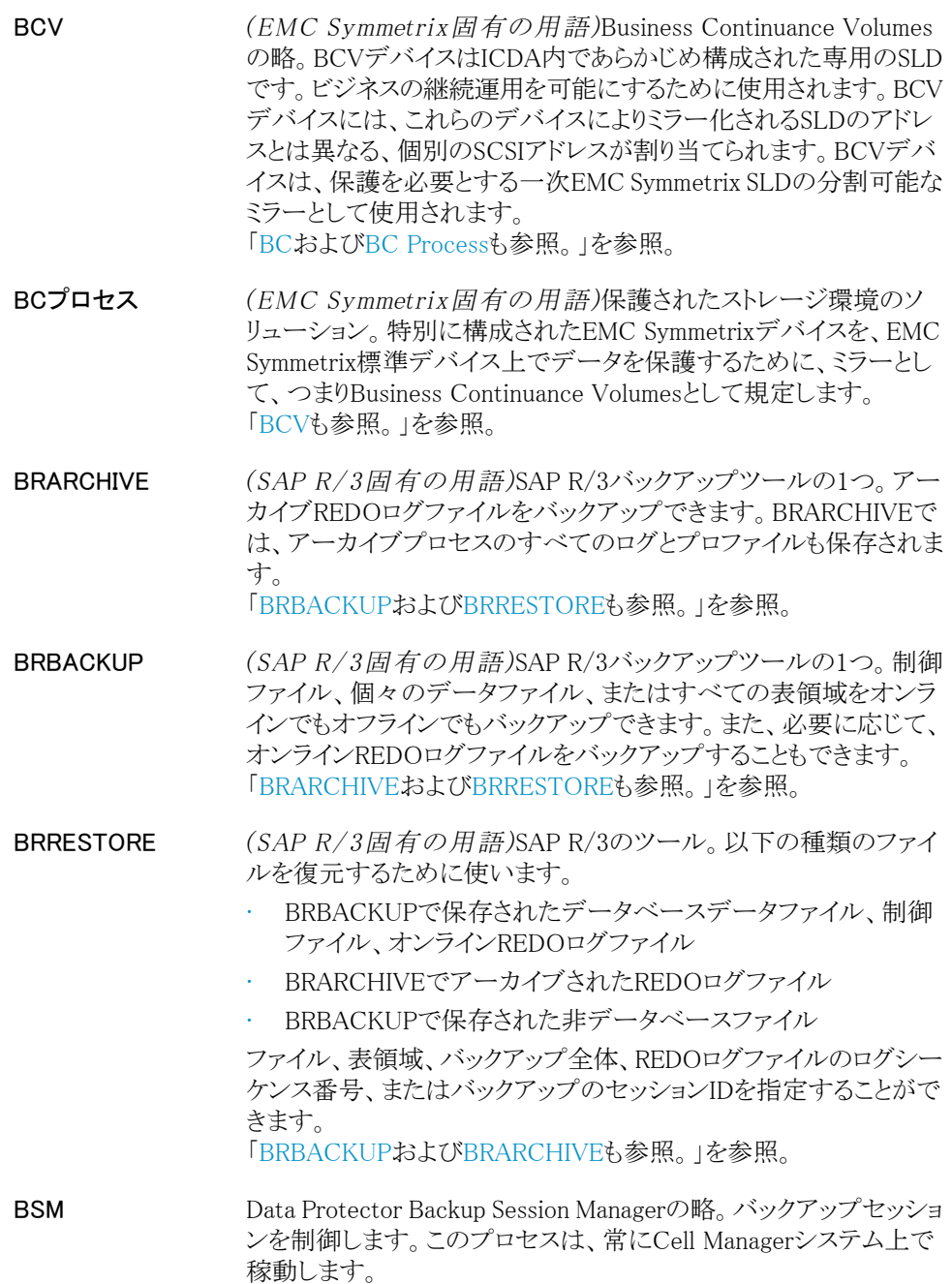

<span id="page-149-2"></span><span id="page-149-1"></span><span id="page-149-0"></span>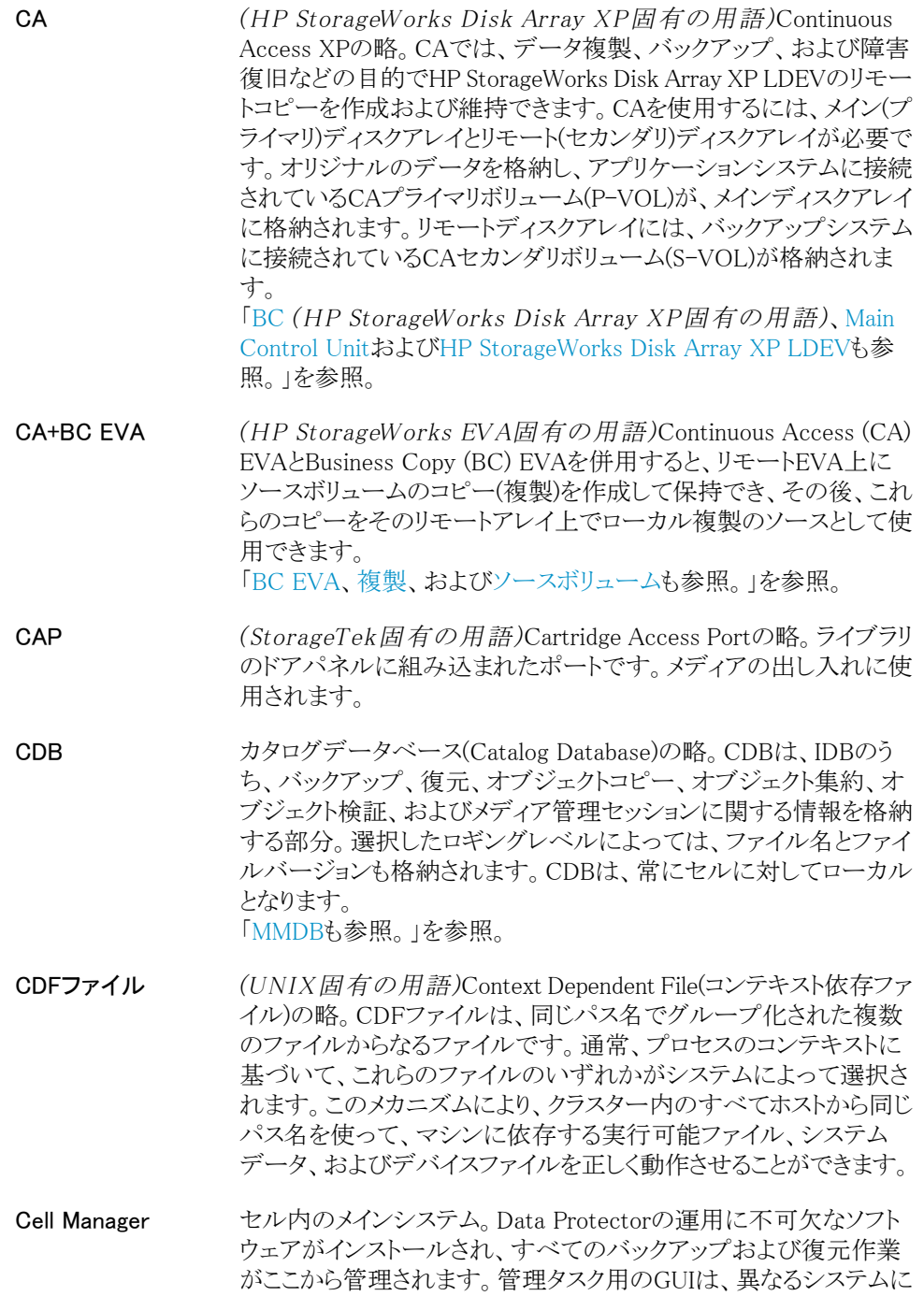

インストールできます。各セルにはCell Managerシステムが1つあり ます。

Change Journal *(Windows固有の用語)*ローカルNTFSボリューム上のファイルや ディレクトリへの変更が発生するたび、それに関するレコードをログ に記録するWindowsファイルシステム機能。

Change Log Provider *(Windows固有の用語)*ファイルシステム上のどのオブジェクトが 作成、変更、または削除されたかを判断するために照会できるモ ジュール。

<span id="page-150-0"></span>CMMDB Data ProtectorのCMMDB(Centralized Media Management Database: メディア集中管理データベース)は、MoMセル内で、複 数セルのMMDBをマージすることにより生成されます。この機能を 使用することで、MoM環境内の複数のセルの間でハイエンドデバ イスやメディアを共有することが可能になります。いずれかのセル からロボティクスを使用して、他のセルに接続されているデバイスを 制御することもできます。CMMDBはManager-of-Manager上に置く 必要があります。MoMセルとその他のData Protectorセルの間に は、できるだけ信頼性の高いネットワーク接続を用意してください。 「[MoM](#page-160-0)も参照。」を参照。

CMMDB(Centralized 「[CMMDB](#page-150-0)を参照。」を参照。

Media Management Database: 集中型メ ディア管理データ

ベース)。

<span id="page-150-1"></span>COM+登録データ ベース *(Windows固有の用語)*COM+登録データベースとWindowsレジ ストリには、COM+アプリケーションの属性、クラスの属性、およびコ ンピュータレベルの属性が格納されます。これにより、これらの属性 間の整合性を確保でき、これらの属性を共通の方法で操作できま す。

Command View (CV) EVA *(HP StorageWorks EVA固有の用語)*HP StorageWorksEVAス トレージシステムを構成、管理、モニターするためのユーザーイン タフェース。さまざまなストレージ管理作業を行うために使用されま す。たとえば、仮想ディスクファミリの作成、ストレージシステムハー ドウェアの管理、仮想ディスクのスナップクローンやスナップショット の作成などに使用されます。Command View EVAソフトウェアはHP Storageマネジメントアプライアンス上で動作し、Webブラウザからア クセスできます。 「HP [StorageWorks](#page-154-1) EVA SMI-S AgentおよびHP [StorageWorks](#page-155-1)

SMI-S [EVAプロバイダ](#page-155-1)も参照。」を参照。

<span id="page-151-1"></span><span id="page-151-0"></span>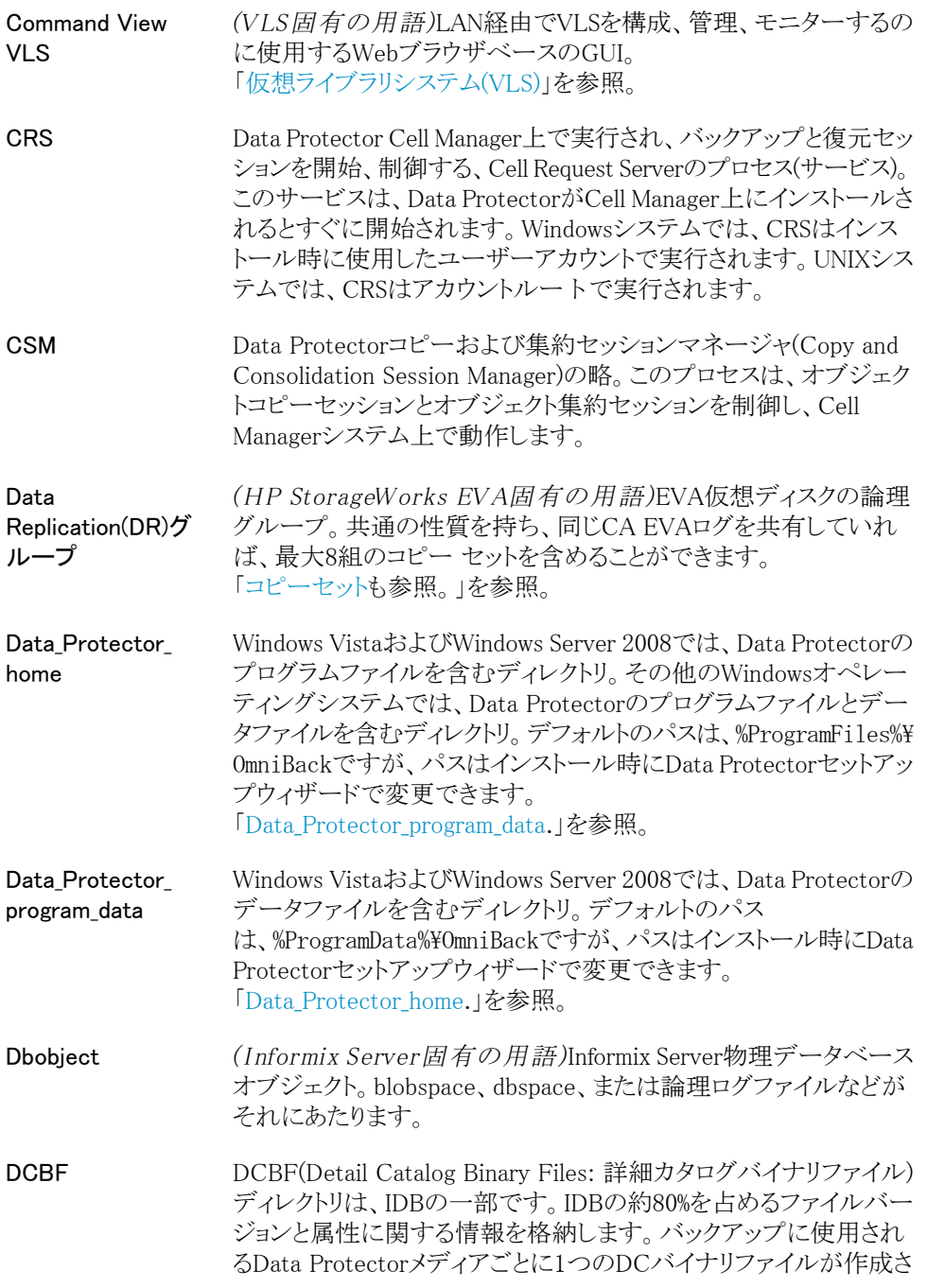

れます。サイズの最大値は、ファイルシステムの設定による制限を 受けます。

- DCディレクトリ 詳細カタログ(DC)ディレクトリには、詳細カタログバイナリファイル (DCBF)が含まれており、そのファイルの中にはファイルバージョン についての情報が保管されています。これは、IDBのDCBF部分を 表し、IDB全体の約80%の容量を占めます。デフォルトのDCディレ クトリはdcbfと呼ばれ、Data Protector program data\db40ディレク トリ(Windows Server 2008の場合)、Data\_Protector\_home\db40 ディレクトリ(その他のWindowsシステムの場合)、または/var/opt/ omni/server/db40ディレクトリ(UNIXシステム)のCell Managerに置 かれます。他のDCディレクトリを作成し、独自に指定した場所を使 用することができます。1つのセルでサポートされるDCディレクトリ は50個までです。DCディレクトリのデフォルト最大サイズは16GBで す。
- <span id="page-152-0"></span>DHCPサーバー Dynamic Host Configuration Protocol(DHCP)を通じて、DHCPクラ イアントにIPアドレスの動的割り当て機能とネットワークの動的構成 機能を提供するシステム。
- Disk Agent クライアントのバックアップと復元を実行するためにクライアントシス テム上にインストールする必要があるコンポーネントの1つ。Disk Agentは、ディスクに対するデータの読み書きを制御します。バック アップ セッション中には、Disk Agentがディスクからデータを読み 取って、Media Agentに送信してデータをデバイスに移動させます。 復元セッション中には、Disk AgentがMedia Agentからデータを受 信して、ディスクに書き込みます。オブジェクト検証セッション中に、 Disk AgentはMedia Agentからデータを取得し、確認処理を実行し ますが、データはディスクには書き込まれません。
- Disk Agentの同時 処理数 1つのMedia Agentに対して同時にデータを送信できるDisk Agent の数。
- DMZ DMZ (Demilitarized Zone)は、企業のプライベートネットワーク(イン トラネット)と外部のパブリックネットワーク(インターネット)の間に「中 立地帯」として挿入されたネットワークです。DMZにより、外部のユー ザーが企業のイントラネット内のサーバーに直接アクセスすることを 防ぐことができます。
- DNSサーバー DNSクライアントサーバーモデルでは、DNSサーバーにインターネッ ト全体で名前解決を行うのに必要なDNSデータベースに含まれて いる情報の一部を保持します。DNSサーバーは、このデータベー スを使用して名前解決を要求するクライアントに対してコンピュータ 名を提供します。

<span id="page-153-1"></span>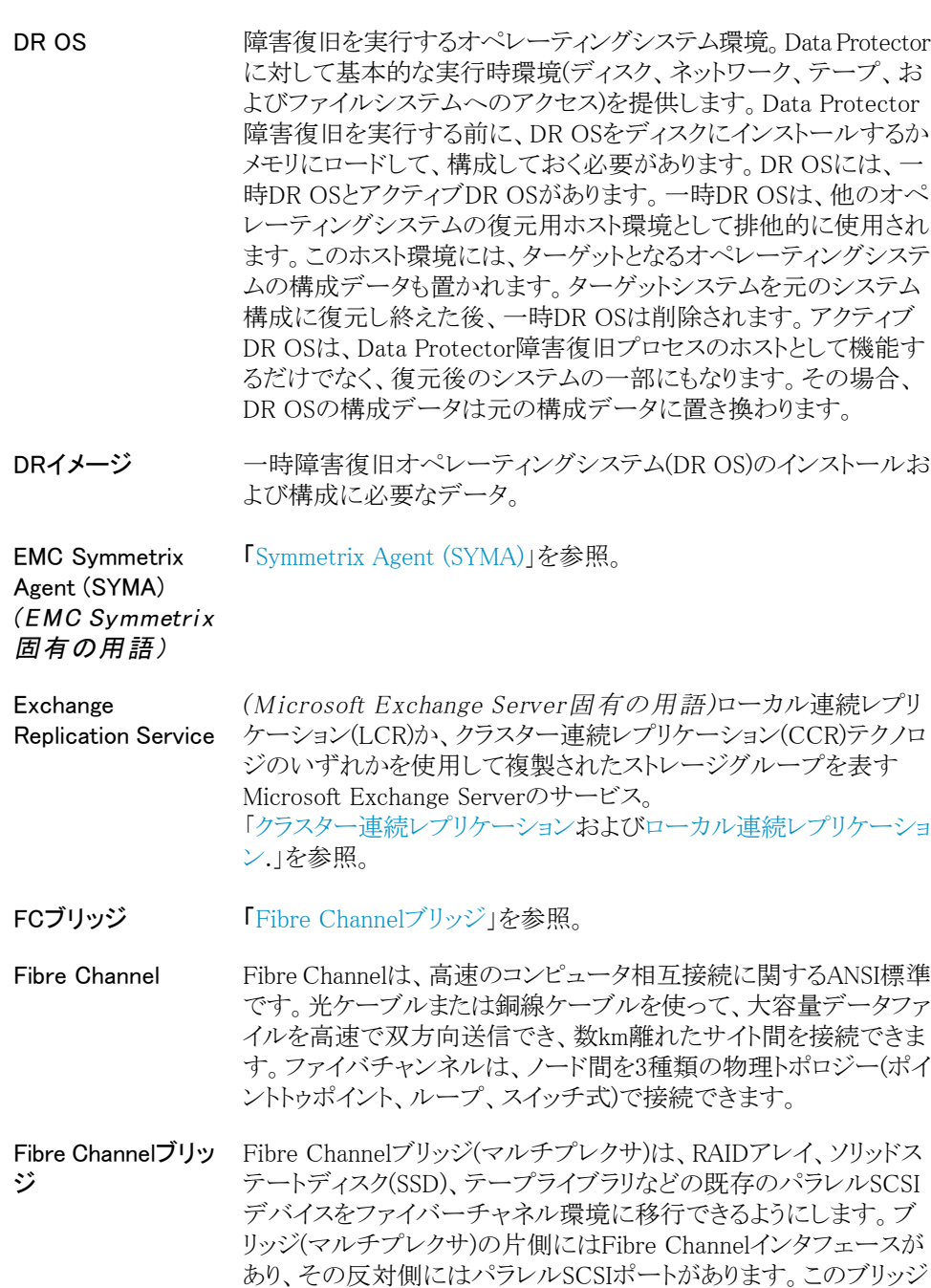

<span id="page-153-0"></span>(マルチプレクサ)を通じて、SCSIパケットをFibre Channelとパラレル

SCSIデバイスの間で移動することができます。

<span id="page-154-1"></span><span id="page-154-0"></span>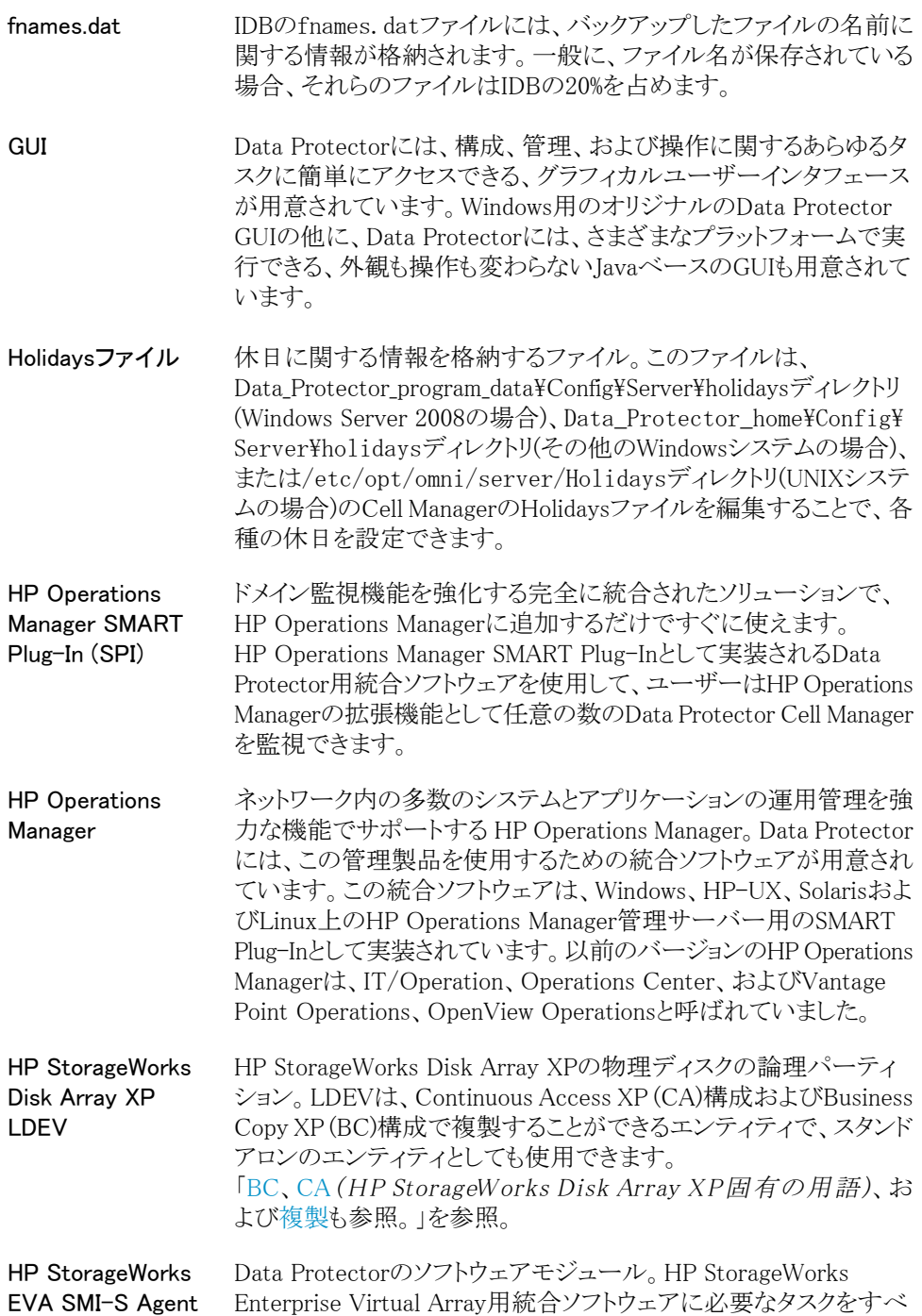

<span id="page-155-2"></span><span id="page-155-1"></span><span id="page-155-0"></span>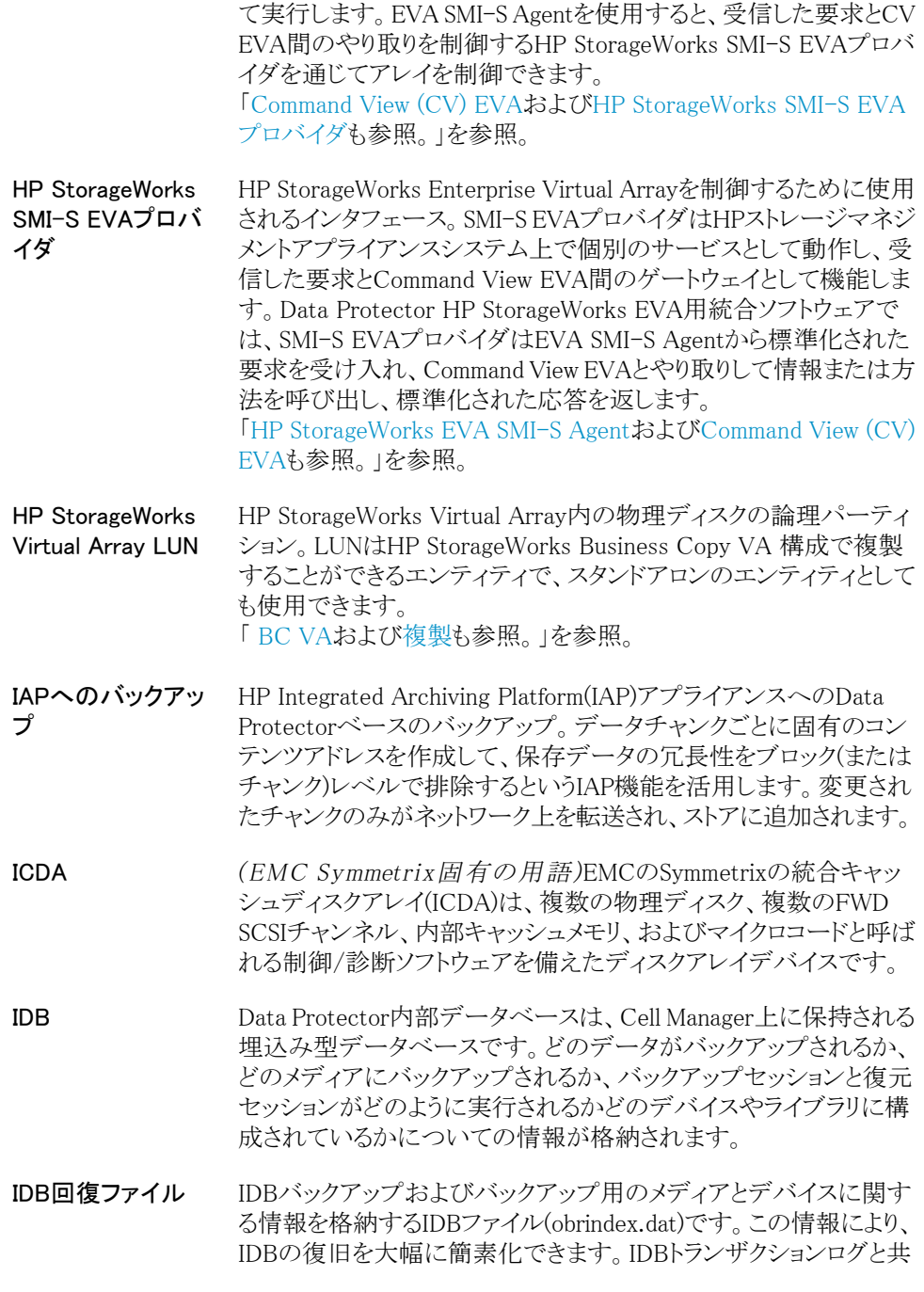

<span id="page-156-0"></span>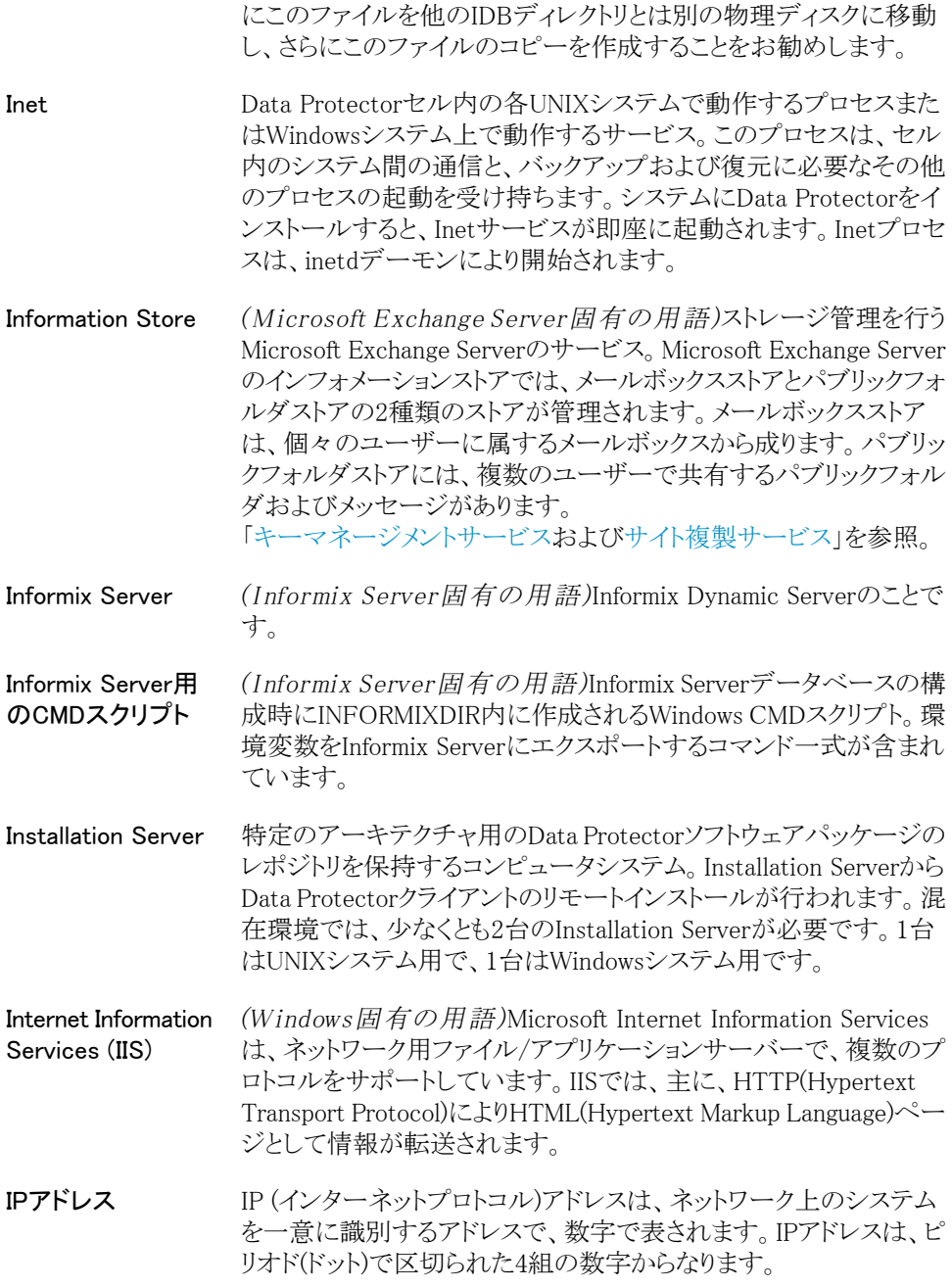

<span id="page-157-0"></span>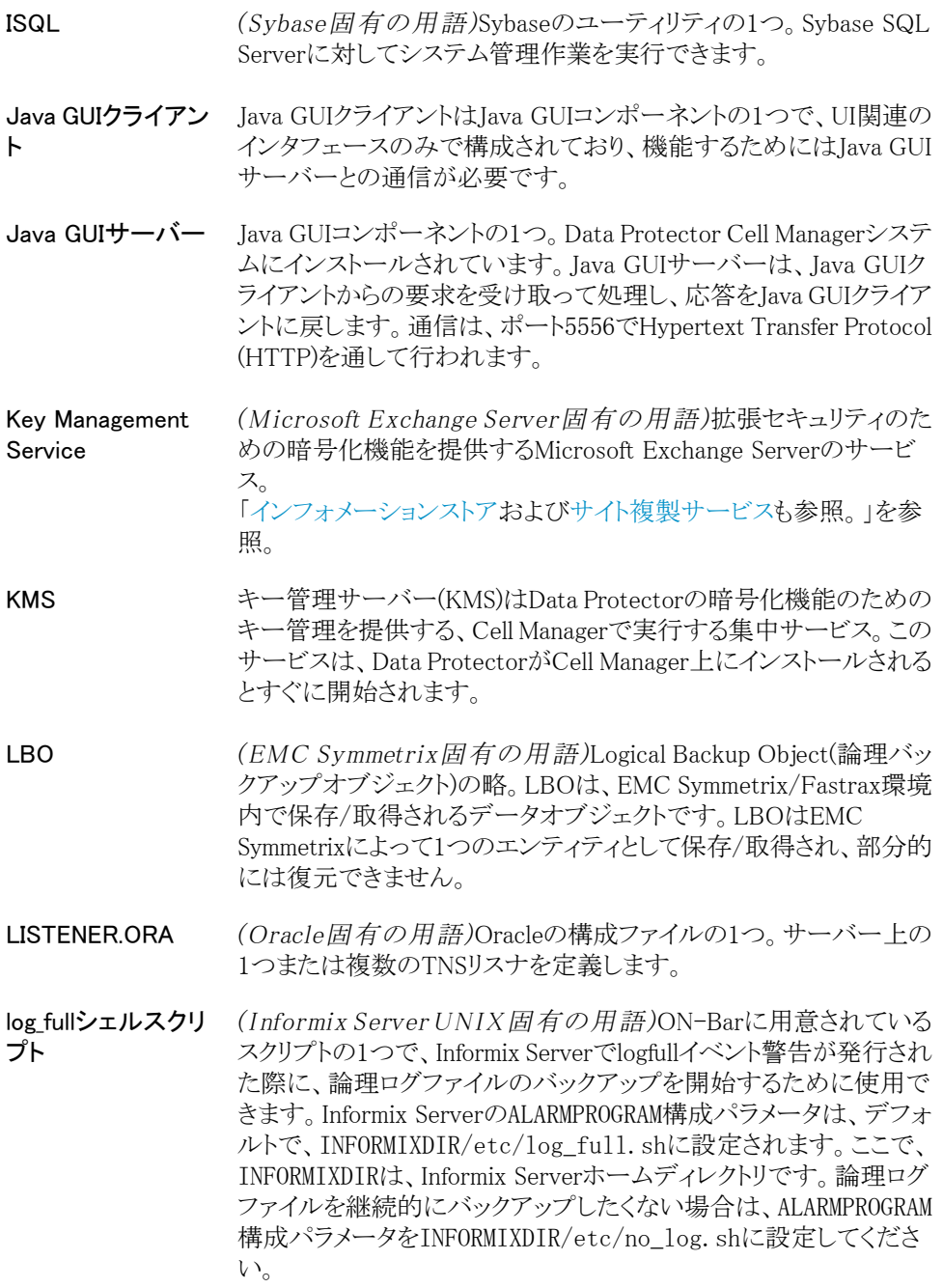

<span id="page-158-0"></span>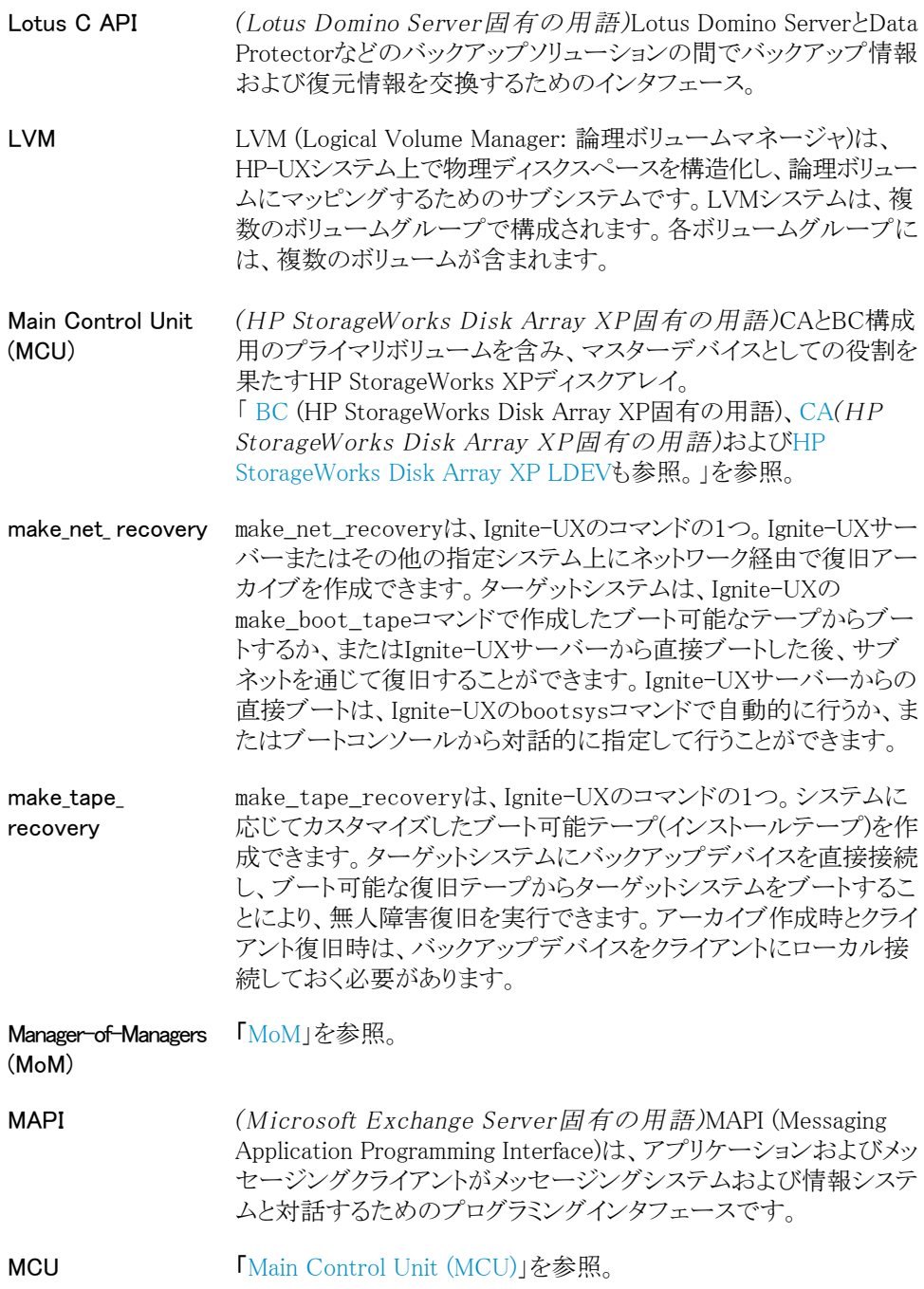

<span id="page-159-1"></span><span id="page-159-0"></span>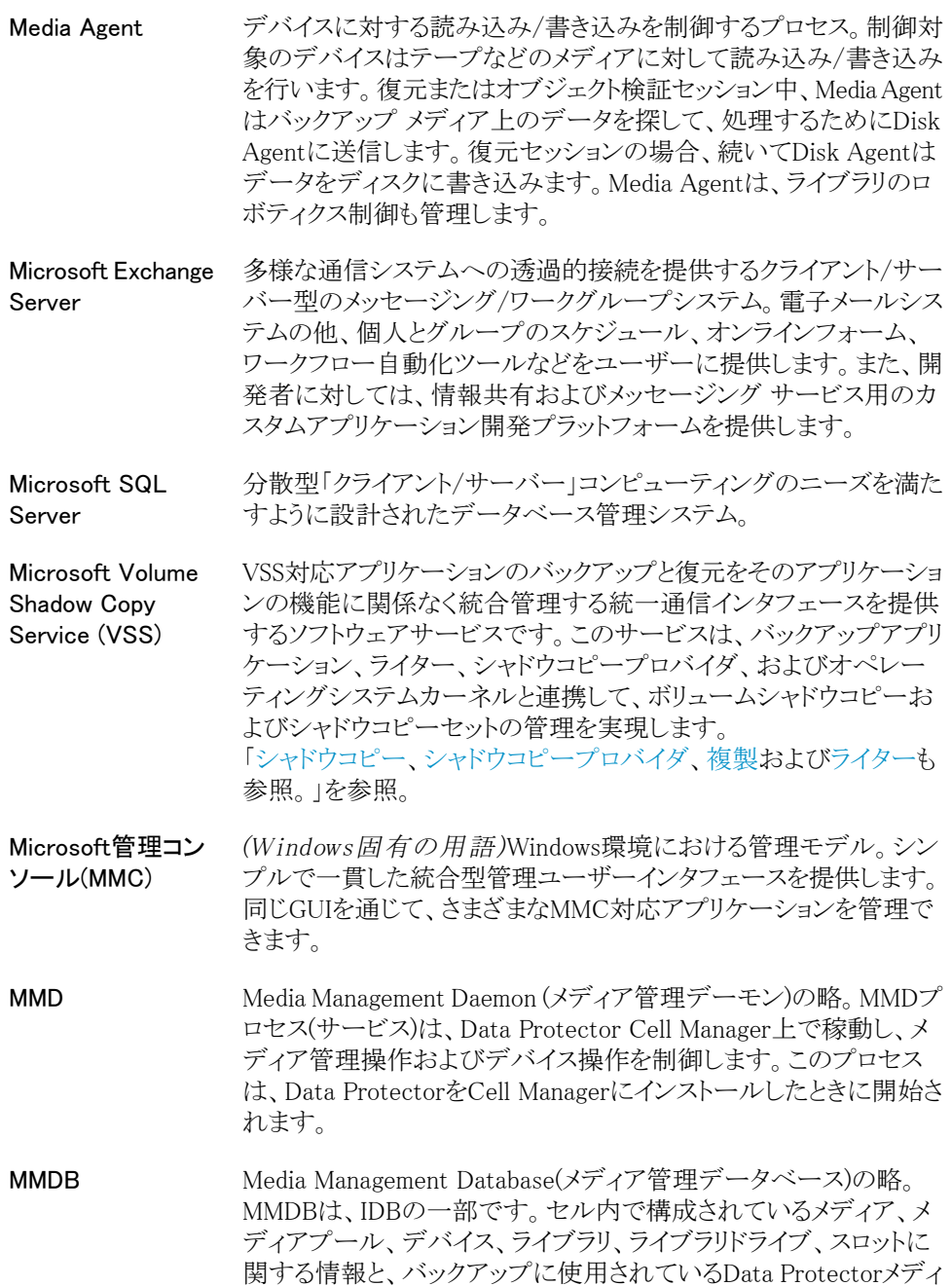

<span id="page-160-1"></span><span id="page-160-0"></span>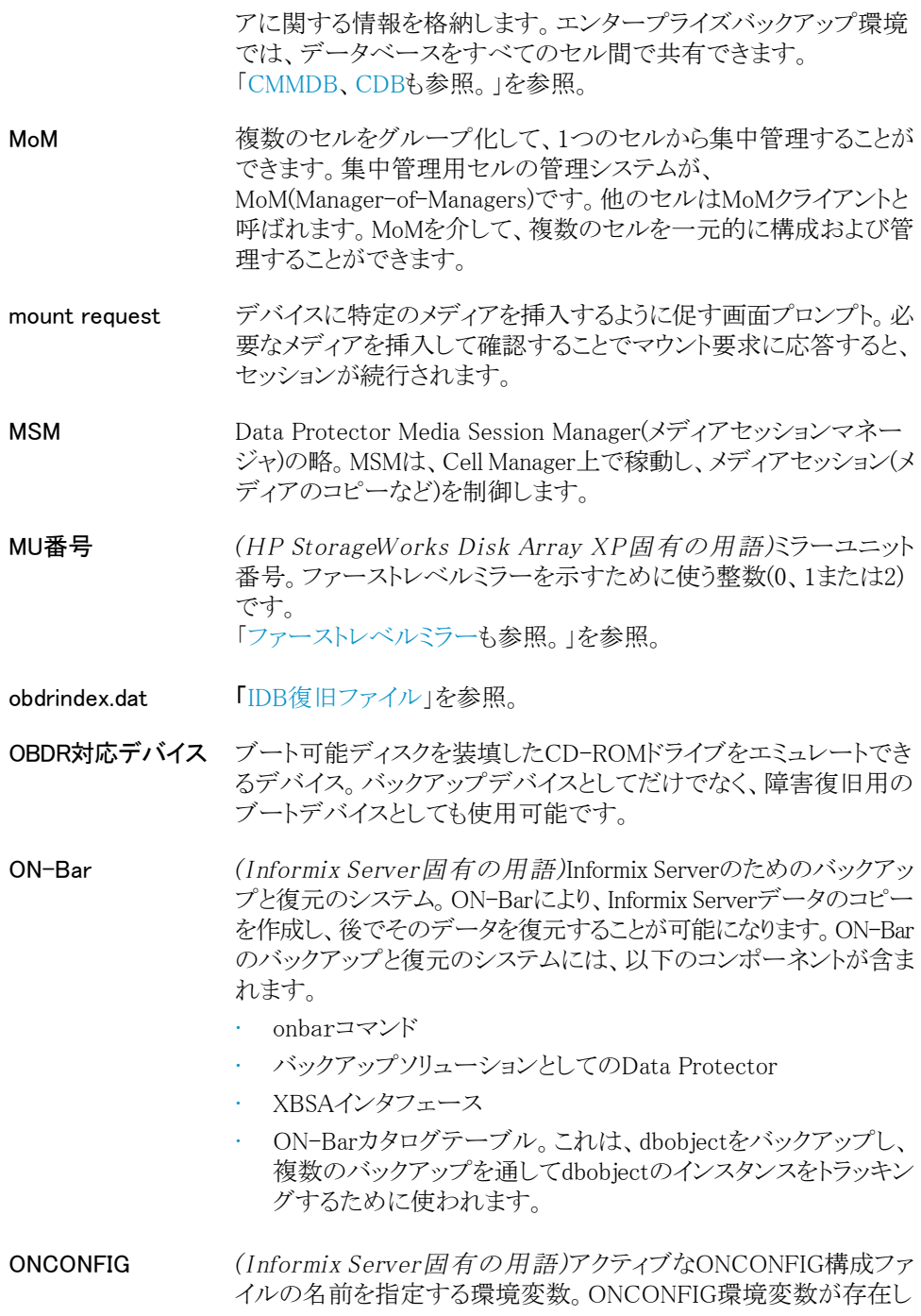

ない場合、Informix ServerがINFORMIXDIR\etc(Windowsの場合)、 またはINFORMIXDIR/etc/(UNIXの場合)ディレクトリのONCONFIGファ イルにある構成値を使います。

OpenSSH さまざまな認証方式と暗号化方式を採用することにより、リモートマ シンへの安全なアクセスを提供するネットワーク接続ツールのセッ ト。セキュアシェルを使用してリモートインストールを実行する場合、 Installation Serverとクライアントにこれをインストールして構成する 必要があります。

- Oracle Data Guard *(Oracle固有の用語)*Oracle Data GuardはOracleの主要な障害 復旧ソリューションです。プロダクション(一次)データベースのリア ルタイムコピーであるスタンバイデータベースを最大9個まで保持 することにより、破損、データ障害、人為ミス、および災害からの保 護を提供します。プロダクション(一次)データベースに障害が発生 すると、フェイルオーバーによりスタンバイデータベースの1つを新 しい一次データベースにすることができます。また、プロダクション 処理を現在の一次データベースからスタンバイデータベースに迅 速に切り替えたり、元に戻したりできるため、保守作業のための計 画ダウンタイムを縮小することができます。
- ORACLE\_SID *(Oracle固有の用語)*Oracle Serverインスタンスの一意な名前。 別のOracle Serverに切り替えるには、目的のORACLE\_SIDを指定し ます。ORACLE SIDは、TNSNAMES.ORAファイル内の接続記述子の CONNECT DATA部分とLISTENER.ORAファイル内のTNSリスナの 定義に含まれています。
- Oracleインスタンス *(Oracle固有の用語)*1つまたは複数のシステムにインストールさ れた個々のOracleデータベース。1つのコンピュータシステム上で、 複数のデータベースインスタンスを同時に稼動させることができま す。
- Oracleターゲット データベースへの *(OracleおよびSAP R/3固有の用語)* ログイン情報の形式は *<user\_name>*/*<password>*@*<service>*であり、
- ログイン情報 user\_nameは、Oracle Serverおよびその他のユーザーに対し て公開されるユーザー名です。各ユーザーがOracleターゲット • データベースに接続するには、ユーザー名とパスワードの両方 を入力しなければなりません。ここでは、OracleのSYSDBA権限 またはSYSOPER権限が付与されているユーザーを指定する必 要があります。
	- *password*には、Oracleパスワードファイル(orapwd)内に指定し たのと同じパスワードを指定しなければなりません。パスワード は、データベースを管理するユーザーの認証に使用されます。
- *service*には、ターゲットデータベースのためのSQL\*Netサー バー プロセスの識別に使用される名前を指定します。
- P1Sファイル P1Sファイルには、システムにインストールされているすべてのディ スクを拡張自動ディザスタリカバリ(EADR)中にどのようにフォーマッ トするかに関する情報が格納されます。このファイルはフルバック アップ中に作成され、バックアップメディアとCell Managerに recovery.p1sというファイル名で保存されます。保存場所 は、Data Protector program data\Config\Se ver\dr\p1s ディレクトリ(Windows Server 2008の場合)、 Data\_Protector\_home\Config\Server\dr\plsディレクトリ(そ の他のWindowsシステムの場合)、/etc/opt/omni/server/dr/ p1sディレクトリ(UNIXシステムの場合)です。.
- RAID Manager XP *(HP StorageWorks Disk Array XP固有の用語)*RAID Manager XPアプリケーションには、CAおよびBCアプリケーションのステータ スをレポートおよび制御するための広範なコマンドリストが用意され ています。これらのコマンドは、RAID Managerインスタンスを通じ て、StorageWorks Disk Array XP Disk Control Unitと通信します。 このインスタンスは、コマンドを一連の低レベルSCSIコマンドに変換 します。
- **RAID** Redundant Array of Independent Disksの略。
- RAIDマネージャライ ブラリ *(HP StorageWorks Disk Array XP固有の用語)*Solarisシステ ム上のData Protectorでは、RAID Managerライブラリを内部的に使 用して、HP StorageWorks Disk Array XPの構成データ、ステータ スデータ、およびパフォーマンスデータにアクセスします。さらに、 一連の低レベルSCSIコマンドに変換される関数呼び出しを通じて、 HP StorageWorks Disk Array XPの主要な機能にアクセスします。
- rawディスクバック アップ 「[ディスクイメージバックアップ](#page-187-0).」を参照。
- **RCU Remote [Control](#page-163-0) Unit (RCU)」を参照。**
- RDBMS Relational Database Management System (リレーショナルデータ ベース管理システム)の略。
- RDF1/RDF2 *(EMC Symmetrix固有の用語)*SRDFデバイスグループの一種。 RDFグループにはRDFデバイスだけを割り当てることができます。 RDF1グループタイプにはソースデバイス(R1)が格納され、RDF2グ ループタイプにはターゲットデバイス(R2)が格納されます。

<span id="page-163-1"></span><span id="page-163-0"></span>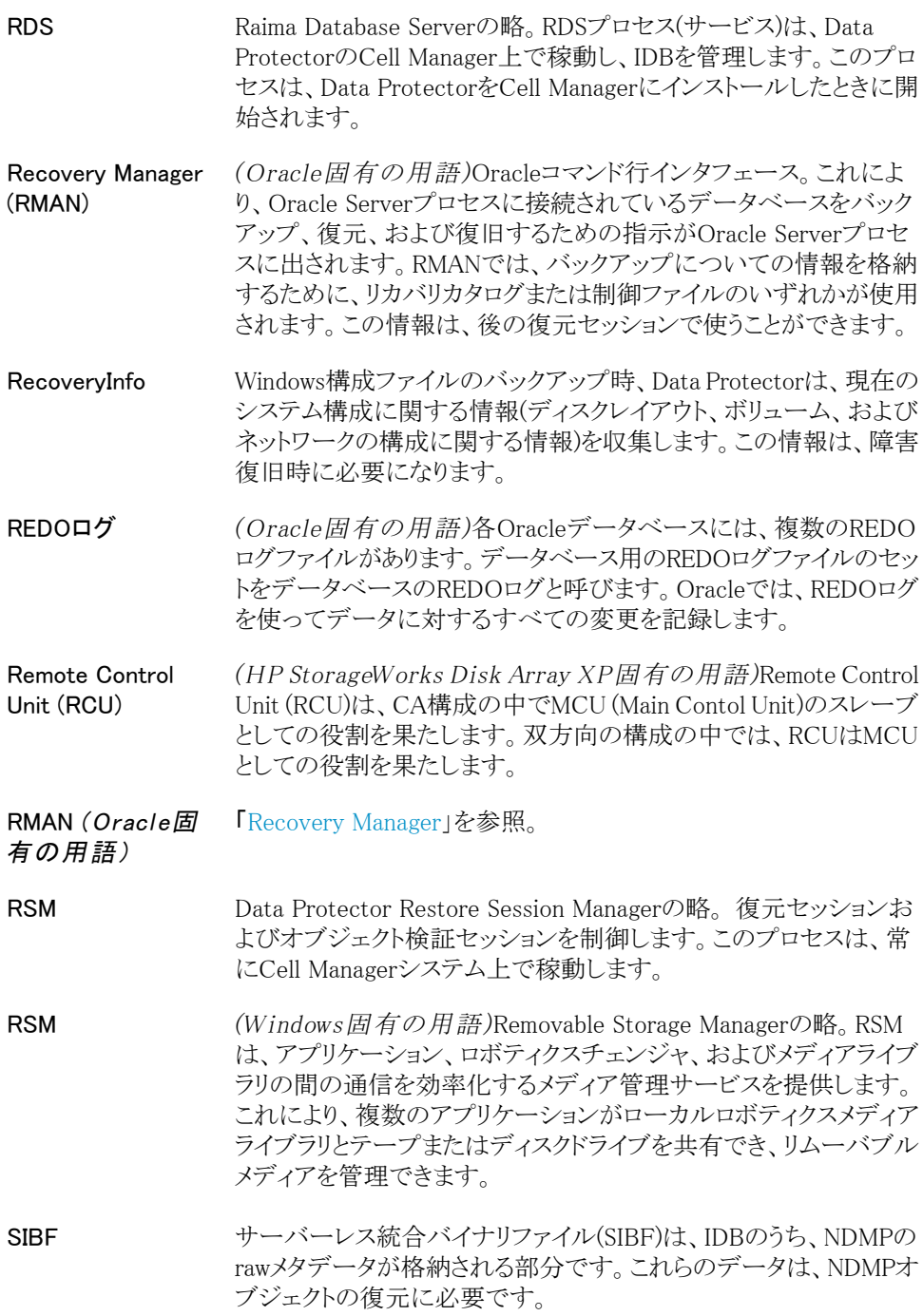

<span id="page-164-1"></span><span id="page-164-0"></span>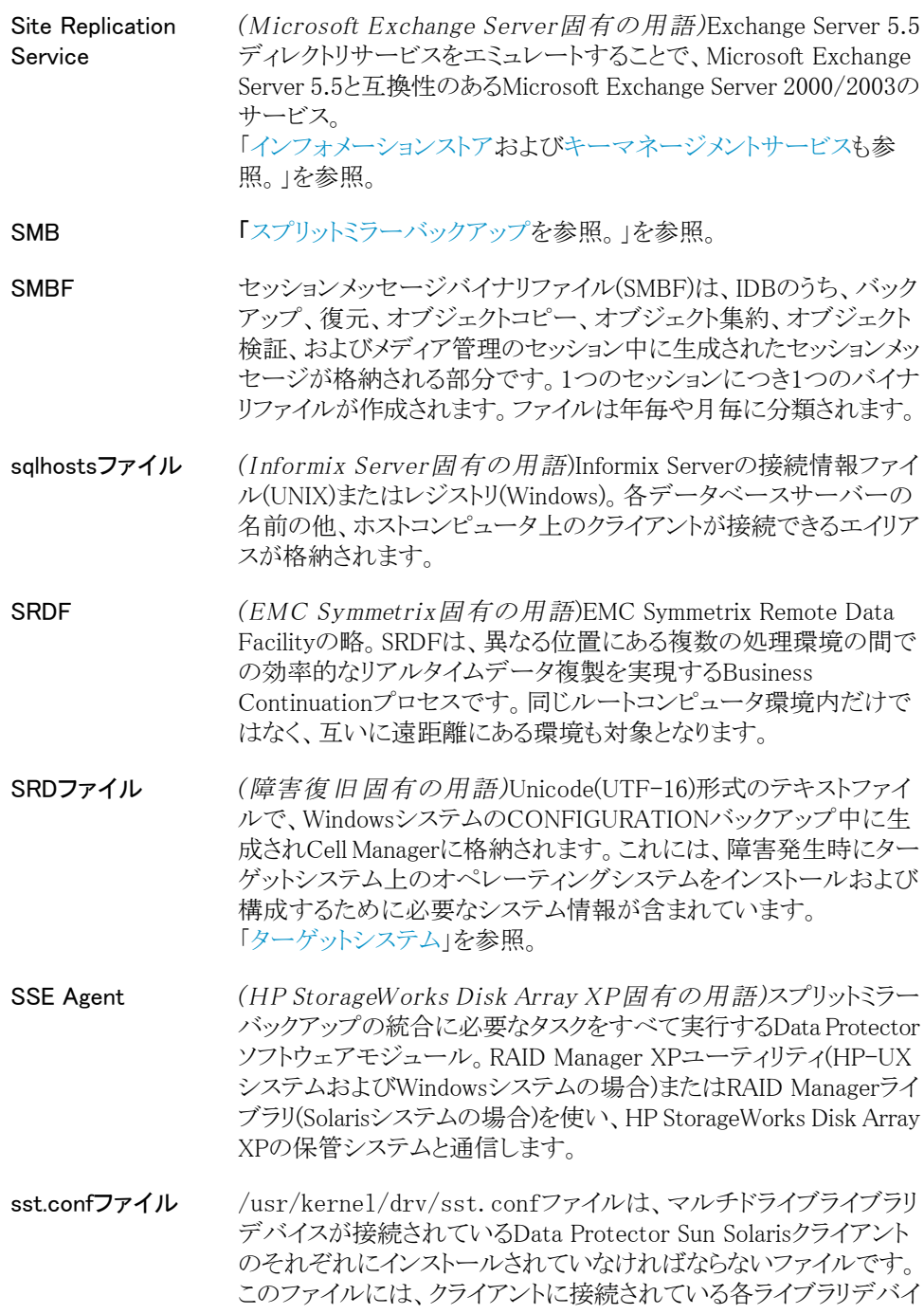

スのロボット機構のSCSIアドレスエントリが記述されていなければな りません。

st.confファイル /kernel/drv/st.conf ファイルは、バックアップデバイスが接続さ れているData Protector Solarisクライアントのそれぞれにインストー ルされていなければならないファイルです。このファイルには、クラ イアントに接続されている各バックアップドライブのデバイス情報と SCSIアドレスが記述されていなければなりません。シングルドライブ デバイスについては単一のSCSIエントリが、マルチドライブライブラ リデバイスについては複数のSCSIエントリが、それぞれ必要です。

StorageTek ACSラ イブラリ *(StorageTek固有の用語)*ACS (Automated Cartridge System)は、 1つのライブラリ管理ユニット(LMU)と、このユニットに接続された1 ~24個のライブラリ記憶域モジュール(LSM)からなるライブラリシス テム(サイロ)です。

Sybase Backup Server API *(Sybase固有の用語)*Sybase SQL ServerとData Protectorなどの バックアップソリューションの間でのバックアップ情報および復旧情 報交換用に開発された業界標準インタフェース。

Sybase SQL Server *(Sybase固有の用語)*Sybaseの「クライアントサーバー」アーキテク チャ内のサーバー。Sybase SQL Serverは、複数のデータベースと 複数のユーザーを管理し、ディスク上のデータの実位置を追跡し ます。さらに、物理データストレージ域に対する論理データ記述の マッピングを維持し、メモリ内のデータキャッシュとプロシージャキャッ シュを維持します。

<span id="page-165-0"></span>Symmetrix Agent (SYMA) *(EMC Symmetrix固有の用語)*EMC Symmetrix環境でのバック アップ操作と復元操作を可能にするData Protectorソフトウェアモ ジュール。

- System Backup to Tape *(Oracle固有の用語)*Oracleがバックアップ要求または復元要求 を発行したときに正しいバックアップデバイスをロード、ラベリング、 およびアンロードするために必要なアクションを処理するOracleイ ンタフェース。
- SysVol *(Windows固有の用語)*ドメインのパブリックファイルのサーバーコ ピーを保存する共有ディレクトリで、ドメイン内のすべてのドメインコ ントローラ間で複製されます。
- TimeFinder *(EMC Symmetrix固有の用語)*単一または複数のEMCSymmetrix 論理デバイス(SLD)のインスタントコピーを作成するBusiness Continuationプロセス。インスタントコピーは、BCVと呼ばれる専用

の事前構成SLD上に作成され、システムに対する別個のプロセス を経由してアクセスできます。

- TLU Tape Library Unit (テープライブラリユニット)の略。
- TNSNAMES.ORA *(OracleおよびSAP R/3固有の用語)*サービス名にマッピングさ れた接続記述子を格納するネットワーク構成ファイル。このファイル は、1か所で集中的に管理してすべてのクライアントで使用すること も、また、ローカルに管理して各クライアントで個別に使用すること もできます。

TSANDS.CFGファイ ル *(Novell NetWare固有の用語)*バックアップを開始するコンテナ の名前を指定するファイル。このファイルはテキストファイルで、 TSANDS. NLMがロードされるサーバーのSYS: SYSTEM\TSAディレクトリ にあります。

UIProxy Java GUI Server(UIProxyサービス)はData Protector Cell Manager で実行されます。Java GUI Serverでは、Java GUI ClientとCell Managerとの間の通信を行います。また、ビジネスロジック操作を実 行し、重要な情報のみをクライアントに送信する必要があります。こ のサービスは、Data ProtectorがCell Manager上にインストールさ れるとすぐに開始されます。

- User Account Control (UAC) Windows VistaおよびWindows Server 2008のセキュリティコンポー ネント。管理者が権限レベルを上げるまで、アプリケーションソフト ウェアを標準のユーザー権限に限定します。
- VMware管理クライ アント *(VMware用統合ソフトウェア固有の用語)*Data Protectorを使用 してVMware Virtual Infrastructureと通信するクライアント。 VirtualCenter Serverシステム(VirtualCenter環境)、またはESX Serverシステム(スタンドアロンESX Server環境)のどちらかです。
- volser *(ADICおよびSTK固有の用語)*ボリュームシリアル(VOLume SERial)番号は、メディア上のラベルで、大容量ライブラリ内の物理 テープの識別に使用されます。VOLSERは、ADIC/GRAUデバイス およびStorageTekデバイス固有の命名規則です。
- <span id="page-166-0"></span>Volume Shadow 「[Microsoft](#page-159-1) Volume Shadow Copy Service.」を参照。

Copy Service

- VSS 「[Microsoft](#page-159-1) Volume Shadow Copy Service.」を参照。
- VSS準拠モード *(HP StorageWorks Disk Array XP VSSプロバイダ固有の用 語)*2つのXP VSSハードウェアプロバイダ操作モードの1つ。XP プ

ロバイダがVSS準拠モードであると、ソースボリューム(P-VOL)とそ の複製(S-VOL)は、バックアップ後、単純非対状態になります。し たがって、ローテーションされる複製数(P-VOL当たりのS-VOL数) に制限はありません。このような構成でのバックアップからの復元 は、ディスクの切り替えによってのみ可能となります。 「[resyncモード](#page-177-0)、[ソースボリューム](#page-185-0)、[プライマリボリューム\(P-VOL\)、](#page-197-0)[複](#page-196-0) [製](#page-196-0)[、セカンダリボリューム\(S-VOL\)](#page-184-0)、およ[び複製セットローテーション](#page-197-1) も参照。」を参照。

**VxFS** Veritas Journal Filesystemの略。

VxVM (Veritas Volume Manager) Veritas Volume Managerは、Solarisプラットフォーム上でディスクス ペースを管理するためのシステムです。VxVMシステムは、論理ディ スクグループに編成された1つまたは複数の物理ボリュームの任意 のグループからなります。

Wake ONLAN もう簡電モードで動作しているシステムを同じLAN上の他のシステムか らのリモート操作により電源投入するためのサポート。

Webレポート Data Protectorの機能の1つ。バックアップステータス、オブジェクト コピーステータスおよびオブジェクト集約ステータスとData Protector 構成に関するレポートをWebインタフェース経由で表示できます。

Windows CONFIGURATION バックアップ Data Protectorでは、Windows CONFIGURATION(構成データ)を バックアップできます。Windowsレジストリ、ユーザープロファイル、 イベントログ、WINSサーバーデータおよびDHCPサーバーデータ (システム上で構成されている場合)を1回の操作でバックアップで きます。

- Windowsレジストリ オペレーティングシステムやインストールされたアプリケーションの 構成情報を保存するため、Windowsにより使用される集中化された データベース。
- WINSサーバー Windowsネットワークのコンピュータ名をIPアドレスに解決する Windowsインターネットネームサービスソフトウェアを実行している システム。Data Protectorでは、WINSサーバーデータをWindowsの 構成データの一部としてバックアップできます。
- XBSAインタフェー ス *(Informix Server固有の用語)*ON-BarとData Protectorの間の 相互通信には、X/Open Backup Services Application Programmer's Interface (XBSA)が使用されます。
- XCopyエンジン *(ダイレクトバックアップ固有の用語)*SCSI-3のコピーコマンド。 SCSIソースアドレスを持つストレージデバイスからSCSIあて先アドレ

スを持つバックアップデバイスにデータをコピーし、ダイレクトバック アップを可能にします。データは、ソースデバイス(ブロックまたはス トリーミング、つまりディスクまたはテープ)からあて先デバイス(ブロッ クまたはストリーミング)へ、XCopyを介して流れていきます。これに より、データをストレージデバイスから読み込んであて先デバイスに 書き込むまでの一連の処理が、制御サーバーをバイパスして行わ れます。

「[ダイレクトバックアップも](#page-187-1)参照。」を参照。

- ZDB 「[ゼロダウンタイムバックアップ\(ZDB\)](#page-184-1)」を参照。
- ZDBデータベース *(ZDB固有の用語)*ソースボリューム、複製、セキュリティ情報など のZDB関連情報を格納するIDBの一部。ZDBデータベースはZDB、 インスタントリカバリ、スプリットミラー復元に使用されます。 「[ゼロダウンタイムバックアップ\(ZDB\)](#page-184-1)も参照。」を参照。
- <span id="page-168-0"></span>アーカイブREDOロ グ *(Oracle固有の用語)*オフラインREDOログとも呼びます。Oracle データベースがARCHIVELOGモードで動作している場合、各オン ラインREDOログが最大サイズまで書き込まれると、アーカイブ先に コピーされます。このコピーをアーカイブREDOログと呼びます。各 データベースに対してアーカイブREDOログを作成するかどうかを 指定するには、以下の2つのモードのいずれかを指定します。
	- ARCHIVELOG 満杯になったオンラインREDOログファイル は、再利用される前にアーカイブされます。そのため、インスタ ンスやディスクにエラーが発生した場合に、データベースを復 旧することができます。「ホット」バックアップを実行できるのは、 データベースがこのモードで稼動しているときだけです。
	- NOARCHIVELOG オンラインREDOログファイルは、いっぱ いになってもアーカイブされません。

「[オンラインREDOログ](#page-172-0)も参照。」を参照。

- アーカイブロギング *(Lotus Domino Server固有の用語)*Lotus Domino Serverのデー タベースモードの1つ。トランザクションログファイルがバックアップ されて初めて上書きされるモードです。
- アクセス権限 「[ユーザー権限](#page-202-1)」を参照。
- アプリケーション エージェント クライアント上でオンラインデータベース統合ソフトウェアを復元お よびバックアップするために必要なコンポーネント。 「[Disk [Agent\]」](#page-152-0)を参照。
- <span id="page-169-0"></span>アプリケーションシ *(ZDB固有の用語)*このシステム上でアプリケーションやデータ ステム ベースが実行されます。アプリケーションまたはデータベースデー タは、ソースボリューム上に格納されています。 「[バックアップシステム](#page-193-0)および[ソースボリューム」](#page-185-0)を参照。
- 暗号化キー Data Protector暗号化アルゴリズムで使用されるランダムに生成さ れた256ビットの数値。これを使用して、AES 256ビットソフトウェア 暗号化またはドライブベースの暗号化が指定されたバックアップ中 に情報を暗号化します。これに続く情報の復号化では、同じキー が使用されます。Data Protectorセルの暗号化キーは、Cell Manager 上の中央キーストアに保存されます。
- 暗号化キー KeyID-StoreID Data Protector Key Management Serverで使用される結合識別子。 これを使用して、Data Protectorで使用される暗号化キーを識別お よび管理します。KeyIDは、キーストア内のキーを識別します。 StoreIDは、Cell Manager上のキーストアを識別します。Data Protectorを暗号化機能付きの旧バージョンからアップグレードした 場合、同じCell Manager上で使用されるStoreIDが複数存在する 可能性があります。
- イベントログ *(Windows固有の用語)サービスの開始または停止、ユーザーの ログオンとログオフなど、Windowsがすべてのイベントを記録し たファイル。* Data Protectorは、WindowsイベントログをWindows構 成バックアップの一部としてバックアップできます。

イベントログ(Data Protectorイベントロ グ) イベントログには、Data Protector関連のすべての通知が書き込ま れます。デフォルトの送信方法では、すべての通知がイベントログ に送信されます。このイベントログにアクセスできるData Protector ユーザーは、Adminユーザーグループに所属しているか、または 「レポートと通知」のユーザー権限が付与されているData Protectorユーザーだけです。イベントログ内のイベントは、すべて ブラウズしたり削除することができます。

インスタントリカバリ *(ZDB固有の用語)*ディスクへのZDBセッションまたはディスク+テー プへのZDBセッションで作成された複製を使用して、ソースボリュー ムの内容を複製が作成された時点の状態に復元するプロセスで す。これにより、テープからの復元を行う必要がなくなります。関連 するアプリケーションやデータベースによってはインスタントリカバ リだけで十分な場合もあれば、完全に復旧するためにトランザクショ ンログファイルを適用するなどその他にも手順が必要な場合もあり ます。

「[複製](#page-196-0)、[ゼロダウンタイムバックアップ\(ZDB\)](#page-184-1)、[ディスクへのZDB](#page-188-0)、お よび[ディスク/テープへのZDBも](#page-187-2)参照。」を参照。

- 上書き 復元中のファイル名競合を解決するモードの1つ。既存のファイル の方が新しくても、すべてのファイルがバックアップから復元されま す。 「[マージ](#page-199-0)も参照。」を参照。
- エクスチェンジャとも呼ばれます。 「[ライブラリ」](#page-202-2)を参照。
- エンタープライズ バックアップ環境 複数のセルをグループ化して、1つのセルから集中管理することが できます。エンタープライズバックアップ環境には、複数のData Protectorセル内のすべてのクライアントが含まれます。これらのセ ルは、Manager of Managers (MoM)のコンセプトにより集中管理用 のセルから管理されます。 「[MoM](#page-160-0)も参照。」を参照。
- オートチェンジャー 「[ライブラリ」](#page-202-2)を参照。
- オートローダ 「[ライブラリ」](#page-202-2)を参照。
- オブジェクト 「[バックアップオブジェクト」](#page-192-0)を参照。
- オブジェクトID *(Windows固有の用語)*オブジェクトID(OID)を使用すると、システ ムのどこにファイルがあるかにかかわらず、NTFS 5ファイルにアク セスできます。Data Protectorでは、ファイルの代替ストリームとして OIDを扱います。
- オブジェクト検証 Data Protectorの観点で見たバックアップオブジェクトのデータ整 合性と、それらを必要なあて先に送信するData Protectorの機能を 確認するプロセス。このプロセスは、バックアップ、オブジェクトコ ピー、またはオブジェクト集約セッションによって作成されたオブ ジェクトバージョンを復元する機能に信頼レベルを付与するために 使用できます。
- オブジェクト検証 セッション 指定のバックアップオブジェクトまたはオブジェクトバージョンのデー タ整合性と、指定のホストにそれらを送信するための選択済みData Protectorネットワーク コンポーネントの機能を確認するプロセス。 オブジェクト検証セッションは、対話式に実行することも、自動ポス トバックアップまたはスケジュール仕様の指定通りに実行することも できます。
- オブジェクトコピー 特定のオブジェクトバージョンのコピー。オブジェクトコピーセッショ ン中またはオブジェクトミラーのバックアップセッション中に作成さ れます。
- オブジェクトコピー 選択されたオブジェクトバージョンを特定のメディアセットにコピー するプロセス。1つまたは複数のバックアップセッションから、コピー するオブジェクトバージョンを選択できます。
- オブジェクトコピー セッション バックアップデータの追加コピーを別のメディアセット上に作成す るプロセス。オブジェクトコピー セッション中に、選択されたバック アップオブジェクトがソースからターゲットメディアへコピーされま す。
- オブジェクト集約 1つのフルバックアップと1つ以上の増分バックアップで構成された バックアップオブジェクトの復元チェーンを、新規に集約されるバー ジョンのオブジェクトにマージするプロセス。このプロセスは、合成 バックアップの一部です。このプロセスの結果、指定のバックアップ オブジェクトの合成フルバックアップが出力されます。
- オブジェクト集約 セッション フルバックアップと少なくとも1つの増分バックアップで構成された バックアップオブジェクトの復元チェーンを、新規に集約されるバー ジョンのオブジェクトにマージするプロセス。
- オブジェクトミラー オブジェクトのミラーリングを使用して作成されるバックアップオブ ジェクトのコピー。オブジェクトのミラーは、通常、オブジェクトコピー と呼ばれます。
- **オブジェクトミラーリ** バックアップセッション中に、いくつかのメディアセットに同じデータ ング を書き込むプロセス。Data Protectorを使用すると、1つまたは複数 のメディアセットに対し、すべてまたは一部のバックアップオブジェ クトをミラーリングすることができます。
- <span id="page-171-0"></span>オフラインREDOロ 「[アーカイブREDOログ](#page-168-0)」を参照。
- グ
- オフラインバック アップ 実行中はアプリケーションデータベースがアプリケーションから使 用できなくなるバックアップ。
	- 単純なバックアップ方法の場合(ZDBではない)、データベース はバックアップ中(数分から数時間)オフライン状態となり、バック アップシステムからは使用できますが、アプリケーションシステ ムからは使用できません。たとえばテープへのバックアップの場 合、テープへのデータストリーミングが終わるまでの間となりま す。
	- ZDBの方法を使うと、データベースはオフライン状態になります が、所要時間はデータ複製プロセス中のわずか数秒間です。 残りのバックアッププロセスでは、データベースは通常の稼動 を再開できます。

データベースは、データ複製プロセスの間(数秒間)オフライン状態 となります。残りのバックアッププロセスでは、データベースは通常 の稼動を再開できます。 「[ゼロダウンタイムバックアップ\(ZDB\)](#page-184-1)およ[びオンラインバックアップ](#page-172-1) も参照。」を参照。

- オフライン復旧 オフライン復旧は、ネットワーク障害などによりCell Managerにアク セスできない場合に行われます。オフライン復旧では、スタンドアロ ンデバイスおよびSCSIライブラリデバイスのみが使用可能です。Cell Managerの復旧は、常にオフラインで行われます。
- 表領域 データベース構造の一部。各データベースは論理的に1つまたは 複数の表スペースに分割されます。各表領域には、データファイル またはrawボリュームが排他的に関連付けられます。
- <span id="page-172-0"></span>オンラインREDOロ グ *(Oracle固有の用語)*まだアーカイブされていないが、インスタン スでデータベースアクティビティを記録するために利用できるか、ま たは満杯になっており、アーカイブまたは再使用されるまで待機し ているREDOログ。 「[アーカイブREDOログ](#page-168-0)も参照。」を参照。
- <span id="page-172-1"></span>オンラインバック アップ データベースアプリケーションを利用可能な状態に維持したまま行 われるバックアップ。データベースは、バックアップアプリケーション が元のデータオブジェクトにアクセスする必要がある間、特別なバッ クアップモードで稼動します。この期間中、データベースは完全に 機能しますが、パフォーマンスに多少影響が出たり、ログファイル のサイズが急速に増大したりする場合もあります。
	- 単純なバックアップ方法の場合(ZDBではない)、バックアップ モードはバックアップ期間全体(数分から数時間)必要となりま す。たとえばテープへのバックアップの場合、テープへのデー タストリーミングが終わるまでの間となります。
	- ZDBの方法を使うと、バックアップモードに必要な時間はデー タ複製プロセス中のわずか数秒間です。残りのバックアッププ ロセスでは、データベースは通常の稼動を再開できます。

場合によっては、データベースを整合性を保って復元するために、 トランザクションログもバックアップする必要があります。 「[ゼロダウンタイムバックアップ\(ZDB\)](#page-184-1)およ[びオフラインバックアップ](#page-171-0) も参照。」を参照。

階層ストレージ管理 (HSM) 使用頻度の低いデータを低コストの光磁気プラッタに移動すること で、コストの高いハードディスク記憶域を有効利用するための仕組 み。移動したデータが必要になった場合は、ハードディスク記憶域 に自動的に戻されます。これにより、ハードディスクからの高速読み 取りと光磁気プラッタの低コスト性のバランスが維持されます。

- 拡張可能ストレージ *(Microsoft Exchange Server固有の用語)*Microsoft Exchange エンジン(ESE) Serverで情報交換用の記憶システムとして使用されているデータ ベーステクノロジ。
- 拡張増分バックアッ プ 従来の増分バックアップでは、前回のバックアップより後に変更さ れたファイルがバックアップされますが、変更検出機能に限界があ ります。これに対し、拡張増分バックアップでは、名前が変更された ファイルや移動されたファイルのほか、属性が変更されたファイル についても、信頼性のある検出とバックアップが行われます。
- 仮想コントローラソ フトウェア(VCS) *(HP StorageWorks EVA固有の用語)*HSVコントローラを介した Command View EVAとの通信など、記憶システムの処理すべてを 管理するファームウェア。 「[Command](#page-150-1) View (CV) EVAも参照。」を参照。
- 仮想サーバー 仮想マシンとは、ネットワークIP名およびIPアドレスでドメイン内に定 義されるクラスター環境を意味します。アドレスはクラスターソフト ウェアによりキャッシュされ、仮想サーバーリソースを現在実行して いるクラスターノードにマップされます。こうして、特定の仮想サー バーに対するすべての要求が特定のクラスターノードにキャッシュ されます。
- <span id="page-173-1"></span>仮想ディスク *(HP StorageWorks EVA固有の用語)*HP StorageWorks Enterprise Virtual Arravストレージプールから割り当てられたスト レージのユニット。仮想ディスクは、HP StorageWorks Enterprise Virtual Arrayのスナップショット機能により複製されるエンティティ です。 「[ソースボリュームお](#page-185-0)よ[びターゲットボリュームも](#page-186-0)参照。」を参照。
- <span id="page-173-0"></span>仮想テープ *(VLS固有の用語)*テープに保存された場合と同様にディスクドラ イブにデータをバックアップするアーカイブ式ストレージテクノロジ。 バックアップスピードおよびリカバリスピードの向上、運用コストの削 減など仮想テープシステムとしての利点がある。 「[仮想ライブラリ](#page-174-0)システム(VLS)およ[び仮想テープライブラリも](#page-173-0)参照。」 を参照。
- 仮想テープライブラ *(VLS固有の用語)*従来のテープベースのストレージ機能を提供 リ(VTL) する、エミュレートされるテープライブラリ。 「[仮想ライブラリシステム\(VLS\)](#page-174-0)も参照」を参照。

174 用語集

- 仮想デバイスインタ *(Microsoft SQL Server固有の用語)*SQL Server のプログラミン フェース グインタフェースの1つ。大容量のデータベースを高速でバックアッ プおよび復元できます。
- 仮想フルバックアッ プ コピーするのではなくポインタを使用してデータが集約される、効 率の良い合成バックアップ。配布ファイルメディア形式を使用する 1つのファイルライブラリにすべてのバックアップ(フルバックアップ、 増分バックアップ、およびその結果である仮想フルバックアップ)が 書き込まれる場合に実行されます。
- <span id="page-174-0"></span>**仮想ライブラリシス** 1つまたは複数の仮想テープライブラリ(VTL)をホストする、ディスク テム (VLS) ベースのデータストレージデバイス。
- カタログ保護 バックアップデータに関する情報(ファイル名やファイルバージョン など)をIDBに維持する期間を定義します。 「[データ保護」](#page-189-0)を参照。
- 監査情報 セル全体に対し、ユーザーが定義した拡張期間にわたって実施さ れた、全バックアップセッションに関するデータ。
- 監査レポート 監査ログファイルの保存されたデータから作成される、ユーザーが 判読可能な形式の監査情報出力。
- 監査ログ 監査情報が保存されるデータファイル。
- キーストア すべての暗号化キーはCell Managerのキーストアに集中的に格納 され、キー管理サーバー(KMS)により管理されます。
- キーチェーン 秘密キーを復号化する際、手動でパスフレーズを入力する手間を 省くツール。セキュアシェルを使用してリモートインストールを実行 する場合、このツールをインストールサーバーにインストールして構 成する必要があります。
- 共有ディスク あるシステム上に置かれたWindowsのディスクをネットワーク上の他 のシステムのユーザーが使用できるように構成したもの。共有ディ スクを使用しているシステムは、Data Protector Disk Agentがイン ストールされていなくてもバックアップ可能です。
- 緊急ブートファイル *(Informix Server固有の用語)*Informix Server構成ファイル ixbar.server\_id。このファイルは、INFORMIXDIR/etcディレクトリ (Windowsの場合)、またはINFORMIXDIR\etcディレクトリ(UNIXの場 合)に置かれています。INFORMIXDIRはInformix Serverのホームディ レクトリ、server\_idはSERVERNUM構成パラメータの値です。緊急 ブートファイルの各行は、1つのバックアップオブジェクトに対応し ます。

クライアントバック アップ Data Protectorクライアントにマウントされているすべてのファイルシ ステムのバックアップ。 実際にバックアップされる対象は、バックアップ仕様でユーザーが

選択したオブジェクトによって決まります。

- クライアントシステム名の横にあるチェックボックスを選択する場 合、Client Systemタイプが作成されます。その結果、バック アップ時にData Protectorは選択されたクライアントにマウントさ れているすべてのボリュームを最初に検出してから、それらを バックアップします。Windowsクライアントの場合、CONFIGURATION もバックアップされます。
- クライアントシステムにマウントされているすべてのボリュームを 別々に選択する場合、Filesystemタイプの個別バックアップオ ブジェクトがボリュームごとに作成されます。その結果、バック アップ時に、選択されたボリュームのみがバックアップされます。 バックアップ仕様が作成された後にクライアントにマウントされ た可能性があるボリュームは、バックアップされません。
- クライアントまたは クライアントシステ ム セル内でData Protectorの機能を使用できるように構成された任意 のシステム。
- クラスター対応アプ リケーション クラスタアプリケーションプログラミングインタフェースをサポートして いるアプリケーション。クラスター対応アプリケーションごとに、クリ ティカルリソースが宣言されます。これらのリソースには、ディスクボ リューム(Microsoft Cluster Serverの場合)、ボリュームグループ (MC/ServiceGuardの場合)、アプリケーションサービス、IP名および IPアドレスなどがあります。
- <span id="page-175-0"></span>クラスター連続レプ リケーション *(Microsoft Exchange Server固有の用語)*クラスター連続レプリ ケーション(CCR)はクラスター管理とフェイルオーバーオプションを 使用して、ストレージグループの完全なコピー(CCRコピー)を作成 および維持する高可用性ソリューションです。ストレージグループ は個別のサーバーに複製されます。CCRはExchangeバックエンド サーバーで発生した単発箇所の障害を取り除きます。CCRコピー が存在するパッシブExchange ServerノードでVSSを使用してバック アップを実行すれば、アクティブノードの負荷が軽減されます。 CCRコピーへの切り替えは数秒で完了するため、CCRコピーは障 害復旧に使用されます。複製されたストレージグループは、Exchange ライターの新しいインスタンス(Exchange Replication Service)として 表示され、元のストレージグループと同様にVSSを使用してバック アップできます。 「Exchange [Replication](#page-153-1) Serviceおよび[ローカル連続レプリケーショ](#page-204-0) [ンも](#page-204-0)参照。」を参照。
- グループ *(Microsoft Cluster Server固有の用語)*特定のクラスター対応 アプリケーションを実行するために必要なリソース(ディスクボリュー ム、アプリケーションサービス、IP名およびIPアドレスなど)の集合。
- グローバルオプショ ンファイル Data Protectorをカスタマイズするためのファイル。このファイルで は、Data Protectorのさまざまな設定(特に、タイムアウトや制限)を 定義でき、その内容はData Protectorセル全体に適用されます。こ のファイルは、Data Protector program\_data\Config\Server\Options ディレクトリ(Windows Server 2008の場合)、Data\_Protector\_home\ Config\Server\Optionsディレクトリ(その他のWindowsシステム)、 または/etc/opt/omni/server/optionsディレクトリ(HP-UX また はSolaris システムの場合)のCell Managerに置かれています。
- 検証 指定したメディア上のData Protectorデータが読み取り可能かどう かをチェックする機能。また、CRC(巡回冗長検査)オプションをオン にして実行したバックアップに対しては、各ブロック内の整合性も チェックできます。
- 合成バックアップ データに関しては従来のフルバックアップと同じである合成フルバッ クアップを、生産サーバーやネットワークに負担をかけずに出力す るバックアップソリューション。合成フルバックアップは、前回のフル バックアップと任意の数の増分バックアップを使用して作成されま す。
- <span id="page-176-0"></span>合成フルバックアッ プ バックアップオブジェクトの復元チェーンが新たな合成フルバージョ ンのオブジェクトにマージされるオブジェクト集約処理の結果。合 成フルバックアップは、復元速度の面では従来のフルバックアップ と同じです。
- コピーセット *(HP StorageWorksEVA固有の用語)*ローカルEVA上にあるソー スボリュームとリモートEVA上にあるその複製とのペア。 「[ソースボリューム、](#page-185-0)[複製](#page-196-0)、および[CA+BC](#page-149-0) EVAも参照。」を参照。
- コマンドラインインタ フェース(CLI) CLIには、DOSコマンドやUNIXコマンドと同じようにシェルスクリプト 内で使用でできるコマンドが用意されています。これらを使用して、 Data Protectorの構成、バックアップ、復元、および管理の各タスク を実行することができます。
- 再解析ポイント *(Windows固有の用語)*任意のディレクトリまたはファイルに関連 付けることができるシステム制御属性。再解析属性の値は、ユー ザー制御データをとることができます。このデータの形式は、デー タを保存したアプリケーションによって認識され、データの解釈用 にインストールされており、該当ファイルを処理するファイルシステ ムフィルタによっても認識されます。ファイルシステムは、再解析ポ

イント付きのファイルを検出すると、そのデータ形式に関連付けら れているファイルシステムフィルタを検索します。

- <span id="page-177-0"></span>再同期モード *(HP StorageWorks Disk Array XP VSSプロバイダ固有の用 語)*2つのXP VSSハードウェアプロバイダ操作モードの1つ。XPプロ バイダが再同期モードであると、ソースボリューム(P-VOL)とその複 製(S-VOL)は、バックアップ後、中断ミラー関係になります。MU範 囲が0-2(つまり、0、1、2)の場合、ローテーションされる最大複製数 (P-VOL当たりのS-VOL数)は3となります。このような構成でのバッ クアップからの復元は、S-VOLをそのP-VOLと再同期することに よってのみ可能となります。 「[VSS準拠モード](#page-166-0), [ソースボリューム](#page-185-0)[、プライマリボリューム\(P-VOL\),](#page-197-0) [複製](#page-196-0)、[セカンダリボリューム\(S-VOL\),](#page-184-0) [MU番号、](#page-160-1)およ[び複製セット](#page-197-1) [ローテーション](#page-197-1)も参照。|を参照。
- 差分同期(再同期) *(EMC Symmetrix固有の用語)*BCVまたはSRDF制御操作。BCV 制御操作では、差分同期(Incremental Establish)により、BCVデバ イスが増分的に同期化され、EMC Symmetrixミラー化メディアとし て機能します。EMC Symmetrixデバイスは、事前にペアにしておく 必要があります。SRDF制御操作では、差分同期(Incremental Establish)により、ターゲットデバイス(R2)が増分的に同期化され、 EMC Symmetrixミラー化メディアとして機能します。EMC Symmetrix デバイスは、事前にペアにしておく必要があります。
- 差分リストア *(EMC Symmetrix固有の用語)*BCVまたはSRDF制御操作。BCV 制御操作では、差分リストアにより、BCVデバイスがペア内の2番目 に利用可能な標準デバイスのミラーとして再割り当てされます。こ れに対し、標準デバイスの更新時には、オリジナルのペアの分割 中にBCVデバイスに書き込まれたデータだけが反映され、分割中 に標準デバイスに書き込まれたデータはBCVミラーからのデータ で上書きされます。SRDF制御操作では、差分リストアにより、ター ゲットデバイス(R2)がペア内の2番目に利用可能なソースデバイス (R1)のミラーとして再割り当てされます。これに対し、ソースデバイ ス(R1)の更新時には、オリジナルのペアの分割中にターゲットデバ イス(R2)に書き込まれたデータだけが反映され、分割中にソースデ バイス(R1)に書き込まれたデータはターゲットミラー(R2)からのデー タで上書きされます。
- システム状態 *(Windows固有の用語)*システム状態データには、レジストリ、COM+ クラス登録データベース、システム起動ファイル、および証明書サー ビスデータベース(証明書サーバーの場合)が含まれます。サーバー がドメインコントローラの場合は、ActiveDirectoryサービスとSYSVOL ディレクトリもシステム状態データに含まれます。サーバーがクラス ターサービスを実行している場合、システム状態データにはリソー

スレジストリチェックポイントとクォーラムリソースリカバリ ログが含ま れ、最新のクラスターデータ情報が格納されます。

システムデータベー *(Sybase固有の用語)*Sybase SQL Serverを新規インストールする ス と、以下の4種類のデータベースが生成されます。

- マスターデータベース(master)
- 一時データベース(tempdb)
- システムプロシージャデータベース(sybsystemprocs)
- モデルデータベース(model)
- システム復旧デー タファイル 「[SRDファイル](#page-164-1)」を参照。

システムボリュー ム/ディスク/パー ティション オペレーティングシステムファイルが格納されているボリューム/ディ スク/パーティション。ただし、Microsoftの用語では、ブートプロセス の開始に必要なファイルが入っているボリューム/ディスク/パーティ ションをシステムボリューム/システムディスク/システムパーティショ ンと呼んでいます。

<span id="page-178-1"></span>事前割当てリスト メディアプール内のメディアのサブセットをバックアップに使用する 順に指定したリスト。

実行後 オブジェクトのバックアップ後、またはセッション全体の完了後にコ マンドまたはスクリプトを実行するバックアップオプション。実行後コ マンドは、Data Protectorで事前に用意されているものではありま せん。ユーザーは、コマンドを独自に作成する必要があります。 Windows上で動作する実行可能ファイルまたはバッチファイル、 UNIX上で動作するシェルスクリプトなどを使用できます。 「[実行前](#page-178-0)も参照。」を参照。

<span id="page-178-0"></span>実行前コマンドおよ び実行後コマンド 実行前コマンドおよび実行後コマンドは、バックアップセッションま たは復元セッションの前後に付加的な処理を実行する実行可能 ファイルまたはスクリプトです。実行前コマンドおよび実行後コマン ドは、Data Protectorで事前に用意されているものではありません。 ユーザーは、コマンドを独自に作成する必要があります。Windows 上で動作する実行可能ファイルまたはバッチファイル、UNIX上で 動作するシェルスクリプトなどを使用できます。

実行前 オブジェクトのバックアップ前、またはセッション全体の開始前にコ マンドまたはスクリプトを実行するバックアップオプション。実行前コ マンドおよび実行後コマンドは、Data Protectorで事前に用意され ているものではありません。ユーザーは、コマンドを独自に作成す る必要があります。Windows上で動作する実行可能ファイルまたは バッチファイル、UNIX上で動作するシェルスクリプトなどを使用で きます。 「[実行後](#page-178-1)も参照。」を参照。

- 自動移行 *(VLS固有の用語)*データのバックアップをまずVLSの仮想テープ に作成し、それを物理テーブ(1つの仮想テープが1つの物理テー プをエミュレート)に移行する操作を、中間バックアップアプリケー ションを使用せずに実行する機能。 「[仮想ライブラリシステム\(VLS\)](#page-174-0)[と仮想テープも](#page-173-1)参照。」を参照。
- 自動ストレージ管理 *(Oracle固有の用語)*自動ストレージ管理は、Oracleデータベー スファイルを管理するOracle 10g/11g統合型ファイルシステムおよ びボリュームマネージャです。データとディスクの管理の複雑さを 解消するとともに、ストライプ化とミラー化によってパフォーマンスの 最適化も行います。
- <span id="page-179-0"></span>シャドウコピー *(Microsoft VSS固有の用語)*特定の時点におけるオリジナルボ リューム(元のボリューム)の複製を表すボリューム。オリジナルボ リュームからではなく、シャドウコピーからデータがバックアップされ ます。オリジナルボリュームはバックアップ処理中も更新が可能で すが、ボリュームのシャドウコピーは同じ内容に維持されます。 「[Microsoft](#page-159-1) Volume Shadow Copy Serviceおよび[複製も](#page-196-0)参照。」を参 照。
- <span id="page-179-1"></span>シャドウコピーセッ ト *(Microsoft VSS固有の用語)*同じ時点で作成されたシャドウコ ピーのコレクション。 「[シャドウコピー](#page-179-0)およ[び複製セットも](#page-197-2)参照。」を参照。
- シャドウコピープロ バイダ *(Microsoft VSS固有の用語)*ボリュームシャドウコピーの作成と 表現を行うエンティティ。プロバイダは、シャドウコピーデータを所 有して、シャドウコピーを公開します。プロバイダは、ソフトウェア(シ ステムプロバイダなど)で実装することも、ハードウェア(ローカルディ スクやディスクアレイ)で実装することもできます。 「[シャドウコピー](#page-179-0)も参照。」を参照。
- ジュークボックス 「[ライブラリ」](#page-202-2)を参照。
- ジュークボックスデ バイス 光磁気メディアまたはファイルメディアを格納するために使用する、 複数のスロットから成るデバイス。ファイルメディアの格納に使用す る場合、ジュークボックスデバイスは「ファイルジュークボックスデバ イス」と呼ばれます。
- 集中型ライセンス Data Protectorでは、複数のセルからなるエンタープライズ環境全 体にわたってライセンスの集中管理を構成できます。すべてのData
Protectorライセンスは、エンタープライズCell Managerシステム上 にインストールされます。ライセンスは、実際のニーズに応じてエン タープライズCell Managerシステムから特定のセルに割り当てるこ とができます。 「[MoM](#page-160-0)も参照。」を参照。

循環ログ *(Microsoft Exchange ServerおよびLotus Domino Server固有 の用語)*循環ログは、Microsoft Exchange Serverデータベースおよ びLotus Domino Serverデータベースモードの1つ。このモードで は、トランザクションログファイルのコンテンツは、対応するデータが データベースにコミットされると、定期的に上書きされます。循環ロ グにより、ディスク記憶領域の要件が軽減されます。

障害復旧 クライアントのメインシステムディスクを(フル)バックアップの実行時 に近い状態に復元するためのプロセスです。

障害復旧オペレー 「DR [OS」](#page-153-0)を参照。

ティングシステム (DR OS)

- 障害復旧の段階0 障害復旧の準備(障害復旧を成功させるための必須条件)。
- 障害復旧の段階1 DR OSのインストールと構成(以前の記憶領域構造の構築)。
- 障害復旧の段階2 オペレーティングシステム(環境を定義する各種の構成情報を含む) とData Protectorの復元。
- <span id="page-180-0"></span>障害復旧の段階3 ユーザーデータとアプリケーションデータの復元。
- 初期化 メディアをData Protectorで使用できるように初期化するプロセス。 メディア上の既存データはすべて消去されます。メディアに関する 情報(メディアID、説明、場所)は、IDBおよび該当するメディア(メ ディアヘッダ)に保存されます。Data Protectorのメディアは、保護 の期限が切れるか、またはメディアの保護が解除されるかメディア がリサイクルされるまで、フォーマットされません。
- 初期化 「[フォーマット](#page-180-0)」を参照。
- 所有権 バックアップ所有権は、データを参照および復元するユーザーの 能力に影響します。各バックアップセッションとその中でバックアッ プされたすべてのデータはオーナーに割り当てられます。所有者 は、対話型バックアップを開始するユーザー、CRSプロセスを実行 するときに使用するアカウント、またはバックアップ仕様オプション で所有者として指定されたユーザーです。

ユーザーが既存のバックアップ仕様を修正せずにそのまま起動し た場合、そのバックアップセッションは対話型とみなされません。 ユーザーがバックアップ仕様を修正して起動すると、以下の条件が 成立しない限り、そのユーザーがオーナーになります。

- そのユーザーが[セッションの所有権を切り替え]ユーザー権限 を持っている。
- バックアップ仕様内でバックアップセッションオーナーを明示的 に定義するには、ユーザー名、グループ名またはドメイン名、 およびシステム名を指定します。

UNIXCell Manager上でスケジュールしたバックアップの場合、上記 の条件が成立しない限り、root: sysがセッションオーナーになりま す。

Windows Cell Manager上でスケジューリングしたバックアップの場 合は、上記の条件が成立していない限り、インストール時に指定さ れたユーザーがセッションオーナーになります。

- スイッチオーバー 「[フェイルオーバー](#page-196-0)」を参照。
- スキャン デバイス内のメディアを識別する機能。これにより、MMDBを、選択 した位置(たとえば、ライブラリ内のスロット)に実際に存在するメディ アと同期させることができます。
- スキャン デバイス内のメディアを識別する機能。これにより、MMDBを、選択 した位置(たとえば、ライブラリ内のスロット)に実際に存在するメディ アと同期させることができます。デバイスに含まれる実際のメディア をスキャンしてチェックすると、第三者がData Protectorを使用せず にメディアを操作(挿入または取り出しなど)していないかどうかなど を確認できます。
- スケジューラー 自動バックアップの実行タイミングと頻度を制御する機能。スケジュー ルを設定することで、バックアップの開始を自動化できます。
- スタッカー メディア記憶用の複数のスロットを備えたデバイス。通常は、1ドライ ブ構成です。スタッカーは、スタックからシーケンシャルにメディア を選択します。これに対し、ライブラリはレポジトリからメディアをラン ダムに選択します。
- スタンドアロンファイ ファイルデバイスとは、ユーザーがデータのバックアップに指定し ルデバイス たディレクトリにあるファイルのことです。
- ストレージグループ *(Microsoft Exchange Server固有の用語)*同じログファイルを共 有する複数のメールボックスストアとパブリックフォルダストアのコレ

クション。Exchange Serverでは、各ストレージグループを個別のサー バープロセスで管理します。

ストレージボリュー ム *(ZDB固有の用語)*ストレージボリュームは、オペレーティングシス テムまたはボリューム管理システム、ファイルシステム、他のオブジェ クトが存在可能なその他のエンティティに提供可能なオブジェクト を表します(たとえば仮想化機構)。ボリューム管理システム、ファイ ルシステムはこの記憶域に構築されます。これらは通常、ディスク アレイなどの記憶システム内に作成または存在します。

- <span id="page-182-1"></span>スナップショット *(HP StorageWorks VAおよびHP StorageWorks EVA固有の 用語)*スナップショット作成技法を使用して作成された複製の形式。 使用するアレイ/技法に応じて、特徴の異なるさまざまな種類のス ナップショットが使用できます。このような複製は動的で、スナップ ショットの種類と作成からの経過時間によって、仮想コピーにある か、ソースボリュームの内容に引き続き依存するか、または独立し た正確な複製(クローン)になります。 「[複製](#page-196-1)および[スナップショット作成も](#page-182-0)参照。」を参照。
- <span id="page-182-0"></span>スナップショット作 成 *(HP StorageWorks VAおよびHP StorageWorks EVA固有の 用語)*複製を作成する技法で、ストレージ仮想化技法を使用して、 ソースボリュームのコピーが作成されます。複製はある一時点で作 成されたものとみなされ、事前構成することなく、即座に使用できま す。ただし、通常は複製作成後もコピープロセスはバックグラウンド で継続されます。 「[スナップショットも](#page-182-1)参照。」を参照。
- スナップショットの バックアップ*(HP* 「[テープへのZDB](#page-189-0)[、ディスクへのZDB、](#page-188-0)およ[びディスク+テープへの](#page-187-0) [ZDB」](#page-187-0)を参照。

*StorageWorks VA およびHP StorageWorks EVA固有の用語)*

- <span id="page-182-2"></span>スパースファイル ブロックが空の部分を含むファイル。例として、データの一部または 大部分にゼロが含まれるマトリクス、イメージアプリケーションからの ファイル、高速データベースなどがあります。スパースファイルの処 理を復元中に有効にしておかないと、スパースファイルを復元でき なくなる可能性があります。
- スプリットミラー *(EMC SymmetrixおよびHP StorageWorks Disk Array XP固 有の用語)*スプリットミラー技法を使用して作成した複製。複製によ

り、ソースボリュームの内容について独立した正確な複製(クローン) が作成されます。 「[複製](#page-196-1)および[スプリットミラーの作成](#page-183-0)も参照。」を参照。

<span id="page-183-0"></span>スプリットミラー作 成 *(EMC SymmetrixおよびHP StorageWorks Disk Array XP固 有の用語)*事前構成したターゲットボリュームのセット(ミラー)を、 ソースボリュームの内容の複製が必要になるまでソースボリューム のセットと同期化し続ける複製技法。その後、同期を停止(ミラーを 分割)すると、分割時点でのソースボリュームのスプリットミラー複製 はターゲットボリュームに残ります。 「[スプリットミラーも](#page-182-2)参照。」を参照。

スプリットミラーバッ 「[テープへのZDB」](#page-189-0)を参照。

クアップ*(EMC*

*Symmetrix固有の 用語)*

スプリットミラーバッ 「[テープへのZDB](#page-189-0)[、ディスクへのZDBお](#page-188-0)よび[ディスク+テープへの](#page-187-0) クアップ*(HP* [ZDB」](#page-187-0)を参照。 *StorageWorks*

*Disk Array XP固 有の用語)*

- スプリットミラー復 元 *(EMC SymmetrixおよびHP StorageWorks Disk Array XP固 有の用語)*テープへのZDBセッションまたはディスク+テープへの ZDBセッションでバックアップされたデータをテープメディアからス プリットミラー複製へ復元し、その後ソースボリュームに同期させる プロセス。この方法では、完全なセッションを復元することも個々の バックアップオブジェクトを復元することも可能です。 「[テープへのZDB](#page-189-0)[、ディスク/テープへのZDB](#page-187-0)およ[び複製](#page-196-1)も参照。」 を参照。
- <span id="page-183-1"></span>スマートコピー *(VLS固有の用語)*仮想テープから物理テープライブラリへ作成さ れたバックアップデータのコピー。スマートコピーのプロセスによっ て、Data Protectorではソースメディアとターゲットメディアを区別で きるため、メディア管理が可能になります。 「[仮想ライブラリシステム\(VLS\)](#page-174-0)」を参照。
- スマートコピープー ル *(VLS固有の用語)*指定されたソース仮想ライブラリに対してどの コピー先ライブラリスロットをスマートコピーターゲットとして使用で きるかどうかを定義するプール。 「[仮想ライブラリシステム\(VLS\)](#page-174-0)および[スマートコピーも](#page-183-1)参照。」を参 照。

<span id="page-184-1"></span><span id="page-184-0"></span>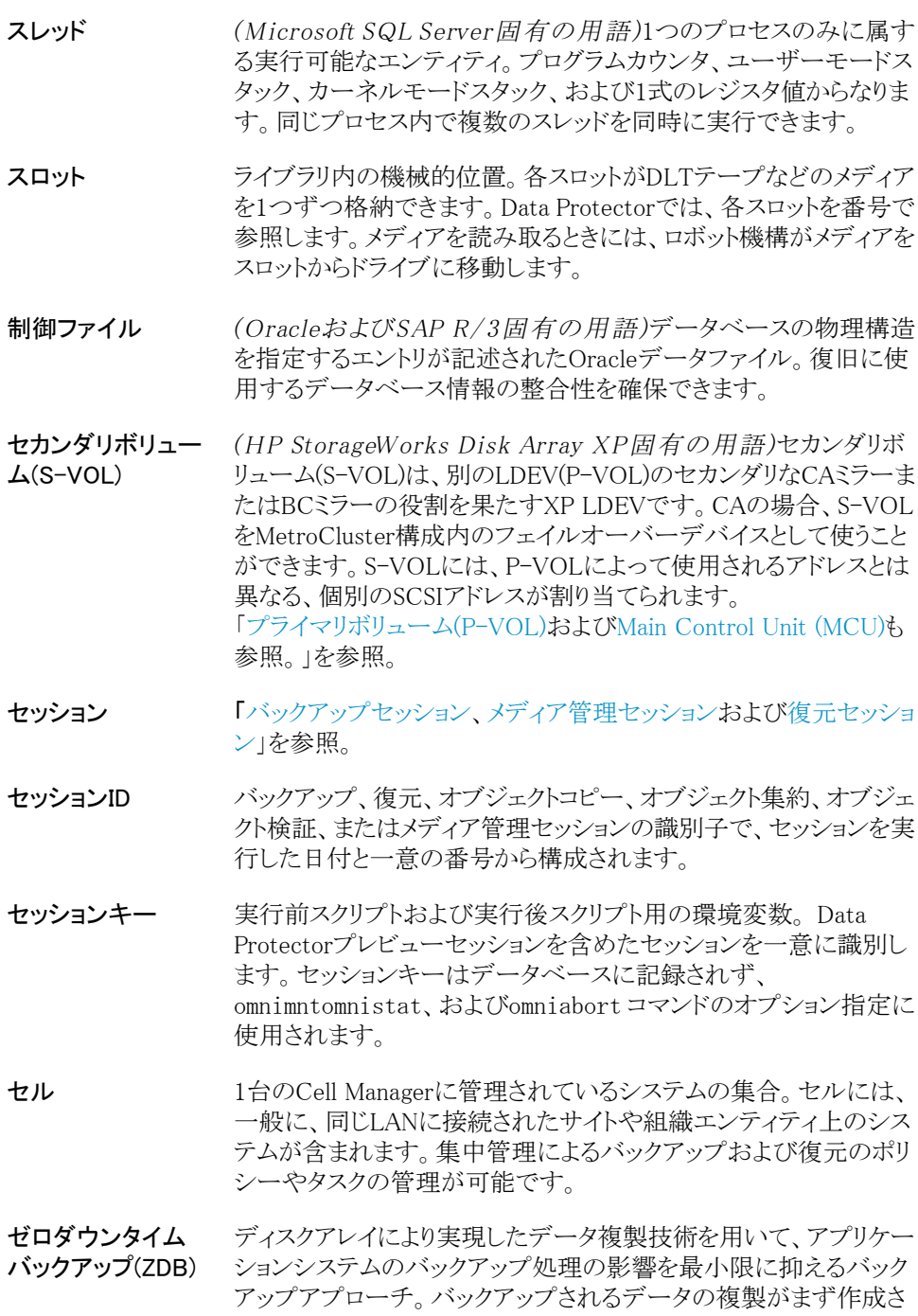

れます。その後のすべてのバックアップ処理は、元のデータではな く複製データを使って実行し、アプリケーションシステムは通常の 処理に復帰します。 「[ディスクへのZDB、](#page-188-0)[テープへのZDB、](#page-189-0)[ディスク/テープへのZDB、](#page-187-0) および[インスタントリカバリも](#page-169-0)参照。」を参照。

増分1メールボック スバックアップ 増分1メールボックスバックアップでは、前回のフルバックアップ以 降にメールボックスに対して行われた変更をすべてバックアップし ます。

<span id="page-185-2"></span>増分ZDB ファイルシステムZDBからテープへ、またはZDBからディスク+テー プへのセッション。前回の保護されたフルバックアップまたは増分 バックアップからの変更のみがテープにストリーミングされます。 「[フルZDBも](#page-197-1)参照。」を参照。

- <span id="page-185-1"></span>増分バックアップ *(Microsoft Exchange Server固有の用語)*前回のフルバックアッ プまたは増分バックアップ以降の変更だけをバックアップする Microsoft Exchange Serverデータのバックアップ。増分バックアッ プでは、バックアップ対象はトランザクションログだけです。 「[バックアップの種類も](#page-194-0)参照。」を参照。
- 増分バックアップ 前回のバックアップ以降に変更があったファイルだけを選択する バックアップ。増分バックアップには複数のレベルがあり、復元チェー ンの長さを細かく制御できます。 「[バックアップの種類も](#page-194-0)参照。」を参照。
- <span id="page-185-0"></span>**増分メールボックス** 増分メールボックスバックアップでは、前回の各種バックアップ以降 バックアップ にメールボックスに対して行われた変更をすべてバックアップしま す。
- ソースデバイス(R1) *(EMC Symmetrix固有の用語)*ターゲットデバイス(R2)とのSRDF 操作に参加するEMC Symmetrixデバイス。このデバイスに対する すべての書き込みは、リモートEMC Symmetrixユニット内のターゲッ トデバイス(R2)にミラー化されます。R1デバイスは、RDF1グループ タイプに割り当てる必要があります。 「[ターゲットデバイス\(R2\)](#page-186-0)も参照」 1を参照.
- ソースボリューム *(ZDB固有の用語)*複製されるデータを含むストレージボリューム。
- ターゲットシステム *(障害復旧固有の用語)*コンピュータの障害が発生した後のシス テム。ターゲットシステムは、ブート不能な状態になっていることが 多く、そのような状態のシステムを元のシステム構成に戻すことが 障害復旧の目標となります。クラッシュしたシステムがそのままター ゲットシステムになるのではなく、正常に機能していないハードウェ

アをすべて交換することで、クラッシュしたシステムがターゲットシス テムになります。

- ターゲットデータ ベース *(Oracle固有の用語)*RMANでは、バックアップまたは復元対象の データベースがターゲットデータベースとなります。
- <span id="page-186-0"></span>ターゲットデバイス (R2) *(EMC Symmetrix固有の用語)*ソースデバイス(R1)とのSRDF操 作に参加するEMC Symmetrixデバイス。リモートEMC Symmetrixユ ニット内に置かれます。ローカルEMC Symmetrixユニット内でソー スデバイス(R1)とペアになり、ミラー化ペアから、すべての書き込み データを受け取ります。このデバイスは、通常のI/O操作ではユー ザーアプリケーションからアクセスされません。R2デバイスは、RDF2 グループタイプに割り当てる必要があります。 「[ソースデバイス\(R1\)も](#page-185-0)参照。」を参照。
- <span id="page-186-1"></span>ターゲットボリュー ム *(ZDB固有の用語)*複製されるデータを含むストレージボリューム。
- ターミナルサービス *(Windows固有の用語)*Windowsのターミナルサービスは、サー バー上で実行されている仮想Windowsデスクトップセッションと Windowsベースのプログラムにクライアントからアクセスできるマル チセッション環境を提供します。
- 単一インスタンス *(IAP固有の用語)*オブジェクト全体とチャンクレベルの両方でデー タの冗長性を認識する処理。この処理では、データチャンクごとに 強力なハッシュを計算し、それを重複データを保存しようとしている のかどうかの判断に必要な固有のコンテンツアドレスとして使用し ます。

「[IAPへのバックアップも](#page-155-0)参照。」を参照。

- チャンク *(IAP固有の用語)*データをブロック(チャンク)に分割する処理。各 チャンクには固有のコンテンツアドレスが割り振られます。このアド レスは、特定のチャンクがIAPアプライアンスにバックアップ済みか どうかを判断するのに使用されます。データの重複が検出された 場合(2つのアドレスが一致している、つまりIAPに保存済みの他の データチャンクとアドレスが同じ)、そのようなデータはバックアップ されません。これにより、データの冗長性が排除され、最適なデー タ保存が実現されます。 「[IAPへのバックアップ」](#page-155-0)を参照。
- チャンネル *(Oracle固有の用語)*Oracle Recovery Managerリソース割り当て。 チャンネルが割り当てられるごとに、新しいOracleプロセスが開始 され、そのプロセスを通じてバックアップ、復元、および復旧が行わ

れます。割り当てられるチャンネルの種類によって、使用するメディ アの種類が決まります。

- diskタイプ
- sbt\_tapeタイプ

OracleがData Protectorと統合されており、指定されたチャンネル の種類がsbt tapeタイプの場合は、上記のサーバープロセスがData Protectorに対してバックアップの読み取りとデータファイルの書き 込みを試行します。

- 直接バックアップ SCSI Extended Copy (Xcopy)コマンドを使用してディスクからテー プ(または他の2次ストレージ)へのデータの直接移動を効率化す る、SANベースのバックアップソリューション。ダイレクトバックアップ は、SAN環境内のシステムへのバックアップI/O負荷を軽減します。 ディスクからテープ(または他の2次ストレージ)へのデータの直接移 動をSCSI Extended Copy (XCopy)コマンドで効率化します。このコ マンドは、ブリッジ、スイッチ、テープライブラリ、ディスクサブシステ ムなど、インフラストラクチャの各要素でサポートされています。 「[XCopyエンジン](#page-167-0)も参照。」を参照。
- <span id="page-187-0"></span>ディスク+テープへ のZDB *(ZDB固有の用語)*ゼロダウンタイムバックアップの1つの形式。 ディスクへのZDBと同様に、作成された複製が特定の時点でのソー スボリュームのバックアップとしてディスクアレイに保持されます。た だし、テープへのZDBと同様、複製データはバックアップメディアに もストリーミングされます。このバックアップ方法を使用した場合、同 じセッションでバックアップしたデータは、インスタントリカバリ、Data Protector標準のテープからの復元を使用して復元できます。スプ リットミラーアレイではスプリットミラー復元が可能です。 「[ゼロダウンタイムバックアップ\(ZDB\)](#page-184-0)[、ディスクへのZDB、](#page-188-0)[テープへ](#page-189-0) [のZDB](#page-189-0)、[インスタントリカバリ、複製](#page-196-1)、および[複製セットローテーショ](#page-197-2) [ンも](#page-197-2)参照。」を参照。

ディスクイメージ (rawディスク)バック アップ ディスクイメージのバックアップでは、ファイルがビットマップイメー ジとしてバックアップされるため、高速バックアップが実現します。 ディスクイメージ(rawディスク)バックアップでは、ディスク上のファイ ルおよびディレクトリの構造はバックアップされませんが、ディスクイ メージ構造がバイトレベルで保存されます。ディスクイメージバック アップは、ディスク全体か、またはディスク上の特定のセクションを 対象にして実行できます。

ディスククォータ コンピュータシステム上のすべてのユーザーまたはユーザーのサ ブセットに対してディスクスペースの消費を管理するためのコンセ プト。このコンセプトは、いくつかのオペレーティングシステムプラッ トフォームで採用されています。

- ディスクグループ *(Veritas Volume Manager固有の用語)*VxVMシステムのデータ ストレージの基本ユニット。ディスクグループは、1つまたは複数の 物理ボリュームから作成できます。同じシステム上に複数のディス クグループを置くことができます。
- ディスクステージン グ データをいくつかの段階に分けてバックアップする処理。これによ り、バックアップと復元のパフォーマンスが向上し、バックアップデー タの格納費用が節減され、データの可用性と復元時のアクセス性 が向上します。バックアップステージは、最初に1種類のメディア(た とえば、ディスク)にデータをバックアップし、その後データを異なる 種類のメディア(たとえば、テープ)にコピーすることから構成されま す。
- <span id="page-188-0"></span>ディスクへのZDB *(ZDB固有の用語)*ゼロダウンタイムバックアップの1つの形式。作 成された複製が、特定の時点でのソースボリュームのバックアップ としてディスクアレイに保持されます。同じバックアップ仕様を使っ て別の時点で作成された複数の複製を、複製セットに保持するこ とができます。テープにZDBした複製はインスタントリカバリプロセ スで復元できます。 「[ゼロダウンタイムバックアップ\(ZDB\)](#page-184-0)[、テープへのZDB](#page-189-0)[、ディスク/](#page-187-0) [テープへのZDB](#page-187-0)[、インスタントリカバリ](#page-169-0)、および[複製セットローテー](#page-197-2) [ションも](#page-197-2)参照。| を参照。
- <span id="page-188-1"></span>ディファレンシャル データベースバック アップ 前回のフルデータベースバックアップ以降にデータベースに対し て加えられた変更だけを記録するデータベースバックアップ。
- ディファレンシャル バックアップ *(Microsoft SQL Server固有の用語)*前回のフルデータベース バックアップ以降にデータベースに対して加えられた変更だけを記 録するデータベースバックアップ。 「[バックアップの種類も](#page-194-0)参照。」を参照。
- ディファレンシャル バックアップ 前回のフルバックアップより後の変更をバックアップする増分バック アップ。このバックアップを実行するには、増分1バックアップを指 定します。 「[増分バックアップ](#page-185-1)も参照。」を参照。
- ディレクトリ接合 *(Windows固有の用語)*ディレクトリ接合は、Windowsの再解析ポ イントのコンセプトに基づいています。NTFS 5ディレクトリ接合では、 ディレクトリ/ファイル要求を他の場所にリダイレクトできます。
- データストリーム 通信チャンネルを通じて転送されるデータのシーケンス。
- データファイル *(OracleおよびSAP R/3固有の用語)*Oracleによって作成される 物理ファイル。表や索引などのデータ構造を格納します。データ ファイルは、1つのOracleデータベースにのみ所属できます。
- データベースサー バー 大規模なデータベース(SAP R/3データベースやMicrosoft SQL データベースなど)が置かれているコンピュータ。サーバー上のデー タベースへは、クライアントからアクセスできます。
- データベース並列 処理 十分な台数のデバイスが利用可能であり、並列バックアップを実行 できる場合には、複数のデータベースが同時にバックアップされま す。
- <span id="page-189-1"></span>データベースライブ ラリ Data Protectorのルーチンのセット。Oracle Serverのようなオンライ ンデータベース統合ソフトウェアのサーバーとData Protectorの間 でのデータ転送を可能にします。
- データ保護 メディア上のバックアップデータを保護する期間を定義します。この 期間中は、データが上書きされません。保護期限が切れると、それ 以降のバックアップセッションでメディアを再利用できるようになりま す。 「[カタログ保護](#page-174-1)も参照。」を参照。

<span id="page-189-0"></span>**テープなしのバック 「**[ディスクへのZDB」](#page-188-0)を参照。 アップ*(ZDB固有 の用語)*

- テープへのZDB *(ZDB固有の用語*)ゼロダウンタイムバックアップの1つの形式。作 成された複製内のデータが、バックアップメディア(通常はテープ) にストリーミングされます。このバックアップ形式ではインスタントリカ バリはできませんが、バックアップ終了後にディスクアレイ上に複製 を保持する必要がありません。バックアップデータはData Protector 標準のテープからの復元を使用して復元できます。スプリットミラー アレイでは、スプリットミラー復元も使用することができます。 「[ゼロダウンタイムバックアップ\(ZDB\)](#page-184-0)、[ディスクへのZDB、](#page-188-0)[インスタン](#page-169-0) [トリカバリ](#page-169-0)[、ディスク/テープへのZDB、](#page-187-0)および[複製](#page-196-1)も参照。」を参照。
- デバイス ドライブまたはより複雑な装置(ライブラリなど)を格納する物理装置。
- デバイスグループ *(EMC Symmetrix固有の用語)*複数のEMC Synnetrixデバイスを 表す論理ユニット。デバイスは1つのデバイスグループにしか所属 できません。デバイスグループのデバイスは、すべて同じEMC Symmetrix装置に取り付けられている必要があります。デバイスグ ループにより、利用可能なEMC Symmetrixデバイスのサブセットを 指定し、使用することができます。
- デバイスストリーミ デバイスがメディアヘ十分な量のデータを継続して送信できる場 ング 合、デバイスはストリーミングを行います。そうでない場合は、デバ イスはテープを止めてデータが到着するのを待ち、テープを少し巻 き戻した後、テープへの書込みを再開します。言い換えると、テー プにデータを書き込む速度が、コンピュータシステムがデバイスへ データを送信する速度以下の場合、デバイスはストリーミングを行 います。ストリーミングは、スペースの使用効率とデバイスのパフォー マンスを大幅に向上します。
- デバイスチェーン デバイスチェーンは、シーケンシャルに使用するように構成された 複数のスタンドアロンデバイスから成ります。デバイスチェーンに含 まれるデバイスのメディアで空き容量がなくなると、自動的に次の デバイスのメディアに切り替えて、バックアップを継続します。
- <span id="page-190-0"></span>デルタバックアップ 差分バックアップ(delta backup)では、前回の各種バックアップ以降 にデータベースに対して加えられたすべての変更がバックアップさ れます。 「[バックアップの種類も](#page-194-0)参照。」を参照。
- 統合オブジェクト OracleまたはSAPDBなどの統合ソフトウェアのバックアップオブジェ クト。
- 同時処理数 「Disk [Agentの同時処理数を](#page-152-0)参照。」を参照。
- **動的(ダイナミック)ク** 「ディスクディカバリによるクライアントバックアップ」を参照。 ライアント
- ドメインコントローラ ユーザーのセキュリティを保護し、別のサーバーグループ内のパス ワードを検証するネットワーク内のサーバー。
- ドライブ コンピュータシステムからデータを受け取って、磁気メディア(テー プなど)に書き込む物理装置。データをメディアから読み取って、コ ンピュータシステムに送信することもできます。
- ドライブのインデッ クス ライブラリデバイス内のドライブの機械的な位置を識別するための 数字。ロボット機構によるドライブアクセスは、この数に基づいて制 御されます。
- ドライブベース暗号 化 Data Protectorのドライブベース暗号化では、ドライブの暗号化機 能を使用します。バックアップの実行中、ドライブではメディアに書 き込まれるデータとメタデータの両方が暗号化されます。
- ト**ランザクション** 一連のアクションを単一の作業単位として扱えるようにするための メカニズム。データベースでは、トランザクションを通じて、データ ベースの変更を追跡します。
- トランザクションバッ *(SybaseおよびSQL固有の用語)*トランザクションログをバックアッ クアップ プすること。トランザクションログには、前回のフルバックアップまた はトランザクションバックアップ以降に発生した変更が記録されま す。
- <span id="page-191-0"></span>トランザクションバッ クアップ トランザクションバックアップは、一般に、データベースのバックアッ プよりも必要とするリソースが少ないため、データベースのバックアッ プよりも高い頻度で実行できます。トランザクションバックアップを適 用することで、データベースを問題発生以前の特定の時点の状態 に復旧することができます。
- トランザクションロ グ *(Data Protector固有の用語)*IDBに対する変更を記録します。 IDB復旧に必要なトランザクションログファイル(前回のIDBバックアッ プ以降に作成されたトランザクションログ)が失われることがないよう に、トランザクションログのアーカイブを有効化しておく必要があり ます。
- トランザクションロ グテーブル *(Sybase固有の用語)*データベースに対するすべての変更が自 動的に記録されるシステムテーブル。
- トランザクションロ グバックアップ トランザクションログバックアップは、一般に、データベースのバック アップよりも必要とするリソースが少ないため、データベースのバッ クアップよりも高い頻度で実行できます。トランザクションログバック アップを用いることにより、データベースを特定の時点の状態に復 旧できます。
- トランザクションロ グファイル データベースを変更するトランザクションを記録するファイル。デー タベースが破損した場合にフォールトトレランスを提供します。
- トランスポータブル スナップショット *(Microsoft VSS固有の用語)*アプリケーションシステム上に作成 されるシャドウコピー。このシャドウコピーは、バックアップを実行す るバックアップシステムに提供できます。 「[Microsoft](#page-159-0) Volume Shadow Copy Service (VSS)も参照」を参照。
- ハートビート 特定のクラスターノードの動作ステータスに関する情報を伝達する タイムスタンプ付きのクラスターデータセット。このデータセット(パ ケット)は、すべてのクラスターノードに配布されます。
- ハード復旧 *(Microsoft Exchange Server固有の用語)*トランザクションログ ファイルを使用し、データベースエンジンによる復元後に実行され るMicrosoft Exchange Serverのデータベース復旧。

#### 配布ファイルメディ ア形式 ファイルライブラリで利用できるメディア形式。仮想フルバックアップ と呼ばれる容量効率のいい合成バックアップをサポートしています。

この形式を使用することは、仮想フルバックアップにおける前提条 件です。 「[仮想フルバックアップ](#page-174-2)も参照。」を参照。

バックアップAPI Oracleのバックアップ/復元ユーティリティとバックアップ/復元メディ ア管理層の間にあるOracleインタフェース。このインタフェースに よってルーチンのセットが定義され、バックアップメディアのデータ の読み書き、バックアップファイルの作成や検索、削除が行えるよ うになります。

- バックアップID 統合ソフトウェアオブジェクトの識別子で、統合ソフトウェアオブジェ クトのバックアップのセッションIDと一致します。バックアップIDは、 オブジェクトのコピー、エクスポート、またはインポート時に保存され ます。
- バックアップオー ナー IDBの各バックアップオブジェクトにはオーナーが定義されていま す。デフォルトのオーナーは、バックアップセッションを開始したユー ザーです。
- バックアップオブ ジェクト 1つのディスクボリューム(論理ディスクまたはマウントポイント)から バックアップされた項目すべてを含むバックアップ単位。バックアッ プ項目は、任意の数のファイル、ディレクトリ、ディスク全体またはマ ウントポイントの場合が考えられます。また、バックアップオブジェク トはデータベース/アプリケーションエンティティまたはディスクイメー ジ(rawディスク)の場合もあります。
	- バックアップオブジェクトは以下のように定義されています。
	- クライアント名: バックアップオブジェクトが保存されるData Protectorクライアントのホスト名
	- マウントポイント: ファイルシステムオブジェクトを対象とする場 合—バックアップオブジェクトが存在するクライアント(Windowsで はドライブ、UNIXではマウントポイント)上のディレクトリ構造に おけるアクセスポイント。統合オブジェクトを対象とする場合— バックアップストリームID。バックアップされたデータベース項 目/アプリケーション項目を示します。
	- 説明: ファイルシステムオブジェクトを対象とする場合—同一の クライアント名とマウントポイントを持つオブジェクトを一意に定 義します。統合オブジェクトを対象とする場合—統合の種類を 表示します(例: SAPまたはLotus)。
	- 種類:バックアップオブジェクトの種類。ファイルシステムオブジェ クトを対象とする場合—ファイルシステムの種類(例: WinFS)。統 合オブジェクトを対象とする場合—「Bar」
- バックアップシステ ム *(ZDB固有の用語)*1つ以上のアプリケーションシステムのターゲッ トボリュームに接続しているシステム。典型的なバックアップシステ ムは、バックアップデバイスに接続され、複製内のデータのバック アップを実行します。 「[アプリケーションシステム](#page-169-1)[、ターゲットボリュームお](#page-186-1)よ[び複製](#page-196-1)」を参 照。
- <span id="page-193-1"></span>バックアップ仕様 バックアップ対象オブジェクトを、使用するデバイスまたはドライブ のセット、什様内のすべてのオブジェクトに対するバックアップオプ ション、およびバックアップを行いたい日時とともに指定したリスト。 オブジェクトとなるのは、ディスクやボリューム全体、またはその一 部、たとえばファイル、ディレクトリ、Windowsレジストリなどです。イ ンクルードリストおよびエクスクルードリストを使用して、ファイルを選 択することもできます。
- <span id="page-193-0"></span>バックアップ世代 1つのフルバックアップとそれに続く増分バックアップを意味します。 次のフルバックアップが行われると、世代が新しくなります。
- バックアップセッショ データのコピーを記憶メディア上に作成するプロセス。バックアップ ン 仕様に処理内容を指定することも、対話式に操作を行うこと(対話 式セッション)もできます。1つのバックアップ仕様の中で複数のクラ イアントが構成されている場合、すべてのクライアントが同じバック アップの種類(フルまたは増分) を使って、1回のバックアップセッ ションで同時にバックアップされます。バックアップセッションの結 果、1式のメディアにバックアップデータが書き込まれます。これら のメディアは、バックアップセットまたはメディアセットとも呼ばれま す。 「[バックアップ仕様](#page-193-1)、[増分バックアップ](#page-185-1)、およびフル [バックアップ](#page-198-0)も
	- 参照。|を参照。
- バックアップセット *(Oracle固有の用語)*RMANバックアップコマンドを使用して作成 したバックアップファイルの論理グループ。バックアップセットは、 バックアップに関連したすべてのファイルのセットです。これらのファ イルはパフォーマンスを向上するため多重化することができます。 バックアップセットにはデータファイルまたはアーカイブログのいず れかを含めることができますが、両方同時に使用できません。
- バックアップセット バックアップに関連したすべての統合ソフトウェアオブジェクトのセッ トです。

バックアップチェー 「[復元チェーン](#page-196-3)」を参照。 ン

<span id="page-194-0"></span>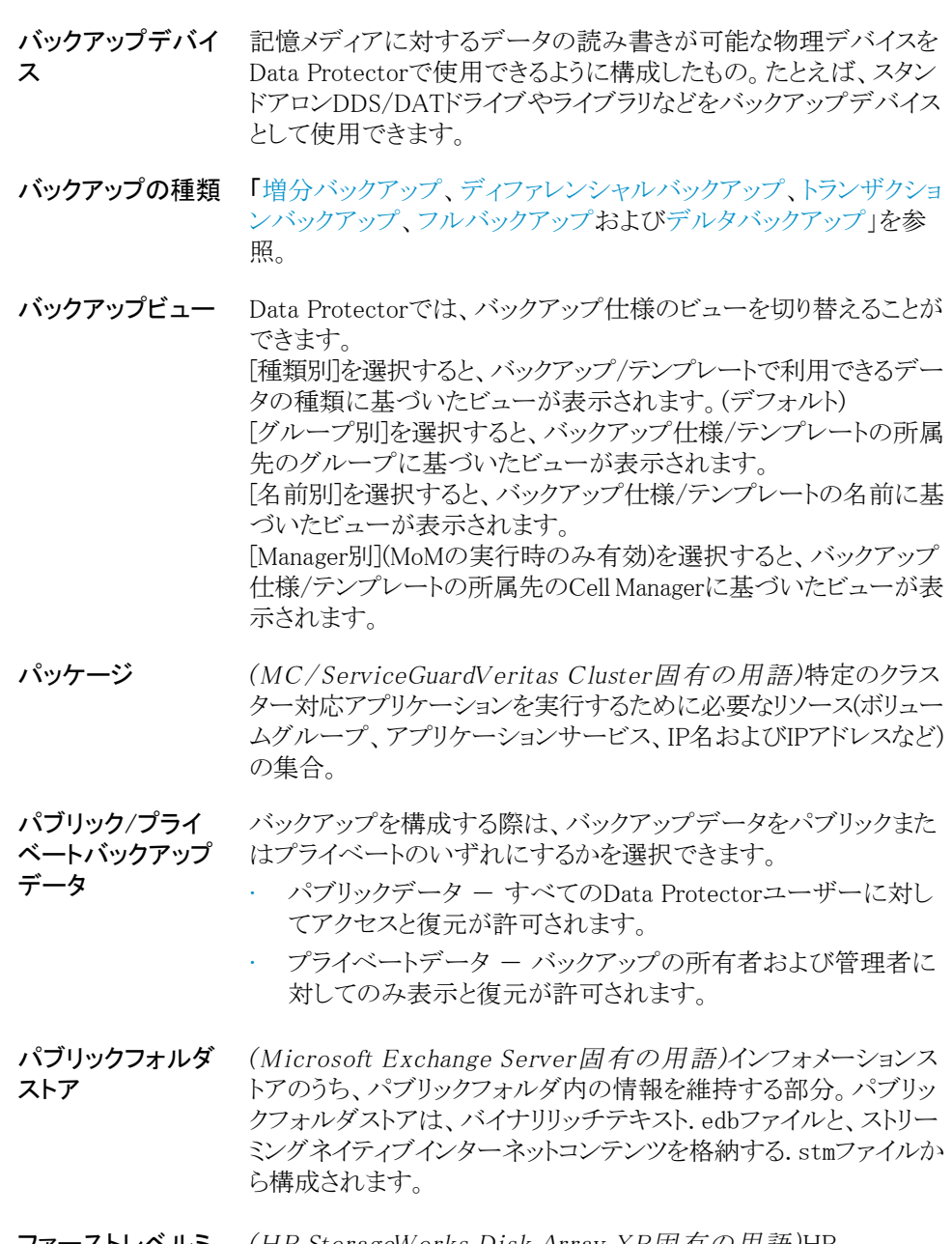

ファーストレベルミ ラー *(HP StorageWorks Disk Array XP固有の用語)*HP StorageWorks Disk Array XPでは、プライマリボリュームのミラーコ ピーを最大3つまで作成することができ、このコピー1つにつきさら

に2つのコピーを作成できます。最初の3つのミラーコピーはファー ストレベルミラーと呼ばれます。 「[プライマリボリューム](#page-197-0)および[MU番号も](#page-160-1)参照。」を参照。

- ファイルシステム ハードディスク上に一定の形式で保存されたファイルの集まり。ファ イルシステムは、ファイル属性とファイルの内容がバックアップメディ アに保存されるようにバックアップされます。
- ファイルジューク ボックスデバイス ファイルメディアを格納するために使用する、複数のスロットからな るディスク上に存在するデバイス。
- ファイルツリー ウォーク *(Windows固有の用語)*どのオブジェクトが作成、変更、または削 除されたかを判断するためにファイルシステムを巡回する処理。
- ファイルデポ バックアップからファイルライブラリデバイスまでのデータを含むファ イル。
- ファイルバージョン フルバックアップや増分バックアップでは、ファイルが変更されてい る場合、同じファイルが複数回バックアップされます。バックアップ のロギングレベルとして「すべてログに記録]を選択している場合は、 ファイル名自体に対応する1つのエントリとファイルの各バージョン に対応する個別のエントリがIDB内に維持されます。
- ファイル複製サービ ス(FRS) Windowsサービスの1つ。ドメインコントローラのストアログオンスクリ プトとグループポリシーを複製します。また、分散ファイルシステム (DFS)共有をシステム間で複製したり、任意のサーバーから複製作 業を実行することもできます。
- ファイルライブラリ デバイス 複数のメディアからなるライブラリをエミュレートするディスク上に存 在するデバイス。ファイルデポと呼ばれる複数のファイルが格納さ れます。
- ブートボリューム/ ディスク/パーティ ション ブートプロセスの開始に必要なファイルが入っているボリューム/ ディスク/パーティション。Microsoftの用語では、オペレーティング システムファイルが入っているボリューム/ディスク/パーティション をブートボリューム/ブートディスク/ブートパーティションと呼んでい ます。
- ブール演算子 オンラインヘルプシステムの全文検索には、AND、OR、NOT、NEAR の各ブール演算子を使用できます。複数の検索条件をブール演 算子で組み合わせて指定することで、検索対象をより正確に絞り 込むことができます。複数単語の検索に演算子を指定しなければ、 ANDを指定したものとみなされます。たとえば、「manual disaster recovery」という検索条件は、「manual AND disaster AND recovery」 と同じ結果になります。
- <span id="page-196-0"></span>フェイルオーバー *(HP StorageWorks EVA固有の用語)*CA+BC EVA構成におけ るソースとあて先の役割を逆にする操作。 「[CA+BC、EVA.も](#page-149-0)参照。」を参照。
- フェイルオーバー あるクラスターノードから別のクラスターノードに最も重要なクラス ターデータ(Windowsの場合はグループ、UNIXの場合はパッケー ジ)を転送すること。フェイルオーバーは、主に、プライマリノードの ソフトウェア/ハードウェア障害発生時や保守時に発生します。
- 負荷調整 デフォルトでは、デバイスが均等に使用されるように、バックアップ 用に選択されたデバイスの負荷(使用率)が自動的に調整されま す。負荷調整では、各デバイスに書き込まれるオブジェクトの個数 を調整することで、使用率を最適化します。負荷調整はバックアッ プ時に自動的に実行されるので、データが実際にどのようにバック アップされるかを管理する必要はありません。使用するデバイスを 指定する必要があるだけです。負荷調整機能を使用しない場合 は、バックアップ仕様に各オブジェクトに使用するデバイスを選択 できます。Data Protectorは、指定した順にデバイスにアクセスしま す。
- <span id="page-196-3"></span><span id="page-196-2"></span>復元ヤッション バックアップメディアからクライアントシステムにデータをコピーする プロセス。
- <span id="page-196-1"></span>復元チェーン 特定の時点までのバックアップオブジェクトの復元に必要なバック アップすべて。復元チェーンは、オブジェクトのフルバックアップ1 つと、任意の数の増分バックアップで構成されます。

複製 *(ZDB固有の用語)*ユーザー指定のバックアップオブジェクトを含 む、特定の時点におけるソースボリュームのデータのイメージ。イ メージは、作成するハードウェアまたはソフトウェアによって、物理 ディスクレベルでの記憶ブロックの独立した正確な複製(クローン) になる(スプリットミラーやスナップクローンなど)場合もあれば、仮想 コピーになる(スナップショットなど)場合もあります。基本的なオペ レーティングシステムの観点からすると、バックアップオブジェクトを 含む物理ディスク全体が複製されます。しかし、UNIXでボリューム マネージャを使用するときは、バックアップオブジェクトを含むボ リュームまたはディスクグループ全体が複製されます。Windowsで パーティションを使用する場合、選択したパーティションを含む物 理ボリューム全体が複製されます。 「[スナップショット作成](#page-182-0)[、スプリットミラー、](#page-182-2)およ[びス](#page-183-0)

[プリットミラーの作成](#page-183-0)も参照。」を参照。

<span id="page-197-3"></span>複製セット *(ZDB固有の用語)*同じバックアップ仕様を使って作成される複製 のグループ。 「[複製](#page-196-1)および[複製セットローテーションも](#page-197-2)参照。」を参照。

<span id="page-197-2"></span>複製セットローテー *(ZDB固有の用語)*通常のバックアップ作成のために継続的に複 ション 製セットを使用すること。複製セットの使用を必要とする同一のバッ クアップ仕様が実行されるたびに、新規の複製がセットの最大数に なるまで作成され、セットに追加されます。その後、セット内の最も 古い複製は置き換えられ、セット内の複製の最大数が維持されま す。 「[複製](#page-196-1)および[複製セット](#page-197-3)も参照。

<span id="page-197-0"></span>物理デバイス ドライブまたはより複雑な装置(ライブラリなど)を格納する物理装置。

プライマリボリュー ム(P-VOL) *(HP StorageWorks Disk Array XP固有の用語)*CAとBC構成 用のプライマリボリュームとしての役割を果たす標準HP StorageWorks XP Disk Array XP LDEV。P-VOLはMCU内に配置 されています。 「[セカンダリボリューム\(S-VOL\)お](#page-184-1)よびMain [Control](#page-158-0) Unit (MCU)も 参照。|を参照。

- <span id="page-197-4"></span>フラッシュリカバリ 領域 *(Oracle固有の用語)*フラッシュリカバリ領域は、バックアップと復 旧に関係するファイル(リカバリファイル)の集中管理ストレージ領域 として機能する、Oracle 10g/11gによって管理されるディレクトリ、 ファイルシステム、または自動ストレージ管理のディスクグループで す。 「[リカバリファイル](#page-203-0)も参照。」を参照。
- <span id="page-197-1"></span>フリープール フリープールは、メディアプール内のすべてのメディアが使用中に なっている場合にメディアのソースとして補助的に使用できるプー ルです。ただし、メディアプールでフリープールを使用するには、 明示的にフリー プールを使用するように構成する必要があります。
- フルZDB 前回のバックアップから変更がない場合でも選択されたすべての オブジェクトをテープにストリーミングする、テープへのZDBセッショ ンまたはディスク+テープへのZDBセッション。 「[増分ZDBも](#page-185-2)参照。」を参照。
- フルデータベース バックアップ 最後に(フルまたは増分)バックアップした後に変更されたデータだ けではなく、データベース内のすべてのデータのバックアップ。フ ルデータベースバックアップは、他のバックアップに依存しません。
- <span id="page-198-0"></span>フルバックアップでは、最近変更されたかどうかに関係なく、選択さ れたオブジェクトをすべてバックアップします。 「[バックアップの種類も](#page-194-0)参照。」を参照。
- フルメール フルメールボックスバックアップでは、メールボックス全体の内容を バックアップします。
- 分散ファイルシステ 複数のファイル共有を単一の名前空間に接続するサービス。対象  $L(DFS)$ となるファイル共有は、同じコンピュータに置かれていても、異なる コンピュータに置かれていてもかまいません。DFSは、リソースの保 存場所の違いに関係なくクライアントがリソースにアクセスできるよ うにします。
- ペアステータス *(HP StorageWorks Disk Array XP固有の用語)*ミラー化され たディスクのペアは、そのペア上で実行されるアクションによって、 さまざまなステータス値を持ちます。重要なステータス値は以下の 3つです。
	- コピー ミラー化されたペアは、現在再同期中。データは一方 のディスクからもう一方のディスクに転送されます。2つのディス クのデータは同じではありません。
	- ペア ミラー化されたペアは完全に同期され、両方のディスク (プライマリボリュームとミラー化されたボックス)に同じデータが 格納されます。
	- 中断 ミラー化されたディスク間のリンクは中断されています。 両方のディスクが別々にアクセスされ、更新されています。ただ し、ミラー関係はまだ保持されており、このペアは、ディスク全体 を転送することなく、再同期することができます。
- 並行復元 キング 単一のMedia Agentからデータを受信するDisk Agentを複数実行 して、バックアップされたデータを複数のディスクに同時に(つまり並 行して)復元すること。並行復元を行うには、複数のディスクまたは 論理ボリュームに置かれているデータを選択し、同時処理数を2以 上に設定してバックアップを開始し、異なるオブジェクトのデータを 同じデバイスに送信する必要があります。並行復元中には、復元 対象として選択した複数のオブジェクトがメディアから同時に読み 取られるので、パフォーマンスが向上します。
- 並列処理 1つのオンラインデータベースから複数のデータストリームを読み取 ること。
- 保護 ファント 「[データ保護お](#page-189-1)よび[カタログ保護](#page-174-1)」を参照。
- ホストシステム ホストシステムとは、ディスクデリバリーによる障害復旧に使用され る、Disk Agentがインストールされた動作中のData Protectorクライ アントです。
- ボリュームグループ LVMシステムにおけるデータストレージ単位。ボリュームグループ は、1つまたは複数の物理ボリュームから作成できます。同じシステ ム上に複数のボリュームグループを置くことができます。
- ボリュームマウント ポイント *(Windows固有の用語)*ボリューム上の空のディレクトリを他のボ リュームのマウントに使用できるように構成したもの。ボリュームマウ ントポイントは、ターゲットボリュームへのゲートウェイとして機能しま す。ボリュームがマウントされていれば、ユーザーやアプリケーショ ンがそのボリューム上のデータをフル(マージ)ファイルシステムパス で参照できます(両方のボリュームが一体化されている場合)。
- マージ 復元中のファイル名競合を解決するモードの1つ。復元するファイ ルと同じ名前のファイルが復元先に存在する場合、変更日時の新 しい方が維持されます。既存のファイルと名前が重複しないファイ ルは、常に復元されます。 「[上書き.](#page-170-0)」を参照。
- マウントポイント ディレクトリ構造内において、ディスクまたは論理ボリュームにアク セスするためのアクセスポイント(/optやd:など)。UNIXでは、bdfコ マンドまたはdfコマンドを使ってマウントポイントを表示できます。
- マジックパケット 「Wake [ONLAN](#page-167-1)」を参照。
- マルチドライブサー バー 単一システム上でMedia Agentを無制限に使用できるライセンス。 このライセンスは、Cell ManagerのIPアドレスにバインドされており、 新しいバージョンでは廃止されました。
- ミラー*(EMC* 「[ターゲットボリューム](#page-186-1)」を参照

*Symmetrixおよび HP StorageWorks Disk Array XP固 有の用語)*

**ミラーローテーショ**「[複製セットローテーション](#page-197-2)」を参照。

ン*(HP StorageWorks Disk Array XP固 有の用語)*

無人操作 「[lights-out](#page-200-1) operation」を参照。

<span id="page-200-2"></span><span id="page-200-1"></span><span id="page-200-0"></span>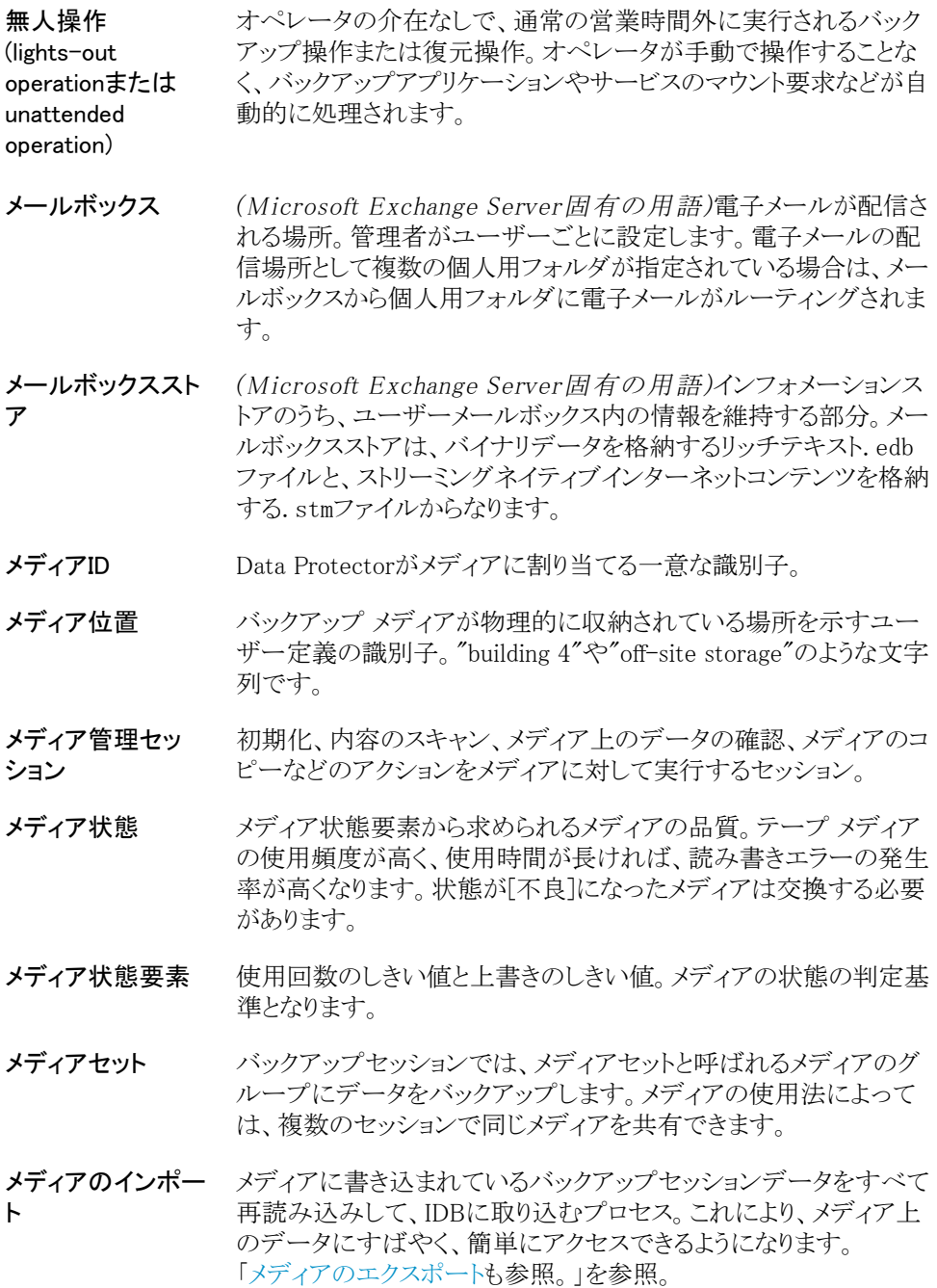

<span id="page-201-0"></span>メディアのエクス ポート メディアに格納されているすべてのバックアップセッション情報(シ ステム、オブジェクト、ファイル名など)をIDBから削除するプロセス。 メディア自体に関する情報やメディアとプールの関係に関する情 報もIDBから削除されます。メディア上のデータは影響されません。 「[メディアのインポート](#page-200-2)」を参照。

- メディアの種類 メディアの物理的な種類(DDSやDLTなど)。
- メディアの使用法 メディアの使用法は、すでに使用されているメディアに対してバッ クアップをどのように追加するかを制御します。メディアの使用法 は、[追加可能]、[追加不可能]、[増分のみ追加可能]のいずれ かに設定できます。
- メディアのボール ティング メディアを安全な別の場所に収納すること。メディアが復元に必要 になった場合や、今後のバックアップにメディアを再使用する場合 は、メディアをデータセンターに戻します。ボールティング手順は、 会社のバックアップ戦略やデータ保護/信頼性ポリシーに依存しま す。
- メディアプール 同じ種類のメディア(DDSなど)のセット。グループとして追跡されま す。フォーマットしたメディアは、メディアプールに割り当てられま す。
- メディアラベル メディアに割り当てられるユーザー定義の識別子。
- メディア割り当てポ リシー メディアをバックアップに使用する順序を決定します。[Strict]メディ ア割り当てポリシーでは、特定のメディアに限定されます。[Loose] ポリシーでは、任意の適切なメディアを使用できます。「フォーマッ トされていないメディアを先に割り当てる]ポリシーでは、ライブラリ 内に利用可能な非保護メディアがある場合でも、不明なメディアが 優先されます。
- 元のシステム あるシステムに障害が発生する前にData Protectorによってバック アップされたシステム構成。
- ユーザーアカウント (Data Protector Data Protectorおよびバックアップデータに対する無許可のアクセ スを制限するために、 Data Protectorユーザーとして許可を受けた ユーザーアカウン ト) ユーザーにしかData Protectorを使用できないようになっています。 Data Protector 管理者がこのアカウントを作成するときには、ユー ザーログオン名、ユーザーのログオン元として有効なシステム、お よびData Protectorユーザーグループのメンバーシップを指定しま す。ユーザーがData Protectorのユーザーインタフェースを起動す るか、または特定のタスクを実行するときには、このアカウントが必 ずチェックされます。
- ユーザーグループ 各Data Protectorユーザーは、ユーザーグループのメンバーです。 各ユーザーグループには1式のユーザー権限があり、それらの権 限がユーザーグループ内のすべてのユーザーに付与されます。 ユーザー権限を関連付けるユーザーグループの数は、必要に応 じて定義できます。Data Protectorには、デフォルトでAdmin、 Operator、Userの3つのユーザーグループが用意されています。
- ユーザー権限 特定のData Protectorタスクの実行に必要なパーミッションをユー ザー権限またはアクセス権限と呼びます。主なユーザー権限には、 バックアップの構成、バックアップセッションの開始、復元セッション の開始などがあります。ユーザーには、そのユーザーの所属先ユー ザーグループに関連付けられているアクセス権限が割り当てられ ます。
- ユーザーディスク割 り当て NTFSの容量管理サポートを使用すると、共有ストレージボリューム に対して、拡張された追跡メカニズムの使用およびディスク容量に 対する制御が行えるようになります。Data Protectorでは、システム 全体にわたるユーザーディスク割り当てが、すべてのユーザーに 対して一度にバックアップされます。
- ユーザープロファイ ル *(Windows固有の用語)*ユーザー別に保持される構成情報。この 情報には、デスクトップ設定、画面表示色、ネットワーク接続などが 含まれます。ユーザーがログオンすると、そのユーザーのプロファ イルがロードされ、Windows環境がそれに応じて設定されます。
- ライター *(Microsoft VSS固有の用語)*オリジナルボリューム上のデータの 変更を開始するプロセス。主に、永続的なデータをボリューム上に 書き込むアプリケーションまたはシステムサービスがライターとなり ます。ライターは、シャドウコピーの同期化プロセスにも参加し、デー タの整合性を保証します。
- ライブラリ オートチェンジャー、ジュークボックス、オートローダー、またはエク スチェンジャとも呼ばれます。ライブラリには、複数のレポジトリスロッ トがあり、それらにメディアが格納されます。各スロットがメディア (DDS/DATなど)を1つずつ格納します。スロット/ドライブ間でのメ ディアの移動は、ロボット機構によって制御され、メディアへのラン ダムアクセスが可能です。ライブラリには、複数のドライブを格納で きます。
- リカバリカタログ *(Oracle固有の用語)*Recovery ManagerがOracleデータベースに ついての情報を格納するために使用するOracleの表とビューのセッ ト。この情報は、Recovery ManagerがOracleデータベースのバック アップ、復元、および復旧を管理するために使用されます。リカバ リカタログには、以下の情報が含まれます。
- Oracleターゲットデータベースの物理スキーマ
- データファイルおよびアーカイブログのバックアップセット
- データファイルのコピー
- アーカイブREDOログ
- ストアドスクリプト
- リカバリカタログ データベース *(Oracle固有の用語)*リカバリカタログスキーマを格納するOracle データベース。リカバリカタログはターゲットデータベースに保存し ないでください。
- リカバリカタログ データベースへの ログイン情報 *(Oracle固有の用語)*リカバリカタログデータベース(Oracle)への ログイン情報の形式は*<user\_name>*/*<password>*@*<service>* で、ユーザー名、パスワード、サービス名の説明は、Oracleターゲッ トデータベースへのOracle SQL\*Net V2ログイン情報と同じです。 ただし、この場合の*service*はOracleターゲットデータベースでは なく、リカバリカタログデータベースに対するサービス名となります。 ここで指定するOracleユーザーは、Oracleのリカバリカタログのオー ナーでなければならないことに注意してください。
- <span id="page-203-0"></span>リカバリファイル *(Oracle固有の用語)*リカバリファイルはフラッシュリカバリ領域に 存在するOracle 10g/11g固有のファイルで、現在の制御ファイル、 オンラインREDOログ、アーカイブREDOログ、フラッシュバックログ、 制御ファイル自動バックアップ、データファイルコピー、およびバッ クアップピースがこれにあたります。 「[フラッシュリカバリ領域](#page-197-4)も参照。」を参照。
- リサイクル メディア上のすべてのバックアップデータのデータ保護を解除して、 以降のバックアップで上書きできるようにするプロセス。同じセッショ ンに所属しているデータのうち、他のメディアに置かれているデー タも保護解除されます。リサイクルを行っても、メディア上のデータ 自体は変更されません。
- リムーバブル記憶 域の管理データ ベース *(Windows固有の用語)*Windowsサービスの1つ。リムーバブルメ ディア(テープやディスクなど)と記憶デバイス(ライブラリ)の管理に 使用されます。リムーバブル記憶域により、複数のアプリケーション が同じメディアリソースを共有できます。

ローカル復旧とリ モート復旧 リモート復旧は、SRDファイルで指定されているMedia Agentホスト がすべてアクセス可能な場合にのみ実行されます。いずれかのホ ストがアクセス不能になっていると、障害復旧プロセスがローカル モードにフェイルオーバーされます。これは、ターゲットシステムに ローカルに接続しているデバイスが検索されることを意味します。 デバイスが1台しか見つからない場合は、そのデバイスが自動的に 使用されます。複数のデバイスが見つかった場合は、デバイスが 選択できるプロンプトが表示され、ユーザーが選択したデバイスが 復元に使用されます。

ローカル連続レプリ ケーション *(Microsoft Exchange Server固有の用語)*ローカル連続レプリ ケーション(LCR)はストレージグループの完全コピー(LCRコピー)を 作成および維持するシングルサーバーソリューション。LCRコピー は元のストレージグループと同じサーバーに配置されます。LCRコ ピーが作成されると、変更伝播(ログリプレイ)テクノロジで最新に保 たれます。LCRの複製機能では未複製のログが削除されません。 この動作の影響により、ログを削除するモードでバックアップを実行 しても、コピー中のログと複製に十分な余裕がある場合、実際には ディスクの空き容量が解放されない場合があります。 LCRコピーへの切り替えは数秒で完了するため、LCRコピーは障 害復旧に使用されます。元のデータとは異なるディスクに存在する LCRコピーをバックアップに使用すると、プロダクションデータベー スの入出力の負荷が最小になります。 複製されたストレージグループは、Exchangeライターの新しいイン スタンス(Exchange Replication Service)として表示され、通常のスト レージグループのようにVSSを使用してバックアップできます。 「[クラスター連続レプリケーション](#page-175-0)およびExchange [Replication](#page-153-1) Service も参照。」を参照。

- ロギングレベルト、バックアップ、オブジェクトのコピー、またはオブ ジェクトの集約時にファイルとディレクトリに関する情報をどの程度 まで詳細にIDBに記録するかを示します。バックアップ時のロギン グレベルに関係なく、データの復元は常に可能です。Data Protector には、「すべてログに記録]、「ディレクトリレベルまでログに記録]、 [ファイルレベルまでログに記録]、[ログなし]の4つのロギングレベ ルがあります。ロギングレベル設定によって、IDBのサイズ増加、 バックアップ速度、および復元データのブラウザのしやすさが影響 を受けます。
- ログインID *(Microsoft SQL Server固有の用語)*Microsoft SQL Serverにロ グインするためにユーザーが使用する名前。Microsoft SQL Server のsysloginシステムテーブル内のエントリに対応するログインIDが有 効なログインIDとなります。
- ロック名 する 複数のデバイス名を使うことにより、同じ物理デバイスを異なる特性 で何度も構成することができます。そのようなデバイス(デバイス名) が複数同時に使用された場合に重複を防ぐ目的で、デバイス構成 をロックするためにロック名が使用されます。ロック名はユーザーが 指定する文字列です。同一の物理デバイスを使用するデバイス定 義には、すべて同じロック名を使用します。
- 論理ログファイル 論理ログファイルは、変更されたデータがディスクにフラッシュされ る前に書き込まれるファイルです。変更されたデータがディスクに フラッシュされる前に書き込まれるファイルです。障害発生時には、 これらの論理ログファイルを使用することで、コミット済みのトランザ クションをすべてロールフォワードするとともに、コミットされていな いトランザクションをロールバックすることができます。
- ワイルドカード文字 1文字または複数文字を表すために使用できるキーボード文字。 たとえば、通常、アスタリスク(\*)は1文字以上の文字を表し、疑問符 (?)は1文字を示します。ワイルドカード文字は、名前により複数の ファイルを指定するための手段としてオペレーティングシステムで 頻繁に使用されます。

# 索引

## A

ASR, [30,](#page-29-0) [84](#page-83-0)

## B

BitLockerドライブ暗号化, [109](#page-108-0)

## $\mathcal{C}$

Cell Manager 手動による障害復旧、UNIX, [126](#page-125-0) 手動による障害復旧、Windows, [101](#page-100-0) ワンボタン障害復旧、Windows, [70](#page-69-0)

## D

Data Protector統合ソフトウェアと障害復 旧, [31](#page-30-0) ドキュメント ご意見、ご感想, [22](#page-21-0) DR OS, [24](#page-23-0) drm.cfg ファイル, [133](#page-132-0)

#### E

EADR, [54](#page-53-0)

#### H

HP テクニカル サポート, [21](#page-20-0) I Itanium固有の問題 トラブルシューティング, [142](#page-141-0)

## $\bigcap$

OBDR, [29](#page-28-0), [70](#page-69-0) omniSRDupdate 実行後スクリプト, [36](#page-35-0) スタンドアロン, [36](#page-35-1) OSパーティション 拡張障害復旧, [31](#page-30-1) ディスクデリバリーによる障害復旧, [51](#page-50-0)

## S

SRDファイルの更新、ウィザード, [36](#page-35-2) Subscriber's Choice、HP, [22](#page-21-1)

## $U$

UNIX Cell Manager 手動による障害復旧, [125](#page-124-0) 復旧手順, [126](#page-125-0) UNIXクライアント ディスクデリバリーによる障害復旧, [120](#page-119-0)

#### W

Webサイト HP Subscriber's Choice for Business, [22](#page-21-1)

Webサイト HP, [22](#page-21-2) 製品マニュアル, [11](#page-10-0) Windows ASR, [84](#page-83-0) BitLockerドライブ暗号化, [109](#page-108-0) 拡張自動障害復旧、クライアント, [54](#page-53-0) 手動による障害復旧、Cell Manager, [41](#page-40-0) 障害復旧のトラブルシューティング, [129](#page-128-0) 自動システム復旧セット, [89](#page-88-0) ディスクデリバリーによる障害復旧、ク ライアント, [50](#page-49-0) 半自動障害復旧, [41](#page-40-0) 半自動障害復旧、クライアント, [41](#page-40-0) ワンボタン障害復旧, [70](#page-69-1) ワンボタン障害復旧、Cell Manager, [70](#page-69-0)

## あ

暗号化キー 準備, [62](#page-61-0) 暗号化されたバックアップ 準備, [35](#page-34-0)

#### お

オリジナルシステム, [23](#page-22-0)

#### か

拡張障害復旧 概要, [30](#page-29-1) トラブルシューティング、Windows, [138](#page-137-0) 復旧対象のパーティション, [31](#page-30-2)

[拡張自動障害復旧], [54](#page-53-0) DR OSイメージファイル, [30](#page-29-2), [55](#page-54-0) DRイメージ, [60](#page-59-0) 概要、Windowsクライアント, [55](#page-54-1) クライアント, [54](#page-53-0) 障害復旧CD, [63](#page-62-0) 障害復旧CD ISOイメージ, [30,](#page-29-3) [63](#page-62-1) 準備、Windowsクライアント, [59](#page-58-0) 制限事項、Windowsクライアント, [59](#page-58-1) 手順、Windowsクライアント, [65](#page-64-0) 必要条件、Windowsクライアント, [56](#page-55-0) フェーズ1開始ファイル(P1S), [63](#page-62-2) 関連ドキュメント, [11](#page-10-1) 概念, [23](#page-22-1) 概要 障害復旧, [23](#page-22-1) 障害復旧の方法, [26](#page-25-0) 半自動障害復旧、Windows, [41](#page-40-1)

## き

規則 表記, [19](#page-18-0)

## く

クライアント ディスクデリバリーによる障害復旧、 UNIXクライアント, [120](#page-119-0) 半自動障害復旧、Windows, [41](#page-40-0) ワンボタン障害復旧、Windows, [70](#page-69-0) クリティカルボリューム, [24](#page-23-1)

#### さ

作成 整合性と関連性を兼ね備えたバック アップ, [34](#page-33-0) バックアップ仕様, [123](#page-122-0) 補助ディスク, [123](#page-122-1)

し

システム固有の障害復旧の方法, [28](#page-27-0) システム固有の方法, [28](#page-27-0) システムパーティション, [23](#page-22-2) システム復旧データ(SRD), [36](#page-35-3) システム復旧データ(SRD)の更新, [36](#page-35-3) 手動による障害復旧, [28](#page-27-1) Cell Manager、UNIX, [125](#page-124-0) Cell Manager、Windows, [101](#page-100-0) 準備、UNIX Cell Manager, [126](#page-125-1) 制限事項、UNIX Cell Manager, [126](#page-125-2) 手順、UNIXCell Manager, [126](#page-125-0) 障害, [23](#page-22-3) 障害復旧 準備, [33](#page-32-0) 障害復旧CD ISOイメージ, [55](#page-54-2) 障害復旧オペレーティングシステム(DR OS), [24](#page-23-0) 障害復旧セッション デバッグ, [130](#page-129-0) 障害復旧の準備, [33](#page-32-0) 障害復旧の方法 手動による障害復旧、UNIXCell Manager, [125](#page-124-0) 障害復旧の方法の一覧, [26](#page-25-1) 障害復旧プロセスの概要 準備, [34](#page-33-1) 復旧, [34](#page-33-2) プラン, [33](#page-32-1) 自動システム復旧, [84](#page-83-0) ASRセット, [89](#page-88-0) ASRディスク, [91](#page-90-0) 準備, [89](#page-88-1) 制限事項, [88](#page-87-0) 復旧, [92](#page-91-0) 要件, [86](#page-85-0) 自動システム復旧セット, [89](#page-88-0)

準備 暗号化キー, [62](#page-61-0) 暗号化されたバックアップ, [35](#page-34-0) 拡張自動障害復旧、Windowsクライア ント, [59](#page-58-0) 手動による障害復旧、UNIX Cell Manager, [126](#page-125-1) 障害復旧用, [33](#page-32-2) 自動システム復旧, [89](#page-88-1) ディスクデリバリーによる障害復旧、 UNIXクライアント, [121](#page-120-0) ディスクデリバリーによる障害復旧、 Windowsクライアント, [52](#page-51-0) 半自動障害復旧、Windows, [42](#page-41-0) ワンボタン障害復旧、Windowsクライア ント, [74](#page-73-0)

#### せ

制限事項 拡張自動障害復旧、Windowsクライア ント, [59](#page-58-1) 手動による障害復旧、UNIX Cell Manager, [126](#page-125-2) ディスクデリバリーによる障害復旧、 UNIXクライアント, [121](#page-120-1) 半自動障害復旧、Windows, [42](#page-41-1) ワンボタン障害復旧, [52](#page-51-1) ワンボタン障害復旧、Windowsクライア ント, [74](#page-73-1)

#### た

ターゲットシステム, [23](#page-22-4) 対象読者, [11](#page-10-2) ダーティフラグ, [34](#page-33-3)

## て

テクニカルサポート サービスロケータWebサイト, [22](#page-21-2)

ディスクデリバリーによる障害復旧 UNIXクライアント, [120](#page-119-0) 概要, [29](#page-28-1) クライアント、Windows, [50](#page-49-0) 準備、UNIXクライアント, [121](#page-120-0) 準備、Windowsクライアント, [52](#page-51-0) 制限事項、UNIXクライアント, [121](#page-120-1) 手順、UNIXクライアント, [124](#page-123-0) 手順、Windowsクライアント, [53](#page-52-0) トラブルシューティング、Windows, [137](#page-136-0) 復旧対象のパーティション, [51](#page-50-1) 補助ディスク, [120](#page-119-1) デバッグ 障害復旧セッション, [130](#page-129-0) テクニカル サポート HP, [21](#page-20-0)

## と

統合ソフトウェアと障害復旧, [31](#page-30-0) トラブルシューティング Itanium固有の問題, [142](#page-141-0) Windows 上での障害復旧, [129](#page-128-0) 拡張障害復旧、Windows, [138](#page-137-0) 障害復旧後のログオン, [134](#page-133-0) ディスクデリバリーによる障害復旧、 Windows, [137](#page-136-0) ドキュメント HP Webサイト, [11](#page-10-0) 関連ドキュメント, [11](#page-10-1)

## は

半自動障害復旧 drsetupディスク, [45](#page-44-0) Windowsシステム, [41](#page-40-0) 概要、Windows, [41](#page-40-1) 準備、Windows, [42](#page-41-0) 制限事項、Windows, [42](#page-41-1) 手順、Windows, [47](#page-46-0) 必要条件、Windows, [42](#page-41-2) バックアップ 整合性のある~の作成, [34](#page-33-0) バックアップ仕様 障害復旧用に作成, [123](#page-122-0)

## ひ

表記 規則, [19](#page-18-0)

## ふ

フェーズ, [25](#page-24-0) フェーズ0, [25](#page-24-1) フェーズ1, [25](#page-24-2) フェーズ2, [25](#page-24-3) フェーズ3, [26](#page-25-2) 復旧, [25](#page-24-2) Cell Manager、UNIX, [126](#page-125-0) 復旧手順, [126](#page-125-0) 拡張自動障害復旧、Windowsクライア ント, [65](#page-64-0) ディスクデリバリーによる障害復旧、 UNIXクライアント, [124](#page-123-0) ディスクデリバリーによる障害復旧、 Windowsクライアント, [53](#page-52-0) 半自動障害復旧、Windows, [47](#page-46-0) ワンボタン障害復旧、Windows, [79](#page-78-0) ブート可能なインストール用CD, [43](#page-42-0) ブートパーティション, [23](#page-22-5) 拡張障害復旧, [31](#page-30-3) ディスクデリバリーによる障害復旧, [51](#page-50-1) プランニング 障害復旧, [33](#page-32-2)

## へ

ヘルプ 入手, [21](#page-20-0)

## ほ

方法 拡張障害復旧, [30](#page-29-1) 拡張自動障害復旧, [54](#page-53-0) 概要, [26](#page-25-0) 手動による障害復旧, [28](#page-27-1) 手動による障害復旧、Windows, [41](#page-40-0) 自動システム復旧, [30,](#page-29-0) [84](#page-83-0) ディスクデリバリー, [50](#page-49-0), [120](#page-119-0) ディスクデリバリーによる障害復旧, [29](#page-28-1) ワンボタン障害復旧, [29](#page-28-0), [70](#page-69-0) ~の一覧, [26](#page-25-1) 補助ディスク, [120](#page-119-1) 作成, [123](#page-122-1) ホストシステム, [24](#page-23-2)

## よ

要件 拡張自動障害復旧、Windowsクライア ント, [56](#page-55-0) 半自動障害復旧、Windows, [42](#page-41-2)

## ろ

ログオン 障害復旧後の問題, [134](#page-133-0)

## わ

ワンボタン障害復旧, [29](#page-28-0) Windowsシステム, [70](#page-69-0) 概要, [51](#page-50-2) 準備、Windowsクライアント, [74](#page-73-0) 制限事項, [52](#page-51-1) 制限事項、Windowsクライアント, [74](#page-73-1) ワンボタン障害復旧(OBDR) 手順、Windows, [79](#page-78-0)